# **TRIBUNAL DE JUSTIÇA DE SÃO PAULO CORREGEDORIA GERAL DA JUSTIÇA**

**SECRETARIA DE TECNOLOGIA DA INFORMAÇÃO**

# **Especificação dos Requisitos do Software**

# **Sistema para Consulta e Controle de Selo Digital**

**Versão 9.5**

**São Paulo, 21/05/2024**

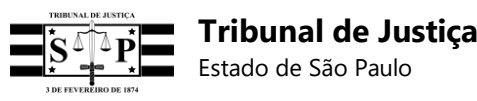

# **Versões anteriores revisadas**

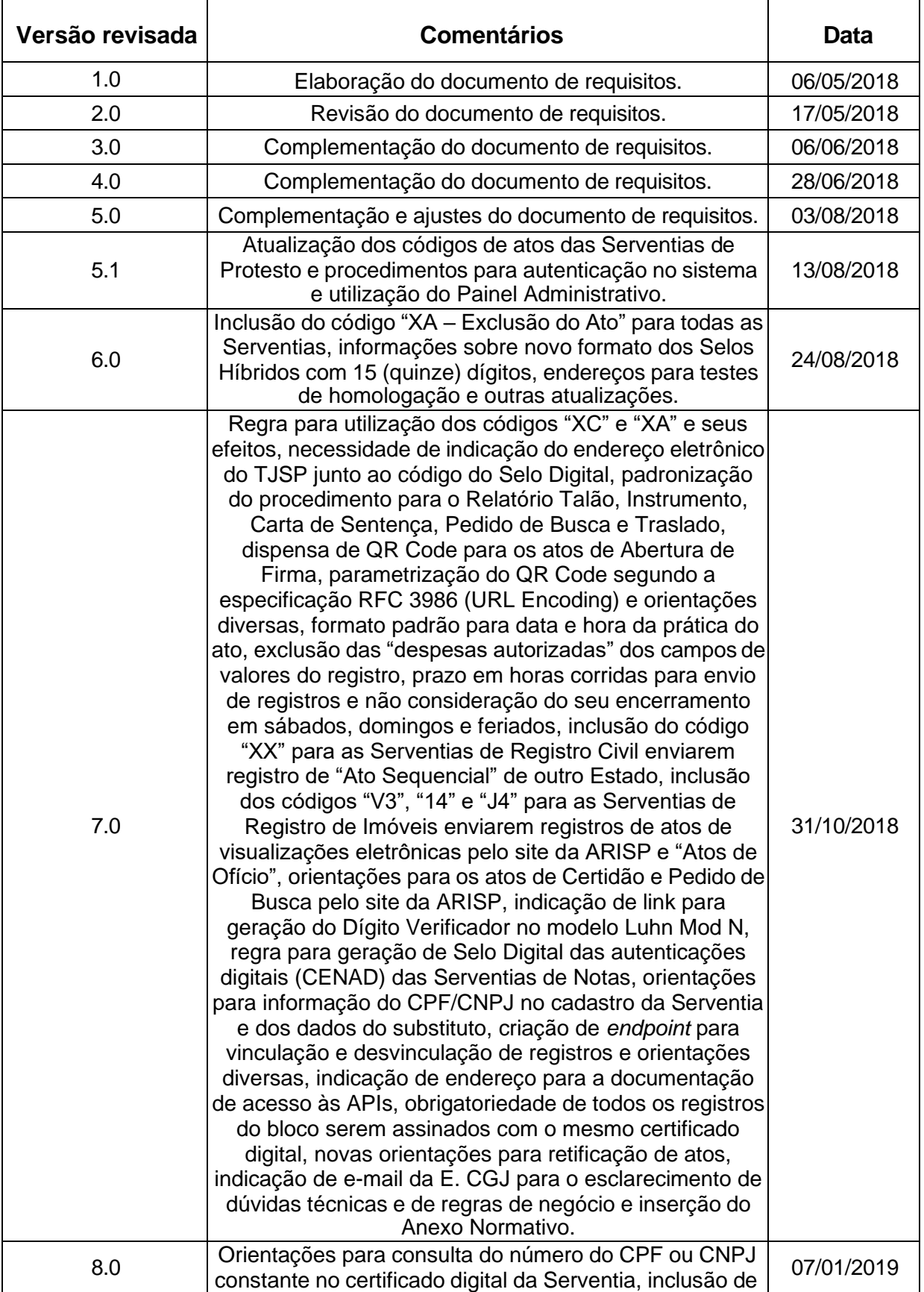

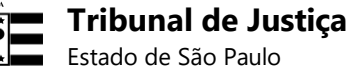

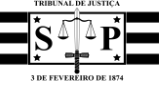

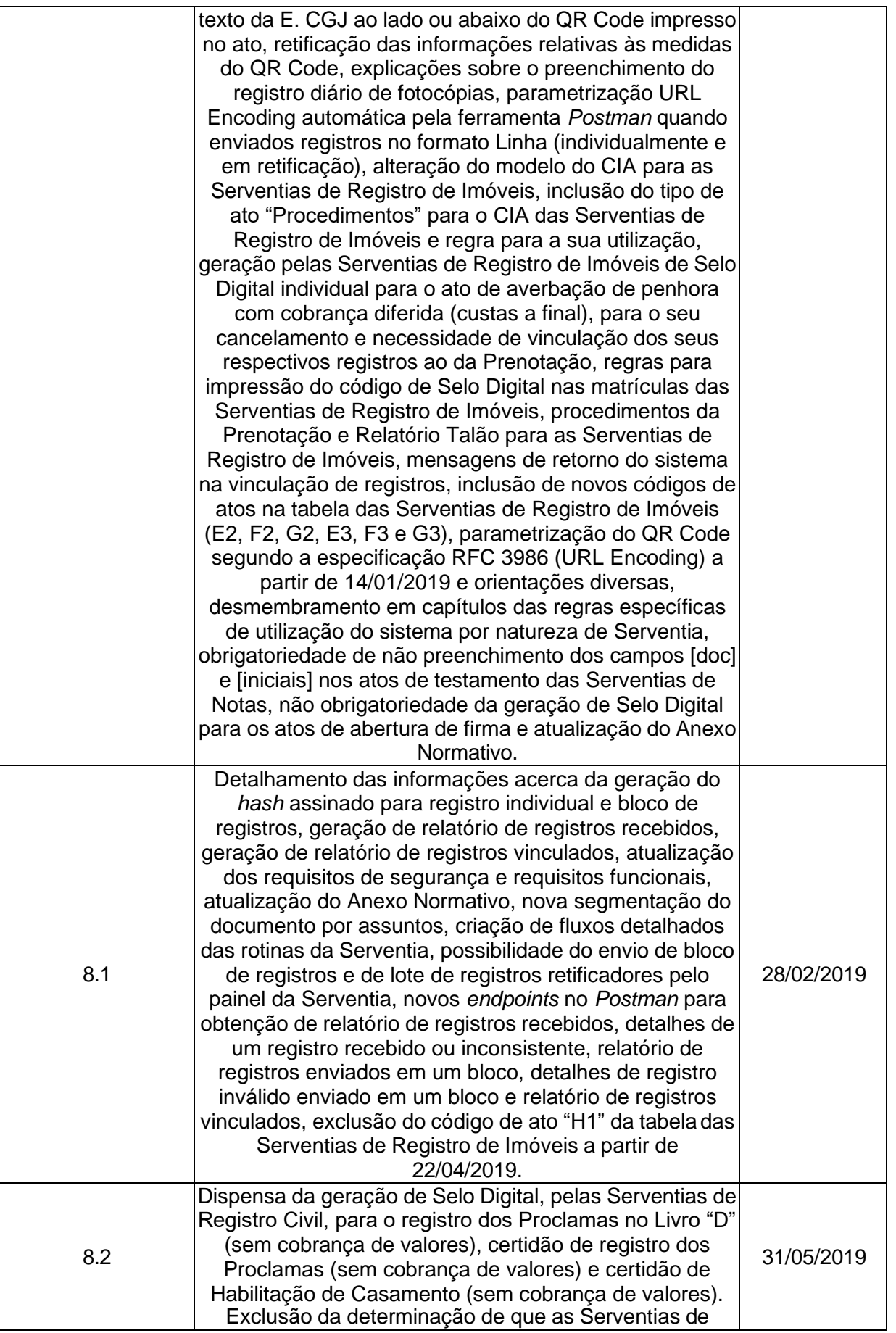

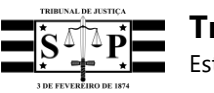

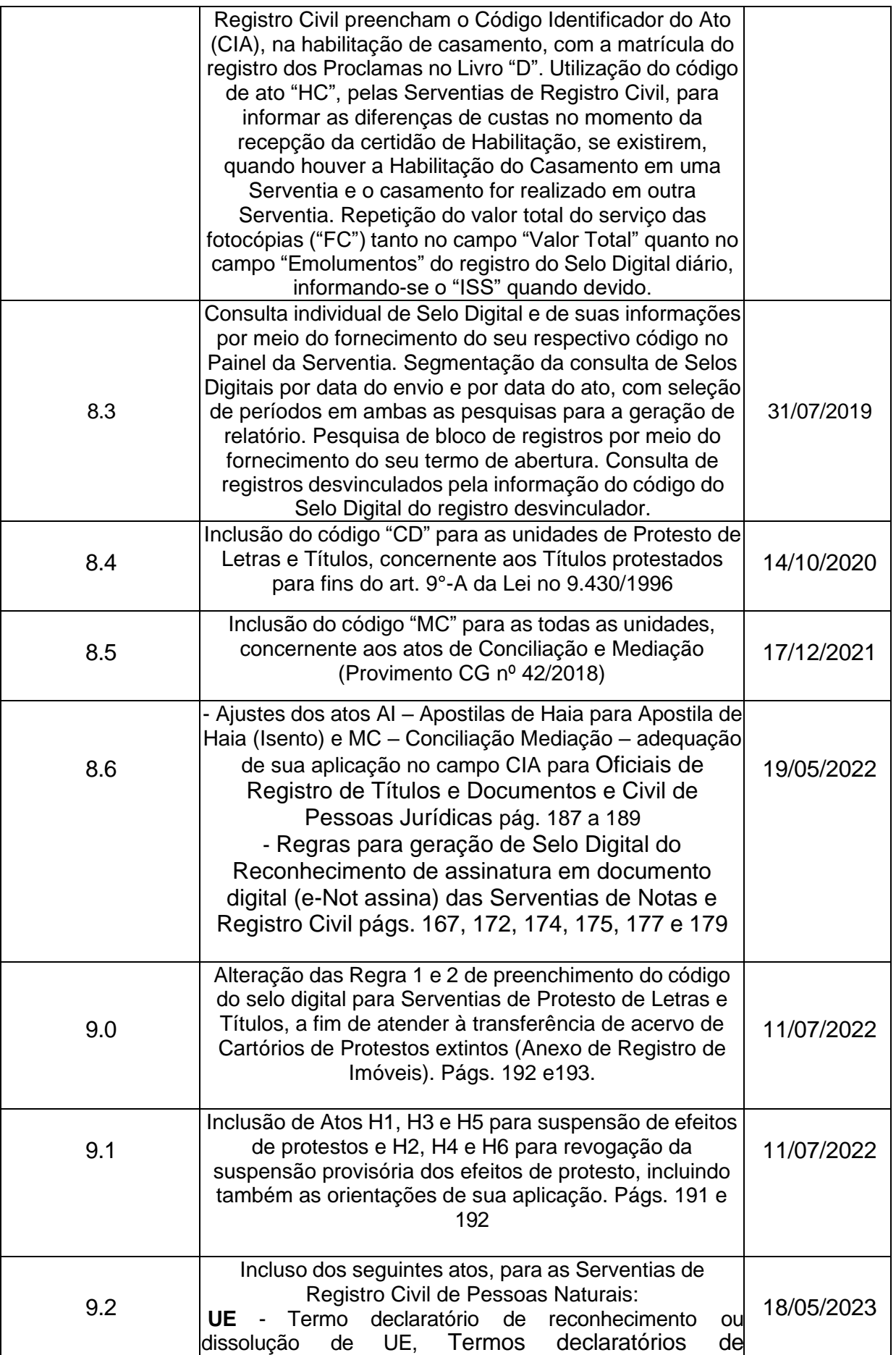

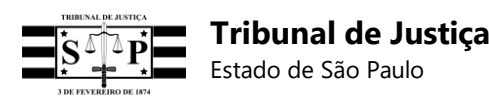

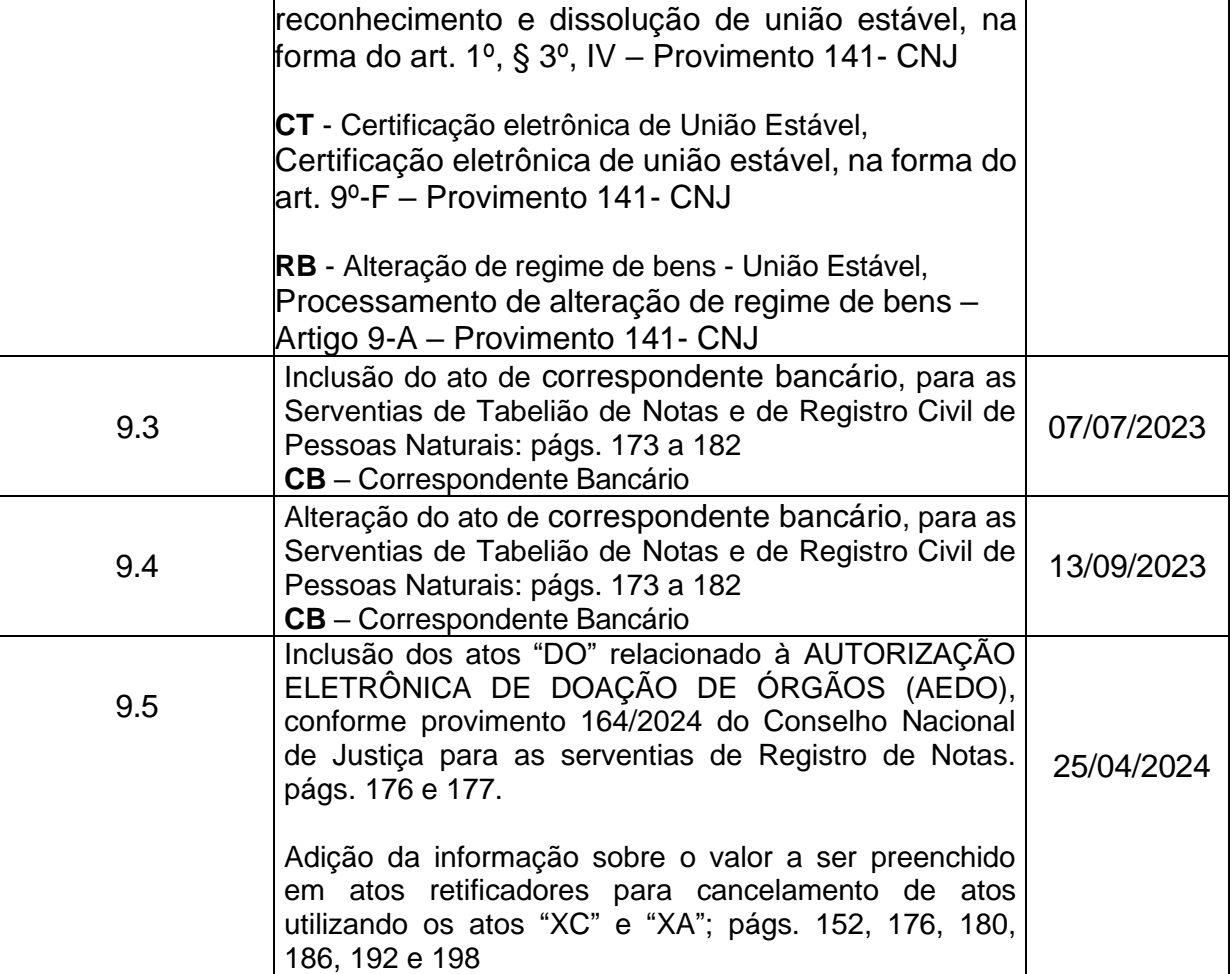

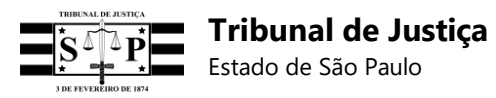

# Especificação dos Requisitos do Software

# Sumário

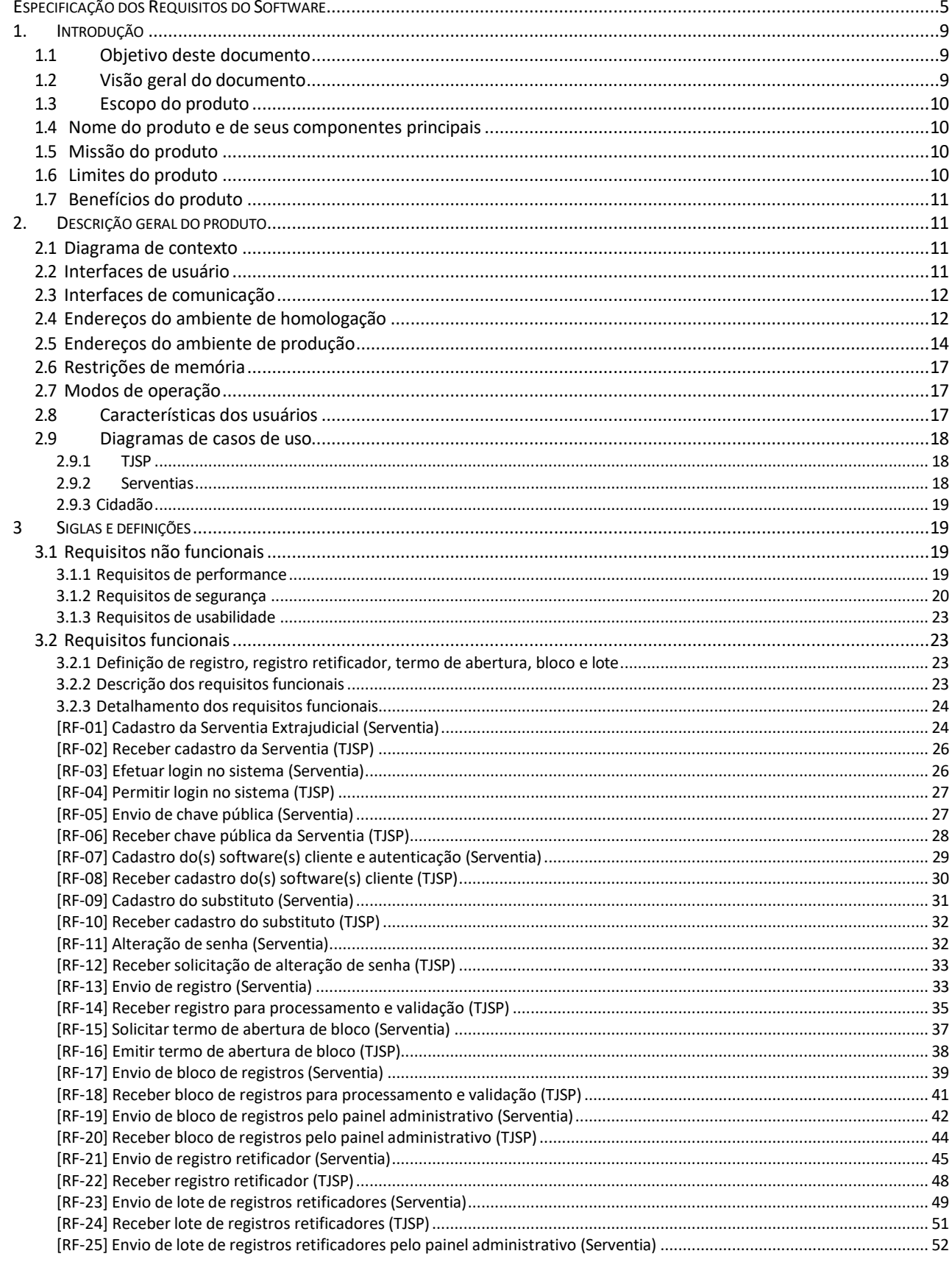

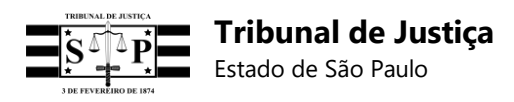

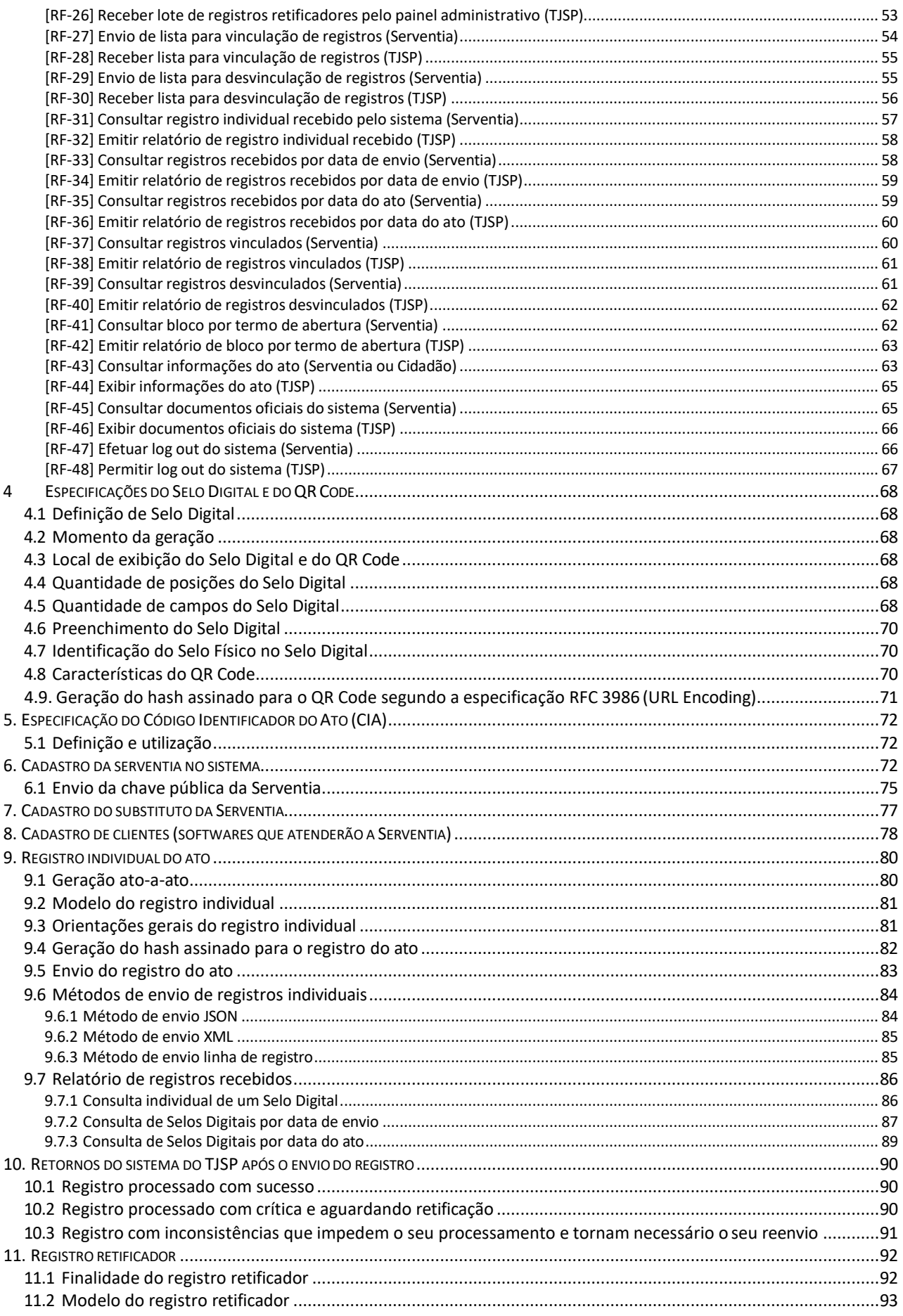

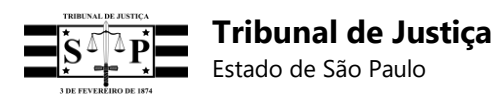

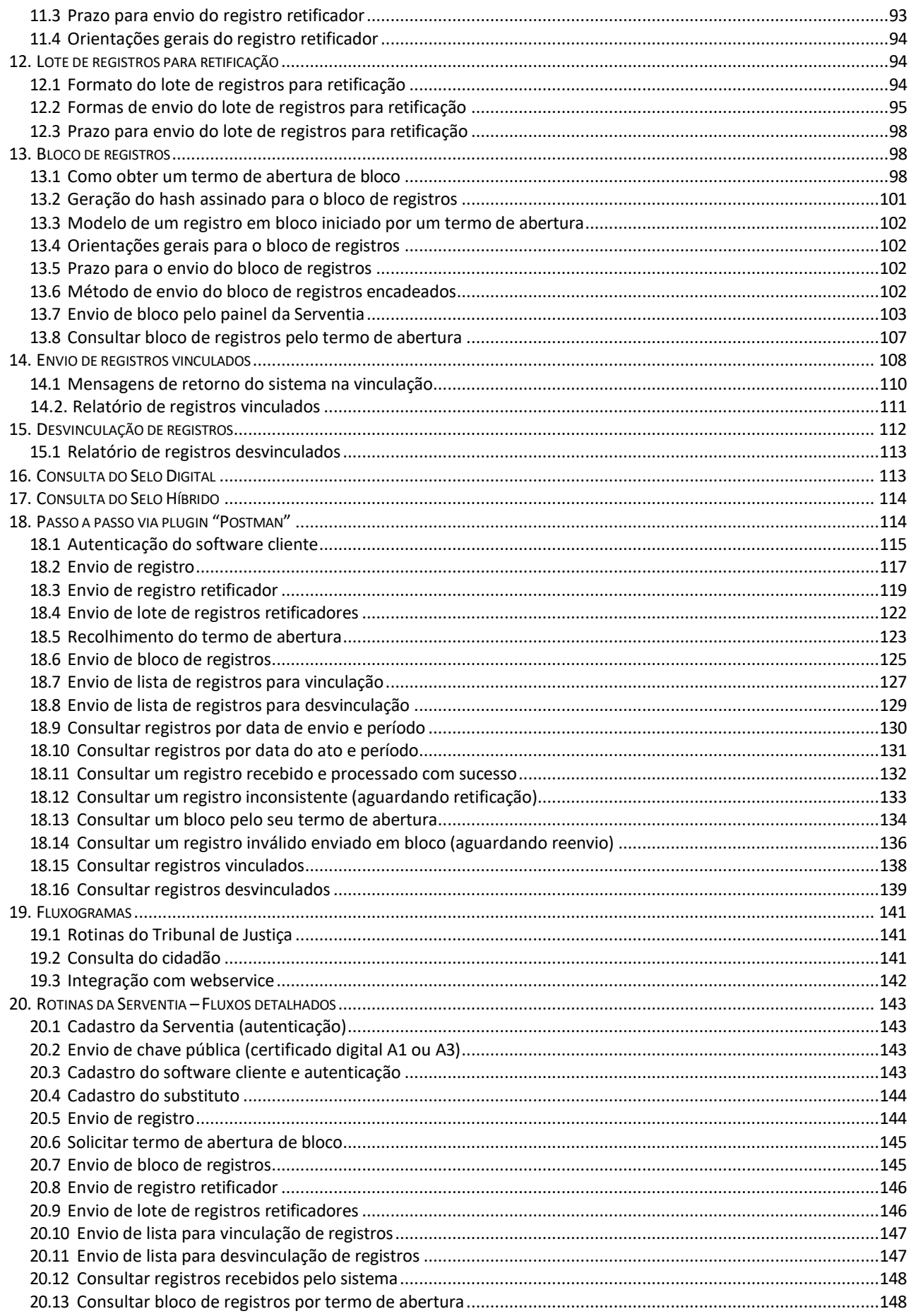

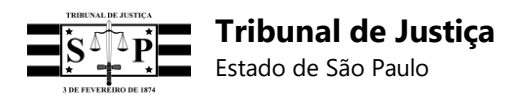

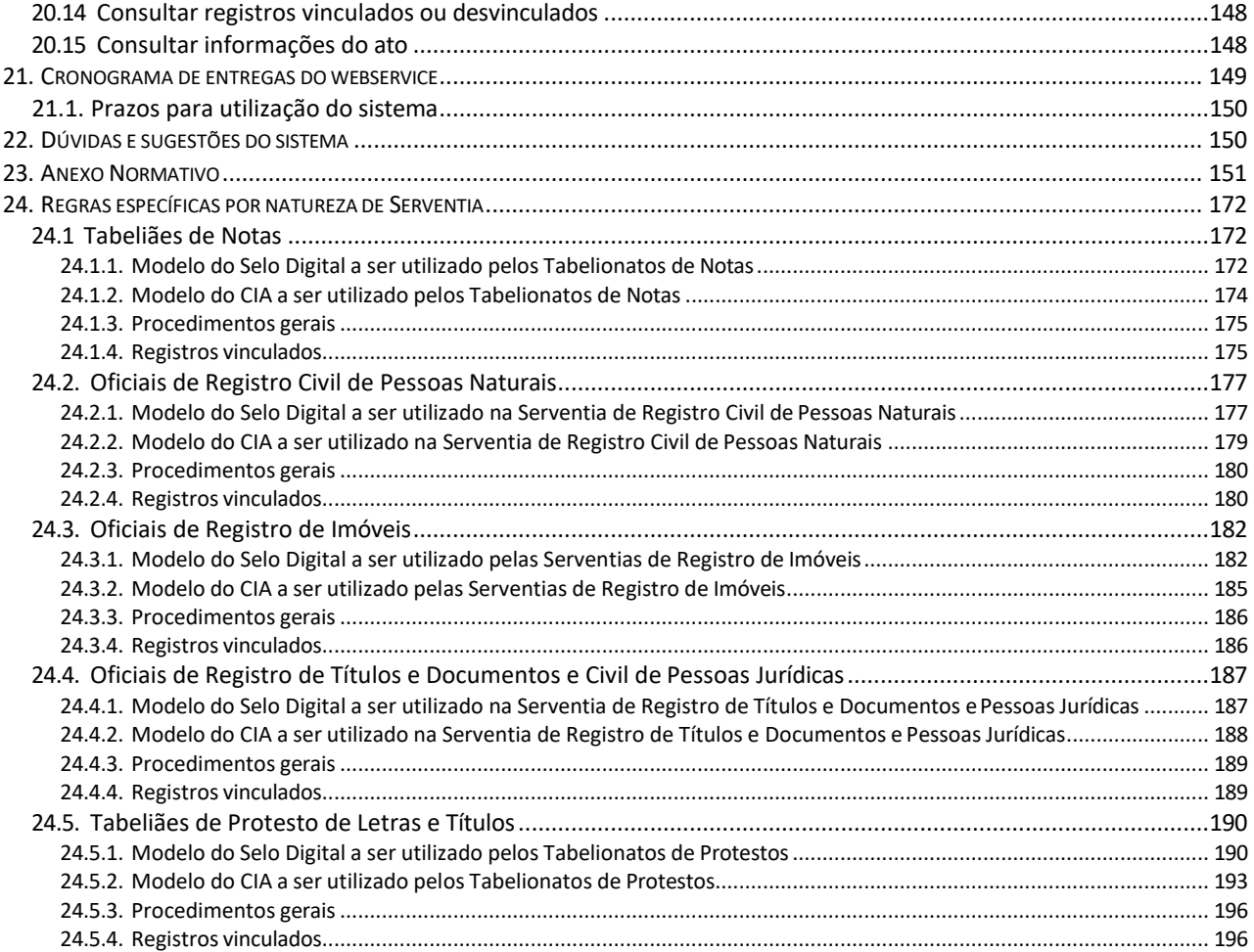

## **1. Introdução**

#### **1.1 Objetivo deste documento**

Este documento tem por objetivo auxiliar nas definições das especificações técnicas para o desenvolvimento do Sistema para Consulta e Controle de Selo Digital, com possibilidade de pesquisa por leitura de QR Code, além de permitir o controle dos emolumentos de cada ato praticado pelas Serventias Extrajudiciais.

### **1.2 Visão geral do documento**

Este documento está estruturado da seguinte forma:

**Seção 1:** Introdução com o objetivo e visão geral do documento, escopo, nome, missão, limites e benefícios do produto.

**Seção 2:** Descrição geral do produto, com diagrama de contexto, interfaces de usuário e de comunicação, endereços dos ambientes de homologação e produção, restrições de memória, modos de operação, características dos usuários e diagramas de casos de uso.

**Seção 3:** Siglas e definições, requisitos não funcionais e requisitos funcionais.

**Seção 4:** Especificações do Selo Digital e do QR Code, com definição, momento da geração, local de exibição, quantidade de posições e de campos, preenchimento, identificação do Selo Físico no Selo Digital, características do QR Code e geração do *hash* assinado para o QR Code segundo a especificação RFC 3986 (URL Encoding).

**Seção 5:** Especificação do Código Identificador do Ato (CIA), com definição e utilização.

**Seção 6:** Cadastro da Serventia no sistema, com envio da chave pública.

**Seção 7:** Cadastro do Substituto da Serventia.

**Seção 8:** Cadastro de Clientes (*Softwares* que atenderão a Serventia).

**Seção 9:** Registro individual do ato, com geração ato-a-ato, modelo, orientações gerais, geração do *hash* assinado, envio do registro, métodos de envio e relatório de registros recebidos.

**Seção 10:** Retornos do sistema do TJSP após o envio do registro.

**Seção 11:** Registro retificador, com sua finalidade, modelo, prazo para envio e orientações gerais.

**Seção 12:** Lote de registros para retificação, com formato, formas e prazo para envio.

**Seção 13:** Bloco de registros, obtenção do Termo de Abertura, geração do *hash* assinado, modelo de um registro em bloco iniciado por um Termo de Abertura, orientações gerais, prazo e método para envio, envio de bloco pelo painel da Serventia e consulta do bloco de registros pelo termo de abertura.

**Seção 14:** Envio de registros vinculados, com mensagens de retorno do sistema na vinculação e relatório de registros vinculados.

**Seção 15:** Desvinculação de registros e relatório de registros desvinculados.

**Seção 16:** Consulta do Selo Digital.

**Seção 17:** Consulta do Selo Híbrido.

**Seção 18:** Passo a passo via *plugin "Postman"*, com autenticação do *software* cliente, envio de registro, envio de registro retificador, envio de lote de registros retificadores, recolhimento do Termo de Abertura, envio de bloco de registros, envio de listas de registros para vinculação e desvinculação, consulta de registros por data de envio e período, por data do ato e período, dos detalhes de um registro recebido e processado com sucesso, dos detalhes de um registro inconsistente (aguardando retificação), do bloco de registros pelo seu termo de abertura, dos detalhes de um registro inválido enviado em um bloco, de registros vinculados e desvinculados.

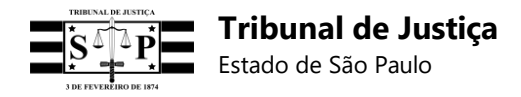

**Seção 19:** Fluxogramas, com rotinas do Tribunal de Justiça, consulta do cidadão e integração com *webservice*.

**Seção 20:** Rotinas da Serventia – Fluxos Detalhados, com cadastro da Serventia (autenticação), envio de chave pública (certificado digital A1 ou A3), cadastro do *software* cliente e autenticação, cadastro do substituto, envio de registro, solicitação de Termo de Abertura de Bloco, envio de bloco de registros, envio de registro retificador, envio de lote de registros retificadores, envio de listas para vinculação e desvinculação de registros, consulta de registros recebidos pelo sistema, consulta de bloco de registros por termo de abertura, de registros vinculados e desvinculados e consulta de informações do ato.

**Seção 21:** Cronograma de entregas do *webservice*, com prazos para utilização do sistema.

**Seção 22:** Dúvidas e sugestões do sistema.

**Seção 23:** Anexo Normativo.

**Seção 24:** Regras específicas por Natureza de Serventia, Tabeliães de Notas, Oficiais de Registro Civil de Pessoas Naturais, Oficiais de Registro de Imóveis, Oficiais de Registro de Títulos e Documentos e Civil de Pessoas Jurídicas e Tabeliães de Protesto de Letras e Títulos.

### **1.3 Escopo do produto**

- A. O Sistema para Consulta e Controle de Selo Digital tem por escopo permitir ao cidadão verificar algumas informações do ato praticado por uma Serventia Extrajudicial, por meio de uma consulta no Portal do Tribunal de Justiça de São Paulo (TJSP), utilizando a funcionalidade QR Code ou a numeração do Selo Digital ou Híbrido oriundo do serviço prestado pela Serventia.
- B. Permitir que a Corregedoria Geral da Justiça (CGJ) do TJSP, com a utilização do sistema, fiscalize e efetue a correição remota dos atos praticados pelas Serventias Extrajudiciais.

#### **1.4 Nome do produto e de seus componentes principais**

O produto será chamado "Sistema para Consulta e Controle de Selo Digital" e possuirá os seguintes componentes para garantir o gerenciamento e segurança das informações:

- A. Módulo de Registro do Selo: responsável pelo recebimento e validação de registros individuais de atos cartorários e blocos de registros de atos, segundo especificações préestabelecidas, bem como pelo envio de respostas de sucesso ou falha no carregamento dos registros ou blocos e pela respectiva devolução destes para retificação.
- B. Módulo para o Cidadão: responsável por permitir a consulta e conferência *online* de algumas informações do ato praticado pela Serventia Extrajudicial: 1 – Código do Selo Digital; 2 – Nome da Serventia; 3 – Tipo de ato; 4 – Iniciais do nome da pessoa que consta no ato; 5 – CPF/CNPJ da pessoa física ou jurídica indicada no ato; 6 – Data e hora do ato; 7 – Valor total pago pelo ato.

### **1.5 Missão do produto**

O Sistema para Consulta e Controle de Selo Digital tem por missão garantir a transparência e o controle dos diversos atos das Serventias Extrajudiciais do Estado de São Paulo, assegurando a consulta e conferência de suas informações pelo cidadão de forma simples e prática, além da fiscalização e correição remotas pela E. CGJ do TJSP por meio da utilização do sistema, em cumprimento à Meta nº 7 da Corregedoria Nacional de Justiça.

### **1.6 Limites do produto**

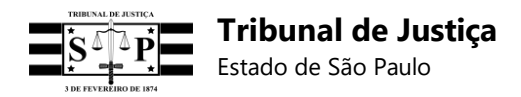

- A. Devido ao exíguo prazo definido para o desenvolvimento e entrega do sistema, não será contemplada a geração do número do Selo Digital pelo Tribunal de Justiça de São Paulo, cabendo a cada Serventia Extrajudicial desenvolver suas próprias ferramentas sistêmicas que possibilitem a criação de um Selo Digital para cada ato cartorário praticado.
- B. O sistema será operado inicialmente sobre dois módulos: Registro do Selo e Consulta para o Cidadão, sem prejuízo de um processo evolutivo, ante as eventuais necessidades que surgirão no curso de sua utilização.

### **1.7 Benefícios do produto**

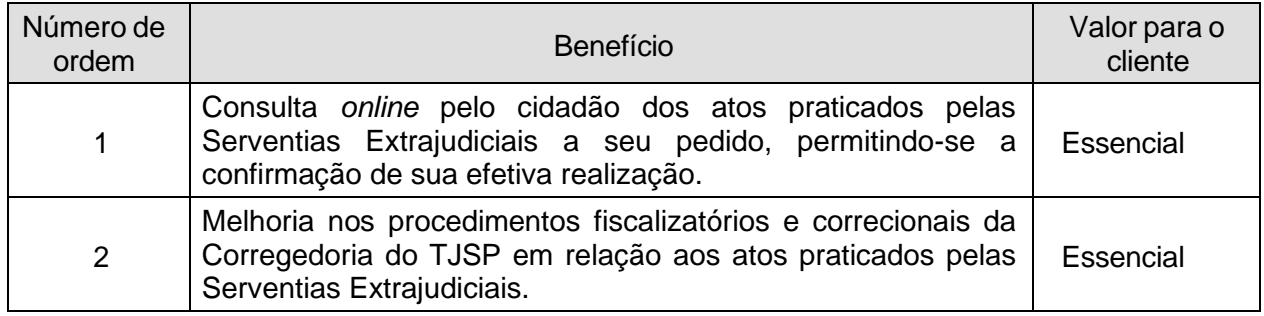

# **2. Descrição geral do produto**

### **2.1 Diagrama de contexto**

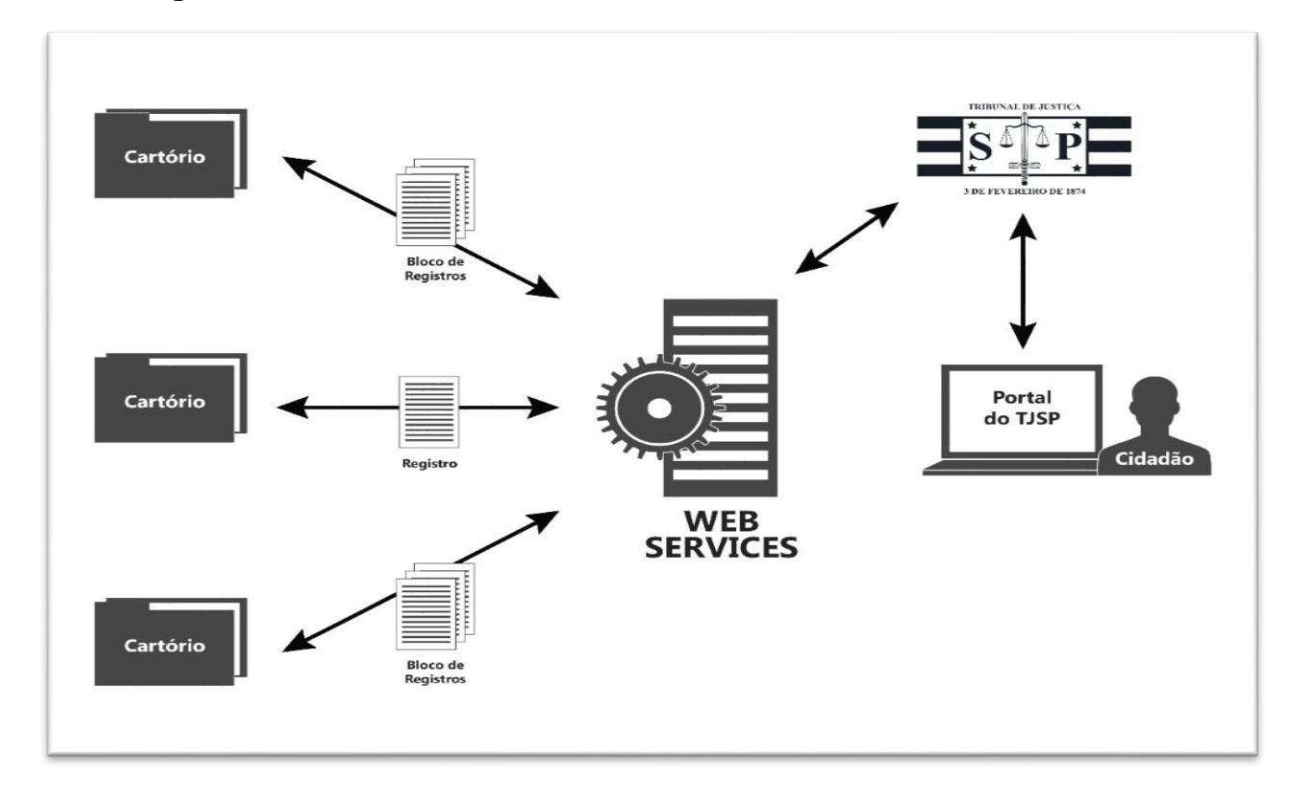

### **2.2 Interfaces de usuário**

No Portal do TJSP o cidadão poderá informar o código do Selo Digital ou Híbrido lançado no ato

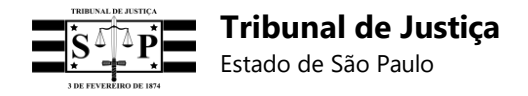

cartorário, em conjunto com um Captcha de verificação, para consultar dados específicos do ato, podendo efetuar a mesma consulta, ainda, por meio de um aplicativo que faça a leitura do QR Code correspondente ao Selo Digital ou Híbrido.

### **2.3 Interfaces de comunicação**

O sistema do Tribunal de Justiça fornecerá comunicação via *webservice (API RESTful<sup>1</sup> )*, e futuramente troca de arquivos*,* para as Serventias poderem fazer o *upload* dos atos praticados.

O Portal do Tribunal de Justiça permitirá ao cidadão consultar dados específicos do ato em sítio próprio, no seguinte endereço eletrônico: https://selodigital.tjsp.jus.br

O acesso das Serventias às documentações das APIs para envio de registros e blocos, ocorrerá no endereço: https://api.tjsp.jus.br/selodigital/docs

#### **2.4 Endereços do ambiente de homologação**

O ambiente de homologação, para a realização de testes do sistema, está disponível para acesso às APIs nos seguintes endereços eletrônicos:

- Para cadastrar a Serventia no sistema com *login* e senha e, ainda, poder efetuar o cadastro do *software* da Serventia (Cadastro de Clientes) para obtenção das credenciais *Client\_ID* e cadastro do **Segredo** (*Client\_Secret*):

#### https://selodigital-tjsp.msappproxy.net/hpainelserventia

- Para a empresa de desenvolvimento da Serventia, de posse do *Client\_ID* e do **Segredo**  (*Client\_Secret*), cadastrar o *software* da Serventia e obter o *token* para autenticação do *software*  (chave para envio de registros e blocos):

ht[tps://www](http://www.tjsp.jus.br/hauth/connect/token).t[jsp.jus.br/hauth/connect/token](http://www.tjsp.jus.br/hauth/connect/token)

- Para enviar registro no formato JSON, XML ou Linha (observar especificação RFC 3986 – URL Encoding somente para o formato Linha):

ht[tps://www](http://www.tjsp.jus.br/hselodigital/v1/registros/json).t[jsp.jus.br/hselodigital/v1/registros/json](http://www.tjsp.jus.br/hselodigital/v1/registros/json)

ht[tps://www](http://www.tjsp.jus.br/hselodigital/v1/registros/xml).t[jsp.jus.br/hselodigital/v1/registros/xml](http://www.tjsp.jus.br/hselodigital/v1/registros/xml)

ht[tps://www](http://www.tjsp.jus.br/hselodigital/v1/registros/linha).t[jsp.jus.br/hselodigital/v1/registros/linha](http://www.tjsp.jus.br/hselodigital/v1/registros/linha)

- Para enviar registro retificador no formato JSON, XML ou Linha (observar especificação RFC 3986 – URL Encoding somente para o formato Linha):

https:/[/www.tjsp.jus.br/hselodigital/v1/registros/retifica/json](http://www.tjsp.jus.br/hselodigital/v1/registros/retifica/json)

ht[tps://www](http://www.tjsp.jus.br/hselodigital/v1/registros/retifica/xml).t[jsp.jus.br/hselodigital/v1/registros/retifica/xml](http://www.tjsp.jus.br/hselodigital/v1/registros/retifica/xml)

ht[tps://www](http://www.tjsp.jus.br/hselodigital/v1/registros/retifica/linha).t[jsp.jus.br/hselodigital/v1/registros/retifica/linha](http://www.tjsp.jus.br/hselodigital/v1/registros/retifica/linha)

- Para solicitar o Termo de Abertura de Bloco quando a Serventia possuir uma única natureza (no

<sup>1</sup> *RESTful* - É um serviço *web* que usa a implementação de *Webservices* que utiliza *Rest - Representational State Transfer*, em português: Transferência de Estado Representacional. Trata-se de uma abstração da arquitetura da *Web* que consiste em princípios/regras/*constraints*. Protocolo utilizado: HTTP / HTTPS.

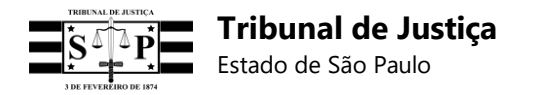

final do endereço acrescentar **uma barra** e o **número do CNS**):

ht[tps://www](http://www.tjsp.jus.br/hselodigital/v1/Termos/Cns).t[jsp.jus.br/hselodigital/v1/Termos/Cns](http://www.tjsp.jus.br/hselodigital/v1/Termos/Cns)

Ex.: ht[tps://www](http://www.tjsp.jus.br/hselodigital/v1/Termos/Cns/123456).t[jsp.jus.br/hselodigital/v1/Termos/Cns/123456](http://www.tjsp.jus.br/hselodigital/v1/Termos/Cns/123456) (CNS "**123456"** é exemplificativo)

- Para solicitar um Termo de Abertura de Bloco para cada uma das naturezas da Serventia (o CNS "**123456**" informado abaixo é apenas exemplificativo):

ht[tps://www](http://www.tjsp.jus.br/hselodigital/v1/Termos/Cns/123456?natureza=1).t[jsp.jus.br/hselodigital/v1/Termos/Cns/123456?natureza=1](http://www.tjsp.jus.br/hselodigital/v1/Termos/Cns/123456?natureza=1)

ht[tps://www](http://www.tjsp.jus.br/hselodigital/v1/Termos/Cns/123456?natureza=2).t[jsp.jus.br/hselodigital/v1/Termos/Cns/123456?natureza=2](http://www.tjsp.jus.br/hselodigital/v1/Termos/Cns/123456?natureza=2)

ht[tps://www](http://www.tjsp.jus.br/hselodigital/v1/Termos/Cns/123456?natureza=3).t[jsp.jus.br/hselodigital/v1/Termos/Cns/123456?natureza=3](http://www.tjsp.jus.br/hselodigital/v1/Termos/Cns/123456?natureza=3)

ht[tps://www](http://www.tjsp.jus.br/hselodigital/v1/Termos/Cns/123456?natureza=4).t[jsp.jus.br/hselodigital/v1/Termos/Cns/123456?natureza=4](http://www.tjsp.jus.br/hselodigital/v1/Termos/Cns/123456?natureza=4)

ht[tps://www](http://www.tjsp.jus.br/hselodigital/v1/Termos/Cns/123456?natureza=5).t[jsp.jus.br/hselodigital/v1/Termos/Cns/123456?natureza=5](http://www.tjsp.jus.br/hselodigital/v1/Termos/Cns/123456?natureza=5)

- Para enviar arquivo .TXT com o bloco de registros unicamente no formato Linha (sem a parametrização RFC 3986 – URL Encoding neste caso):

ht[tps://www](http://www.tjsp.jus.br/hselodigital/v1/Bloco).t[jsp.jus.br/hselodigital/v1/Bloco](http://www.tjsp.jus.br/hselodigital/v1/Bloco)

- Para enviar arquivo .TXT com o lote de registros para retificação unicamente no formato Linha (sem a parametrização RFC 3986 – URL Encoding neste caso):

ht[tps://www](http://www.tjsp.jus.br/hselodigital/v1/bloco/retifica).t[jsp.jus.br/hselodigital/v1/bloco/retifica](http://www.tjsp.jus.br/hselodigital/v1/bloco/retifica)

- Para enviar lista no formato JSON destinada à vinculação de registros:

ht[tps://www](http://www.tjsp.jus.br/hselodigital/v1/registros/vincular).t[jsp.jus.br/hselodigital/v1/registros/vincular](http://www.tjsp.jus.br/hselodigital/v1/registros/vincular)

- Para solicitar a desvinculação de registros por meio do envio de lista no formato JSON:

ht[tps://www](http://www.tjsp.jus.br/hselodigital/v1/registros/desvincular).t[jsp.jus.br/hselodigital/v1/registros/desvincular](http://www.tjsp.jus.br/hselodigital/v1/registros/desvincular)

- Para consultar o Selo Digital: https://selodigital-tjsp.msappproxy.net/hselodigitalconsulta
- Para obter Relatório de Registros recebidos pelo sistema do TJSP, por data de envio:

ht[tps://www](http://www.tjsp.jus.br/hselodigital/v1/registros/consultar/).t[jsp.jus.br/hselodigital/v1/registros/consultar/{](http://www.tjsp.jus.br/hselodigital/v1/registros/consultar/)cns}/{dtp}/{qtdd}

{cns} – Número do CNS {dtp} – Data da pesquisa (Ex.: 2019-02-25) {qtdd} – Quantidade de dias (1, 3 ou 7)

- Para obter Relatório de Registros recebidos pelo sistema do TJSP, por data do ato:

https:/[/www.tjsp.jus.br/hselodigital/v1/registros/consultarpordataato/{](http://www.tjsp.jus.br/hselodigital/v1/registros/consultarpordataato/)cns}/{dtp}/{qtdd}

{cns} – Número do CNS {dtp} – Data da pesquisa (Ex.: 2019-02-25)  $\{ \text{qtdd} \}$  – Quantidade de dias (1, 3 ou 7)

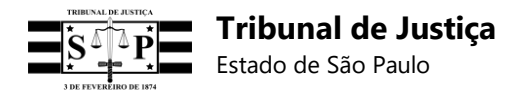

- Para obter detalhes de um registro recebido e processado com sucesso:

ht[tps://www](http://www.tjsp.jus.br/hselodigital/v1/registros/registro/detalhe/).t[jsp.jus.br/hselodigital/v1/registros/registro/detalhe/{s](http://www.tjsp.jus.br/hselodigital/v1/registros/registro/detalhe/)}/{cns}

{s} – Código do Selo Digital com 25 (vinte e cinco) posições {cns} – Número do CNS

- Para obter detalhes de um registro inconsistente que aguarda retificação:

https:/[/www.tjsp.jus.br/hselodigital/v1/registros/registroinconsistente/detalhe/{](http://www.tjsp.jus.br/hselodigital/v1/registros/registroinconsistente/detalhe/)s}/{cns}

{s} – Código do Selo Digital inconsistente com 25 (vinte e cinco) posições {cns} – Número do CNS

- Para obter relatório registros enviados em um bloco:

https:/[/www.tjsp.jus.br/hselodigital/v1/registros/bloco/consultar/{](http://www.tjsp.jus.br/hselodigital/v1/registros/bloco/consultar/)ta}/{cns}

{ta} – Código do Termo de Abertura do Bloco com 25 (vinte e cinco) posições {cns} – Número do CNS

- Para obter detalhes de um registro inválido enviado em um bloco e que aguarda reenvio:

https:/[/www.tjsp.jus.br/hselodigital/v1/registros/registroinvalido/detalhe/{](http://www.tjsp.jus.br/hselodigital/v1/registros/registroinvalido/detalhe/)s}/{cns}

{s} – Código do Selo Digital do registro inválido com 25 (vinte e cinco) posições {cns} – Número do CNS

- Para obter relatório de registros vinculados:

https:/[/www.tjsp.jus.br/hselodigital/v1/registros/registro/vinculacao/{](http://www.tjsp.jus.br/hselodigital/v1/registros/registro/vinculacao/)sdv}/{cns}

{sdv} – Código do Selo Digital do registro vinculador com 25 (vinte e cinco) posições {cns} – Número do CNS

- Para obter relatório de registros desvinculados:

https:/[/www.tjsp.jus.br/hselodigital/v1/registros/registro/desvinculacao/{](http://www.tjsp.jus.br/hselodigital/v1/registros/registro/desvinculacao/)sdv}/{cns}

{sdv} – Código do Selo Digital do registro desvinculador com 25 (vinte e cinco) posições {cns} – Número do CNS

#### **2.5 Endereços do ambiente de produção**

O ambiente de produção está disponível para acesso às APIs nos seguintes endereços eletrônicos:

- Para cadastrar a Serventia no sistema com *login* e senha e poder efetuar o cadastro do *software*  da Serventia (Cadastro de Clientes) para obtenção das credenciais *Client\_ID* e e cadastro do **Segredo** (*Client\_Secret*):

https://selodigital.tjsp.jus.br/painelserventia

- Para a empresa de desenvolvimento da Serventia, de posse do *Client\_ID* e do **Segredo**

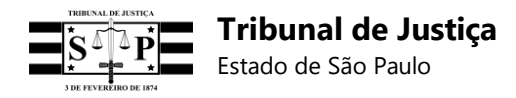

(*Client\_Secret*), cadastrar o *software* da Serventia e obter o *token* para autenticação do *software* (chave para envio de registros e blocos):

https://api.tjsp.jus.br/auth/connect/token

- Para enviar registro no formato JSON, XML ou Linha (observar especificação RFC 3986 – URL Encoding somente para o formato Linha):

https://api.tjsp.jus.br/selodigital/v1/registros/json

https://api.tjsp.jus.br/selodigital/v1/registros/xml

https://api.tjsp.jus.br/selodigital/v1/registros/linha

- Para enviar registro retificador no formato JSON, XML ou Linha (observar especificação RFC3986 – URL Encoding somente para o formato Linha):

https://api.tjsp.jus.br/selodigital/v1/registros/retifica/json

https://api.tjsp.jus.br/selodigital/v1/registros/retifica/xml

https://api.tjsp.jus.br/selodigital/v1/registros/retifica/linha

- Para solicitar o Termo de Abertura de Bloco quando a Serventia possuir uma única natureza (no final do endereço acrescentar **uma barra** e o **número do CNS**):

https://api.tjsp.jus.br/selodigital/v1/Termos/Cns

Ex.: https://api.tjsp.jus.br/selodigital/v1/Termos/Cns/123456 (CNS "**123456"** é exemplificativo).

- Para solicitar um Termo de Abertura de Bloco para cada uma das naturezas da Serventia (o CNS "**123456**" informado abaixo é apenas exemplificativo):

https://api.tjsp.jus.br/selodigital/v1/Termos/Cns/123456?natureza=1

https://api.tjsp.jus.br/selodigital/v1/Termos/Cns/123456?natureza=2

https://api.tjsp.jus.br/selodigital/v1/Termos/Cns/123456?natureza=3

https://api.tjsp.jus.br/selodigital/v1/Termos/Cns/123456?natureza=4

https://api.tjsp.jus.br/selodigital/v1/Termos/Cns/123456?natureza=5

- Para enviar arquivo .TXT com o bloco de registros unicamente no formato Linha (sem a parametrização RFC 3986 – URL Encoding neste caso):

https://api.tjsp.jus.br/selodigital/v1/Bloco

- Para enviar arquivo .TXT com o lote de registros para retificação unicamente no formato Linha (sem a parametrização RFC 3986 – URL Encoding neste caso):

https://api.tjsp.jus.br/selodigital/v1/bloco/retifica

- Para enviar lista no formato JSON destinada à vinculação de registros:

https://api.tjsp.jus.br/selodigital/v1/registros/vincular

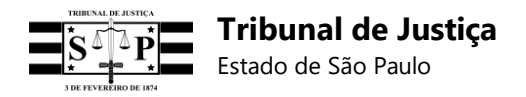

- Para solicitar a desvinculação de registros por meio do envio de lista no formato JSON:

https://api.tjsp.jus.br/selodigital/v1/registros/desvincular

- Para consultar o Selo Digital: https://selodigital.tjsp.jus.br

- Para obter Relatório de Registros recebidos pelo sistema do TJSP, por data do envio:

https://api.tjsp.jus.br/selodigital/v1/registros/consultar/{cns}/{dtp}/{qtdd}

{cns} – Número do CNS {dtp} – Data da pesquisa (Ex.: 2019-02-25) {qtdd} – Quantidade de dias (1, 3 ou 7)

- Para obter Relatório de Registros recebidos pelo sistema do TJSP, por data do ato:

https://api.tjsp.jus.br/selodigital/v1/registros/consultarpordataato/{cns}/{dtp}/{qtdd}

{cns} – Número do CNS {dtp} – Data da pesquisa (Ex.: 2019-02-25) {qtdd} – Quantidade de dias (1, 3 ou 7)

- Para obter detalhes de um registro recebido e processado com sucesso:

https://api.tjsp.jus.br/selodigital/v1/registros/registro/detalhe/{s}/{cns}

{s} – Código do Selo Digital com 25 (vinte e cinco) posições {cns} – Número do CNS

- Para obter detalhes de um registro inconsistente que aguarda retificação:

https://api.tjsp.jus.br/selodigital/v1/registros/registroinconsistente/detalhe/{s}/{cns}

{s} – Código do Selo Digital inconsistente com 25 (vinte e cinco) posições {cns} – Número do CNS

- Para obter relatório registros enviados em um bloco:

https://api.tjsp.jus.br/selodigital/v1/registros/bloco/consultar/{ta}/{cns}

{ta} – Código do Termo de Abertura do Bloco com 25 (vinte e cinco) posições {cns} – Número do CNS

- Para obter detalhes de um registro inválido enviado em um bloco e que aguarda reenvio:

https://api.tjsp.jus.br/selodigital/v1/registros/registroinvalido/detalhe/{s}/{cns}

{s} – Código do Selo Digital do registro inválido com 25 (vinte e cinco) posições {cns} – Número do CNS

- Para obter relatório de registros vinculados:

https://api.tjsp.jus.br/selodigital/v1/registros/registro/vinculacao/{sdv}/{cns}

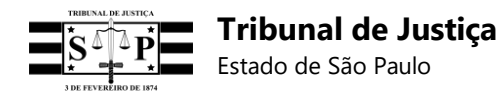

{sdv} – Código do Selo Digital do registro vinculador com 25 (vinte e cinco) posições {cns} – Número do CNS

- Para obter relatório de registros desvinculados:

https://api.tjsp.jus.br/selodigital/v1/registros/registro/desvinculacao/{sdv}/{cns}

{sdv} – Código do Selo Digital do registro desvinculador com 25 (vinte e cinco) posições {cns} – Número do CNS

### **2.6 Restrições de memória**

Será necessário reservar espaço em *storage* para manter banco de dados que garanta o armazenamento das informações recebidas das Serventias Extrajudiciais. Segundo estimativas informadas pelas Entidades representantes e participantes do projeto, são praticados cerca de 650.000 (seiscentos e cinquenta mil) atos cartorários por dia, os quais totalizam aproximadamente 180.000.000 (cento e oitenta milhões) de atos anuais.

#### **2.7 Modos de operação**

O sistema, em seu primeiro módulo (envio do registro do Selo Digital), possuirá acesso restrito às Serventias cadastradas. Para efetuar o seu cadastro, a Serventia deverá primeiramente atualizar os seus dados no Sistema do Extrajudicial e posteriormente criar, em *endpoint* próprio do Sistema para Consulta e Controle de Selo Digital, um *login*, nova senha e enviar o seu certificado digital com autenticação (protocolo Oauth).

O sistema, em seu Módulo para o Cidadão, possuirá um único modo de acesso, restrito a sistemas cadastrados somente para consultas. Ex.: Portal TJSP.

#### **2.8 Características dos usuários**

Existem três tipos de usuários: as Serventias, os cidadãos e a Corregedoria Geral de Justiça.

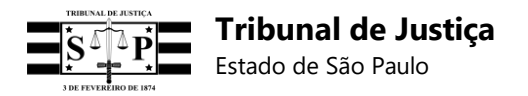

# **2.9 Diagramas de casos de uso**

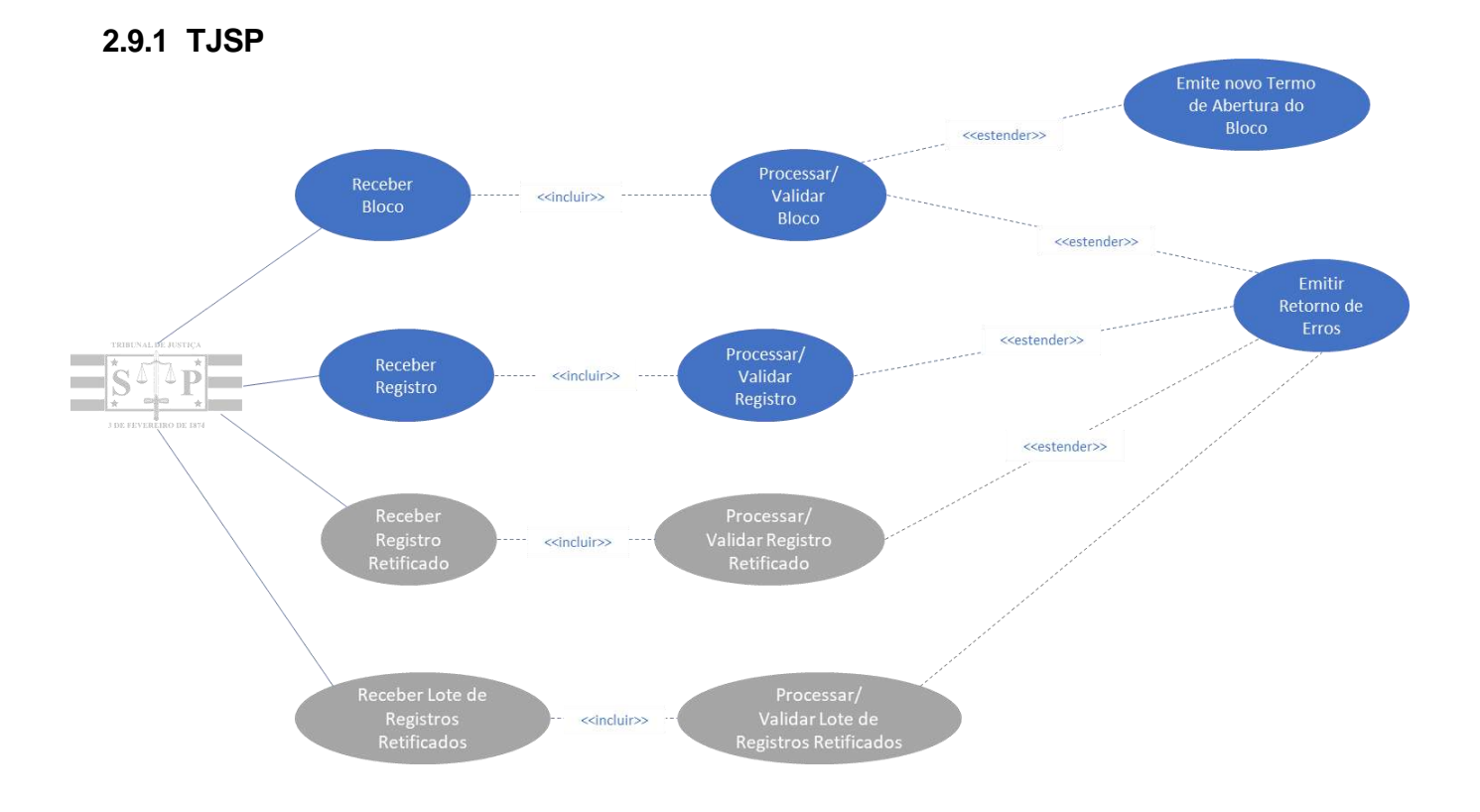

## **2.9.2 Serventias**

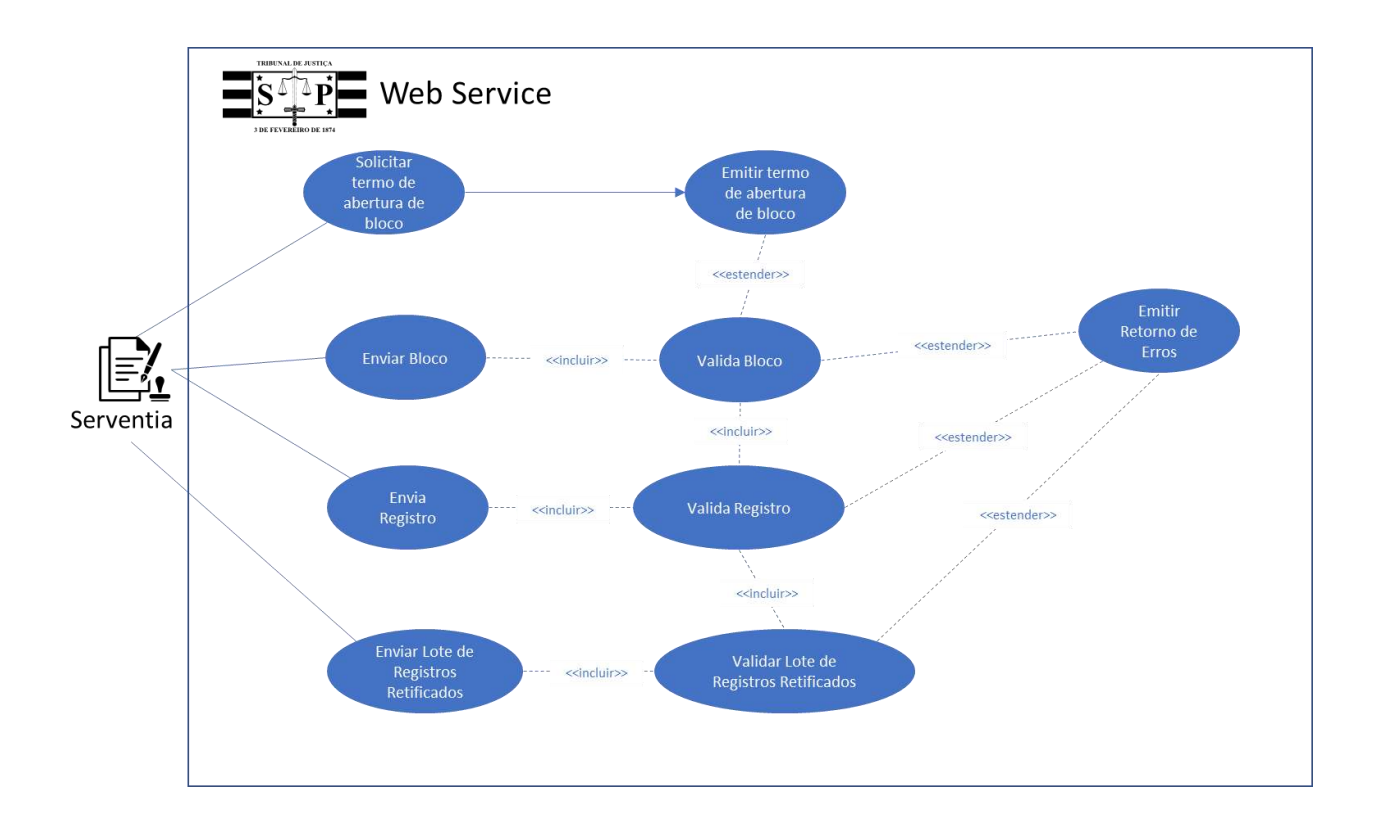

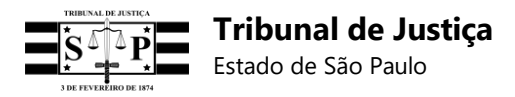

### **2.9.3 Cidadão**

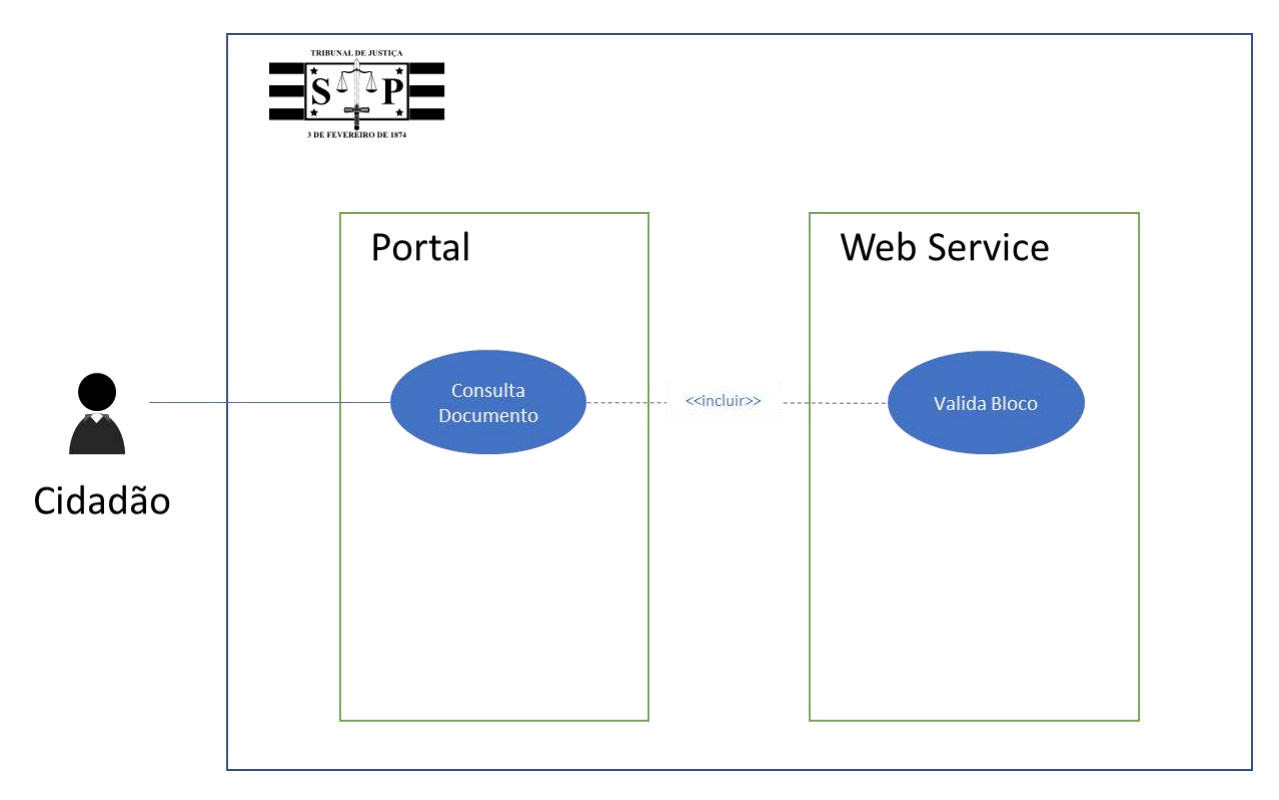

# **3 Siglas e definições**

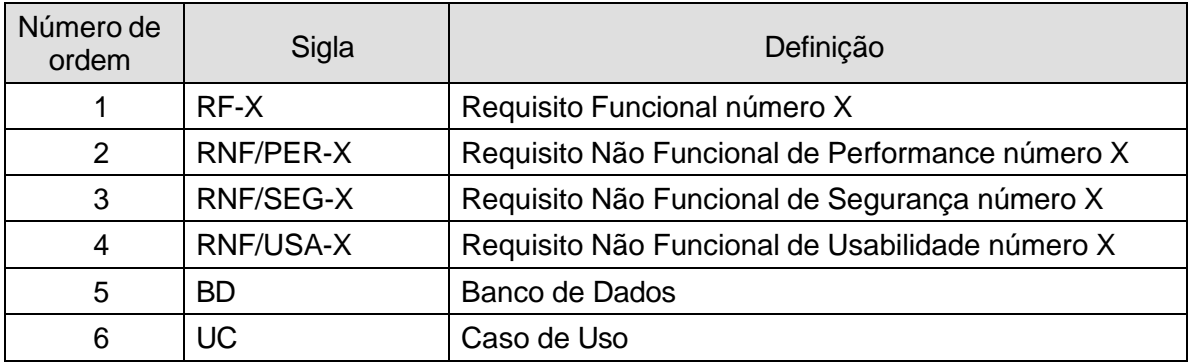

### **3.1 Requisitos não funcionais**

## **3.1.1 Requisitos de performance**

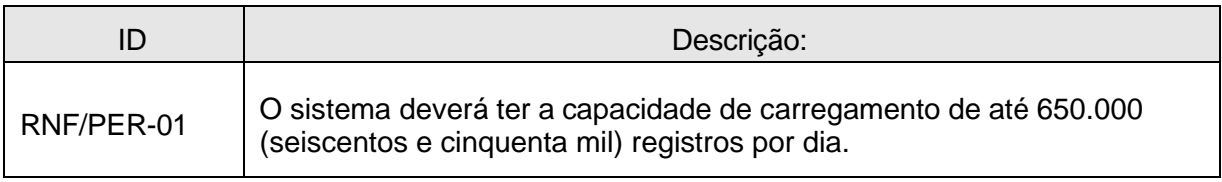

 $\overline{\phantom{a}}$ 

### **3.1.2 Requisitos de segurança** T

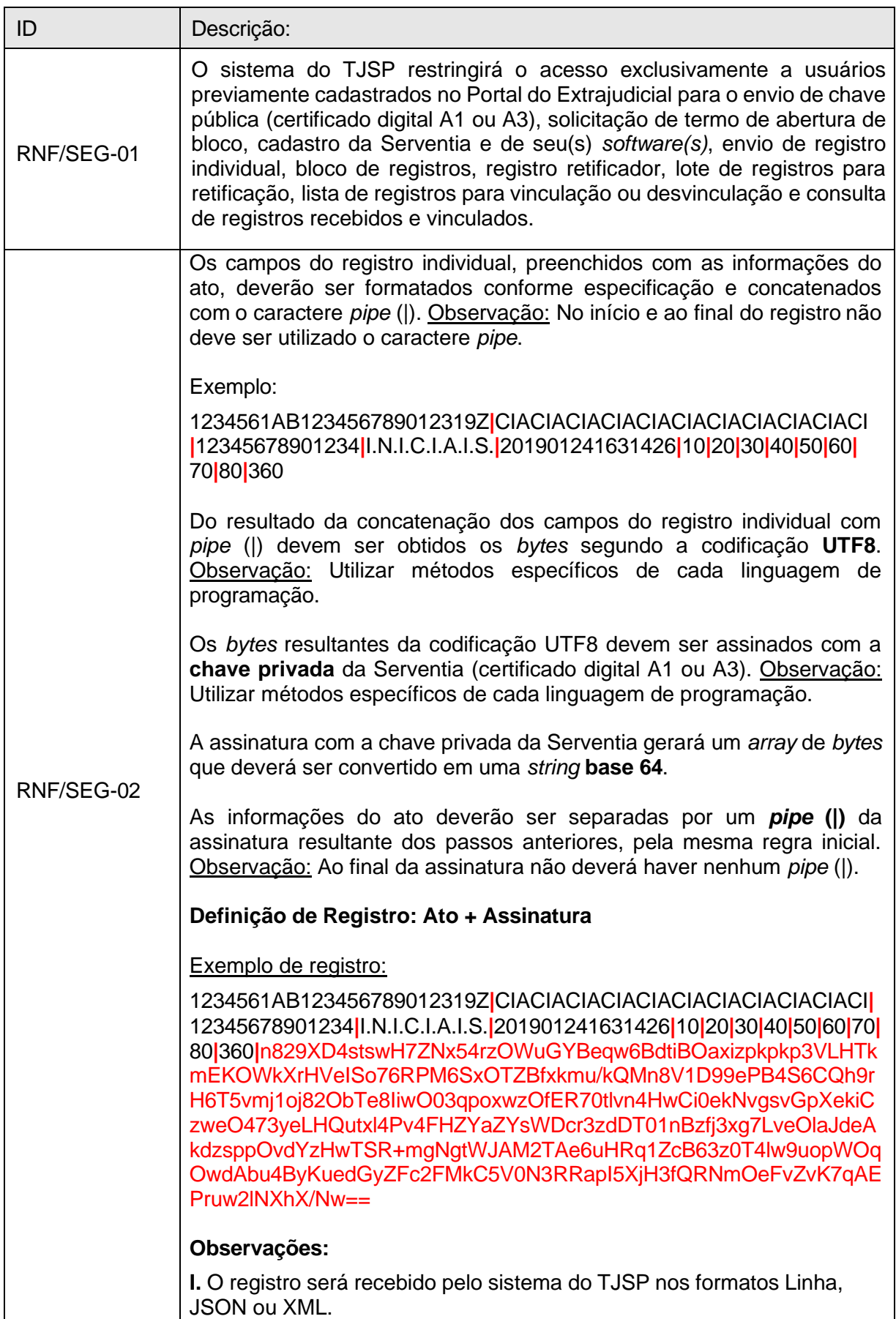

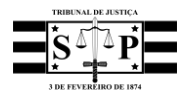

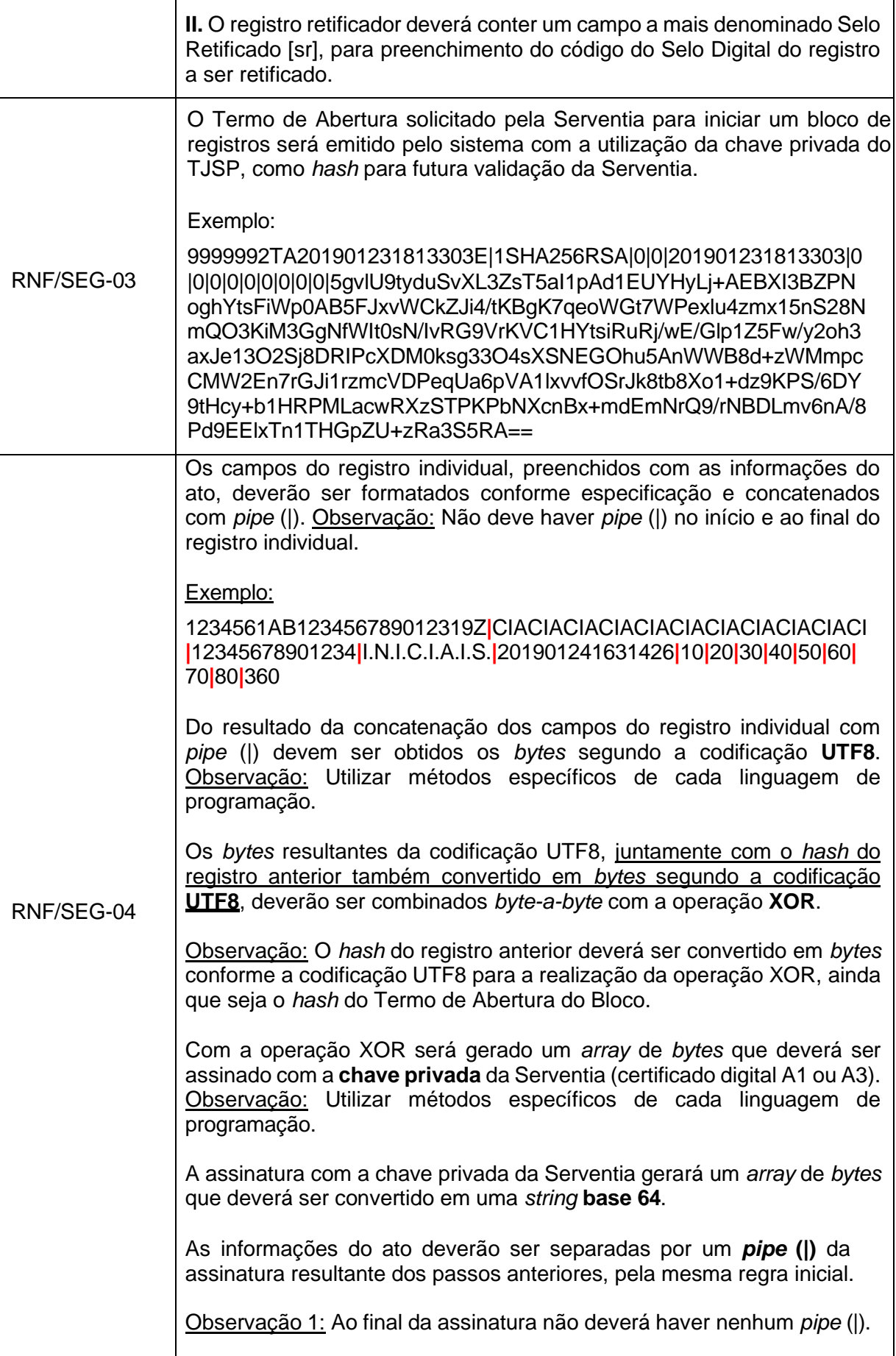

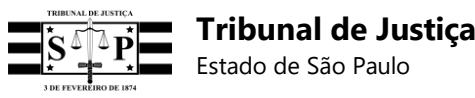

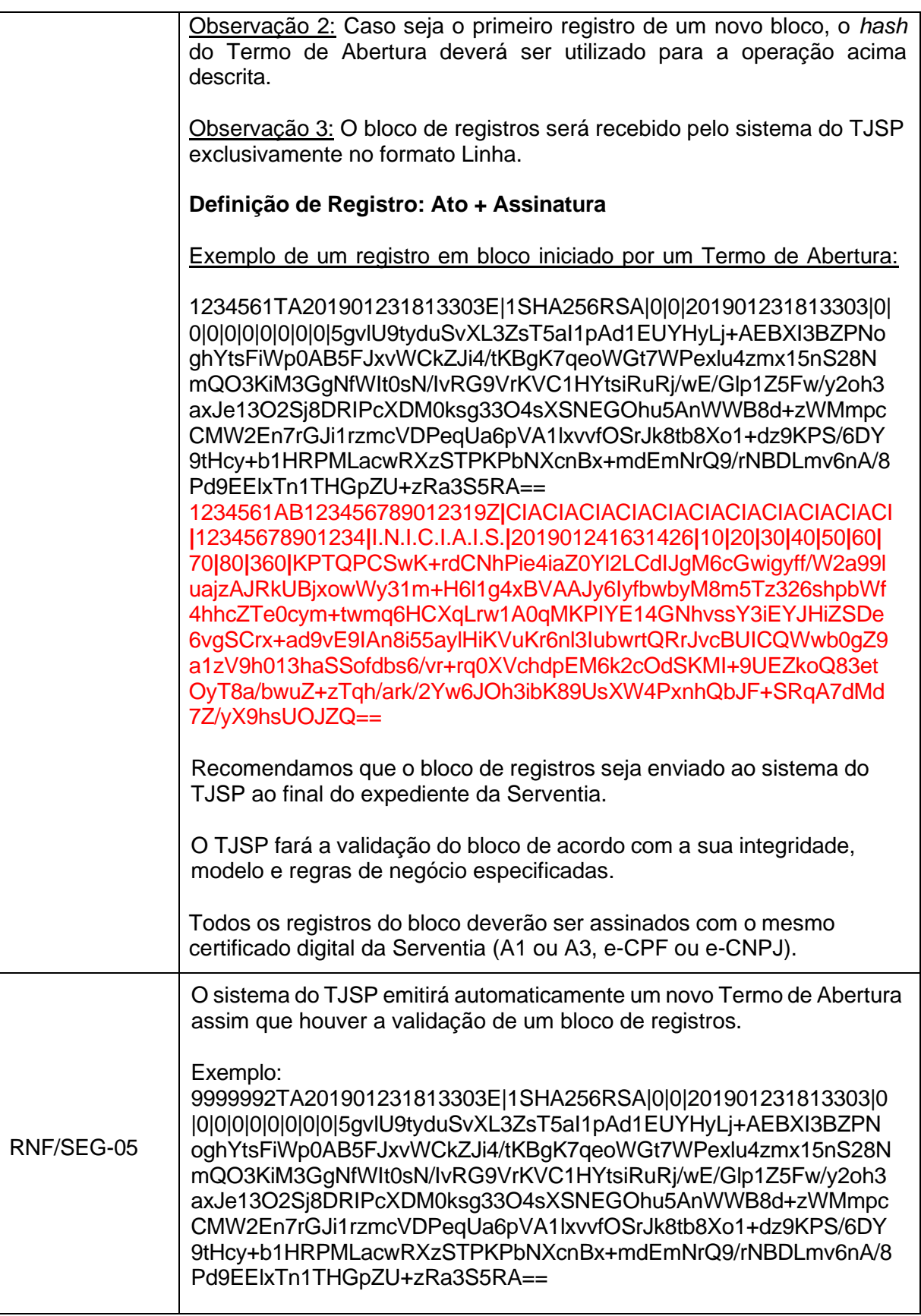

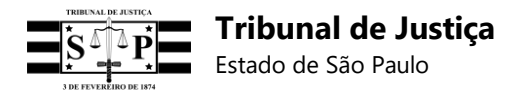

### **3.1.3 Requisitos de usabilidade**

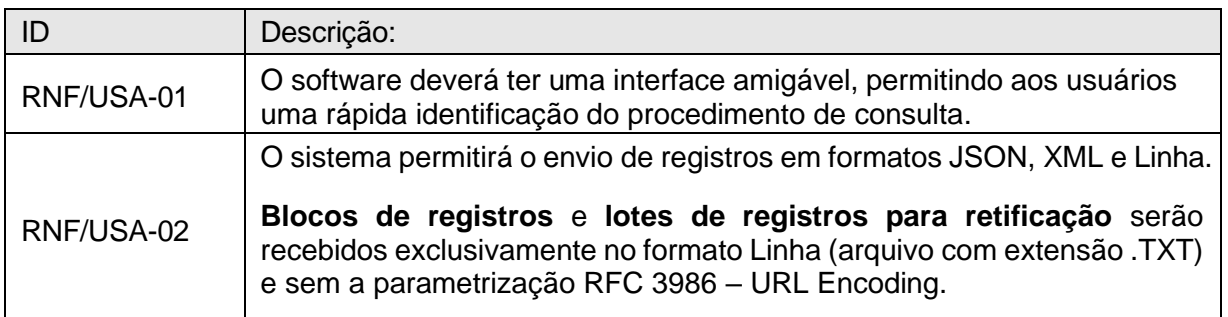

### **3.2 Requisitos funcionais**

### **3.2.1 Definição de registro, registro retificador, termo de abertura, bloco e lote**

Para facilitar a compreensão dos requisitos funcionais, confira os seguintes termos que serão neles empregados:

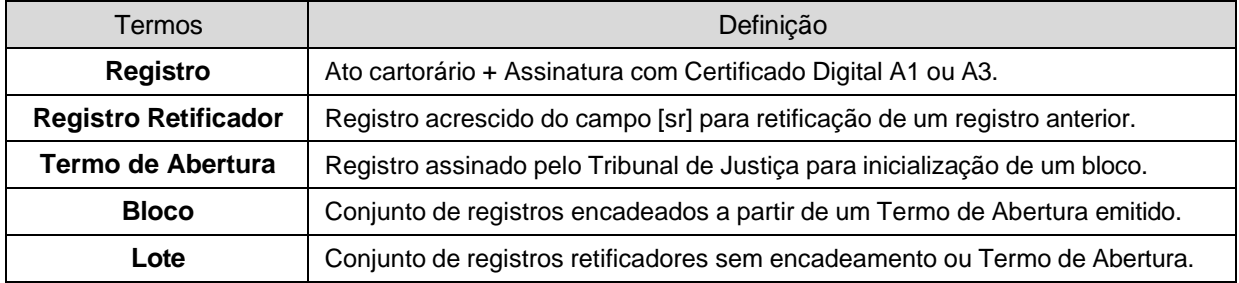

### **3.2.2 Descrição dos requisitos funcionais**

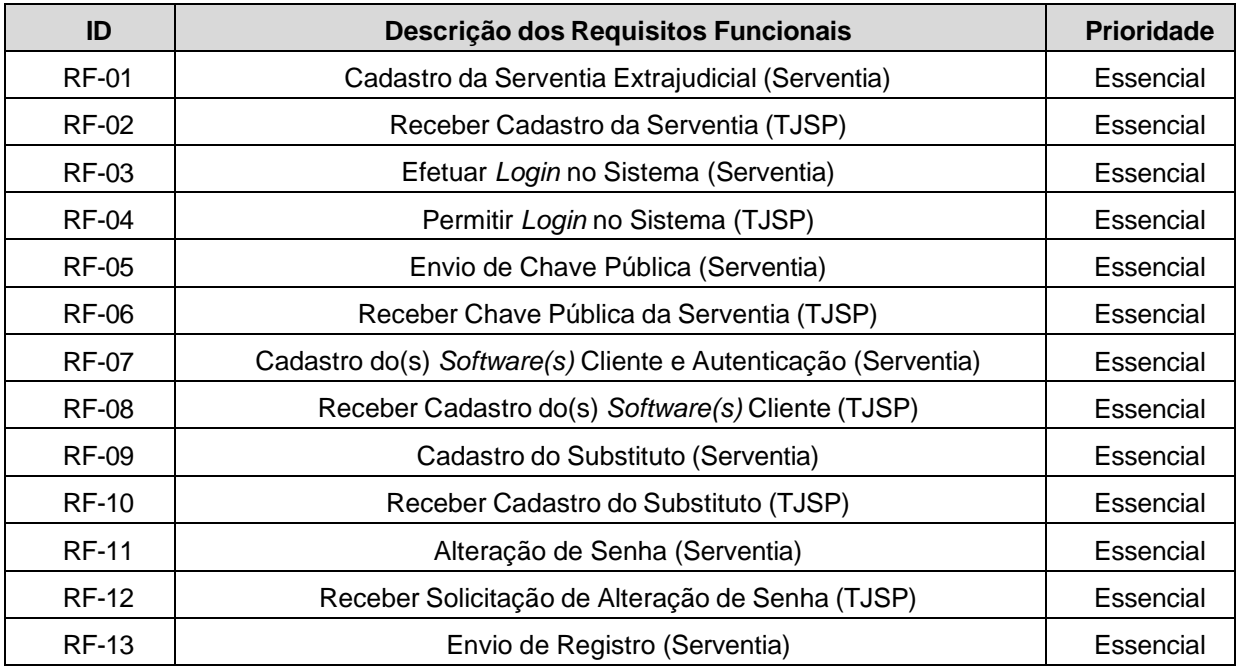

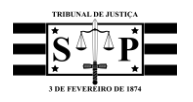

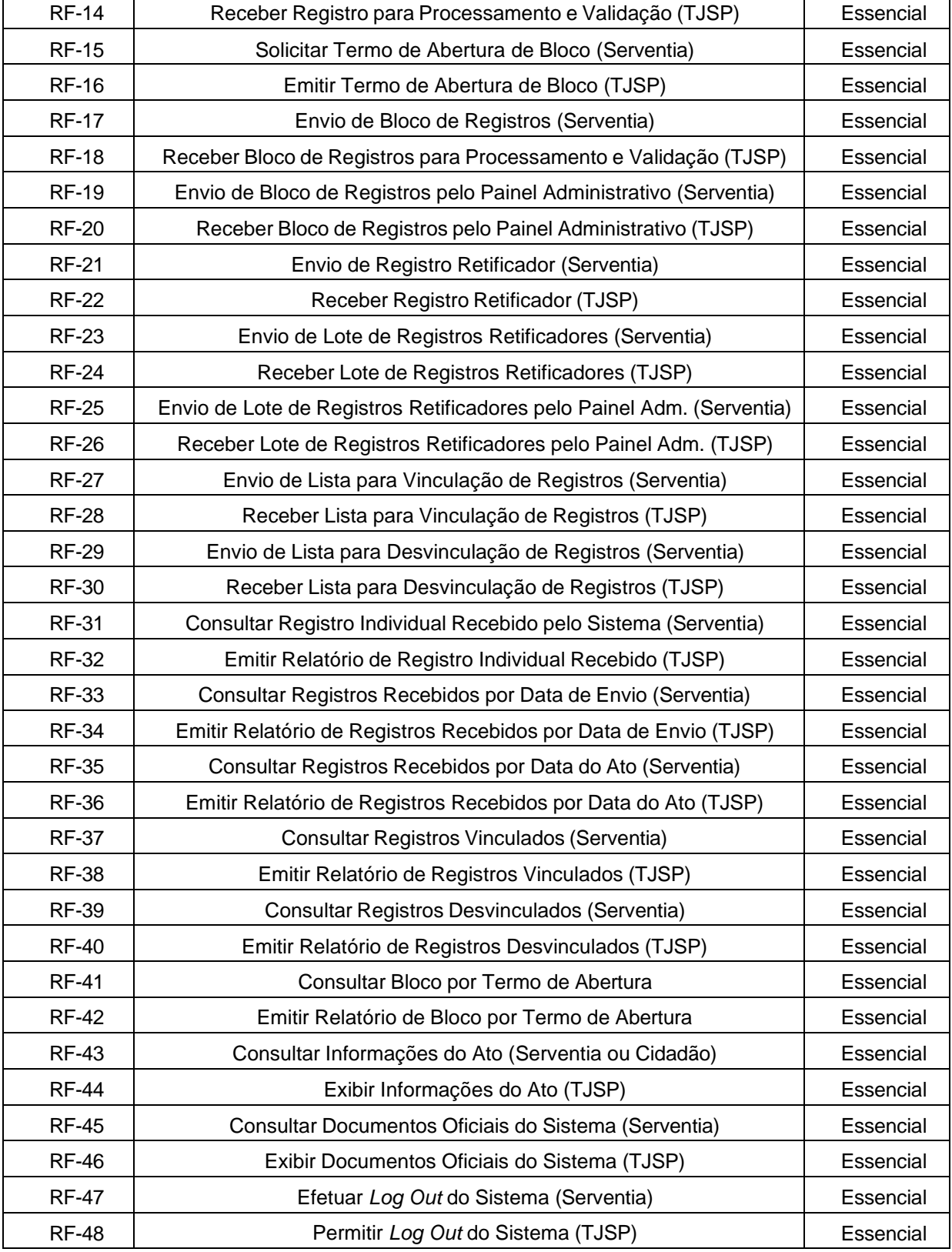

## **3.2.3 Detalhamento dos requisitos funcionais**

## **[RF-01] Cadastro da Serventia Extrajudicial (Serventia)**

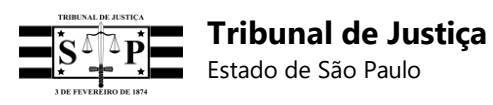

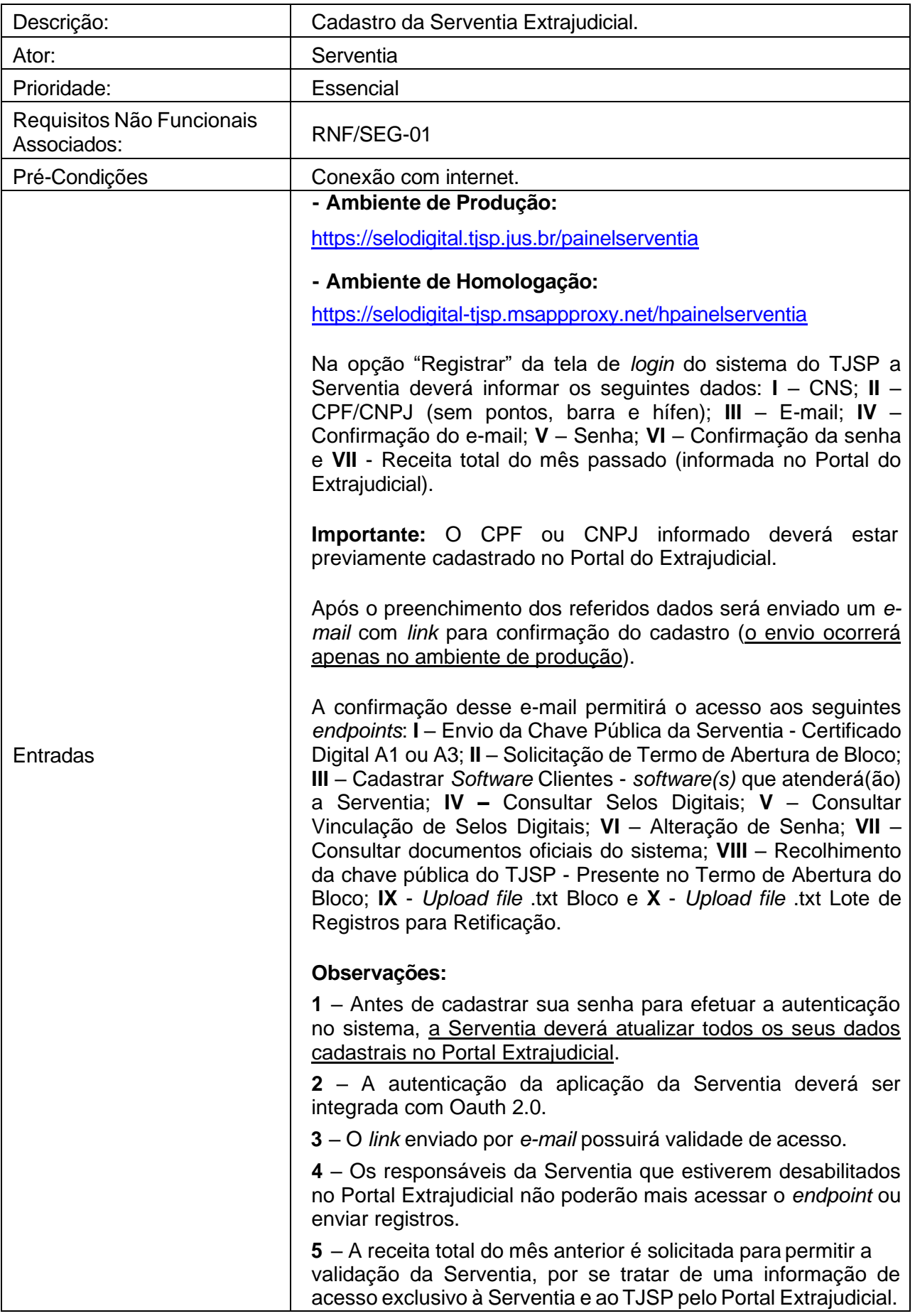

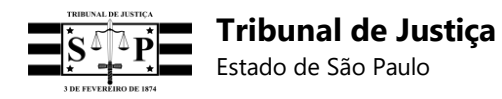

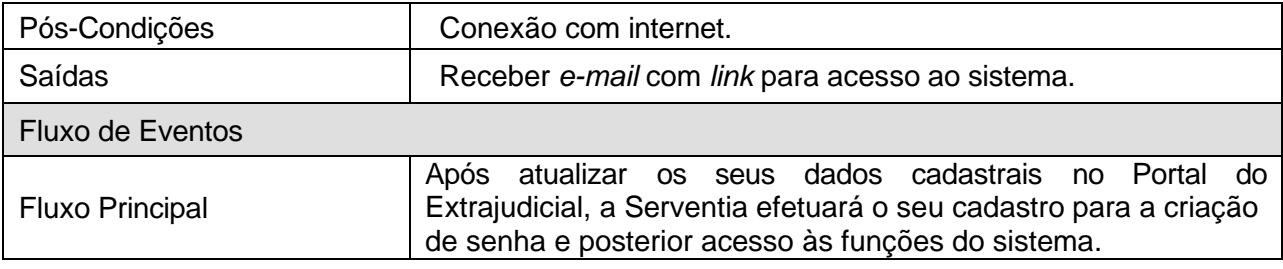

# **[RF-02] Receber cadastro da Serventia (TJSP)**

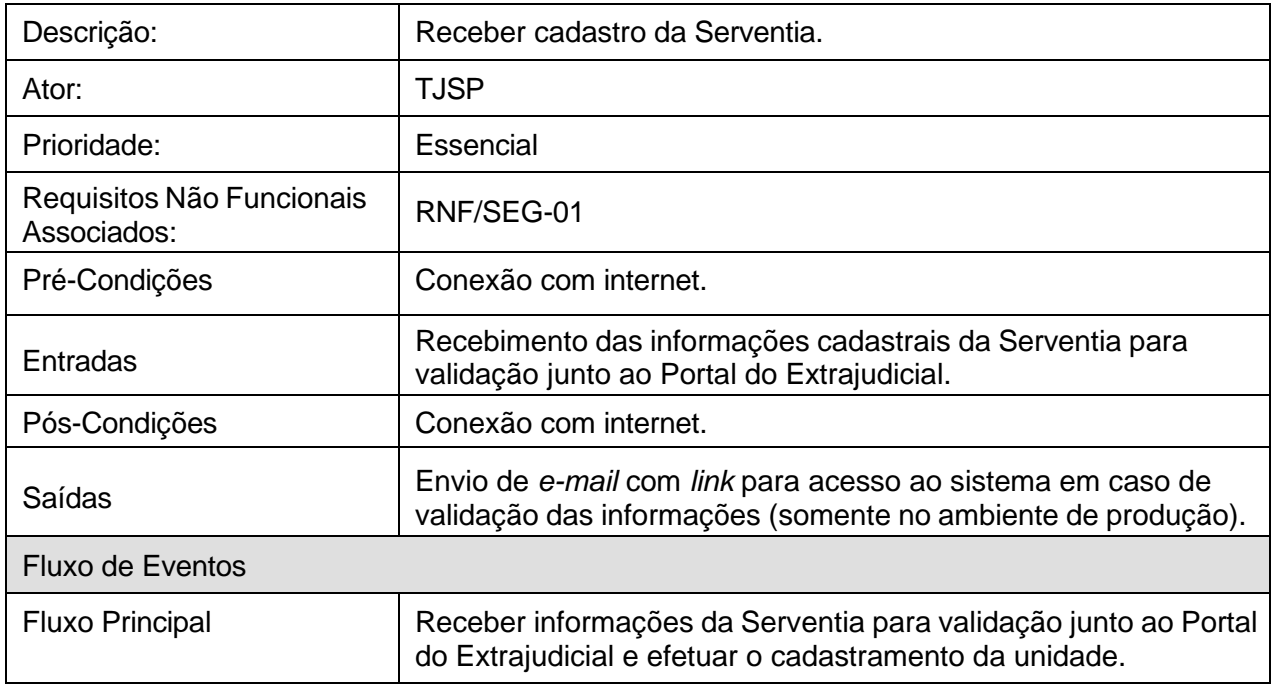

# **[RF-03] Efetuar** *login* **no sistema (Serventia)**

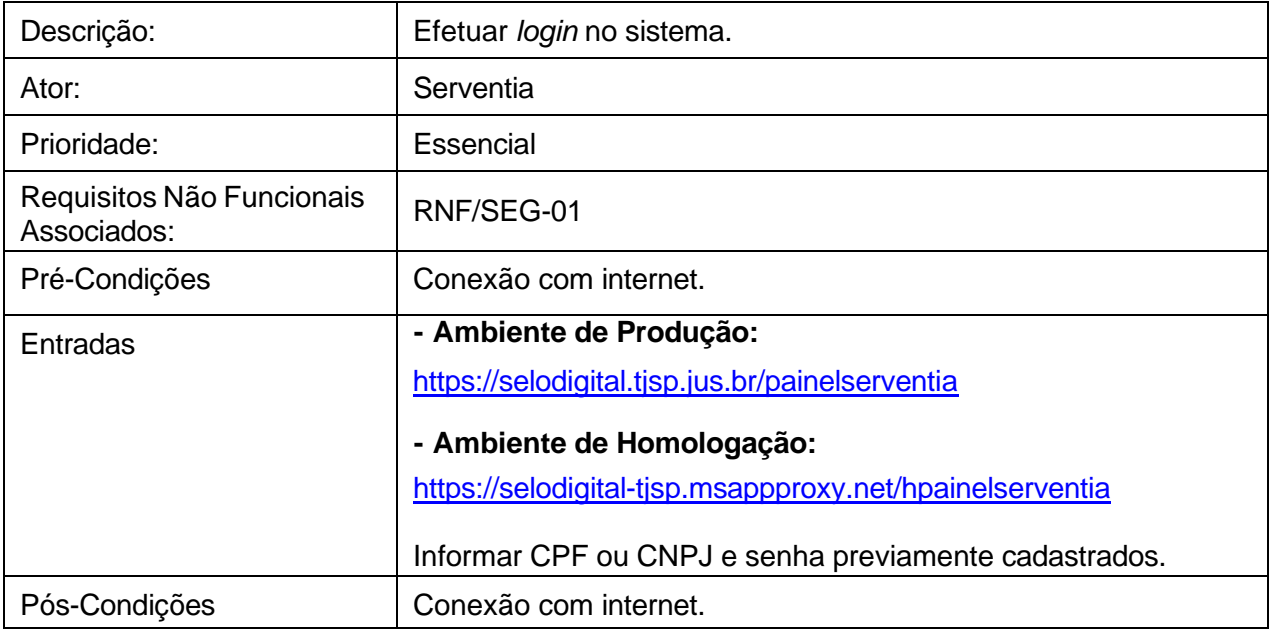

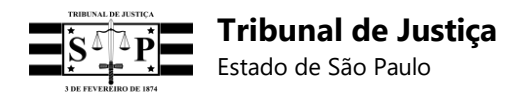

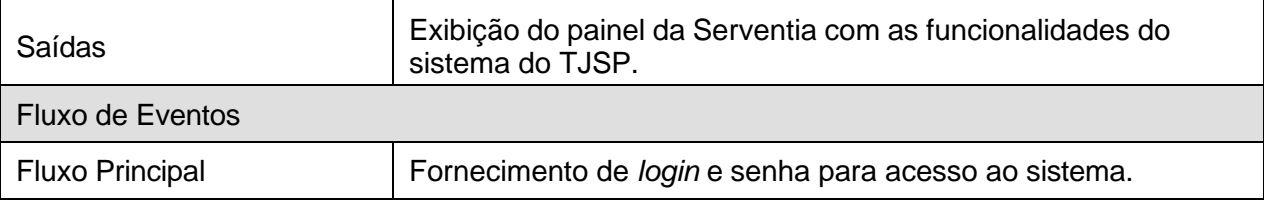

## **[RF-04] Permitir** *login* **no sistema (TJSP)**

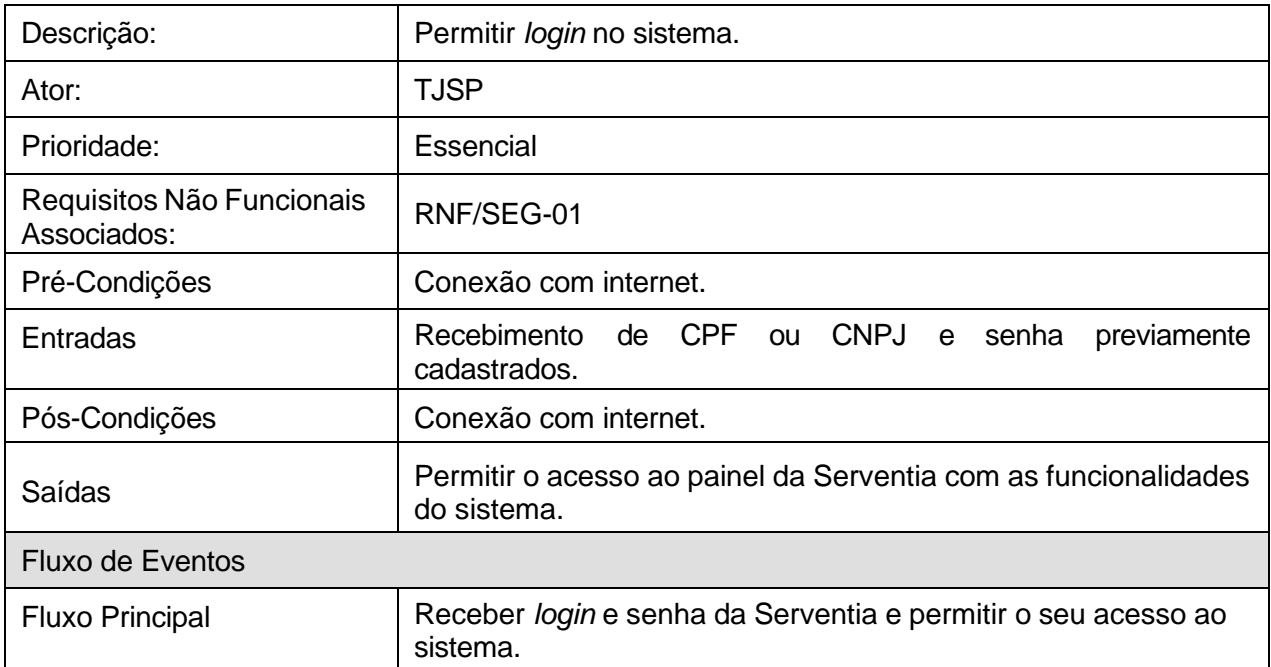

## **[RF-05] Envio de chave pública (Serventia)**

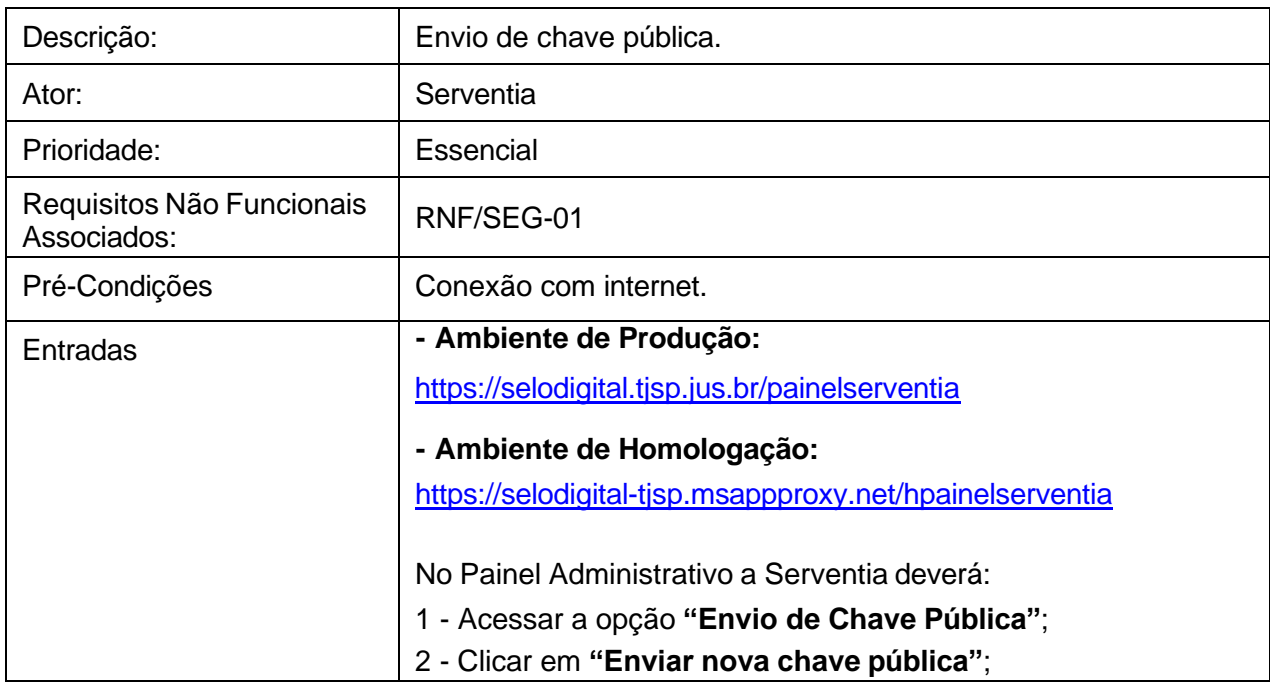

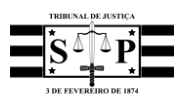

 $\mathbf{r}$ 

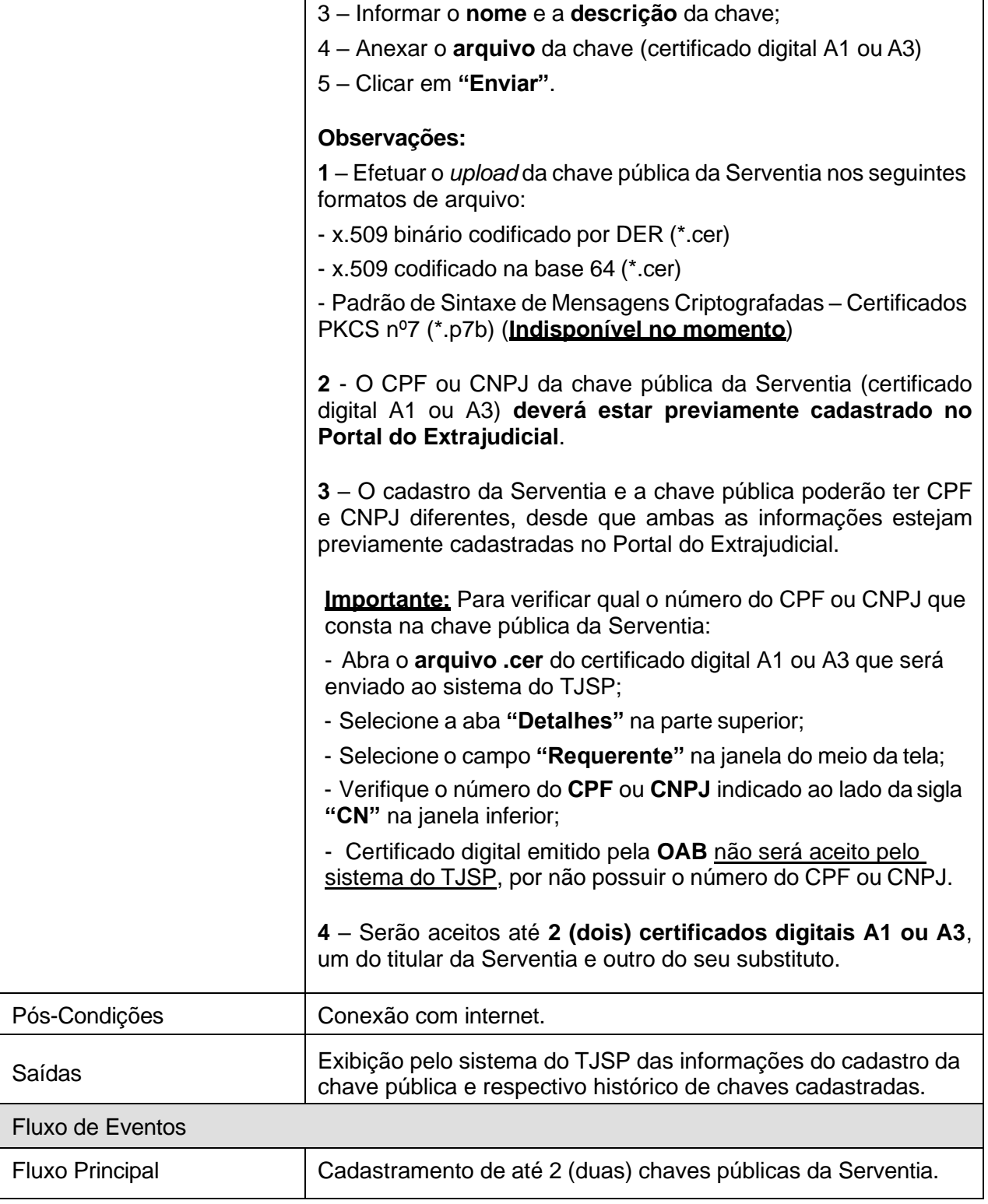

## **[RF-06] Receber chave pública da Serventia (TJSP)**

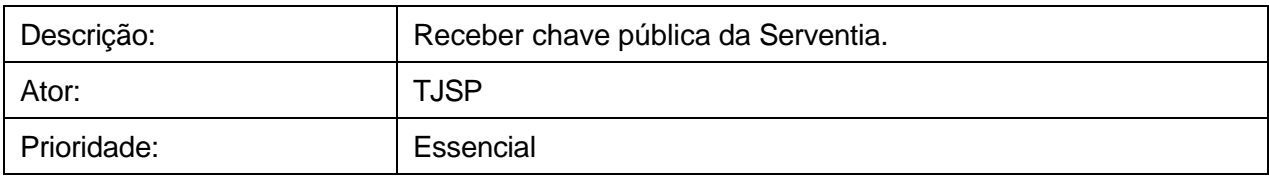

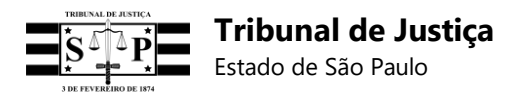

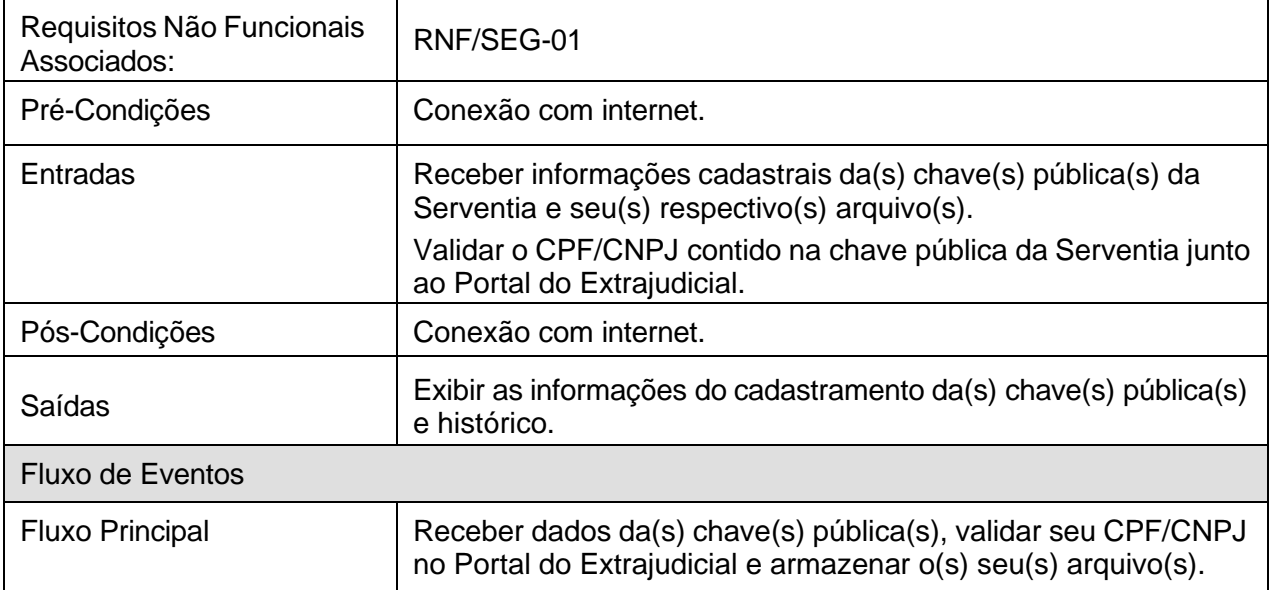

# **[RF-07] Cadastro do(s)** *software(s)* **cliente e autenticação (Serventia)**

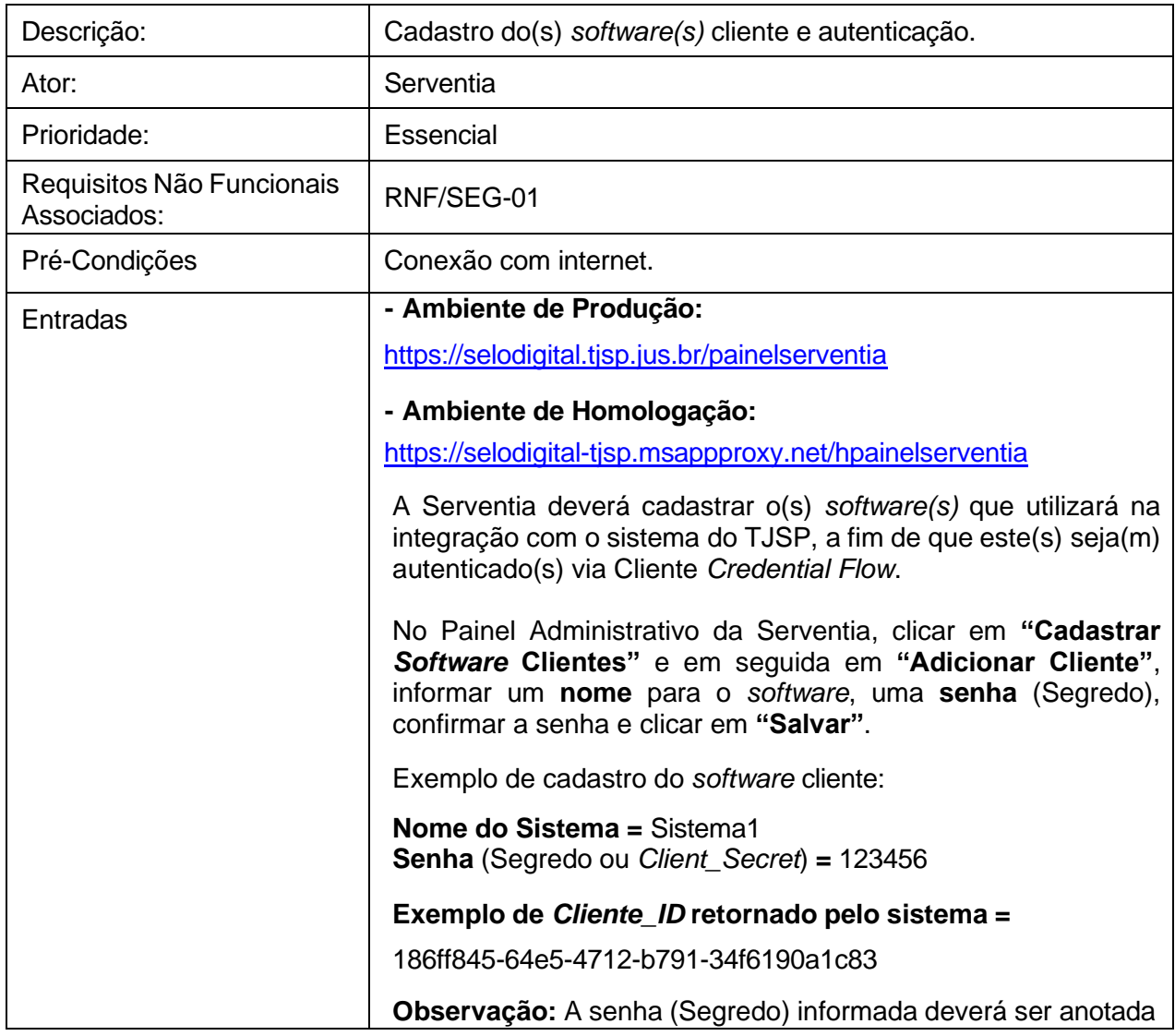

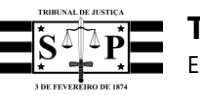

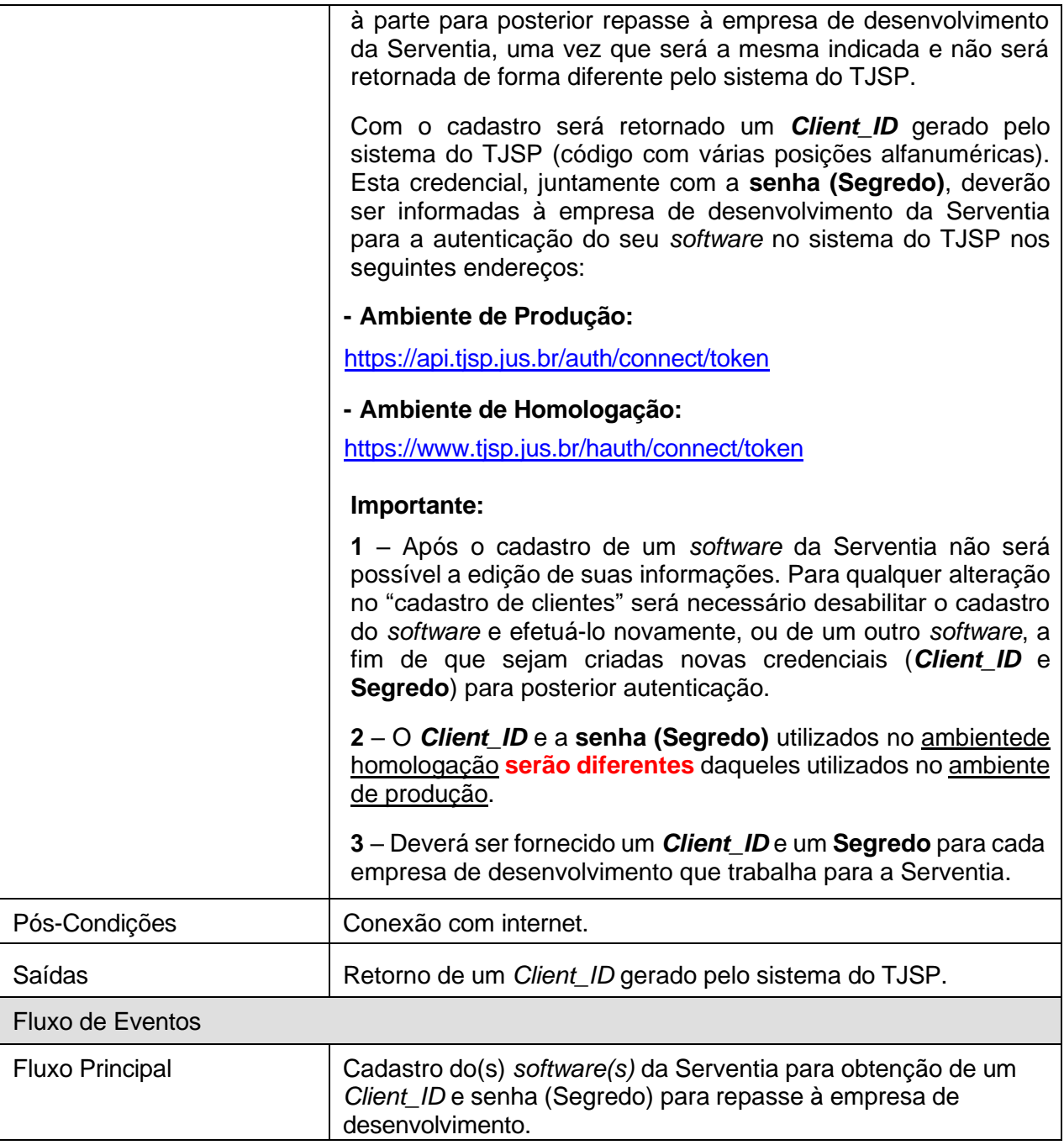

## **[RF-08] Receber cadastro do(s)** *software(s)* **cliente (TJSP)**

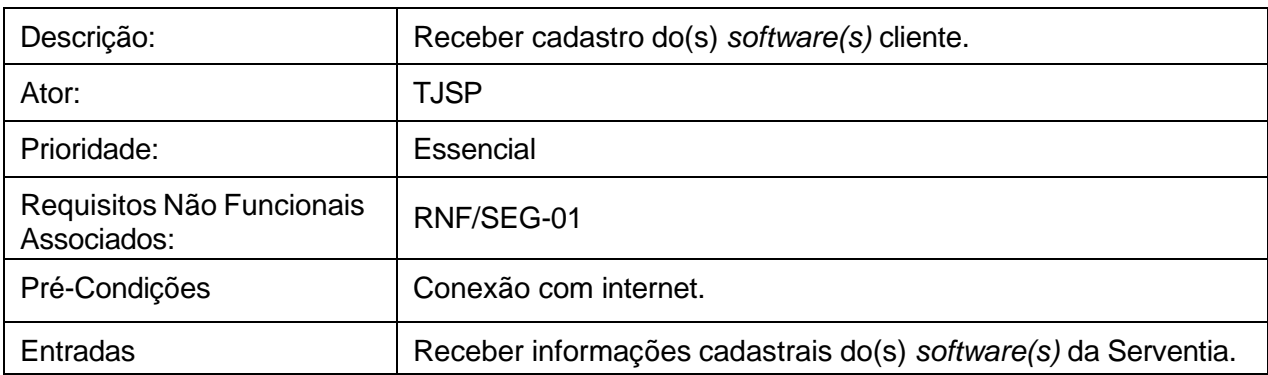

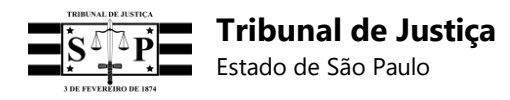

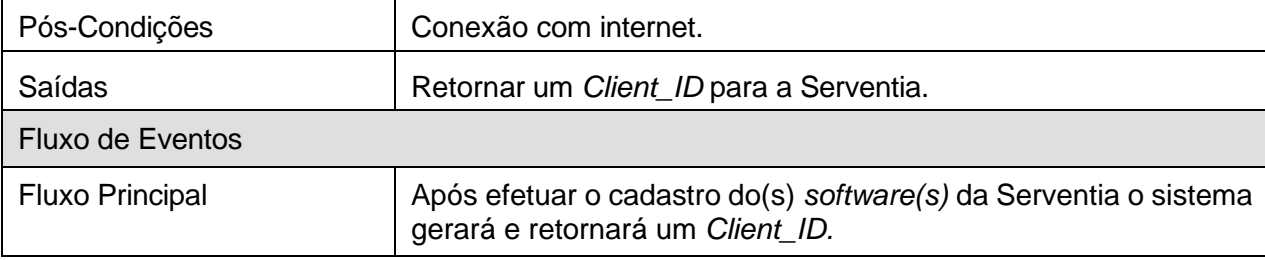

## **[RF-09] Cadastro do substituto (Serventia)**

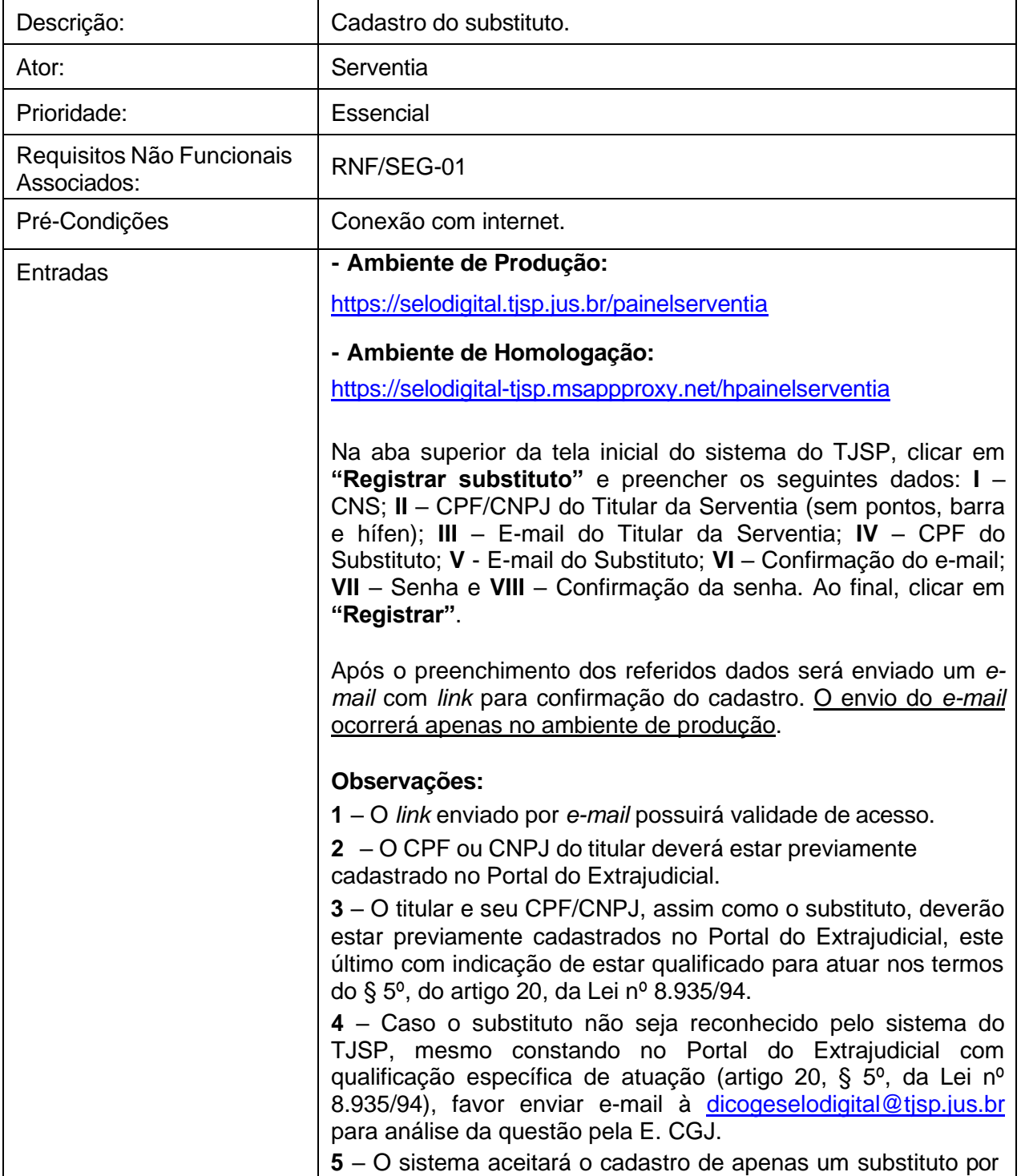

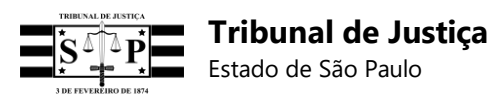

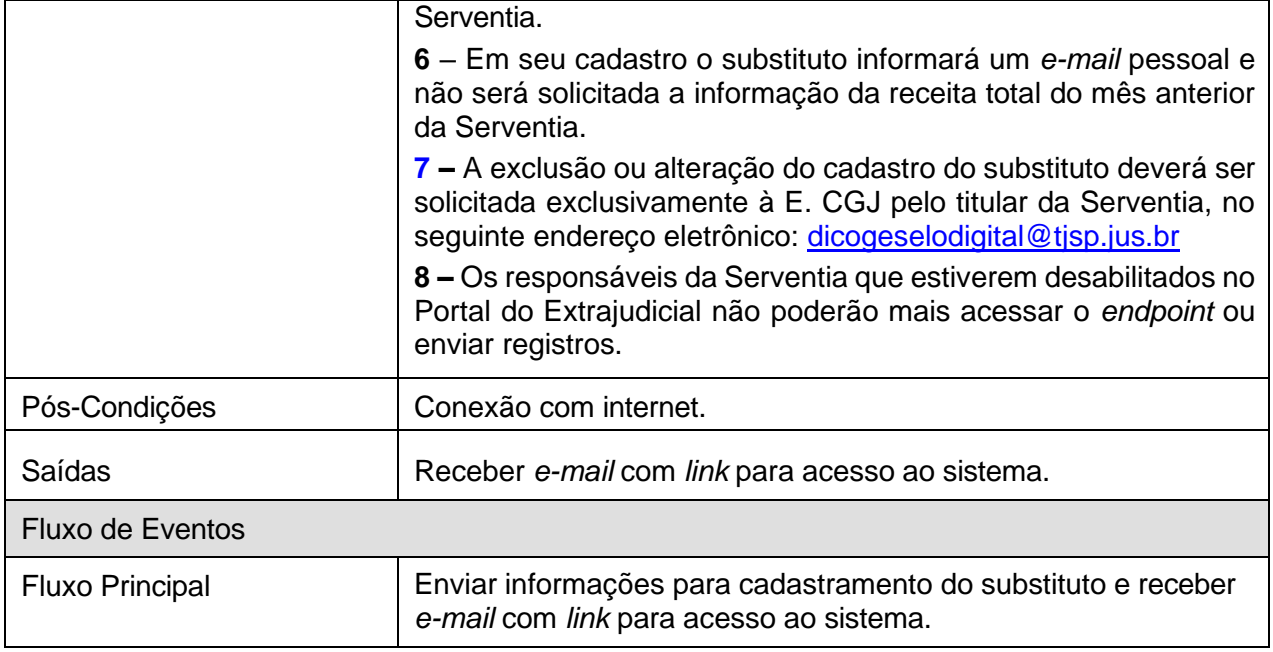

## **[RF-10] Receber cadastro do substituto (TJSP)**

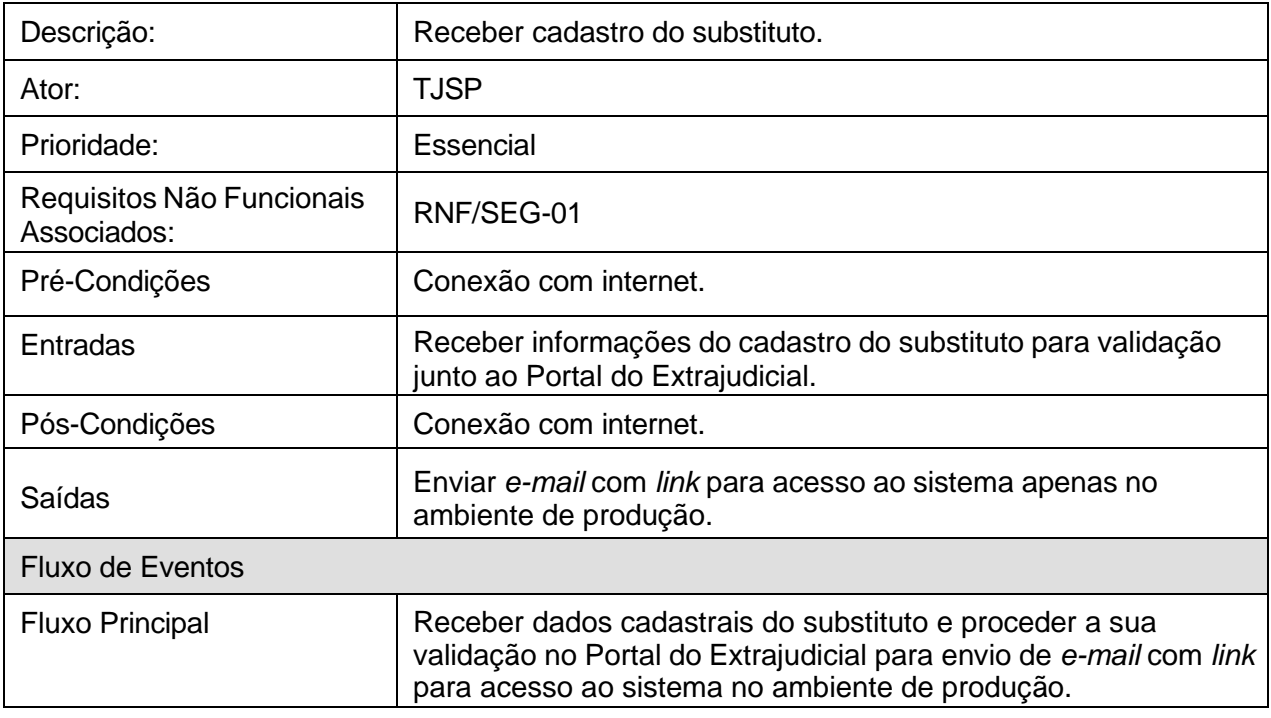

## **[RF-11] Alteração de senha (Serventia)**

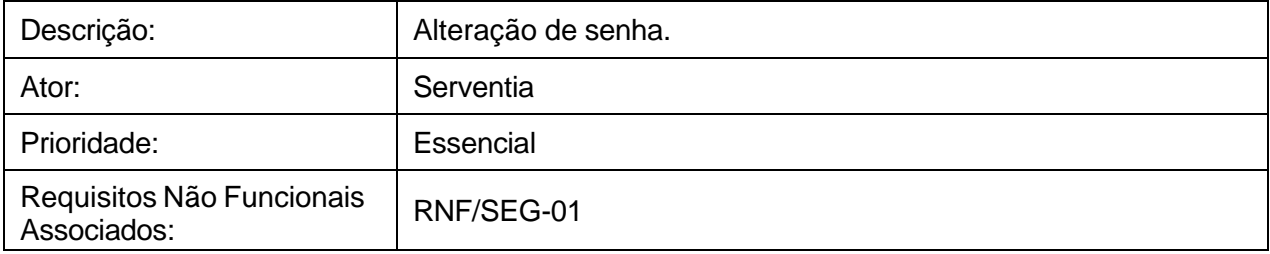

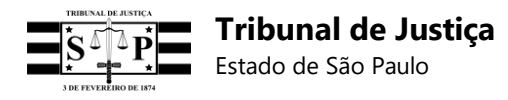

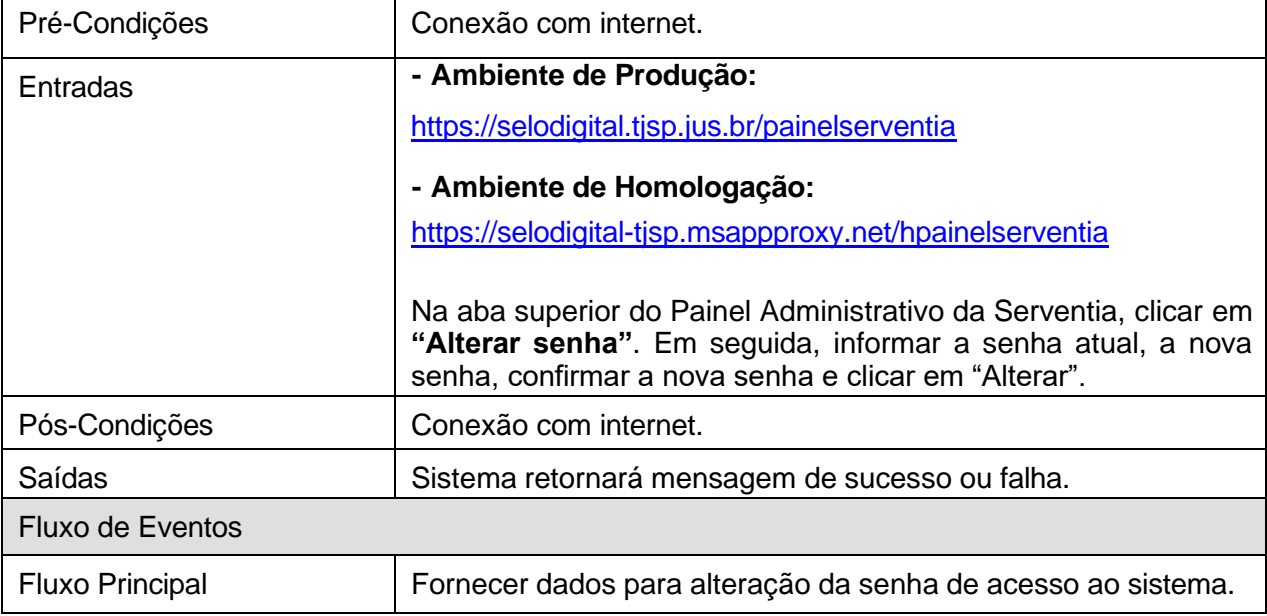

# **[RF-12] Receber solicitação de alteração de senha (TJSP)**

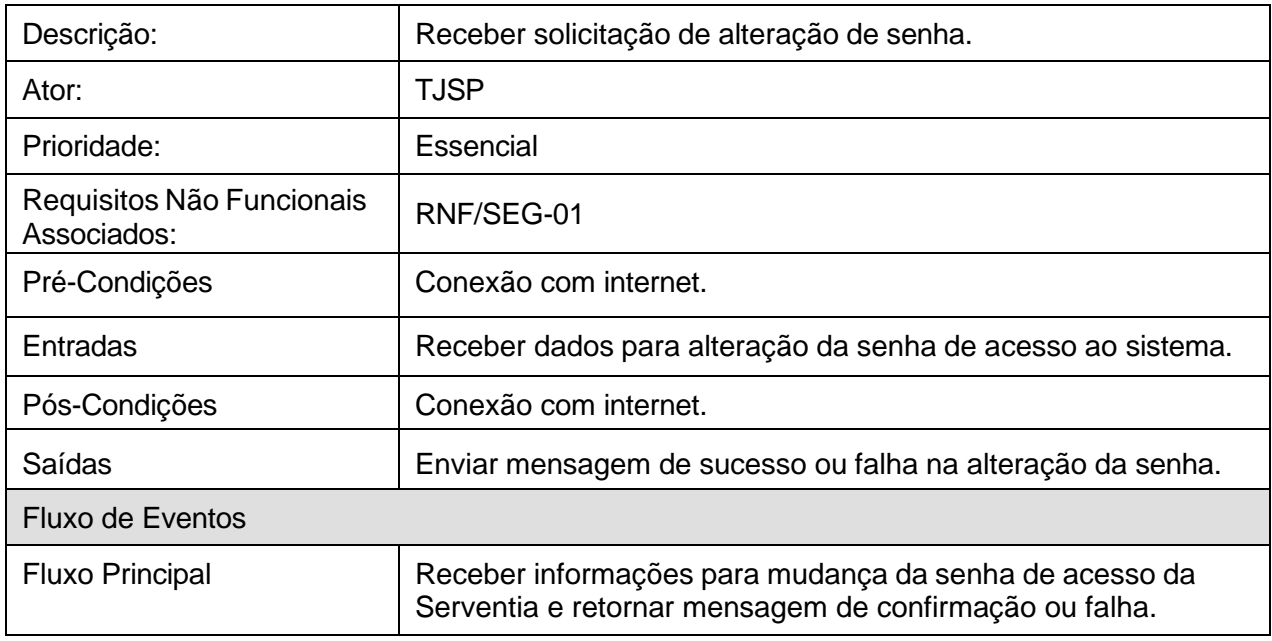

## **[RF-13] Envio de registro (Serventia)**

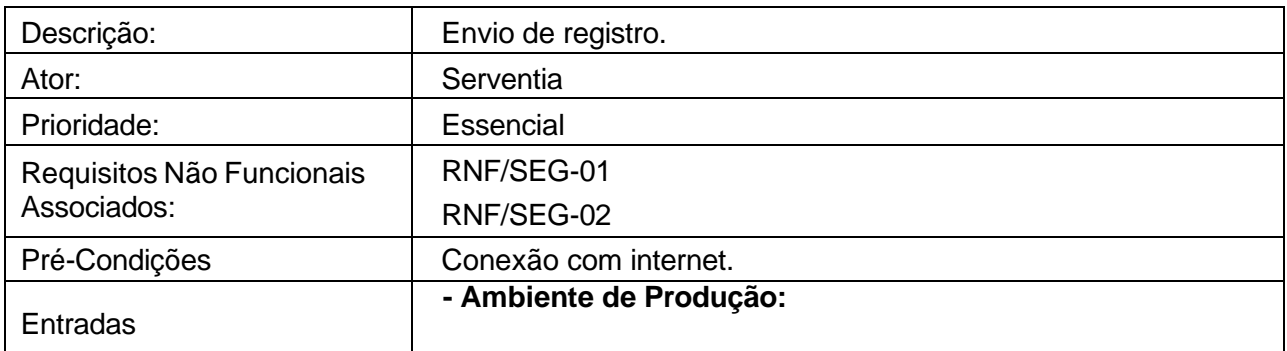

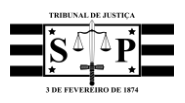

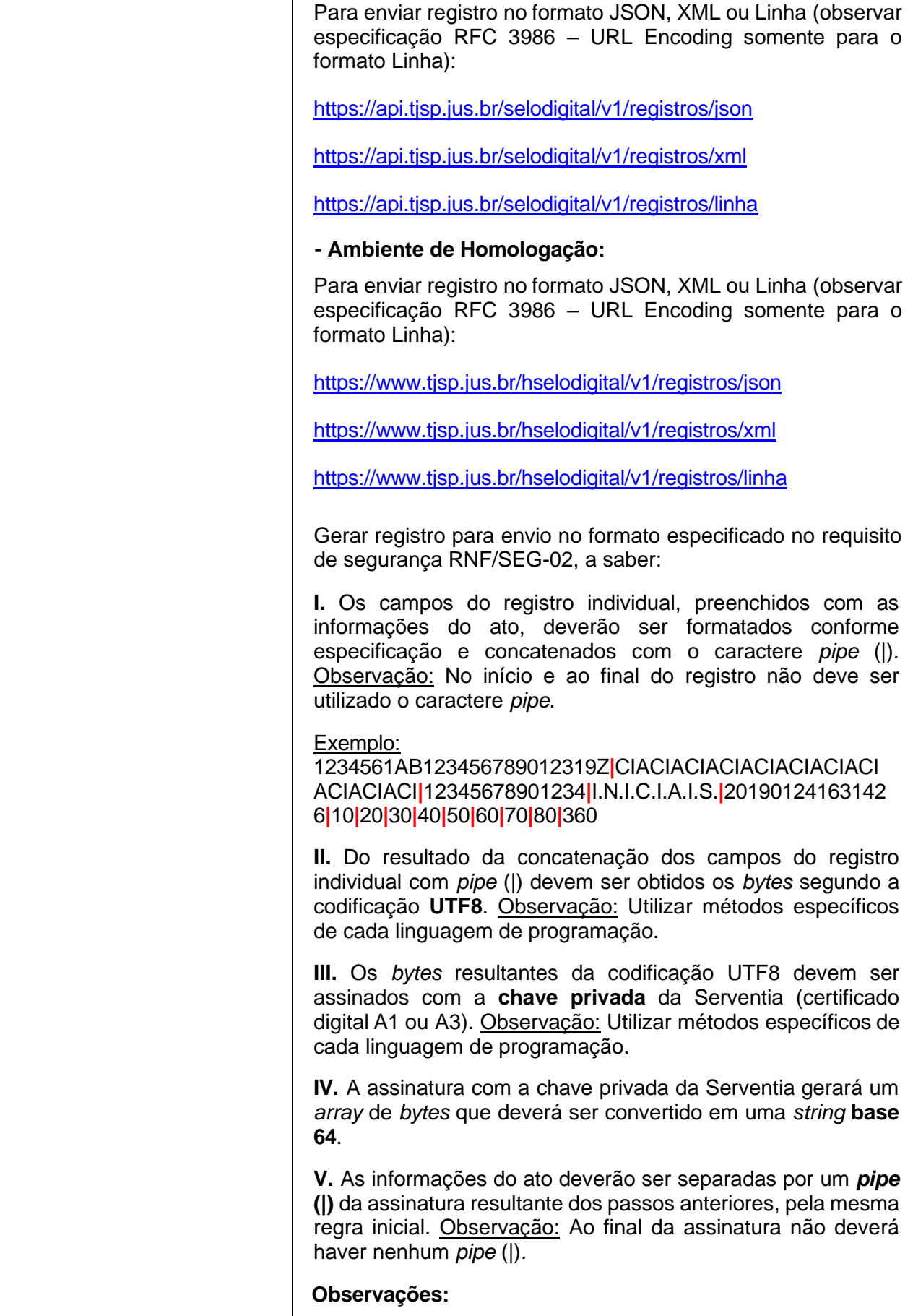

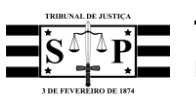

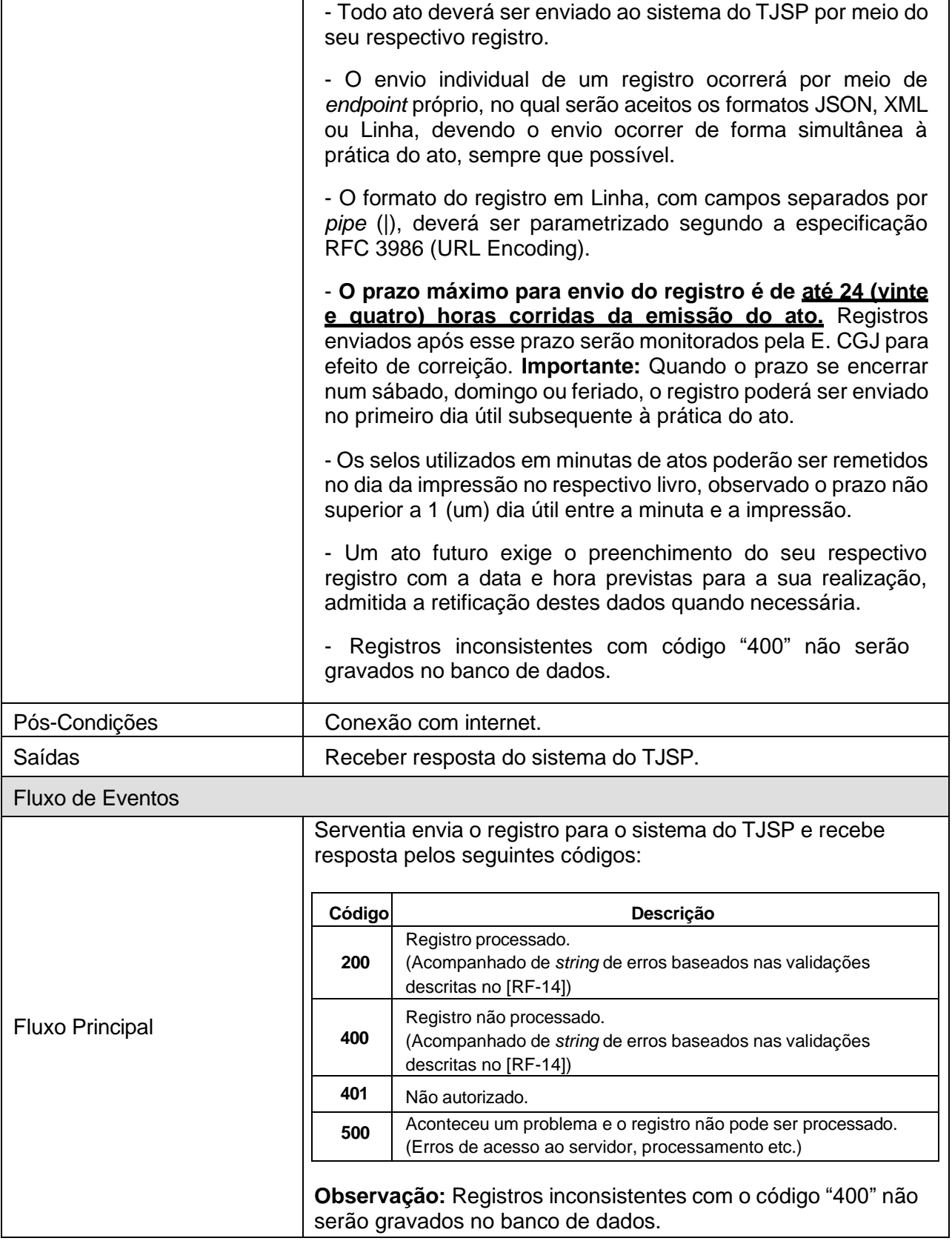

## **[RF-14] Receber registro para processamento e validação (TJSP)**

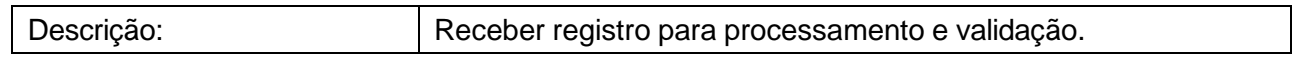
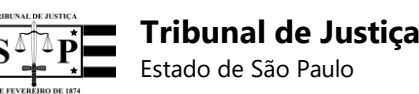

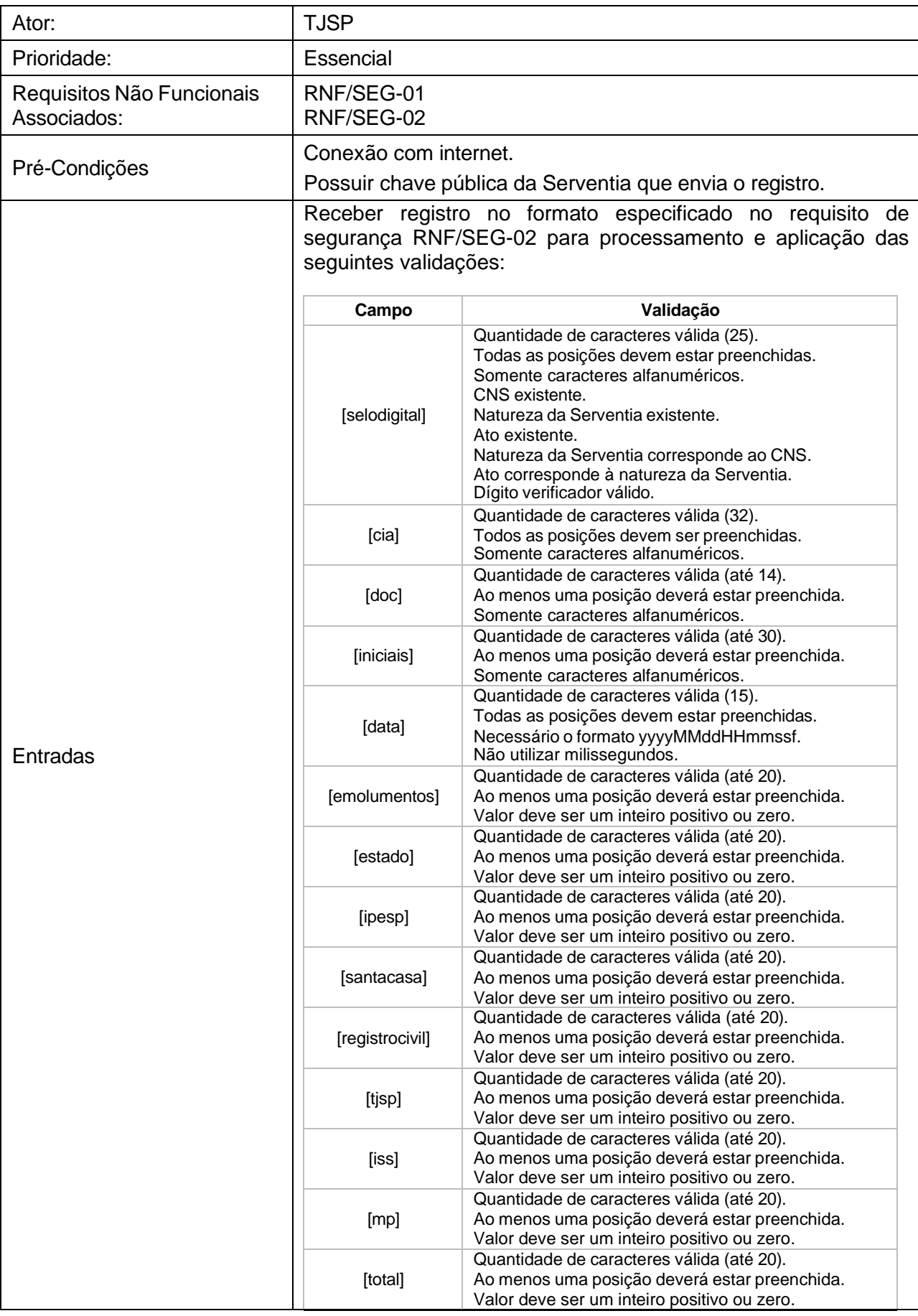

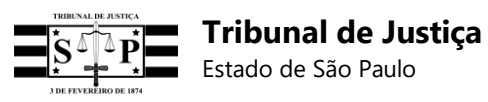

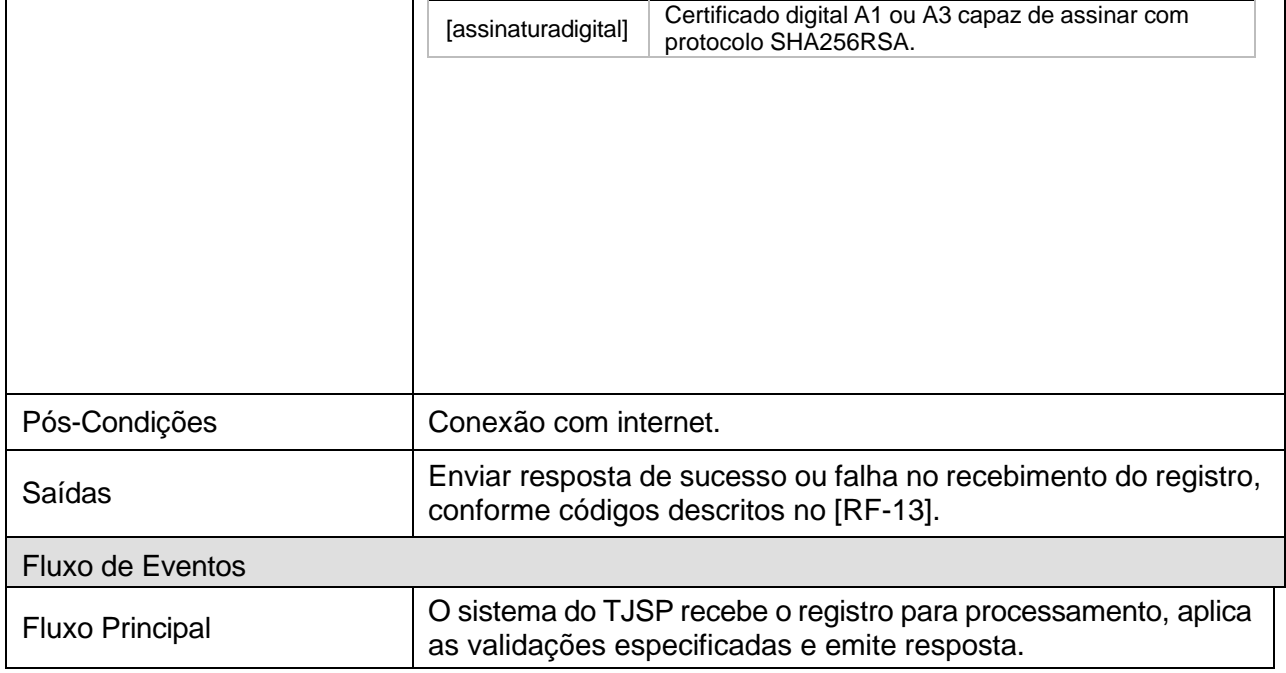

## **[RF-15] Solicitar termo de abertura de bloco (Serventia)**

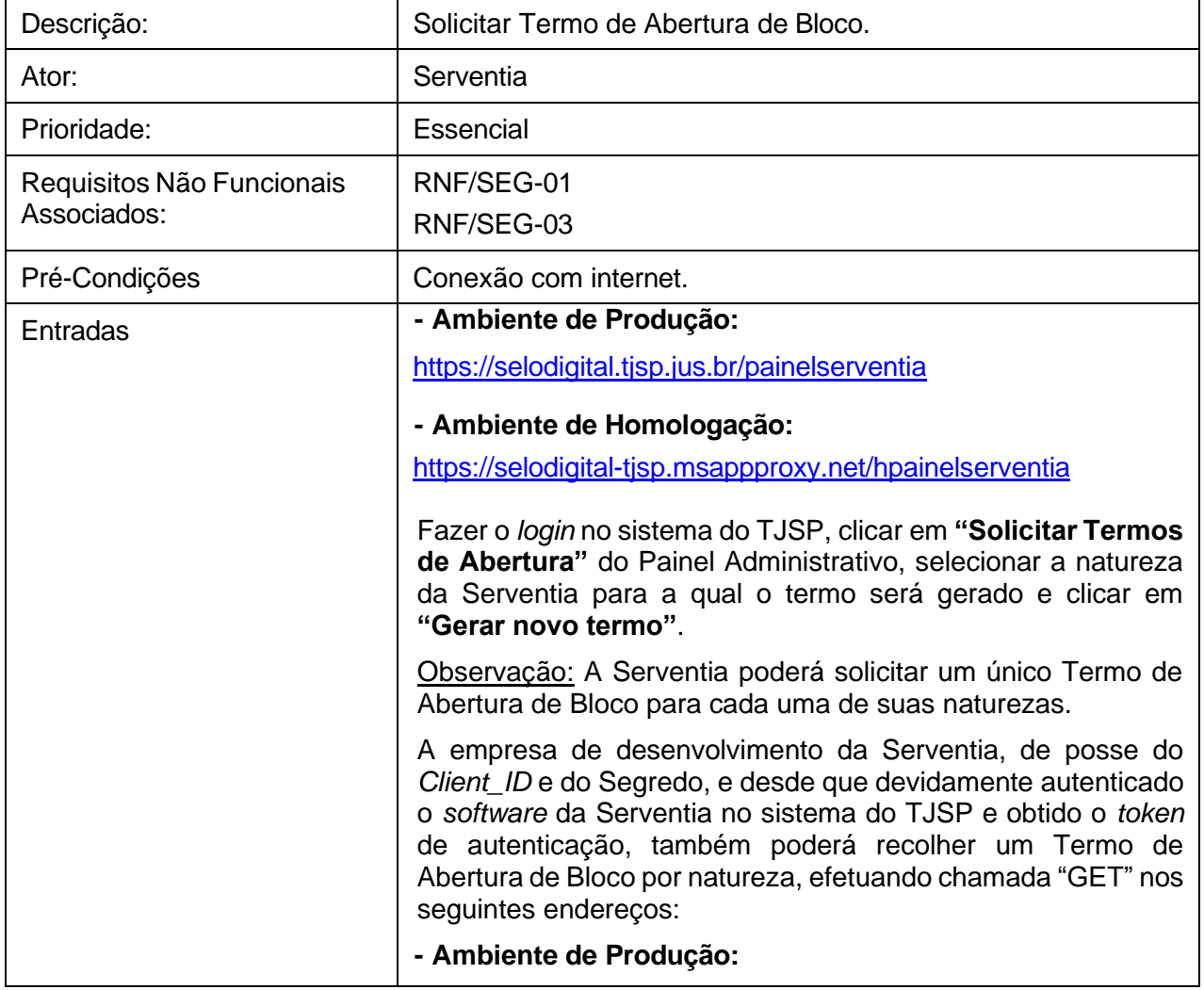

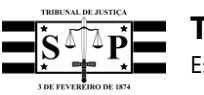

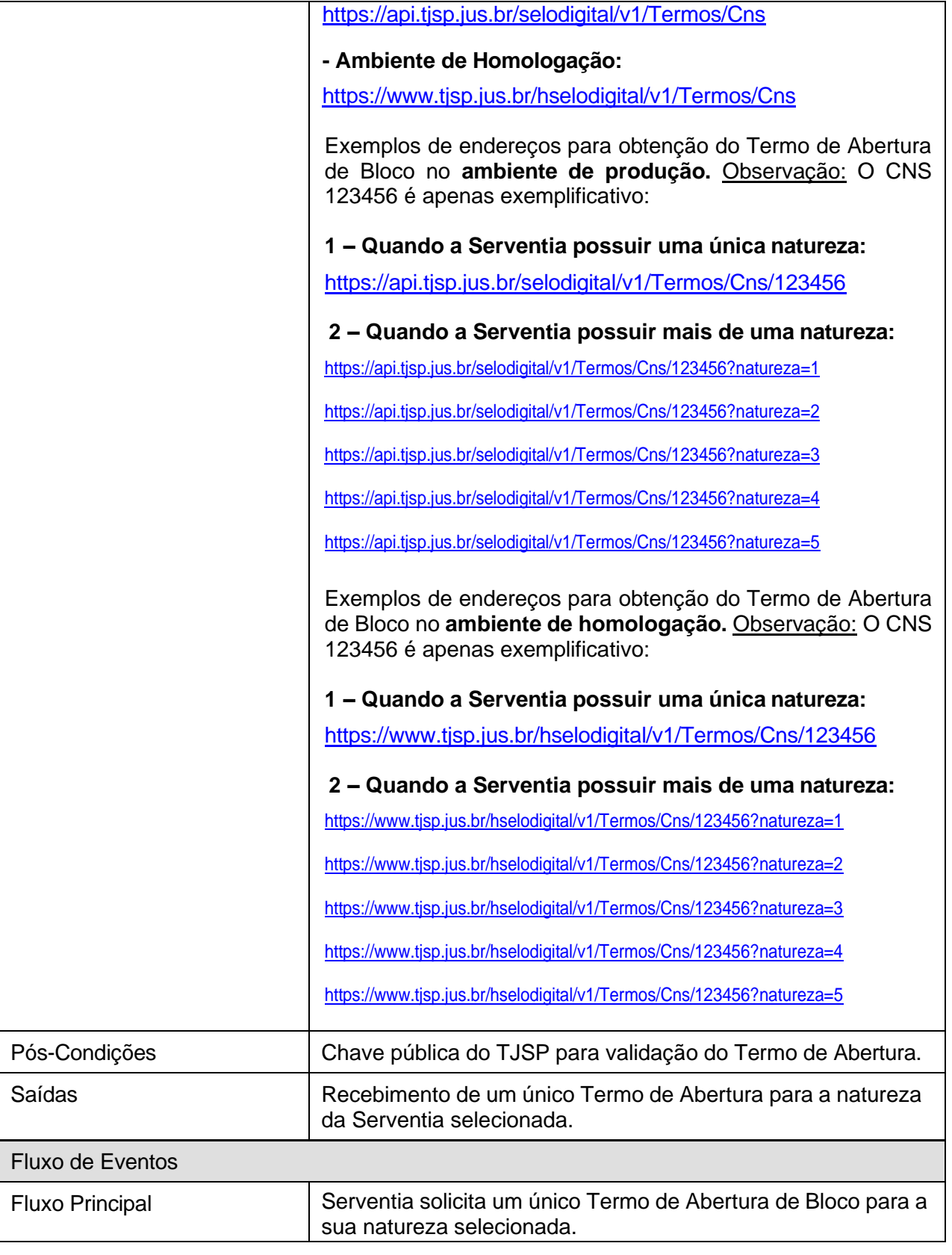

# **[RF-16] Emitir termo de abertura de bloco (TJSP)**

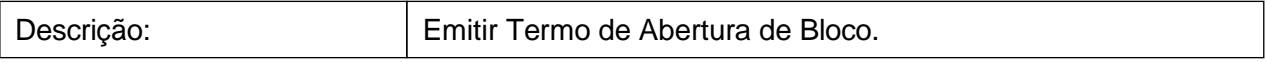

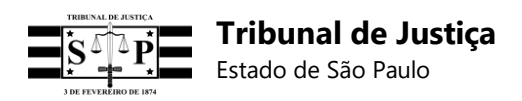

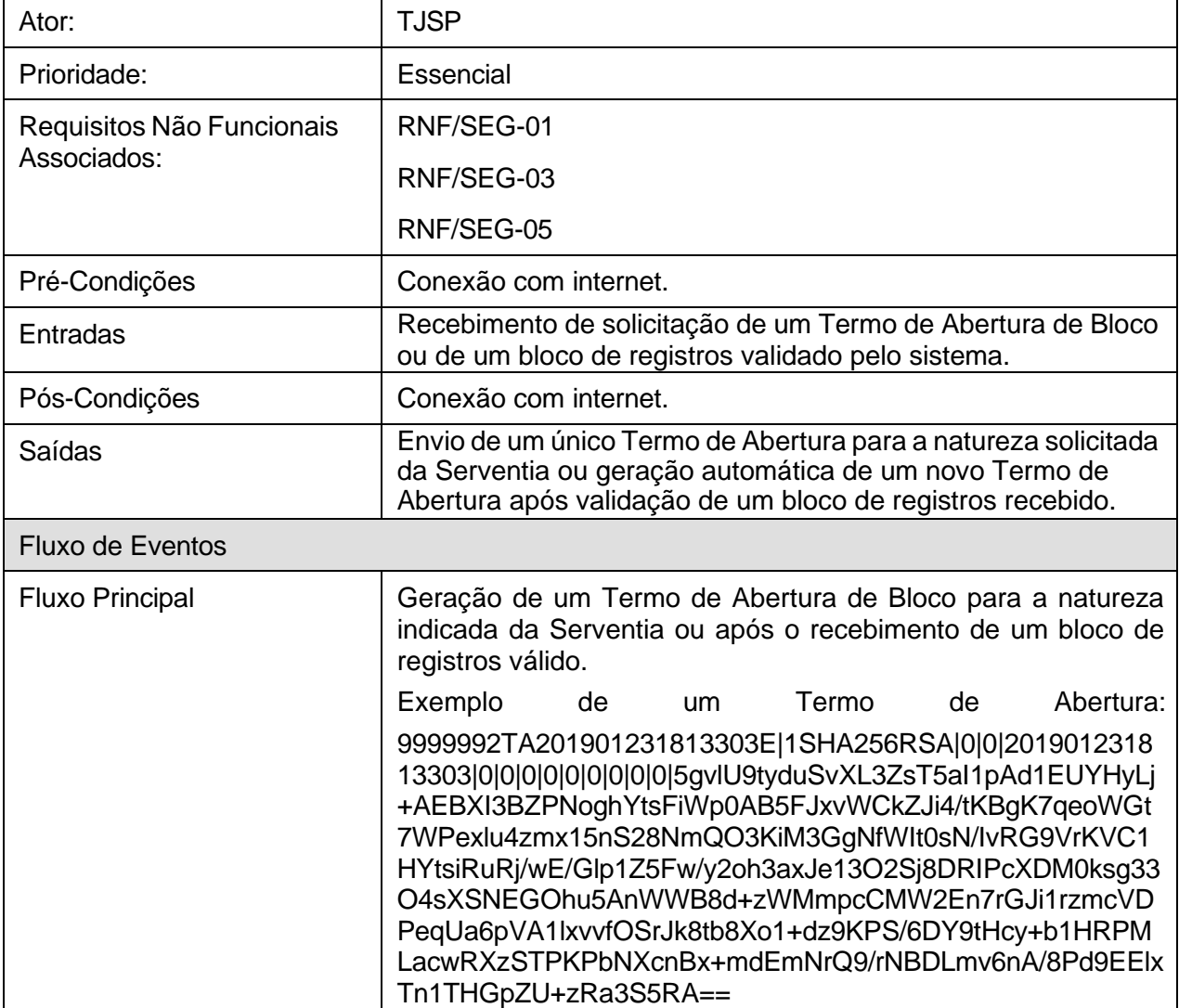

# **[RF-17] Envio de bloco de registros (Serventia)**

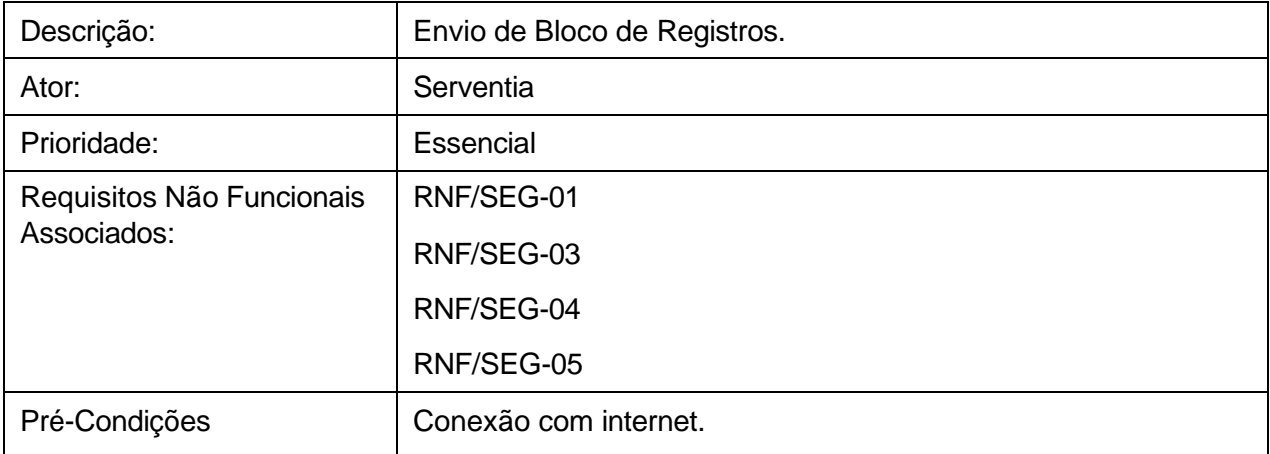

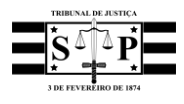

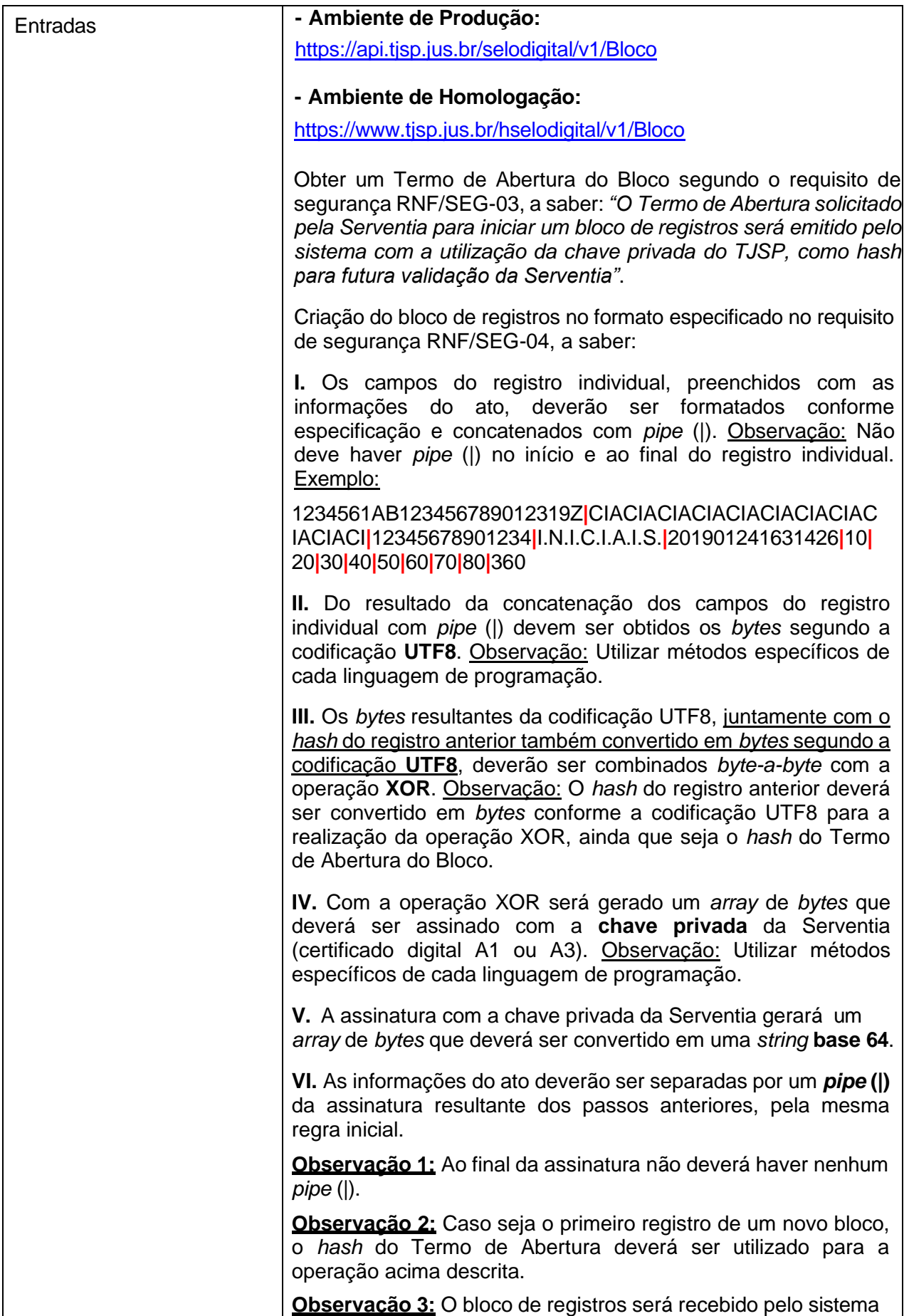

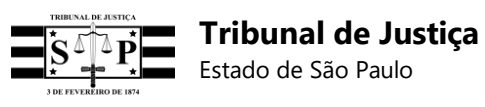

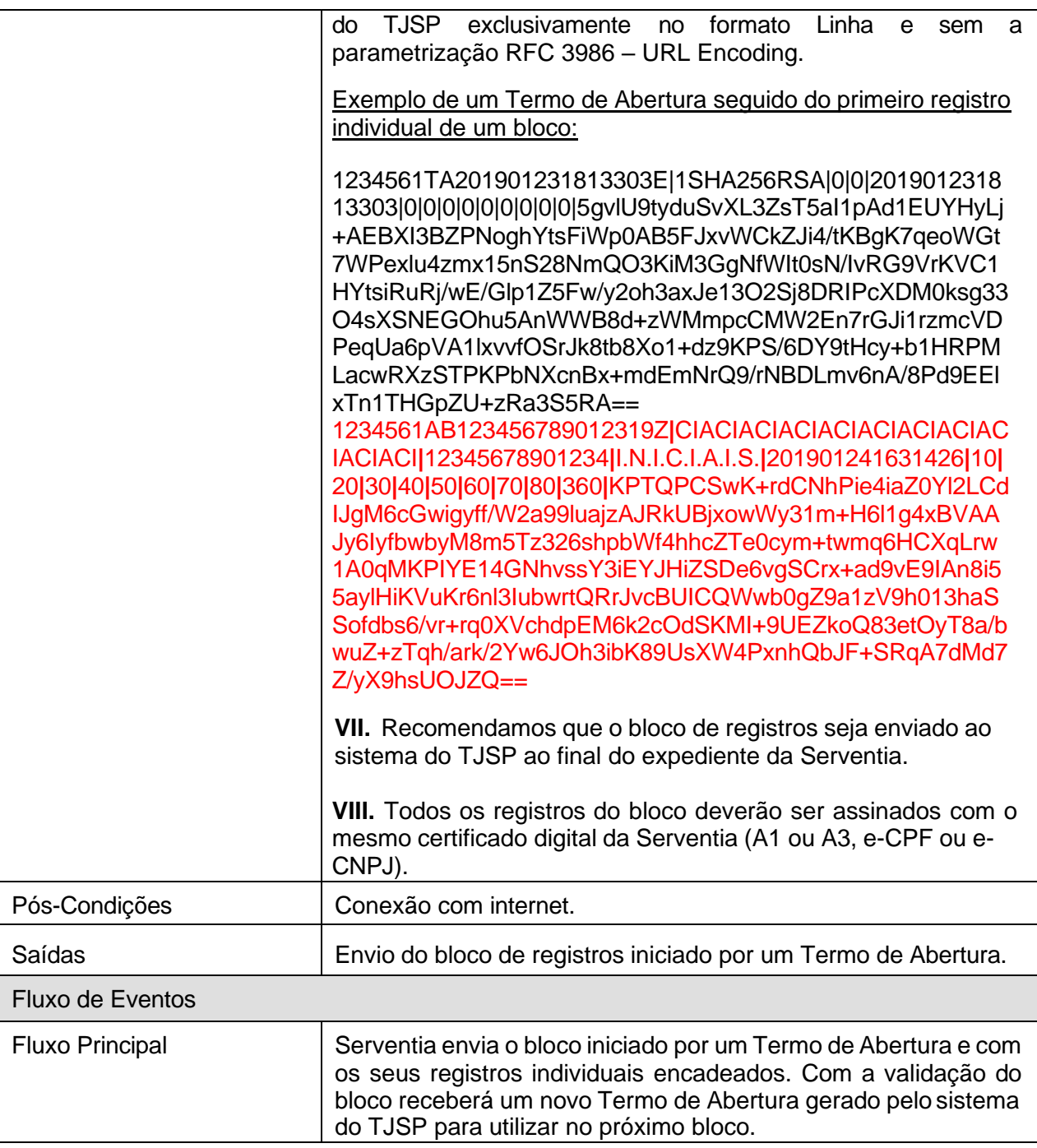

## **[RF-18] Receber bloco de registros para processamento e validação (TJSP)**

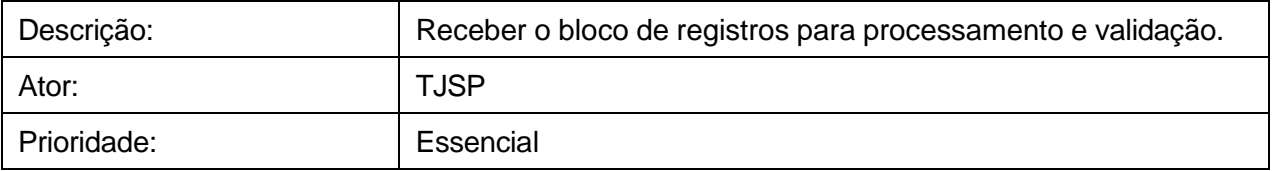

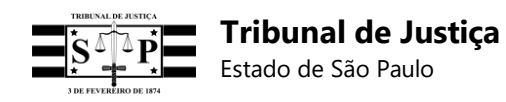

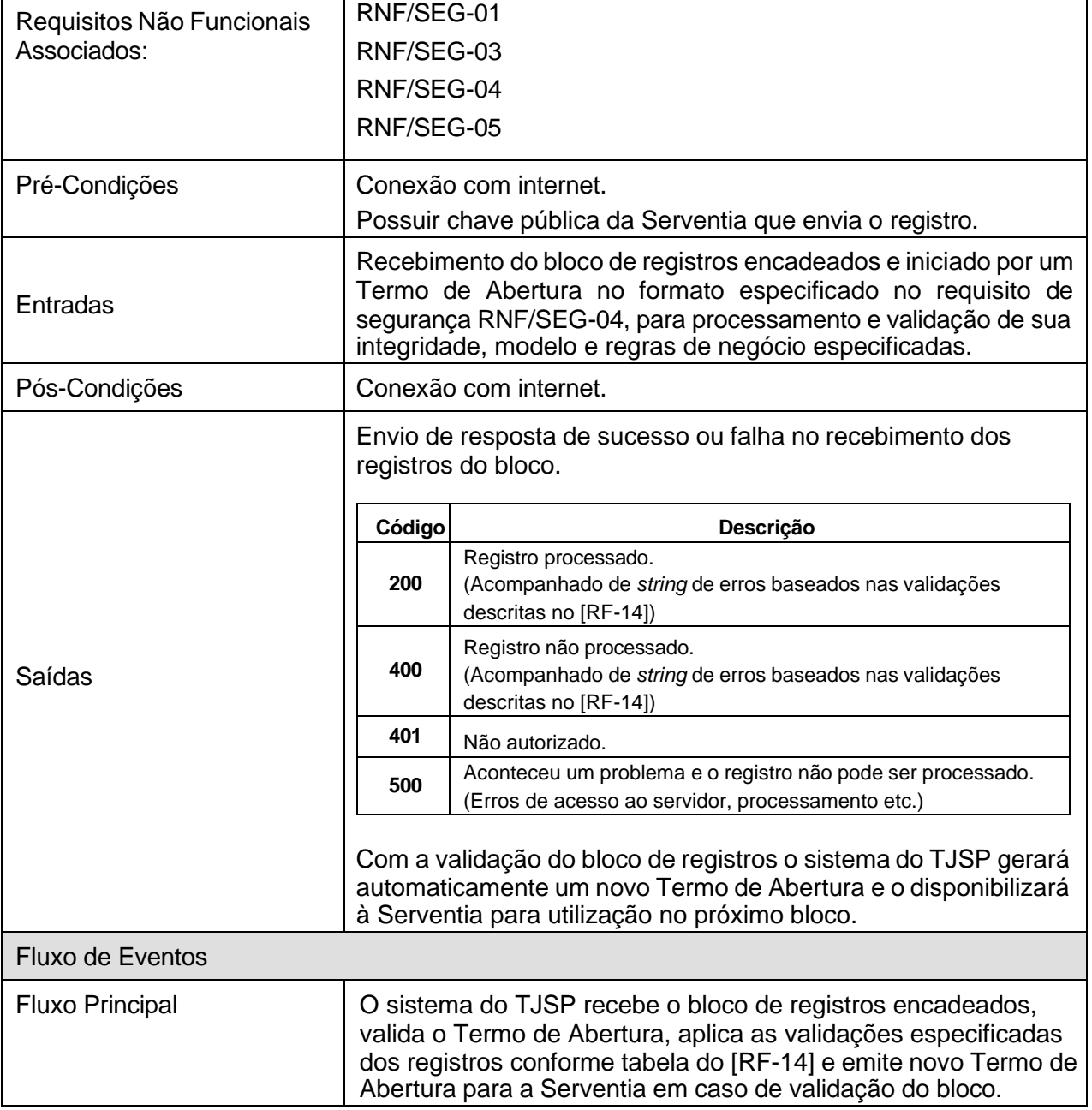

# **[RF-19] Envio de bloco de registros pelo painel administrativo (Serventia)**

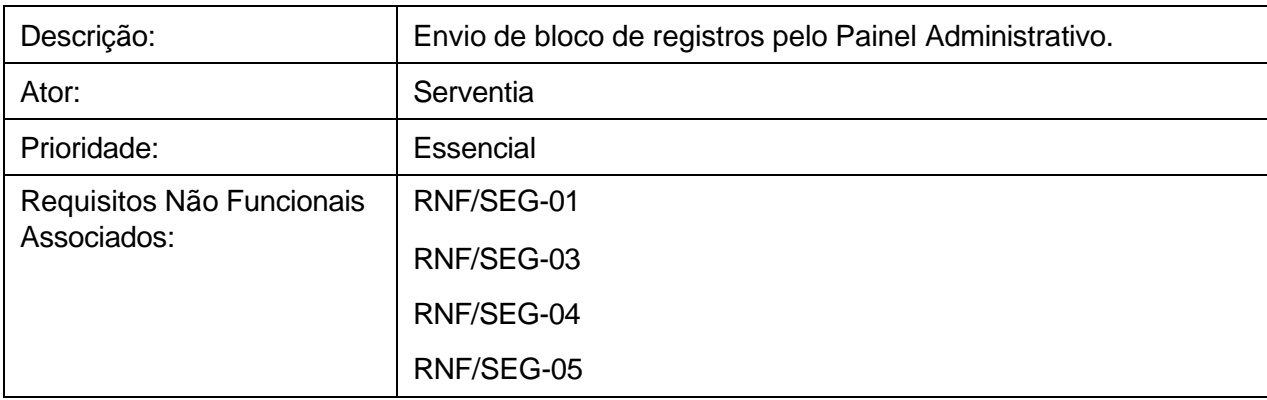

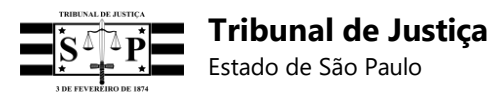

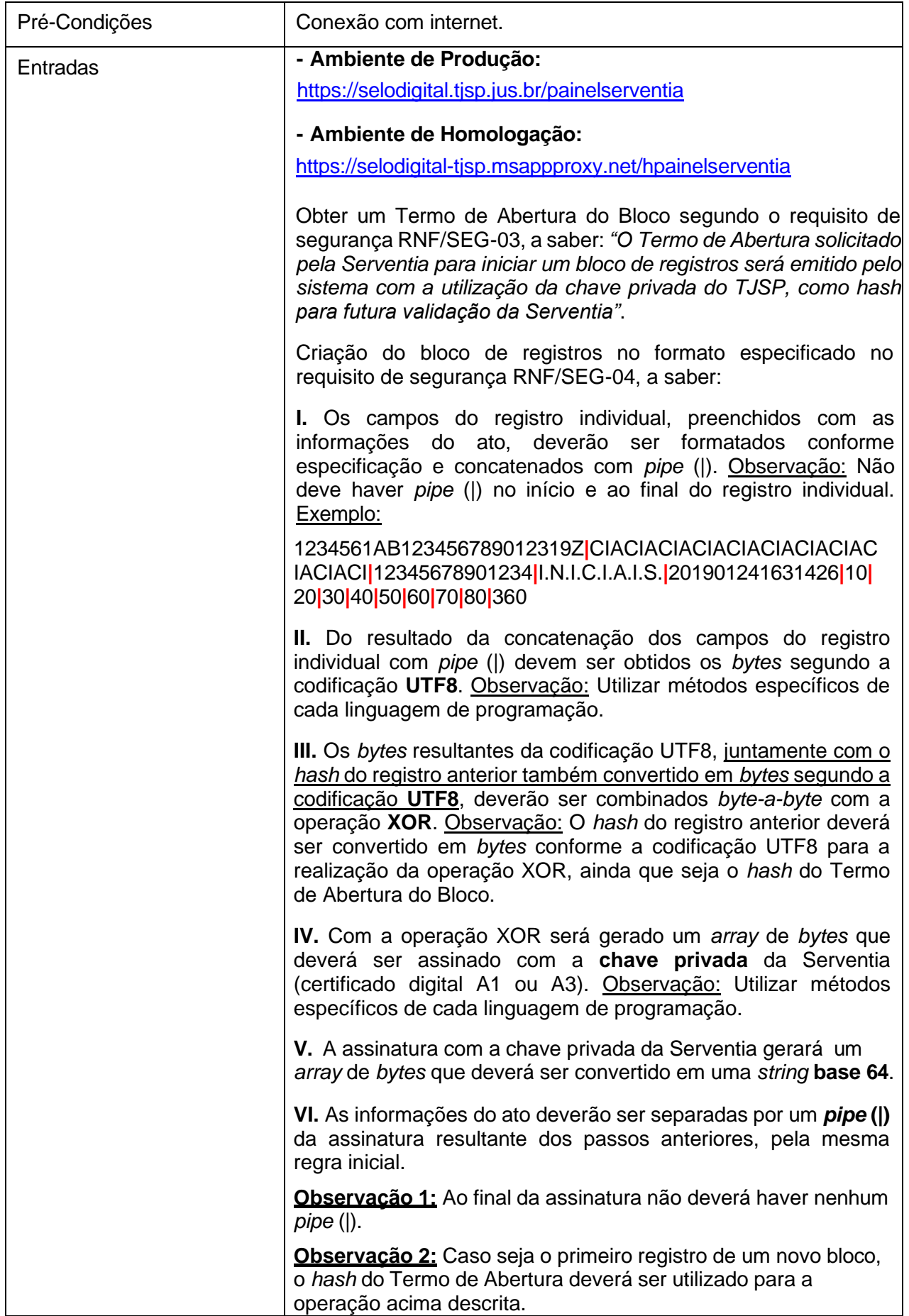

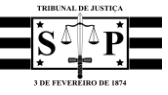

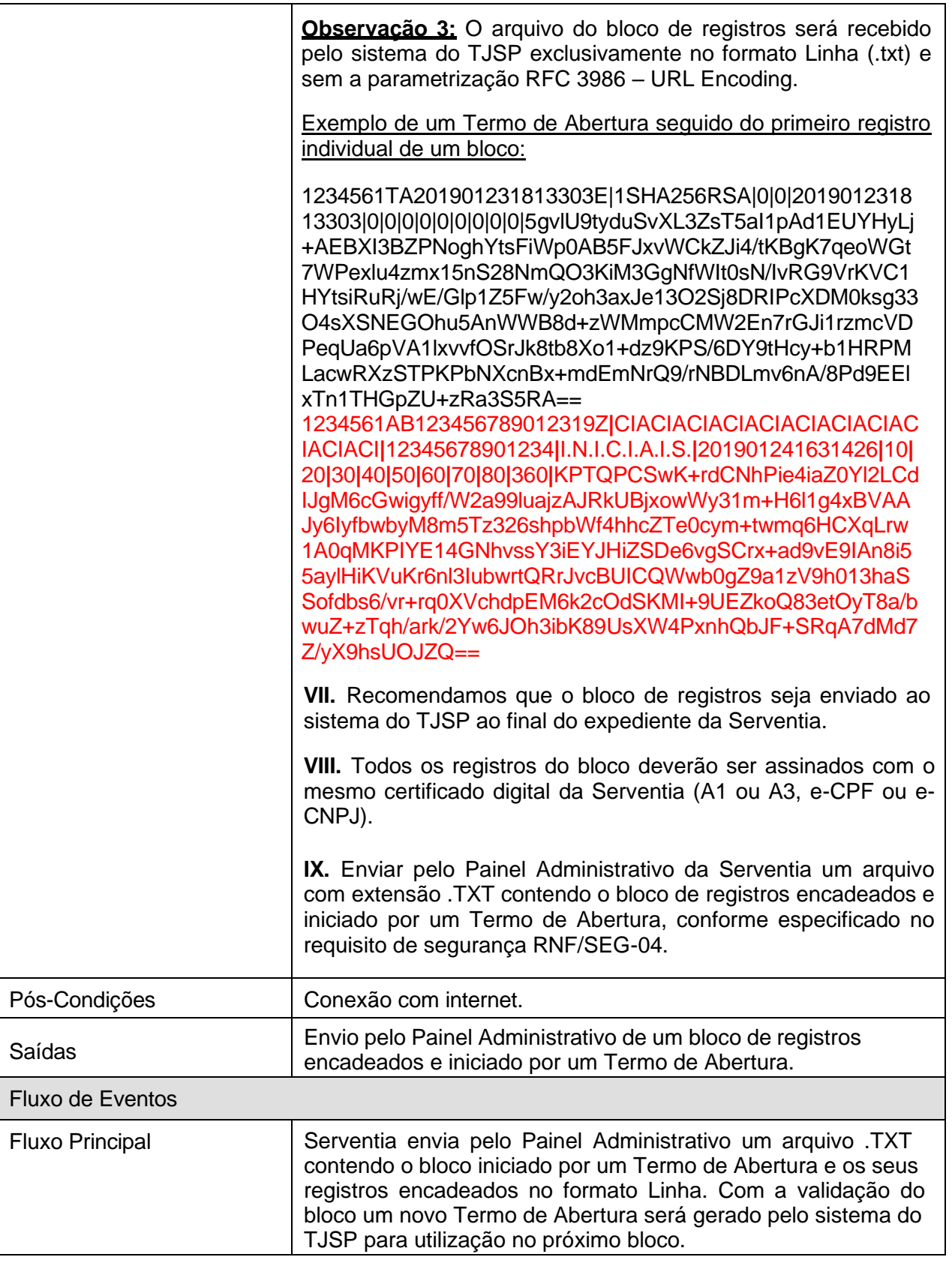

## **[RF-20] Receber bloco de registros pelo painel administrativo (TJSP)**

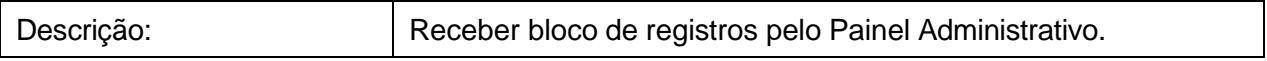

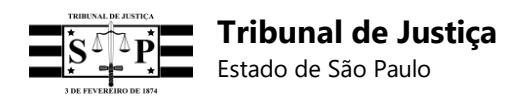

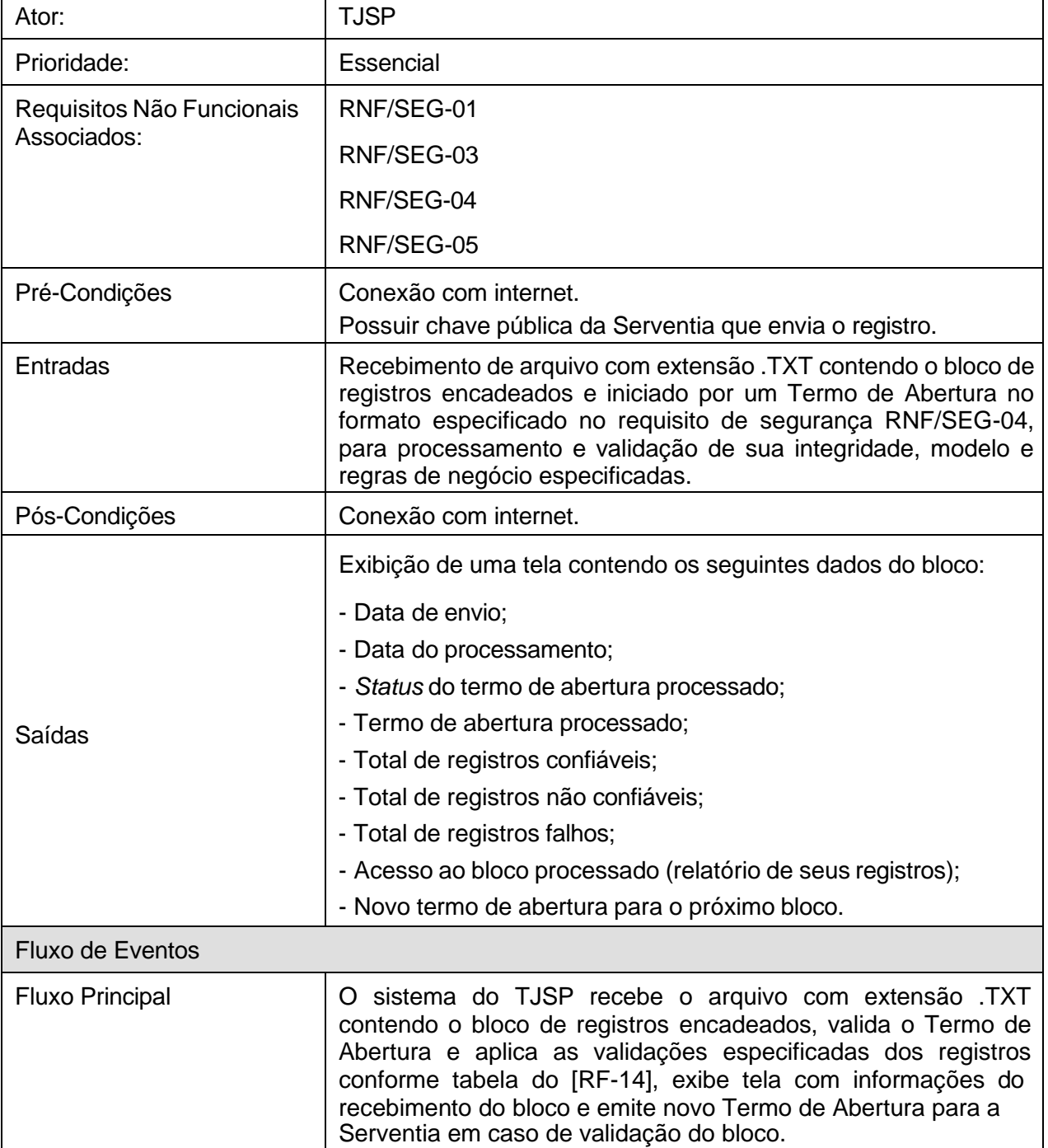

## **[RF-21] Envio de registro retificador (Serventia)**

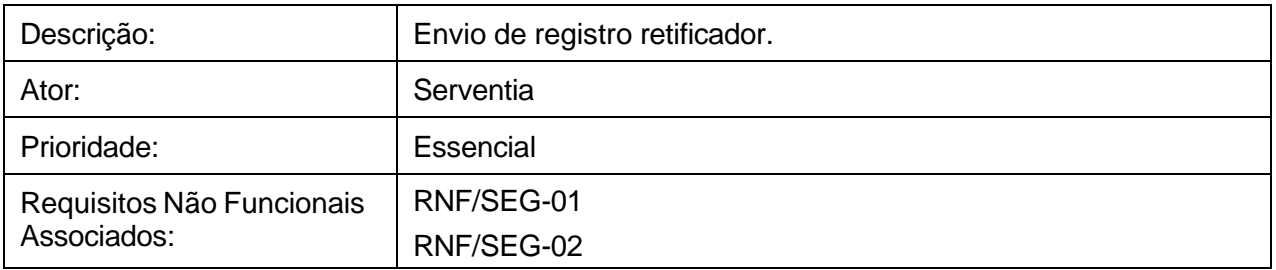

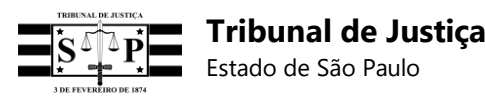

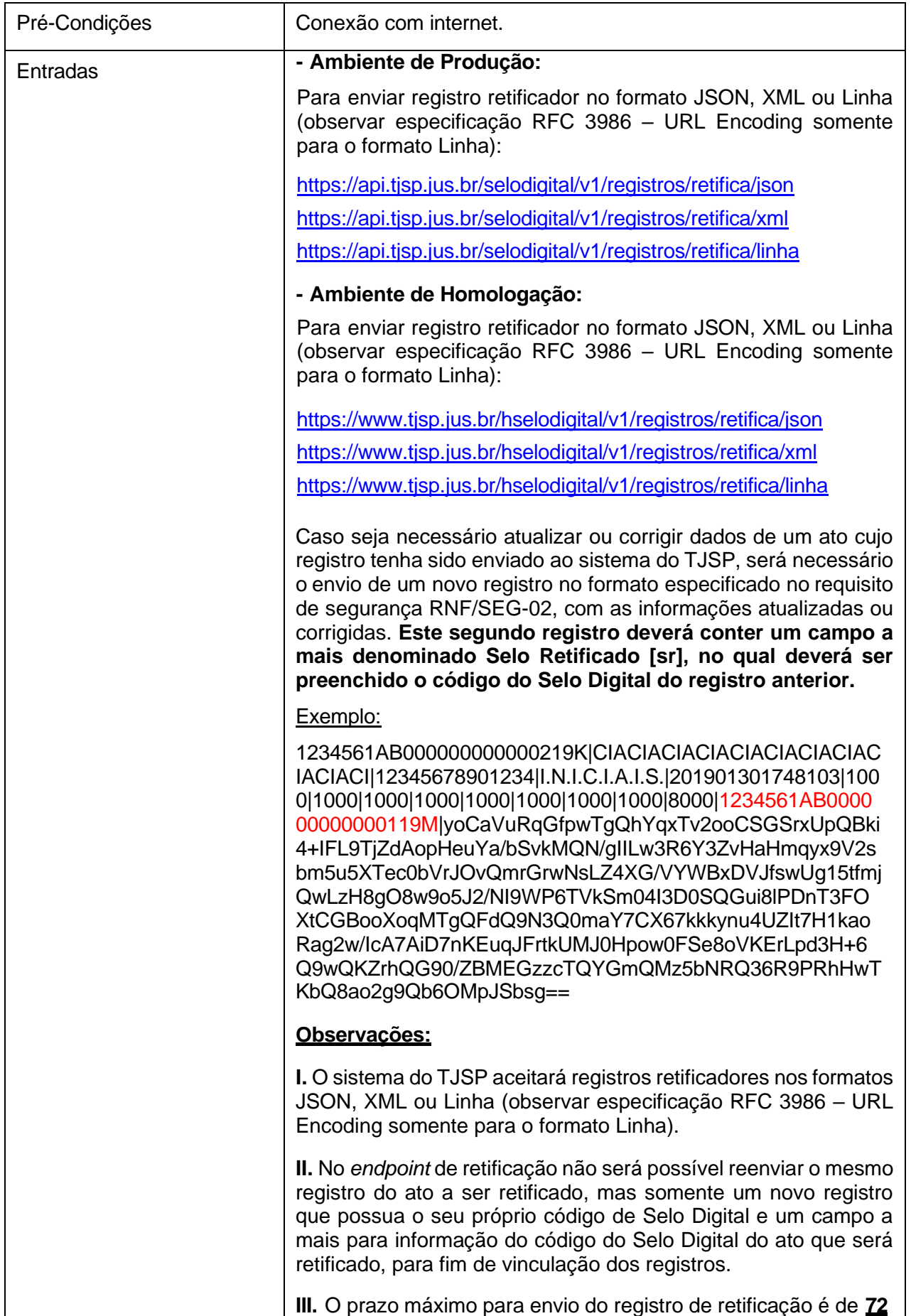

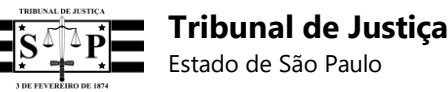

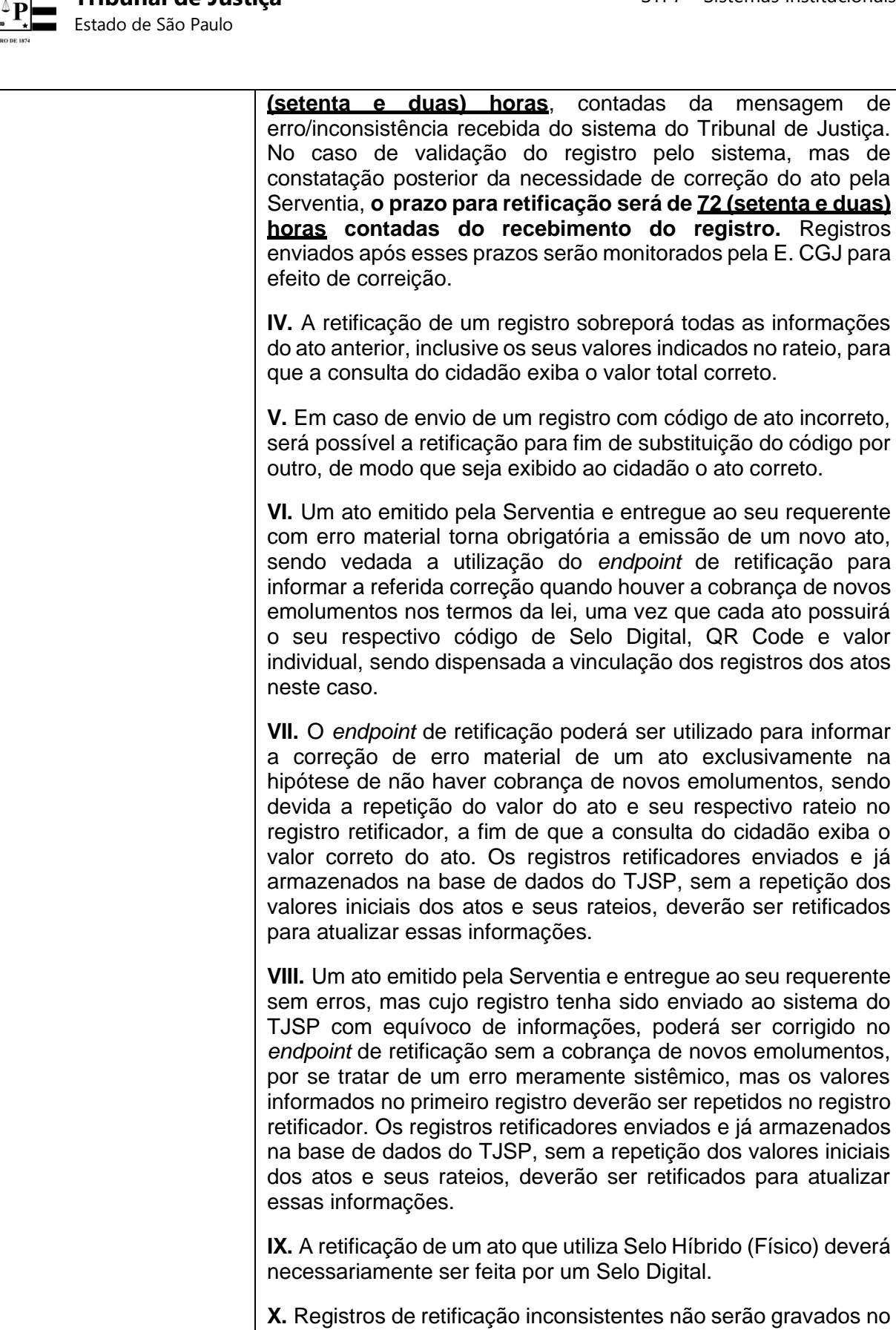

banco. Pós-Condições | Conexão com internet. Saídas Receber resposta do sistema do TJSP.

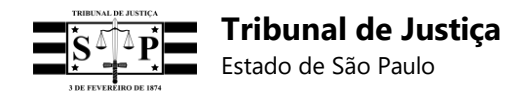

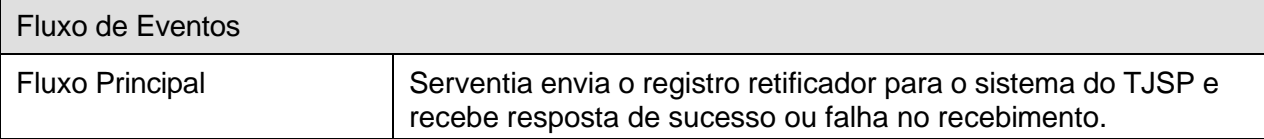

# **[RF-22] Receber registro retificador (TJSP)**

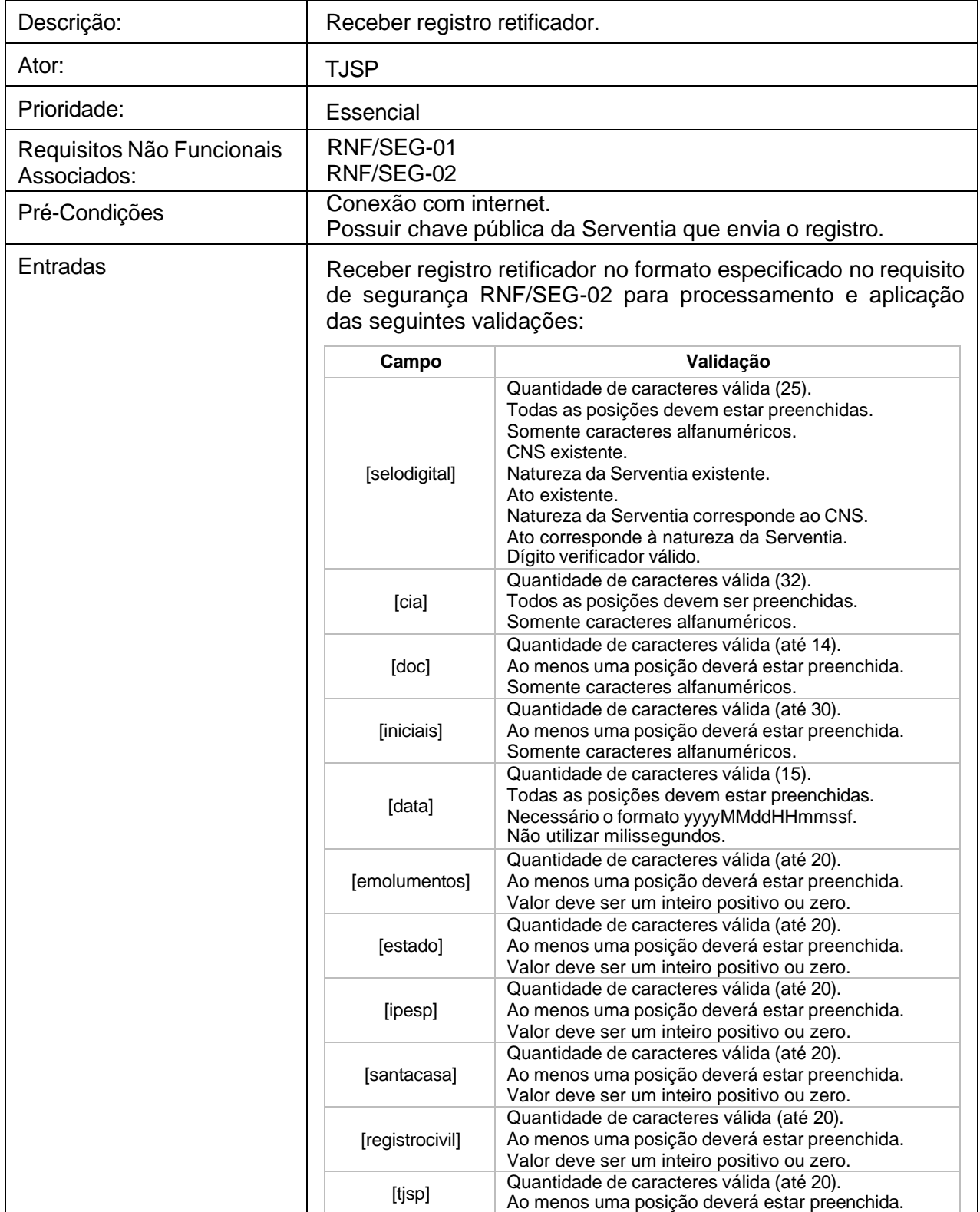

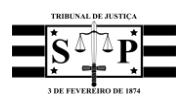

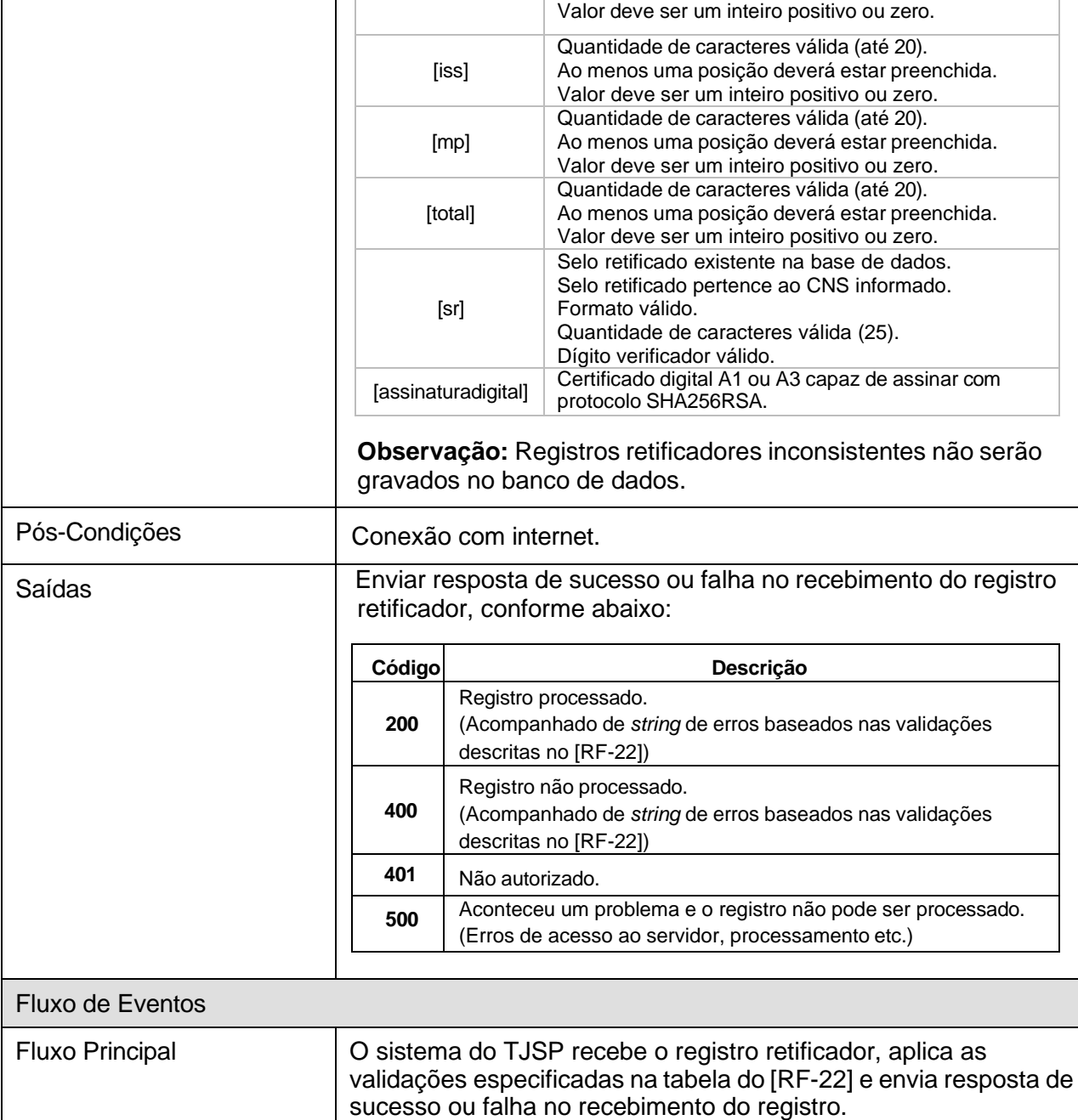

# **[RF-23] Envio de lote de registros retificadores (Serventia)**

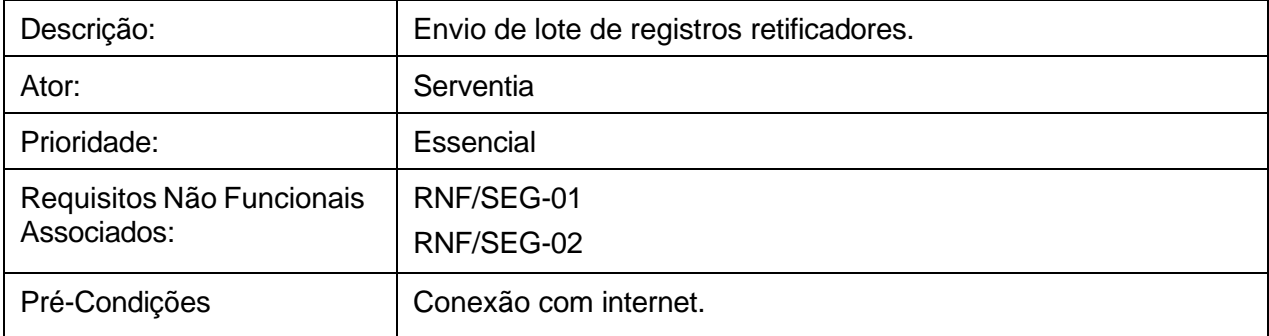

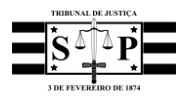

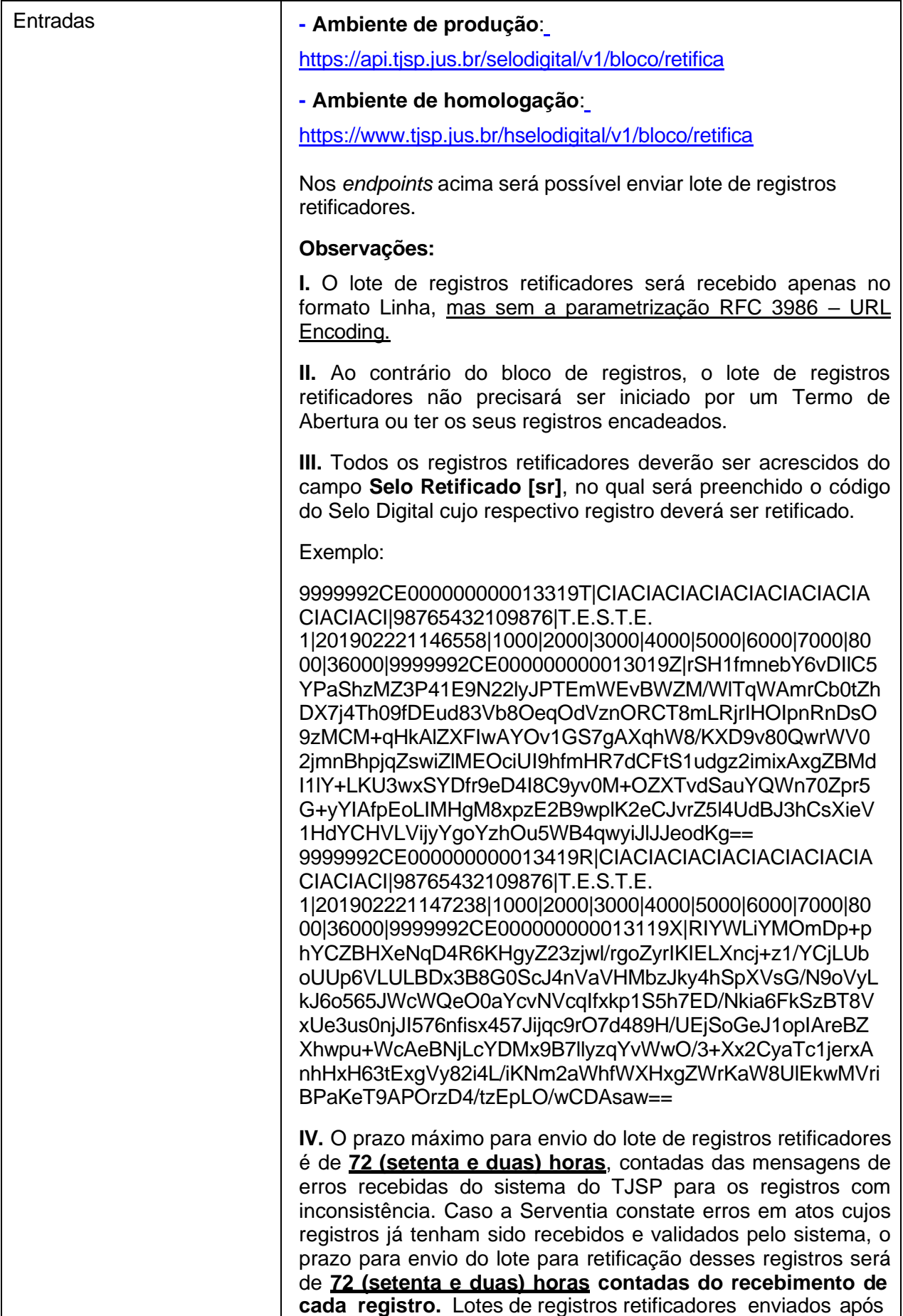

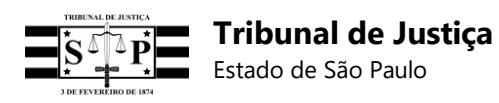

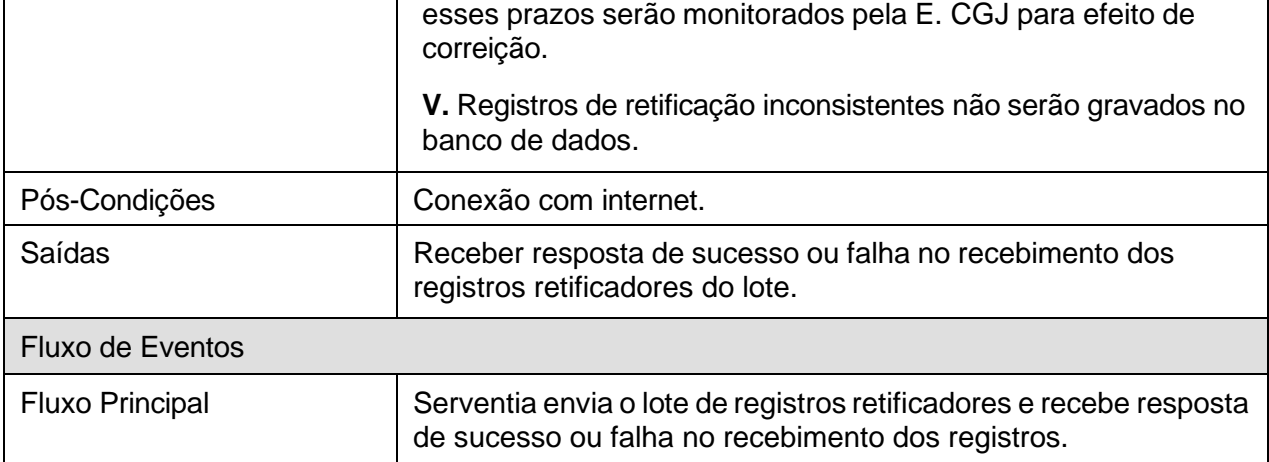

# **[RF-24] Receber lote de registros retificadores (TJSP)**

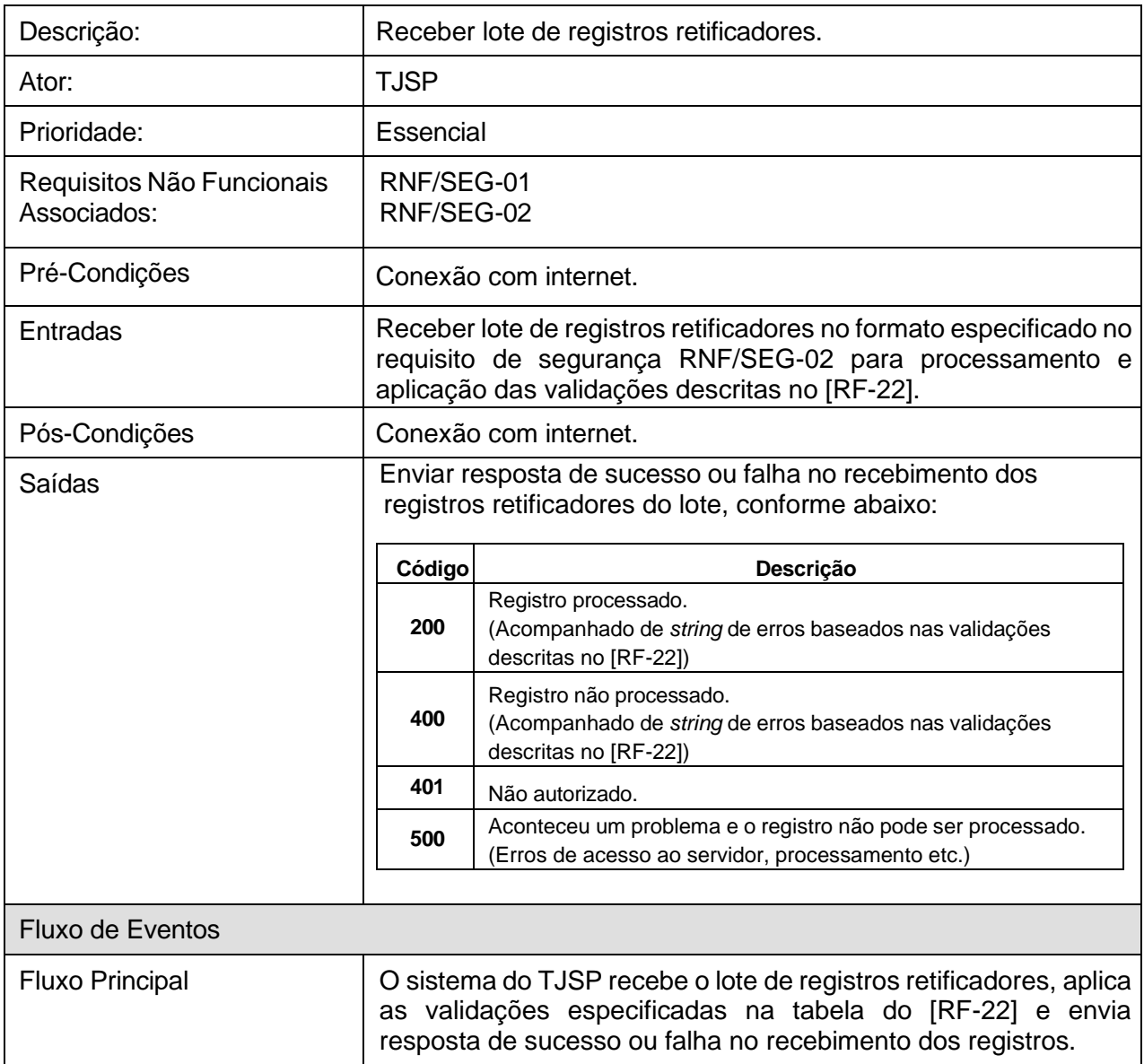

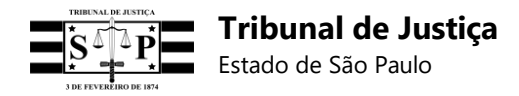

## **[RF-25] Envio de lote de registros retificadores pelo painel administrativo (Serventia)**

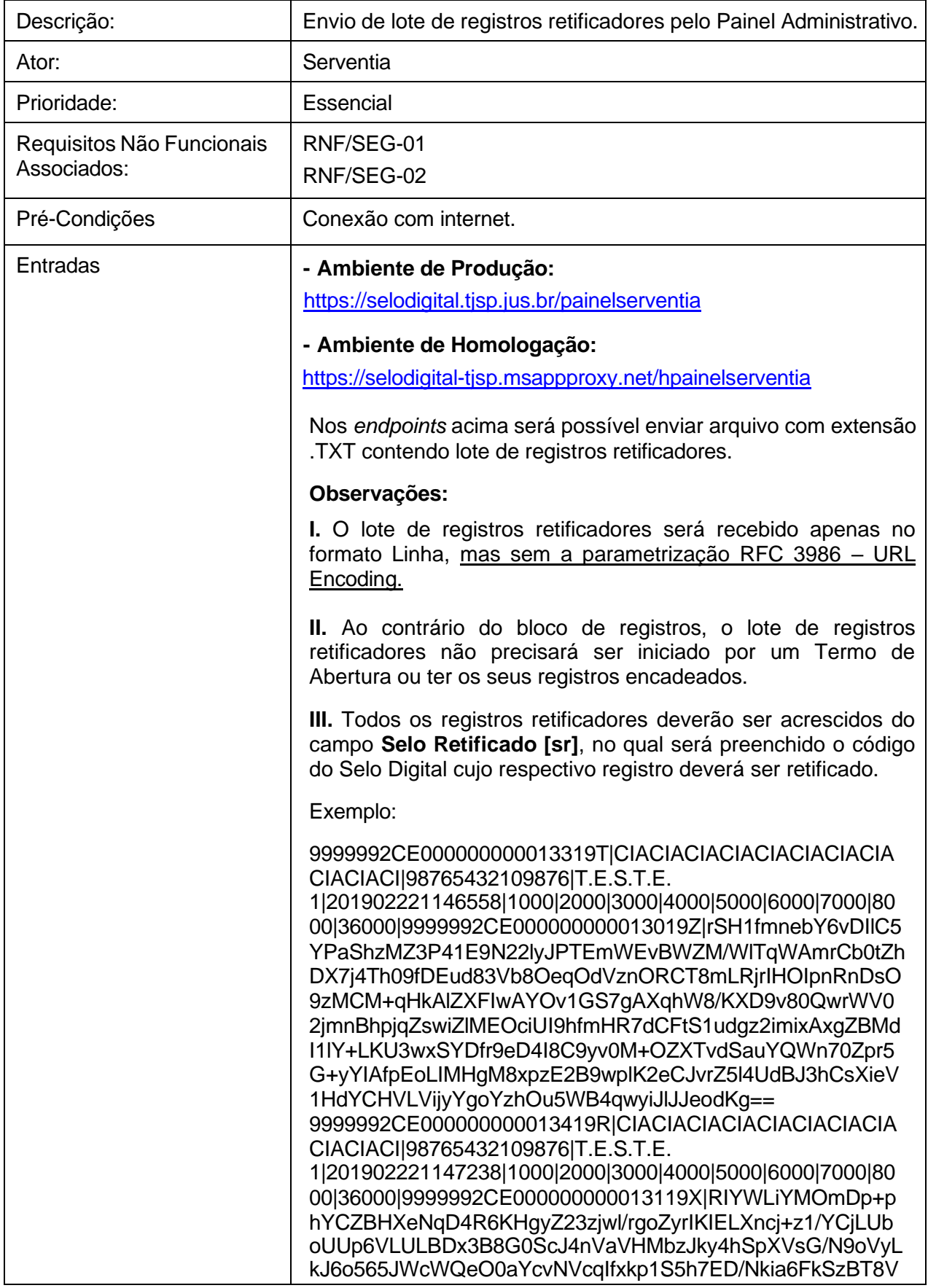

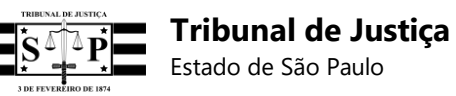

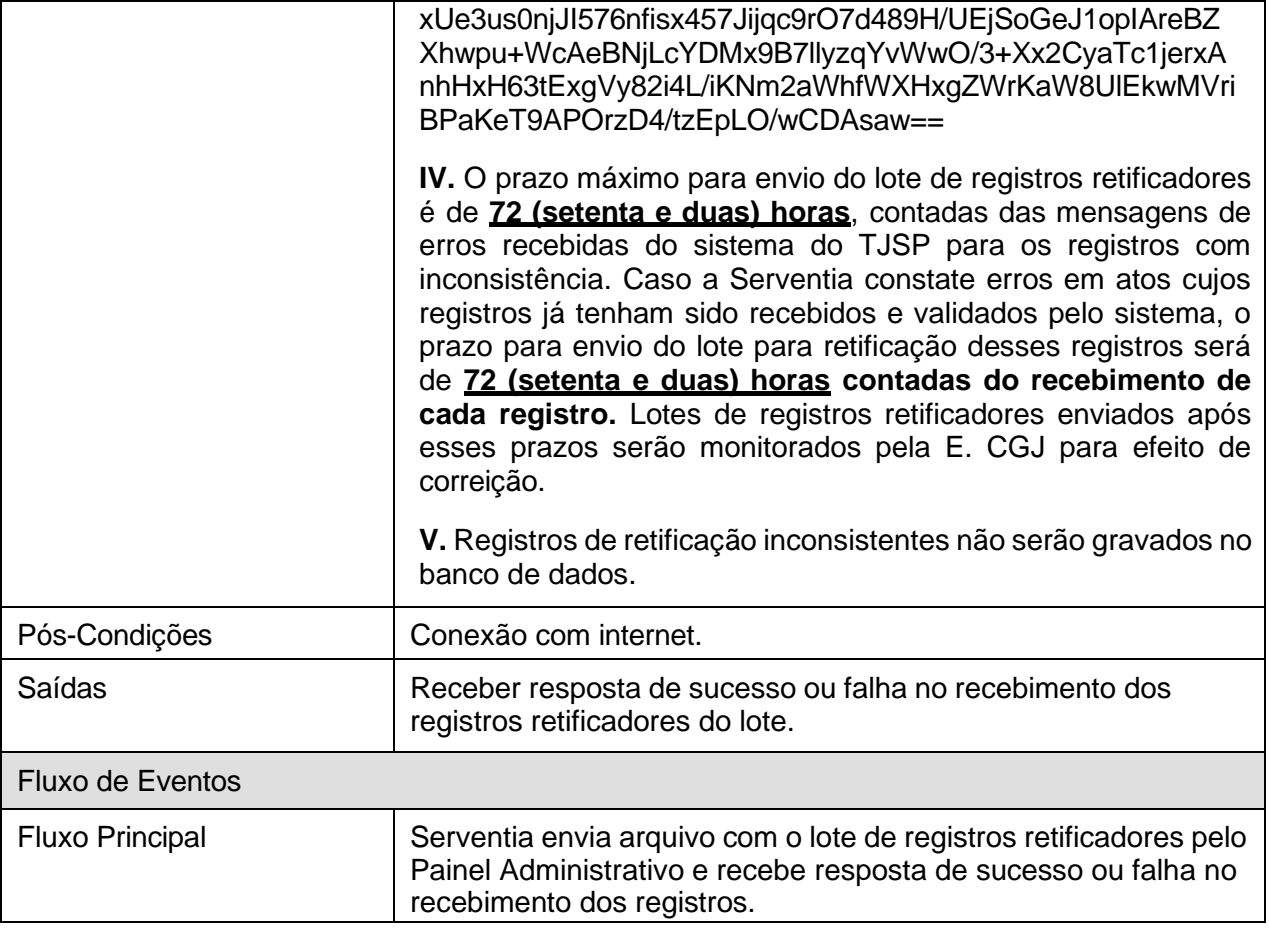

# **[RF-26] Receber lote de registros retificadores pelo painel administrativo (TJSP)**

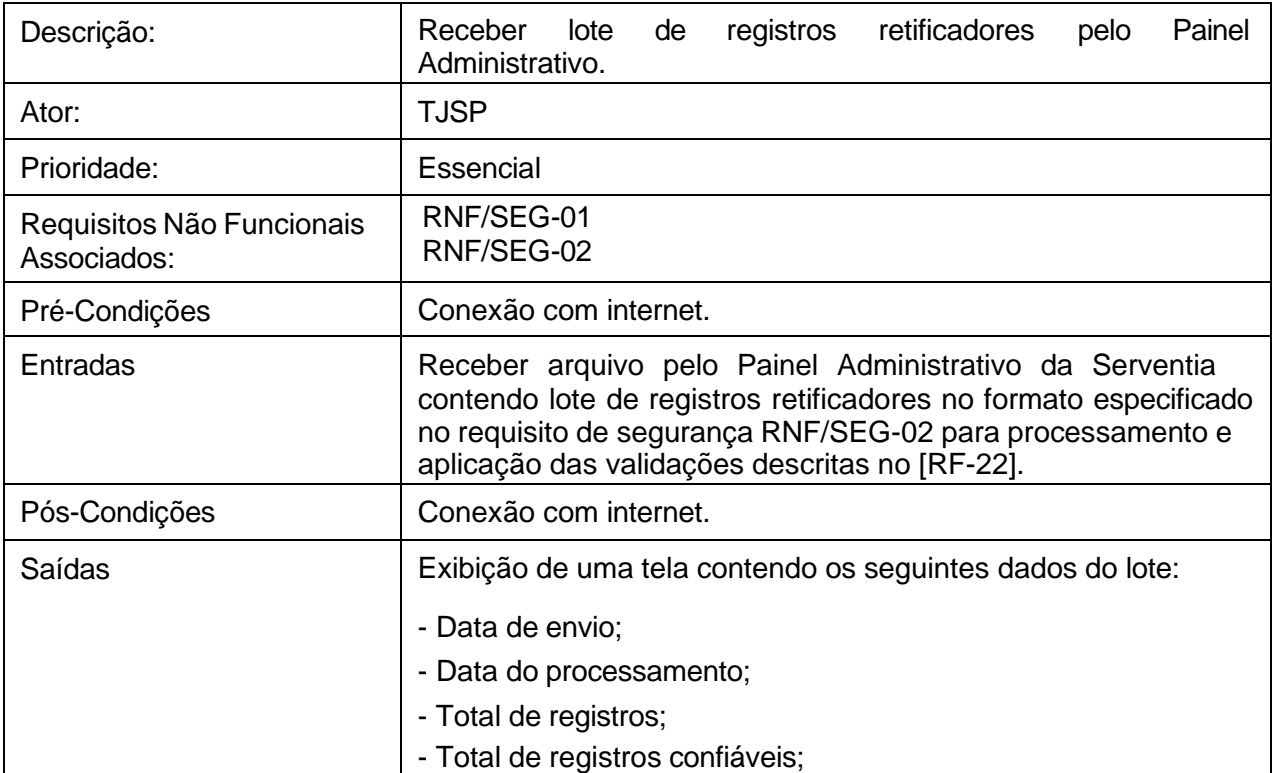

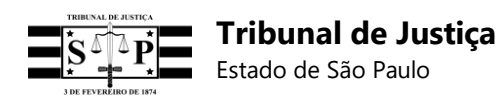

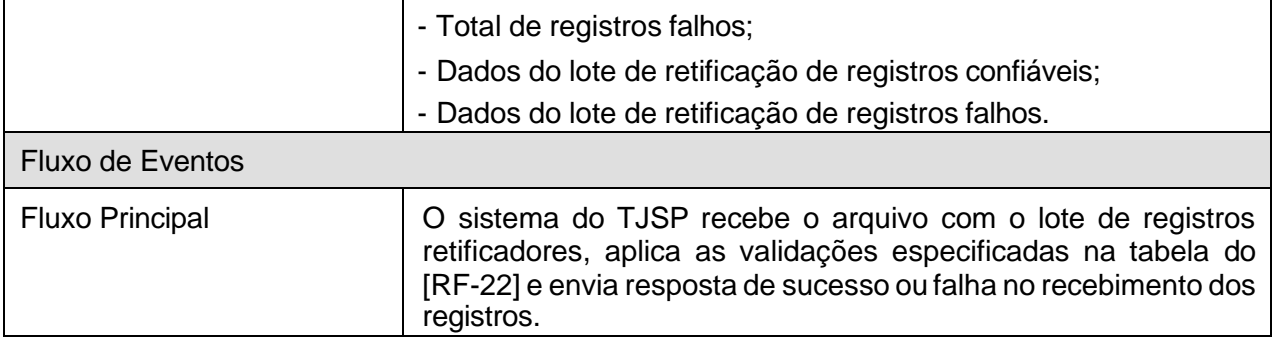

## **[RF-27] Envio de lista para vinculação de registros (Serventia)**

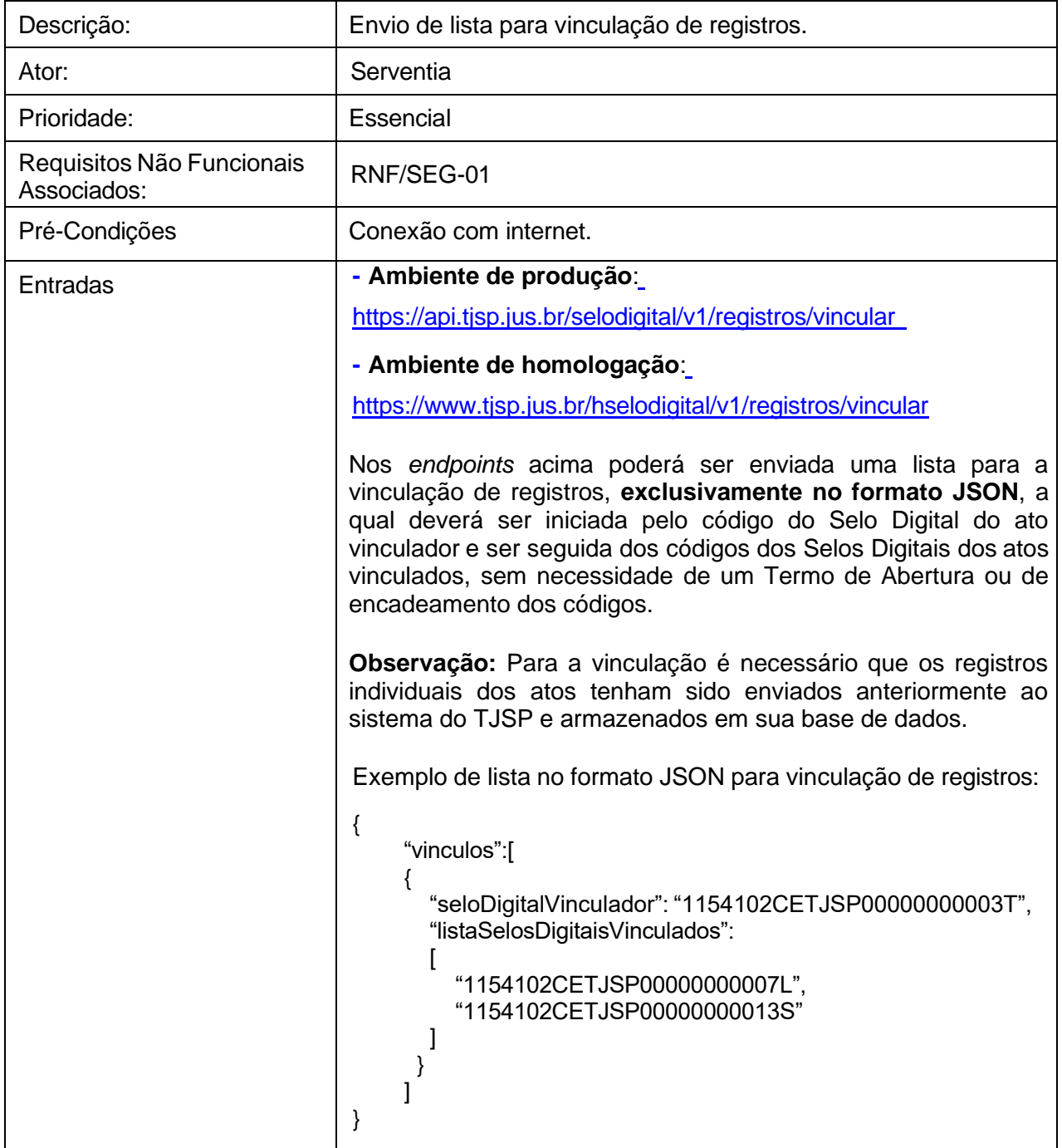

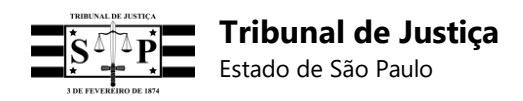

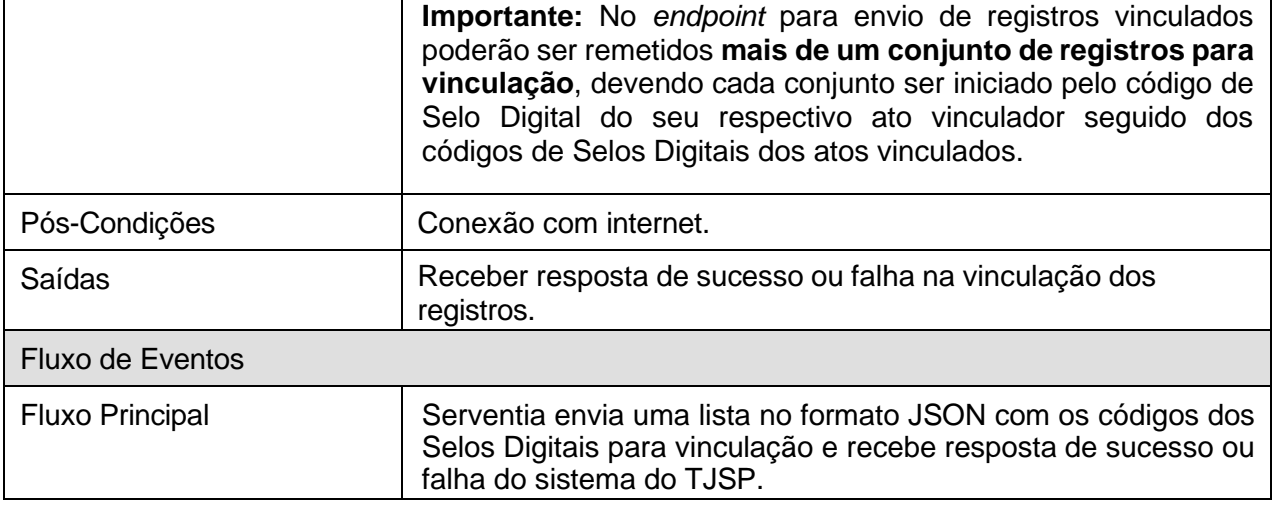

## **[RF-28] Receber lista para vinculação de registros (TJSP)**

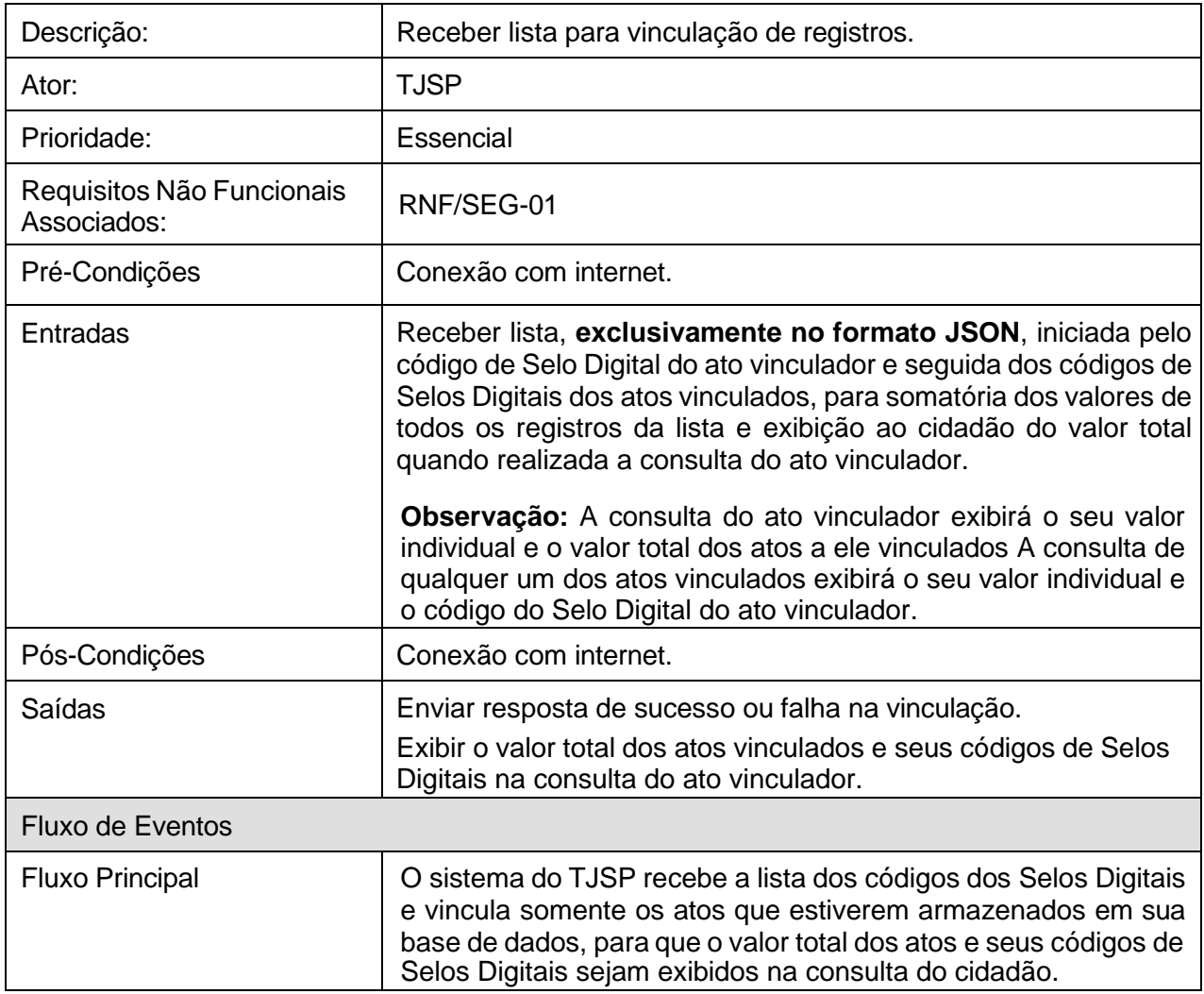

#### **[RF-29] Envio de lista para desvinculação de registros (Serventia)**

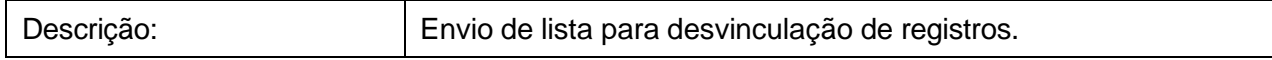

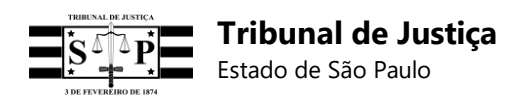

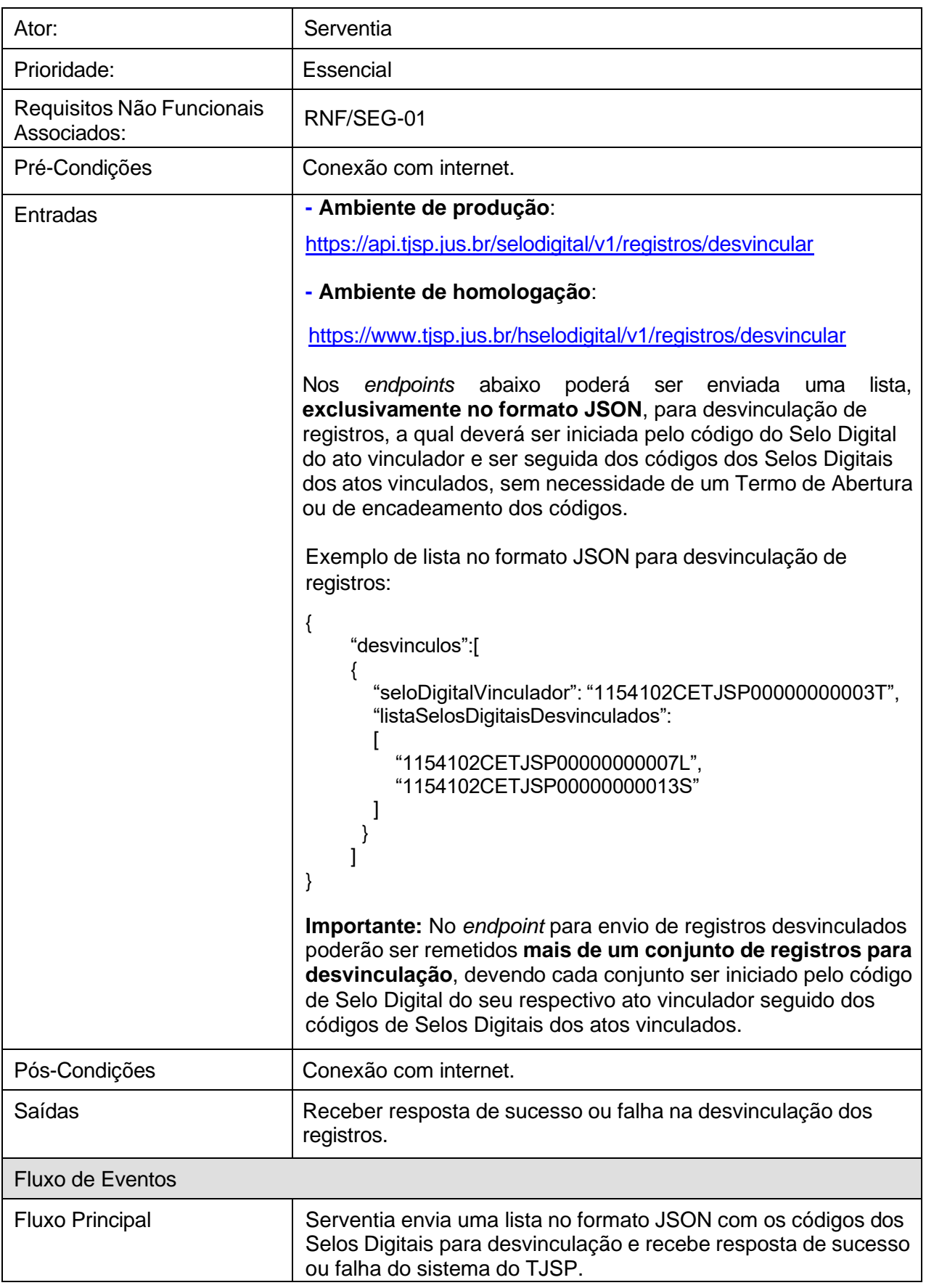

## **[RF-30] Receber lista para desvinculação de registros (TJSP)**

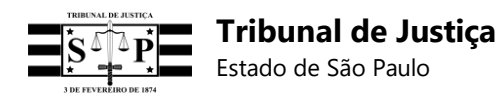

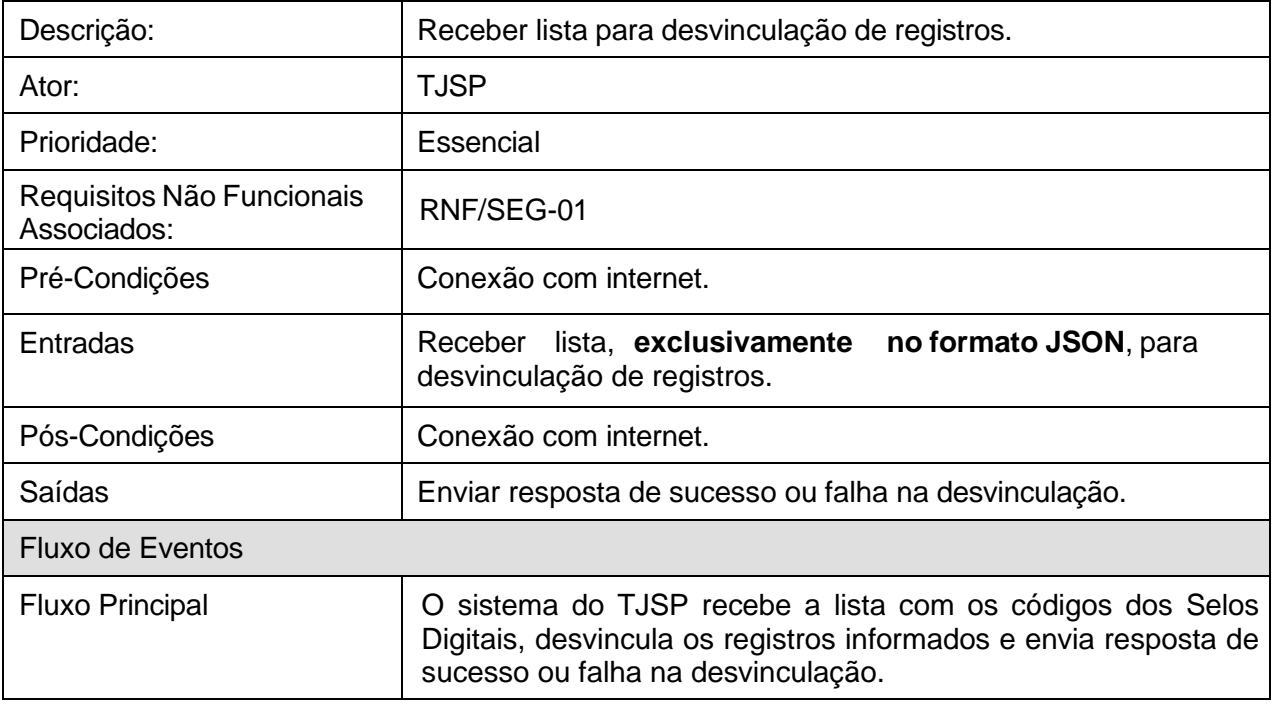

# **[RF-31] Consultar registro individual recebido pelo sistema (Serventia)**

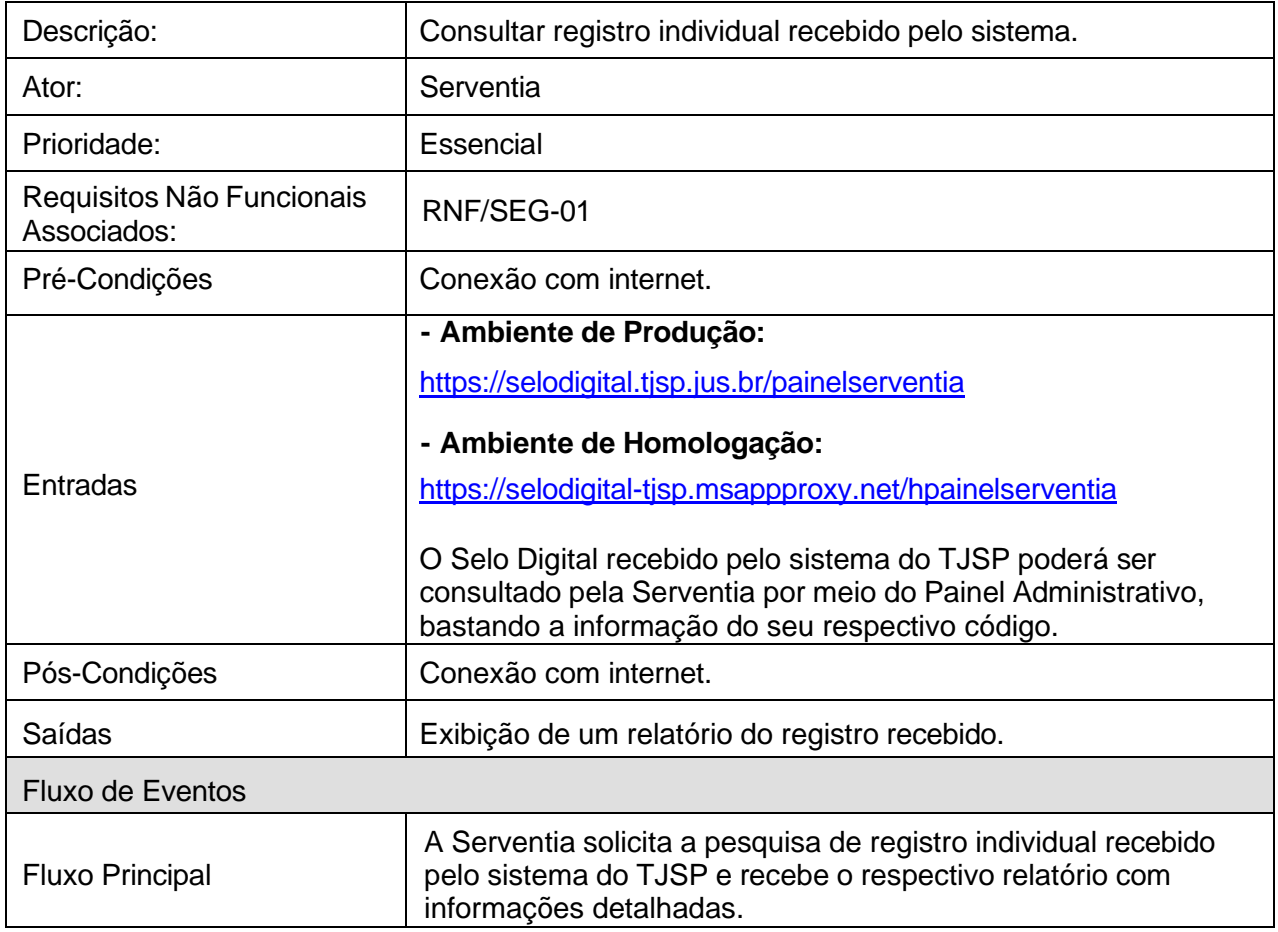

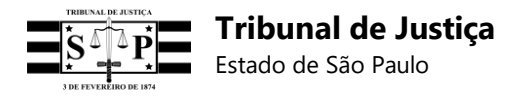

## **[RF-32] Emitir relatório de registro individual recebido (TJSP)**

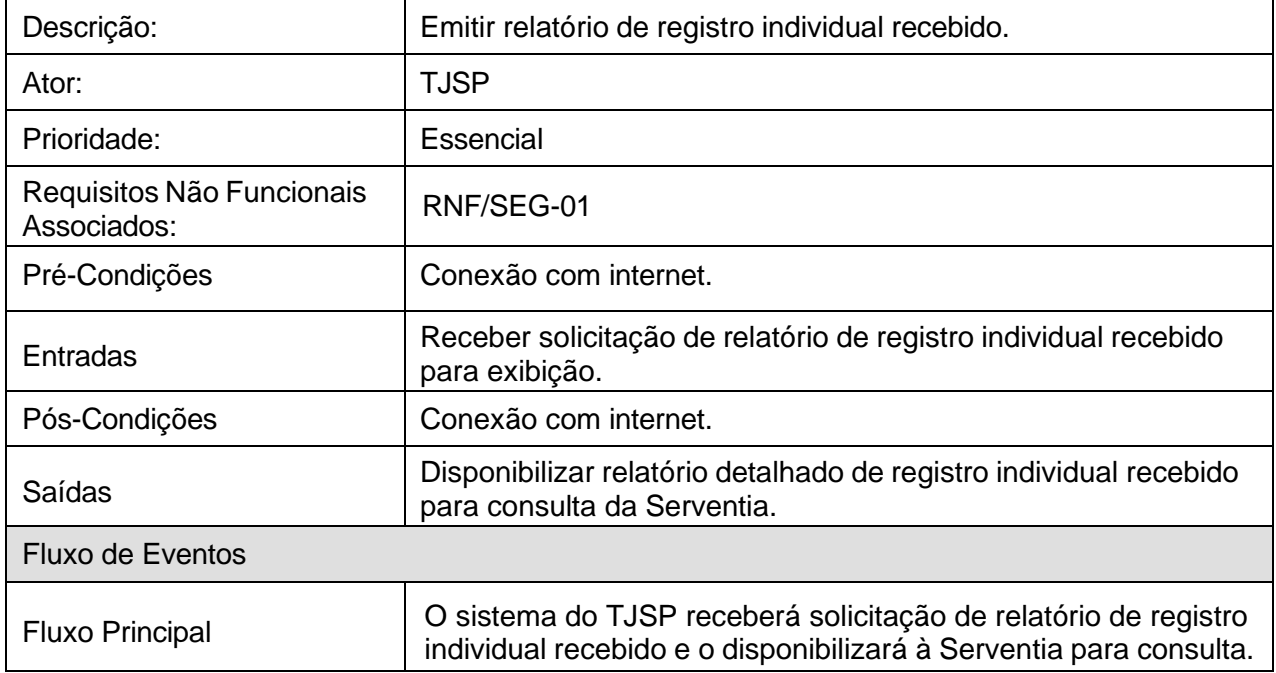

## **[RF-33] Consultar registros recebidos por data de envio (Serventia)**

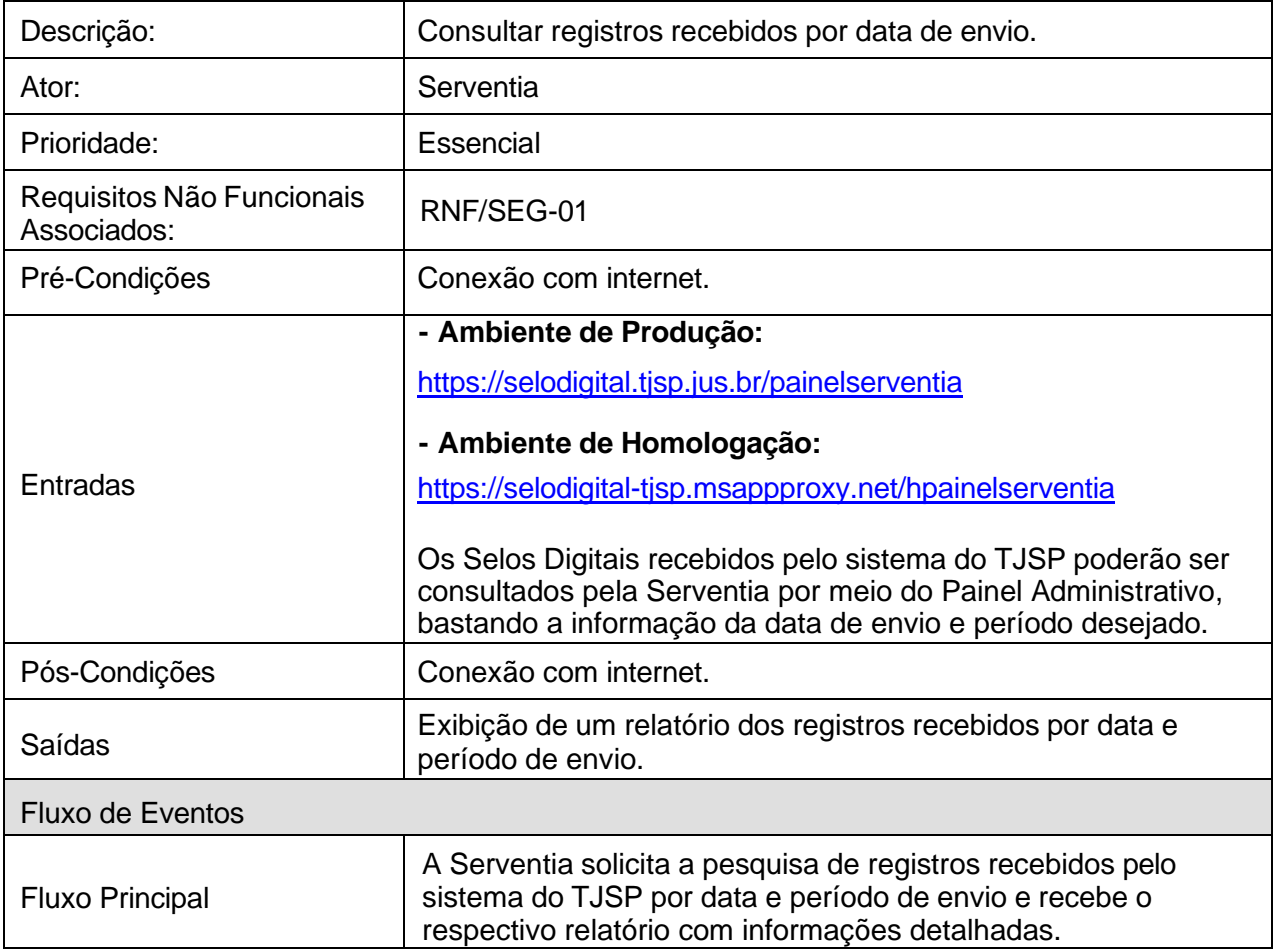

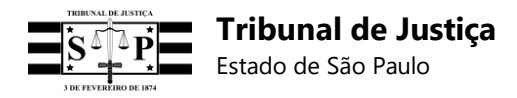

## **[RF-34] Emitir relatório de registros recebidos por data de envio (TJSP)**

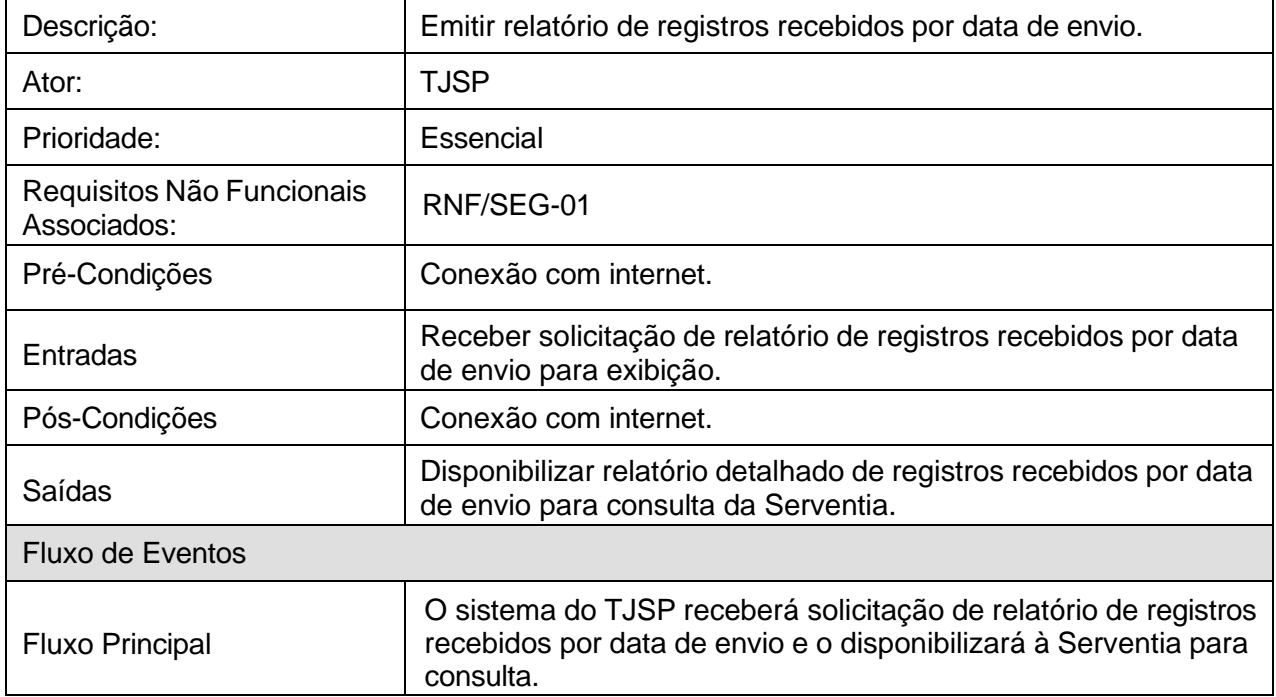

#### **[RF-35] Consultar registros recebidos por data do ato (Serventia)**

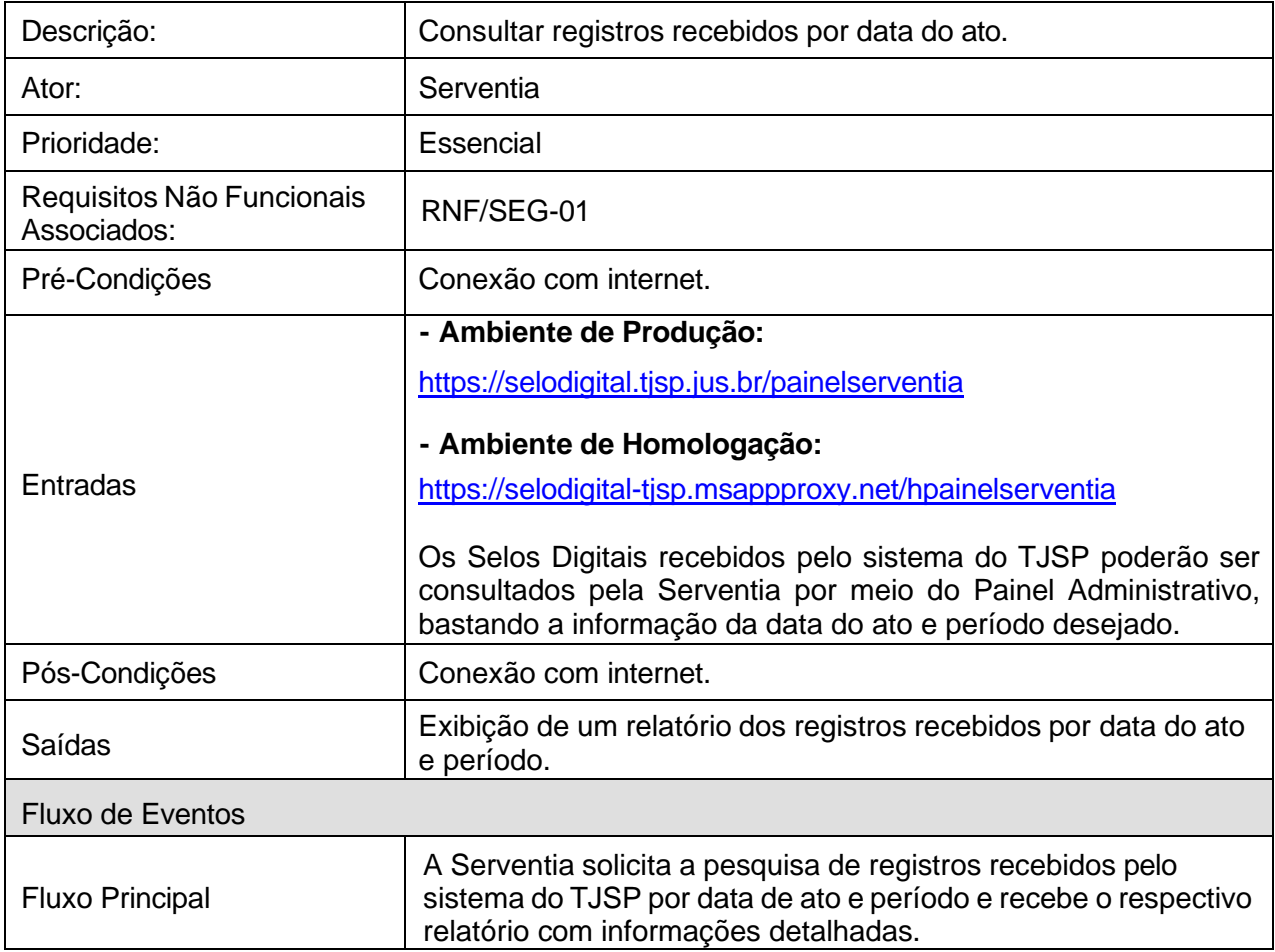

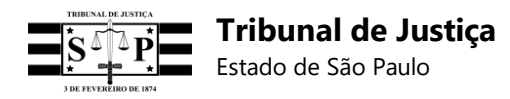

## **[RF-36] Emitir relatório de registros recebidos por data do ato (TJSP)**

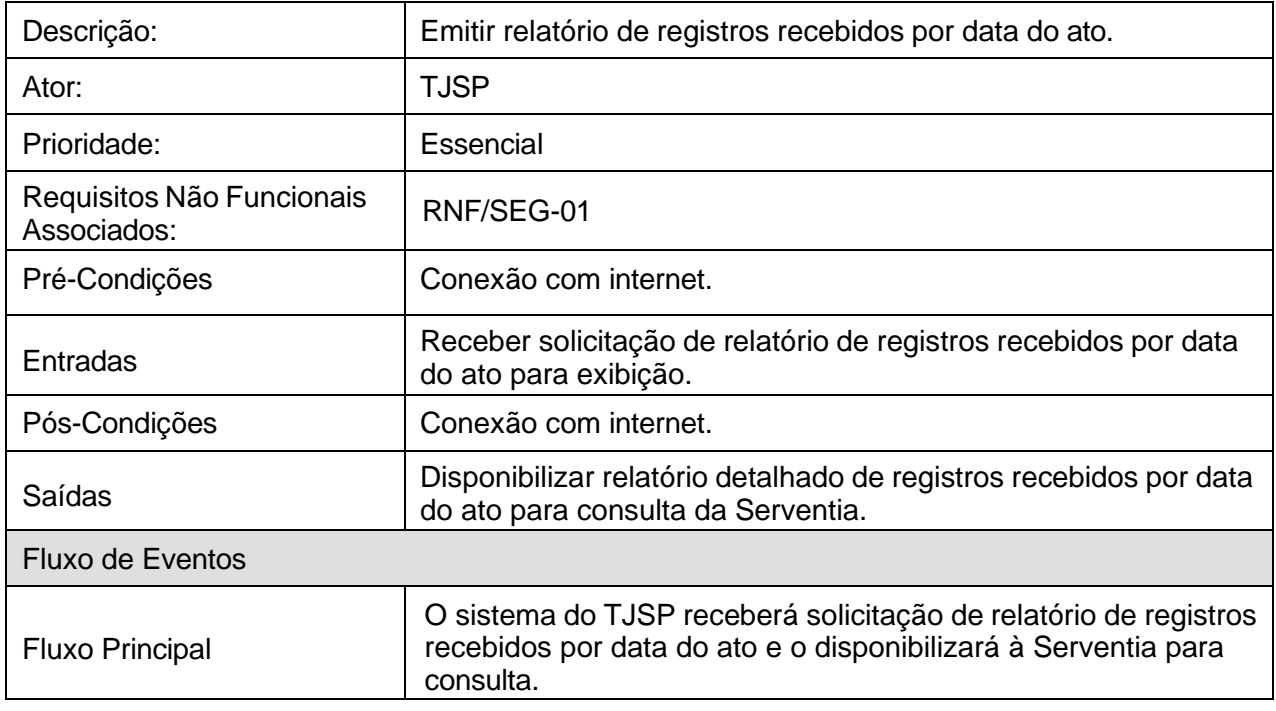

## **[RF-37] Consultar registros vinculados (Serventia)**

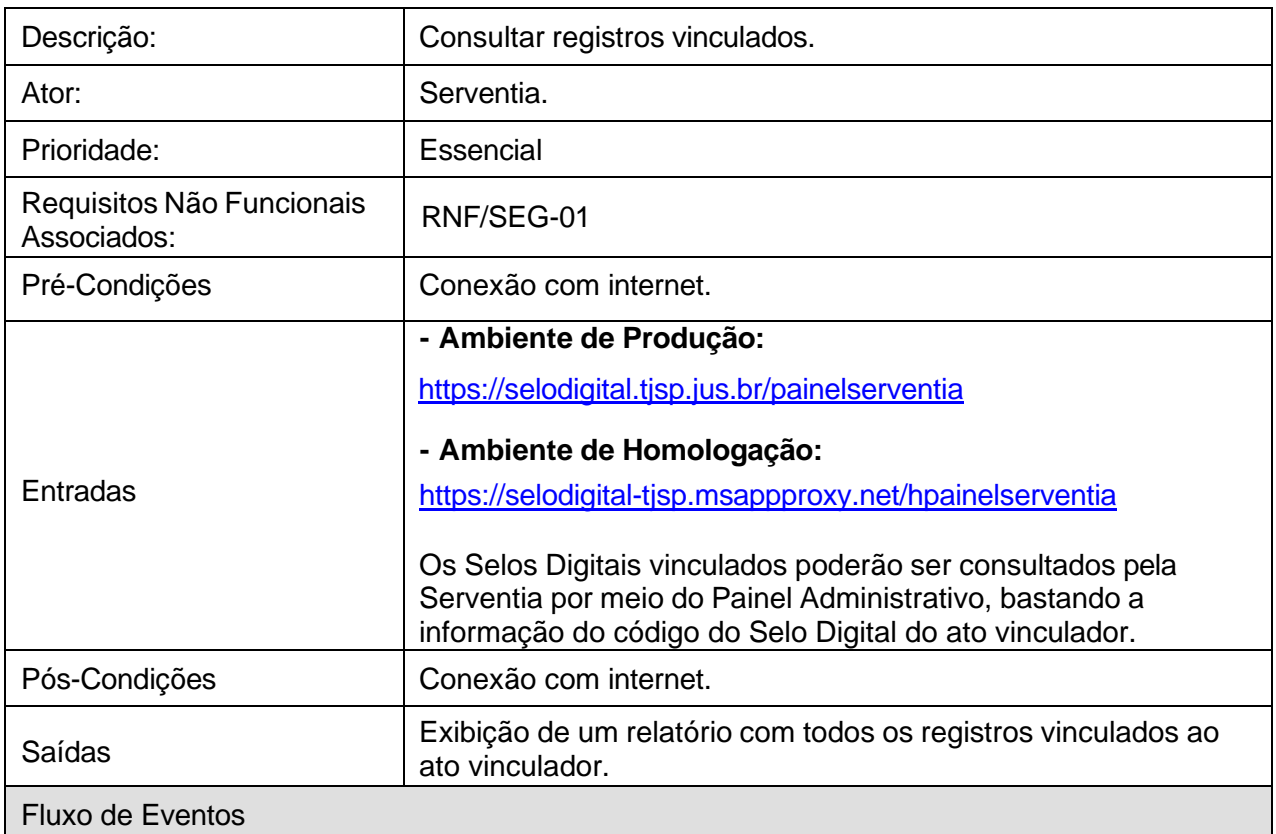

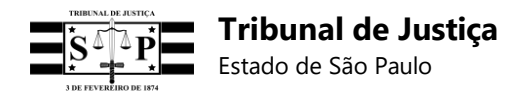

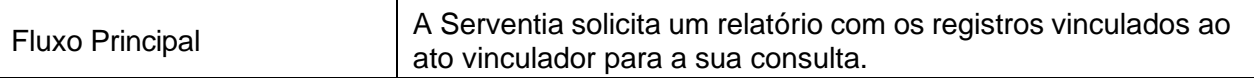

## **[RF-38] Emitir relatório de registros vinculados (TJSP)**

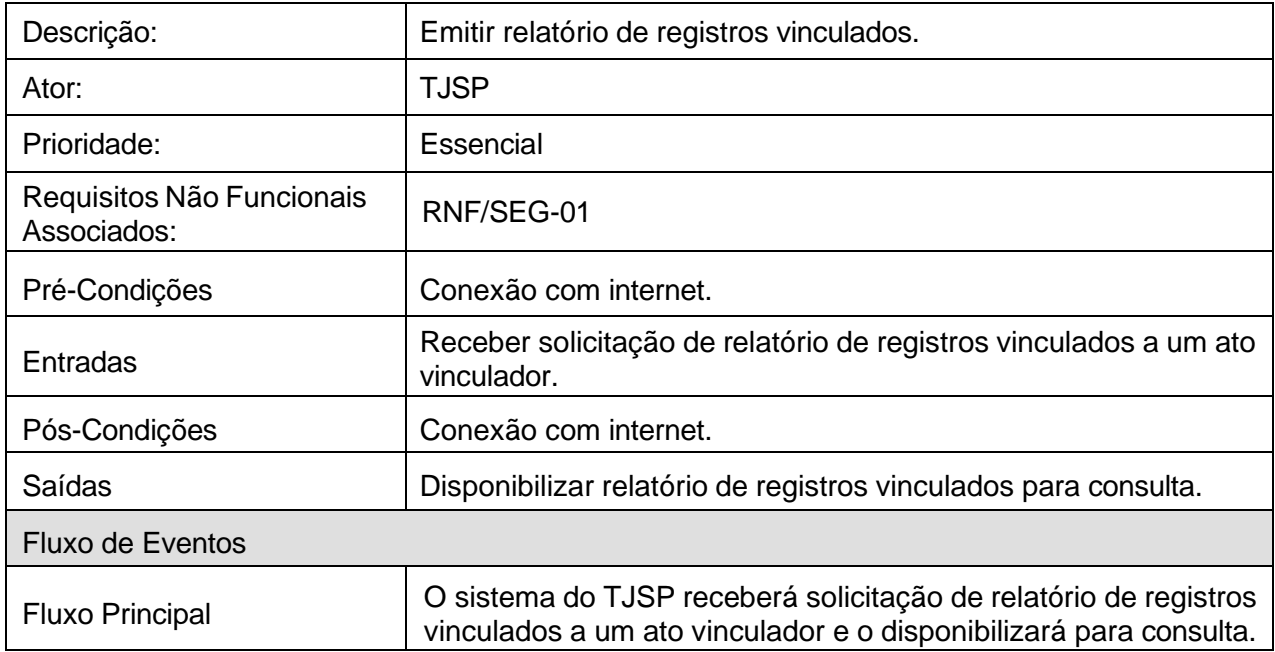

## **[RF-39] Consultar registros desvinculados (Serventia)**

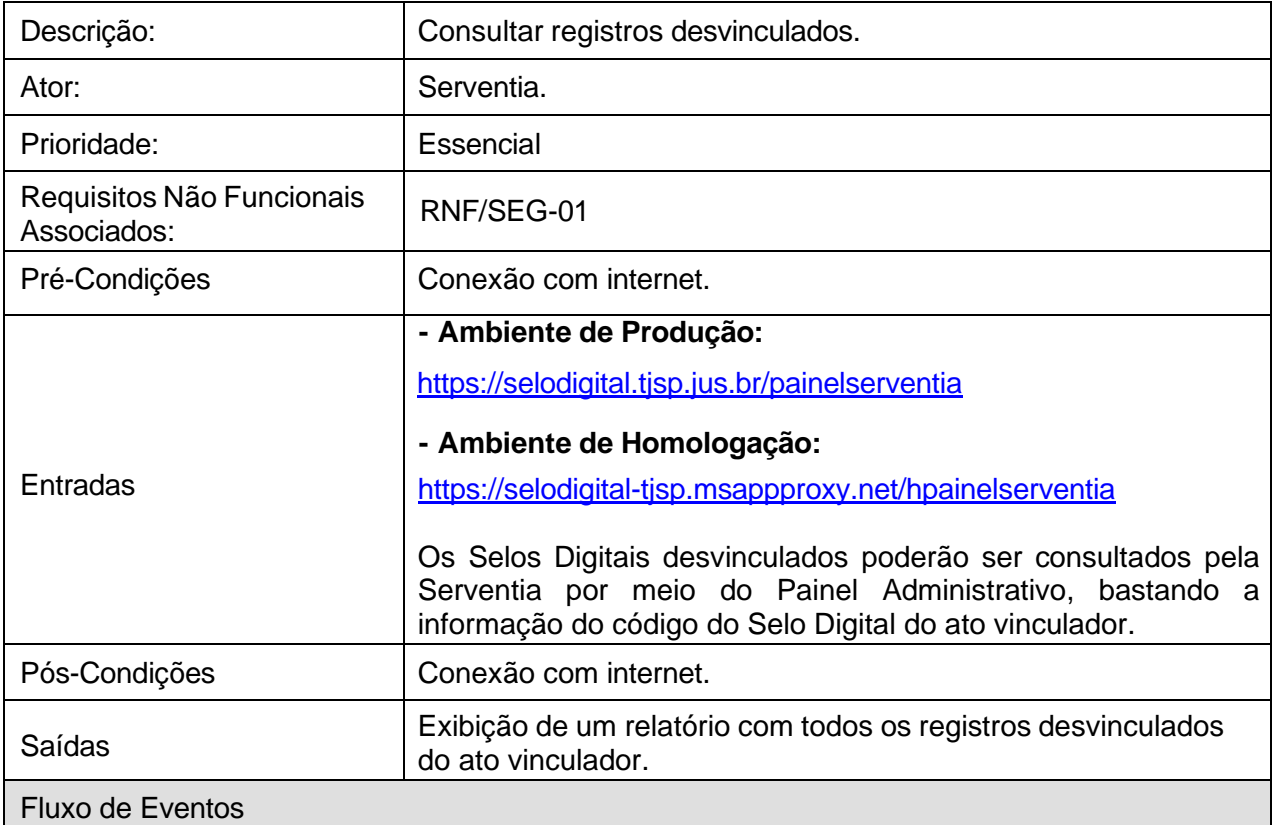

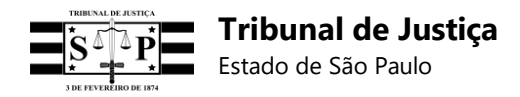

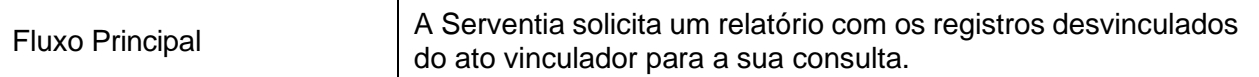

## **[RF-40] Emitir relatório de registros desvinculados (TJSP)**

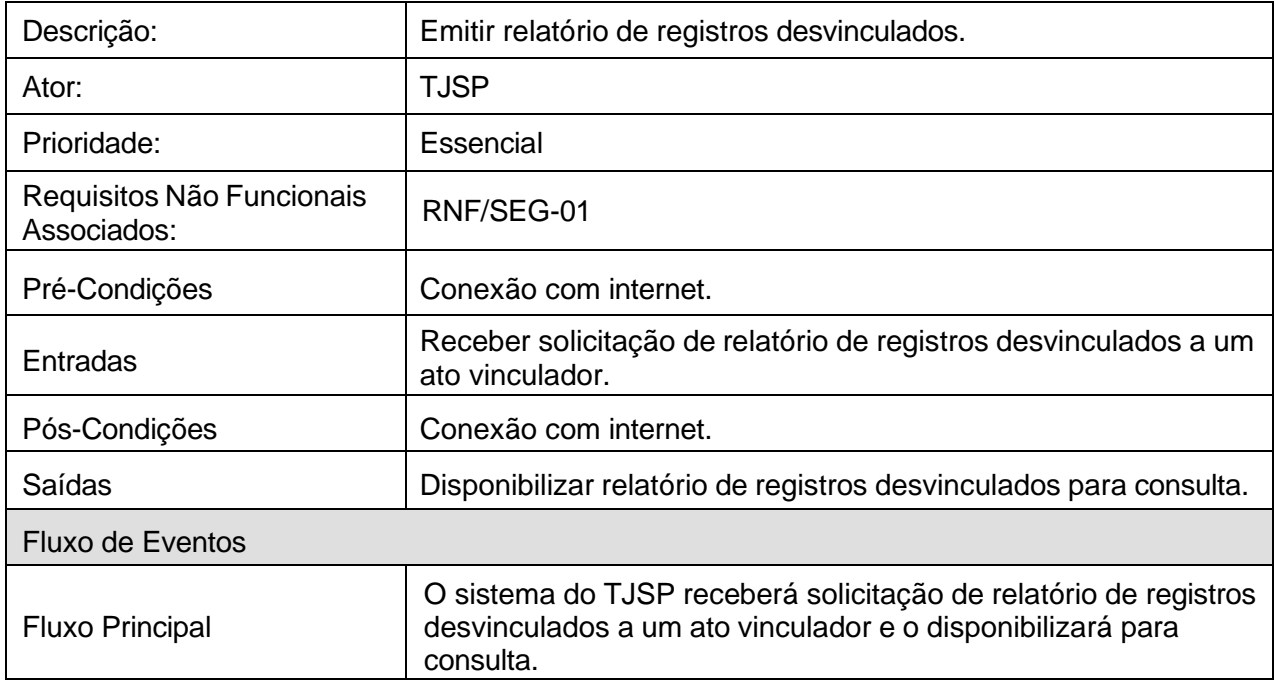

## **[RF-41] Consultar bloco por termo de abertura (Serventia)**

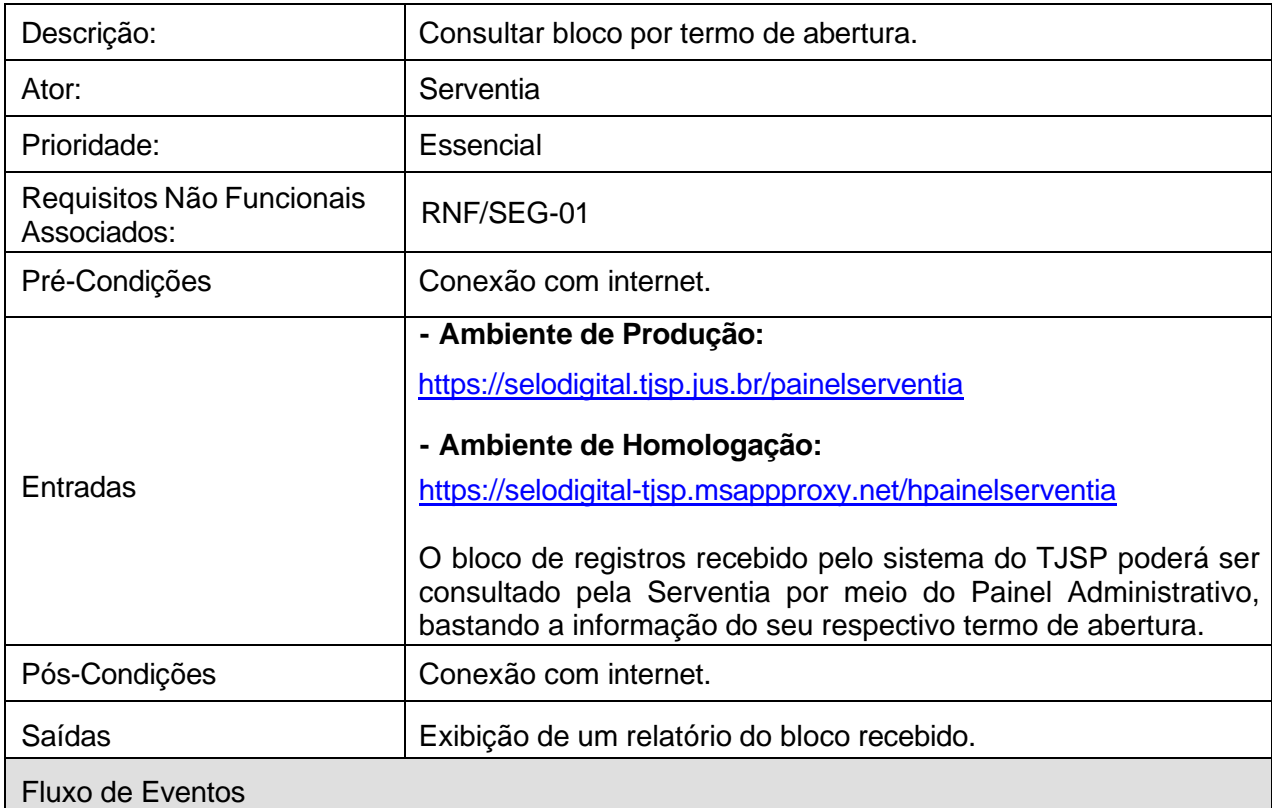

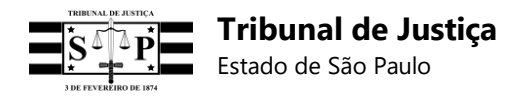

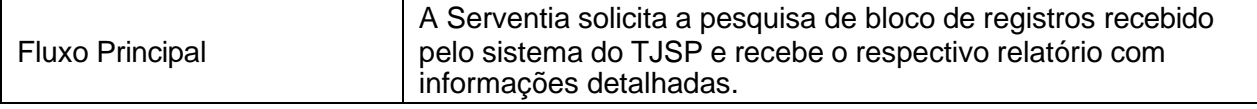

## **[RF-42] Emitir relatório de bloco por termo de abertura (TJSP)**

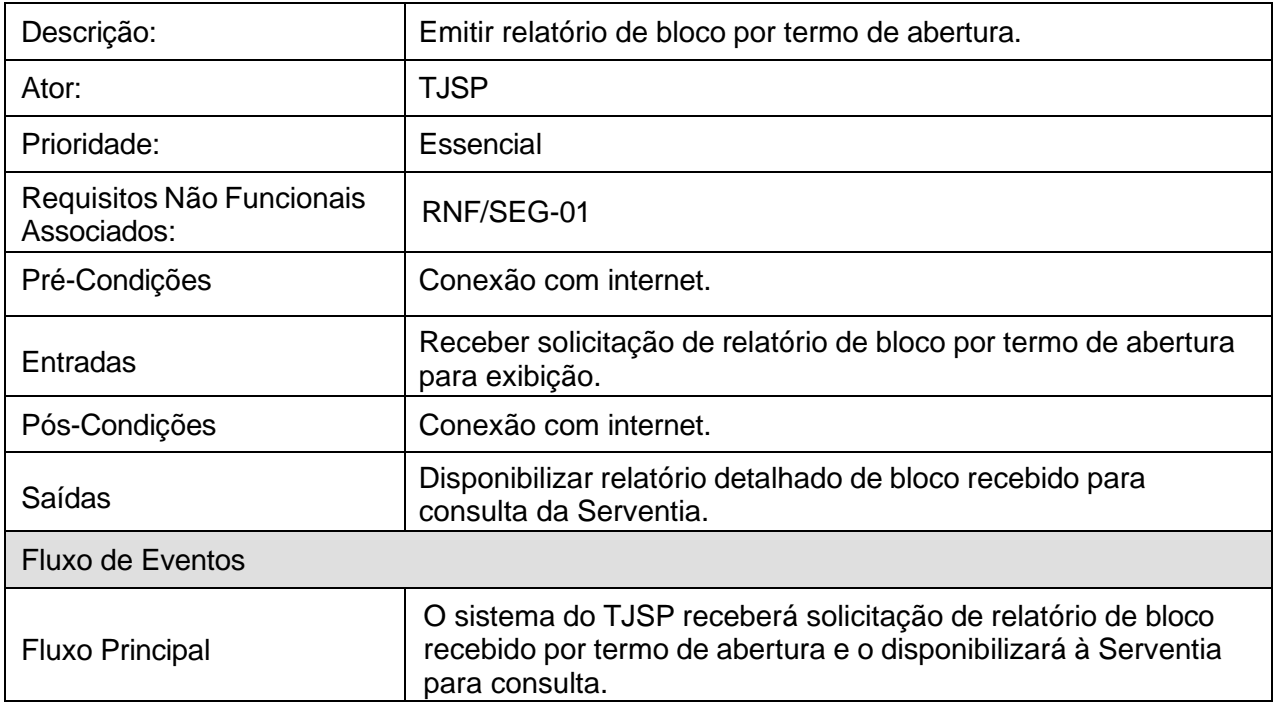

## **[RF-43] Consultar informações do ato (Serventia ou Cidadão)**

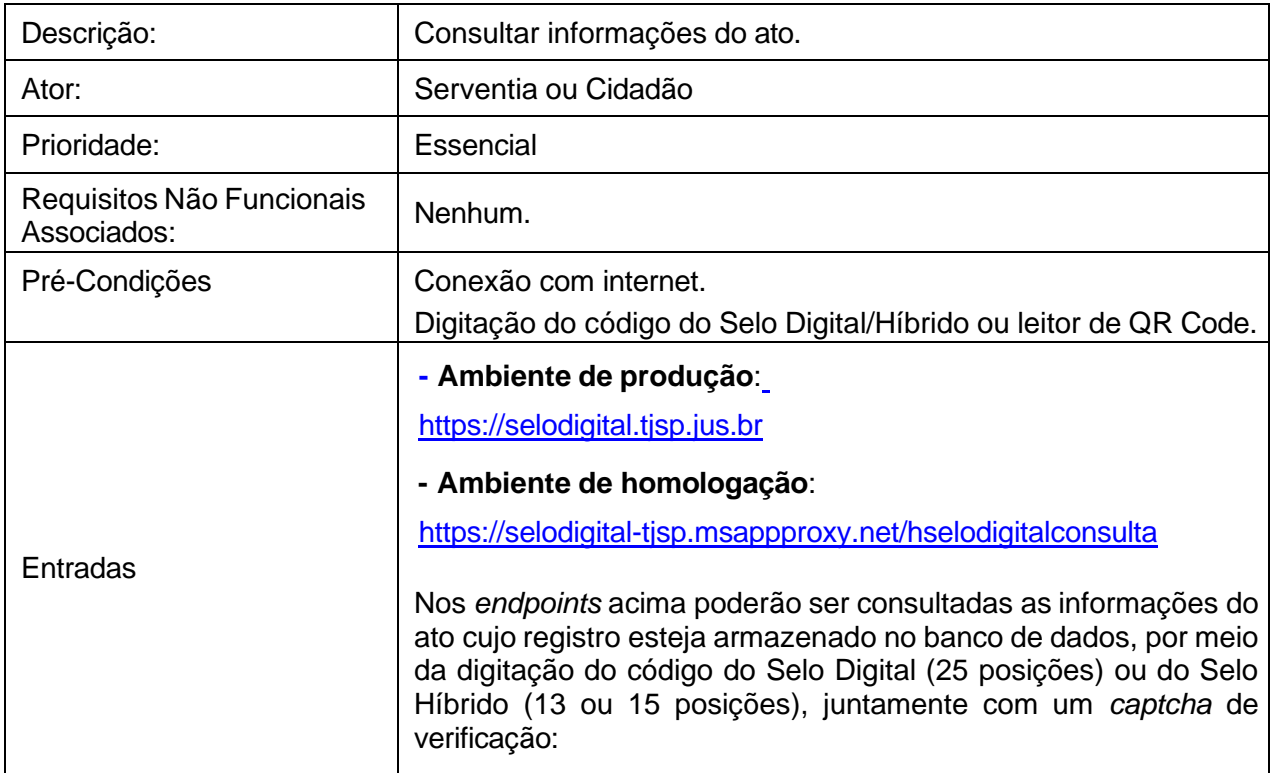

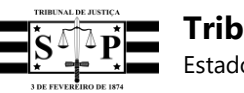

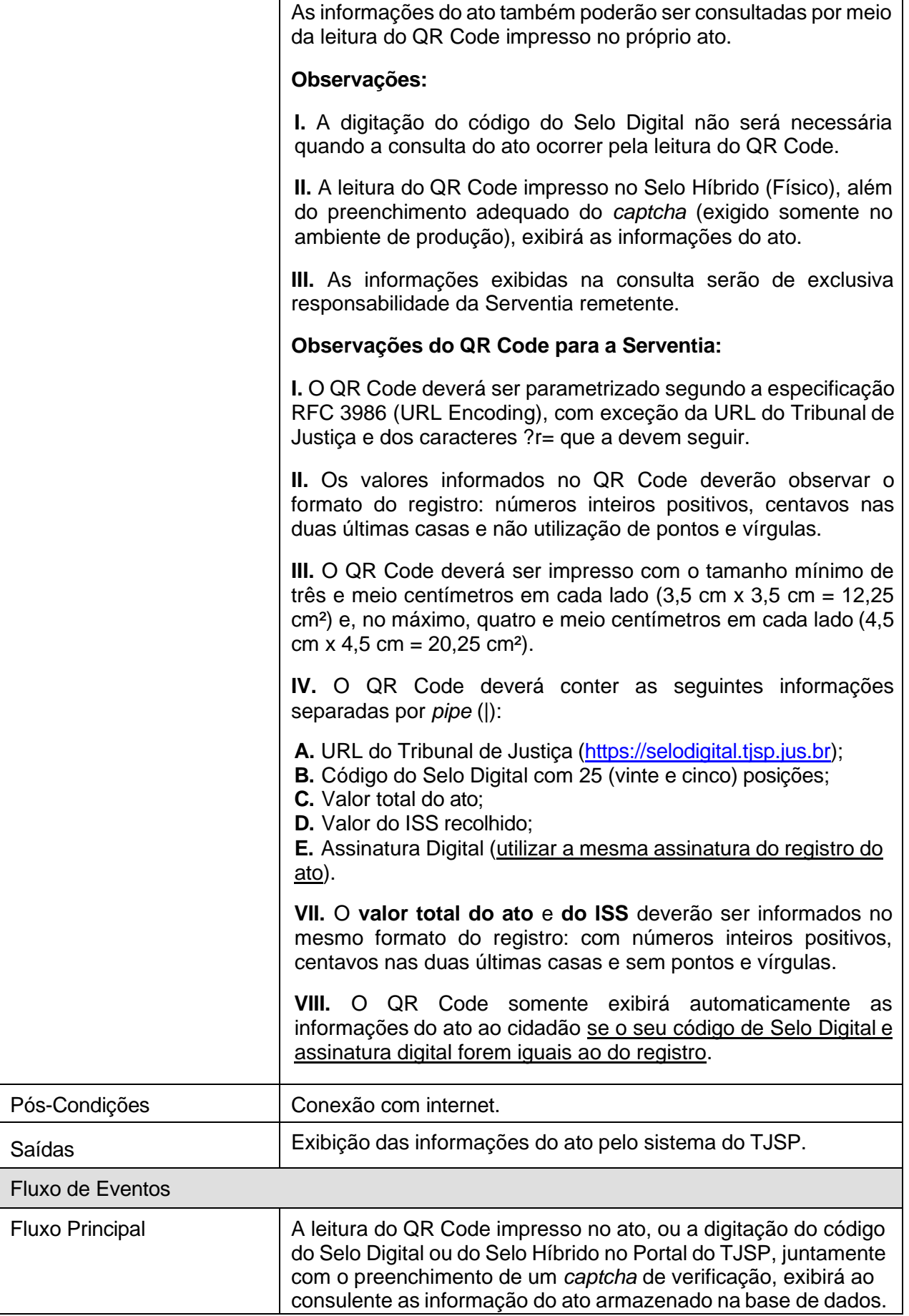

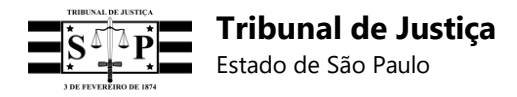

## **[RF-44] Exibir informações do ato (TJSP)**

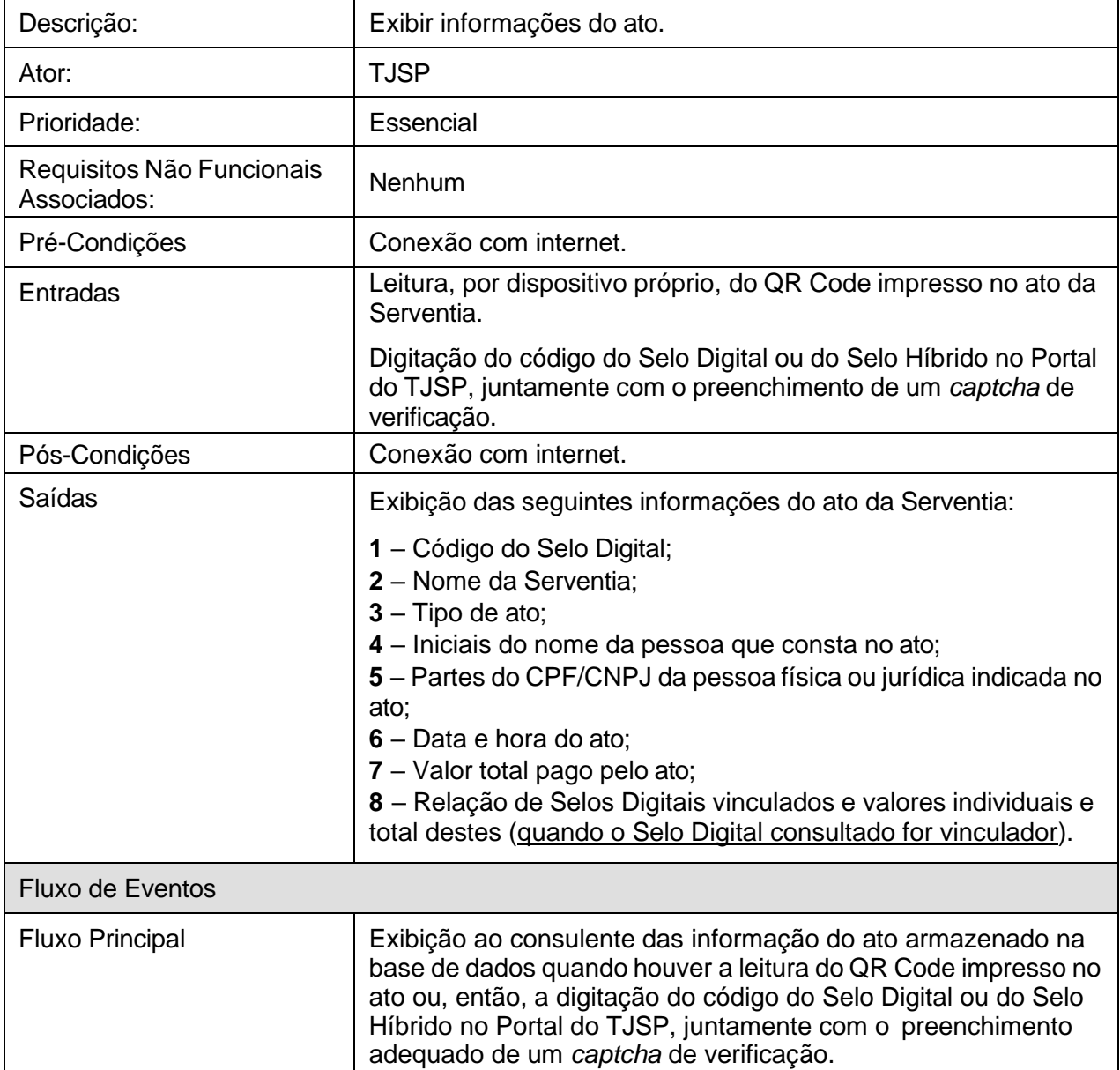

#### **[RF-45] Consultar documentos oficiais do sistema (Serventia)**

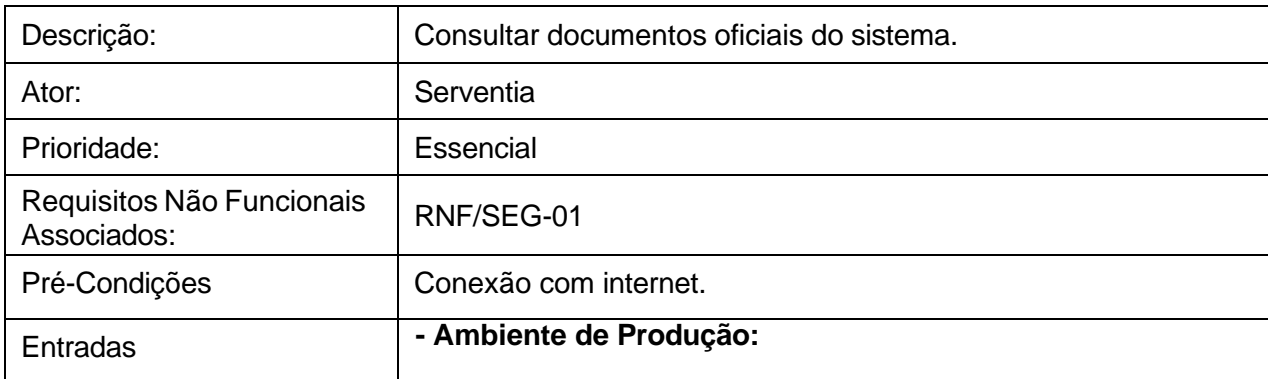

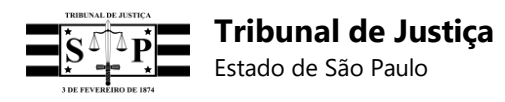

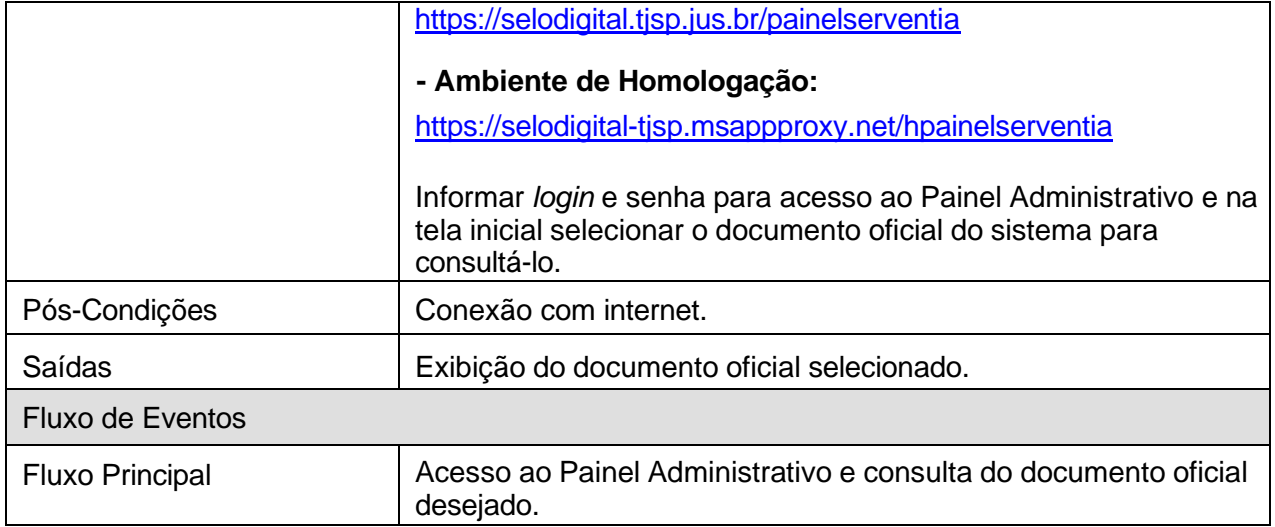

# **[RF-46] Exibir documentos oficiais do sistema (TJSP)**

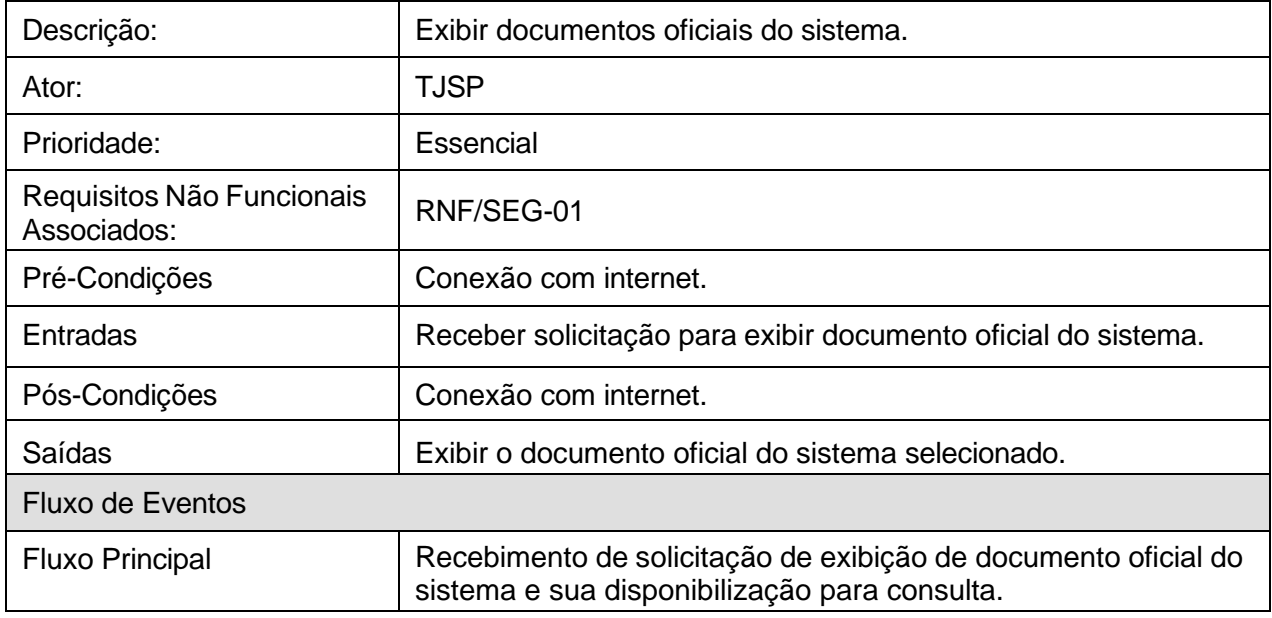

#### **[RF-47] Efetuar** *log out* **do sistema (Serventia)**

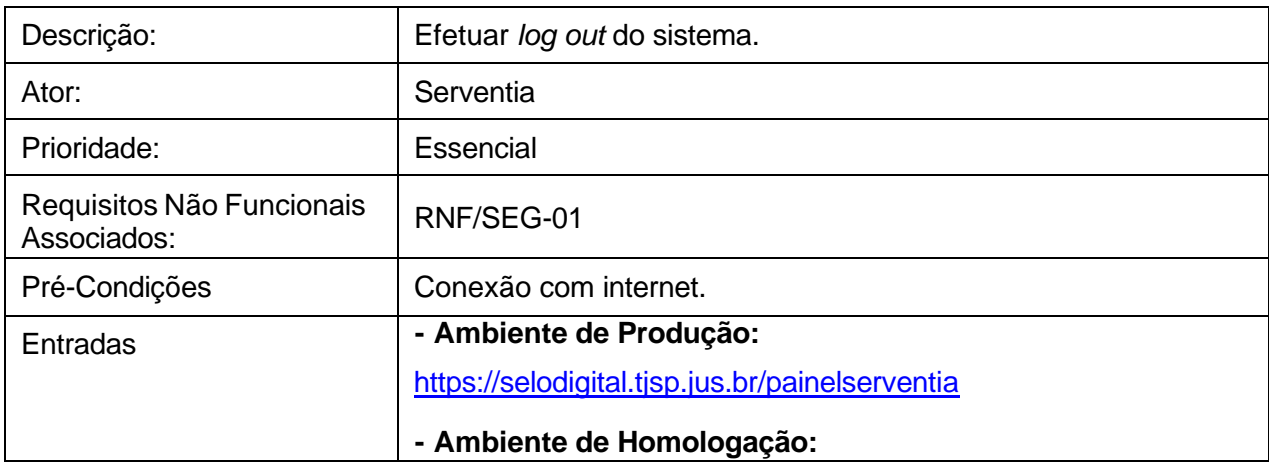

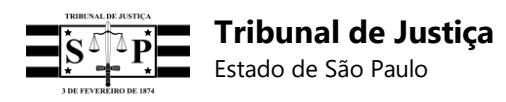

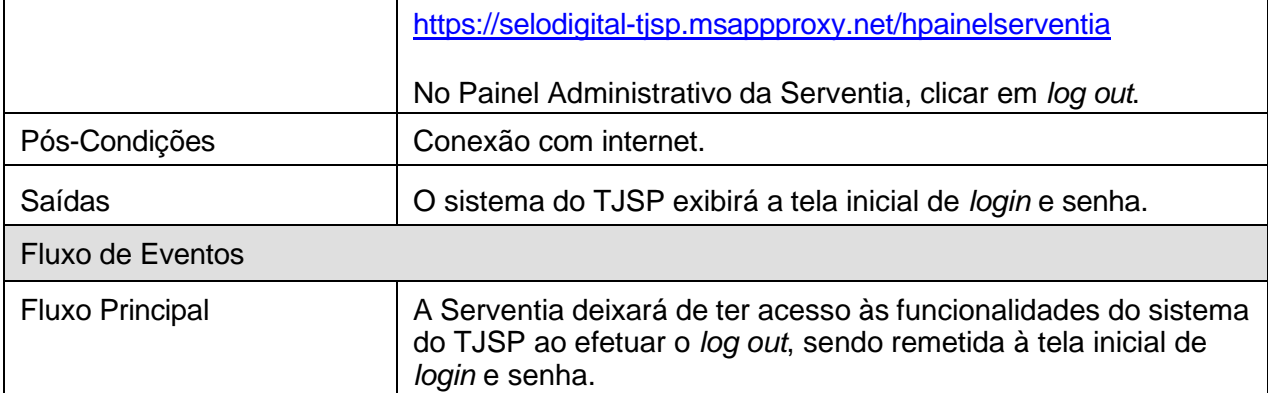

## **[RF-48] Permitir** *log out* **do sistema (TJSP)**

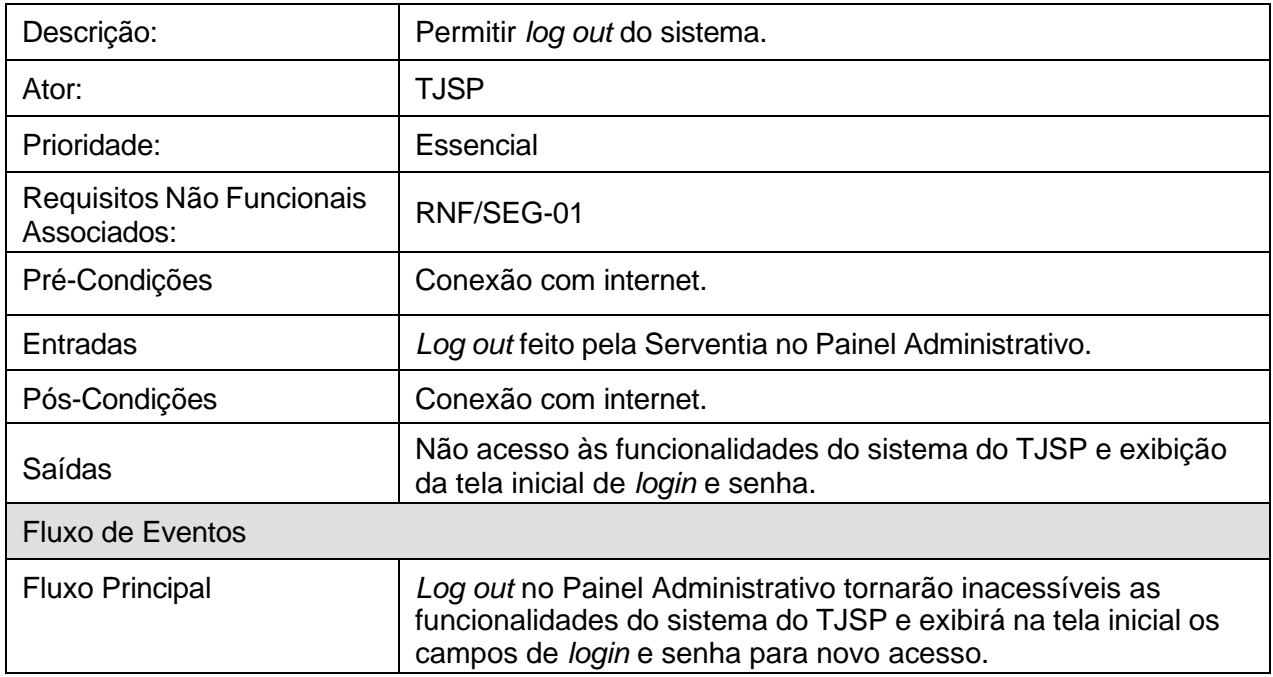

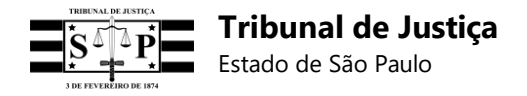

## **4 Especificações do Selo Digital e do QR Code**

#### **4.1 Definição de Selo Digital**

O Selo Digital é um instrumento para a identificação e verificação dos atos praticados pelas Serventias Extrajudiciais, sendo composto por um código alfanumérico e por um QR Code.

#### **4.2 Momento da geração**

O Selo Digital será gerado pelo sistema da própria Serventia quando da prática de qualquer ato interno ou externo, protocolar (registrado em livro) ou extraprotocolar (não registrado em livro), gratuito ou oneroso, e inclusive nos casos de retificação de um ato.

#### **4.3 Local de exibição do Selo Digital e do QR Code**

Os atos impressos e digitais da Serventia deverão exibir o código do Selo Digital e um QR Code.

O código do Selo Digital, com 25 (vinte e cinco) posições, deverá ser impresso em todos os atos físicos, livros, documentos e atos internos da Serventia, ainda que não possuam QR Code.

Deverá ser impressa a seguinte mensagem ao lado ou abaixo do QR Code do ato: **Para conferir a procedência deste documento efetue a leitura do QR Code impresso ou acesse o endereço eletrônico https://selodigital.tjsp.jus.br**

Além disso, o QR Code deverá ser acompanhado, sempre que possível, de orientações práticas para a sua leitura por meio de dispositivo próprio.

#### **4.4 Quantidade de posições do Selo Digital**

O código do Selo Digital possuirá 25 (vinte e cinco) posições alfanuméricas.

#### **4.5 Quantidade de campos do Selo Digital**

As 25 (vinte e cinco) posições alfanuméricas do código do Selo Digital serão divididas em 6 (seis) campos, os quais deverão ser preenchidos da seguinte forma:

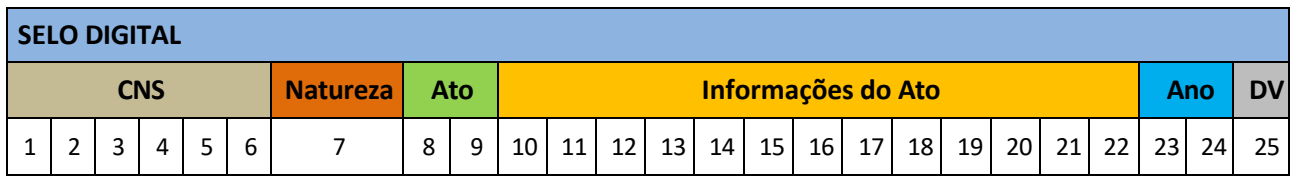

➢ 1º Campo – Com 6 posições: Preencher com o **Código Nacional de Serventia (CNS)**.

➢ 2º Campo – Com 1 posição: Preencher com a **Natureza** da Serventia, conforme códigos do Portal Extrajudicial abaixo:

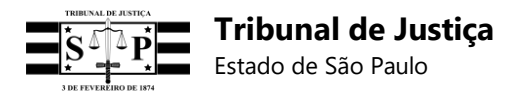

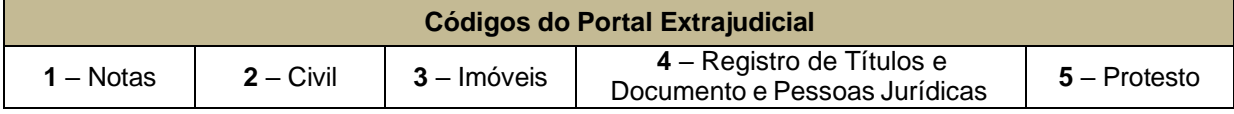

- ➢ 3º Campo Com 2 posições: Preencher com o código do **Ato** praticado pela Serventia.
- ➢ 4º Campo Com 13 posições: Preencher com **Informações do Ato** (Ex.: Nº do Protocolo).
- ➢ 5º Campo Com 2 posições: Preencher com o **Ano** no qual foi praticado o ato.
- ➢ 6º Campo Com 1 posição: Preencher com o **Dígito Verificador<sup>2</sup>** , conforme a seguir:

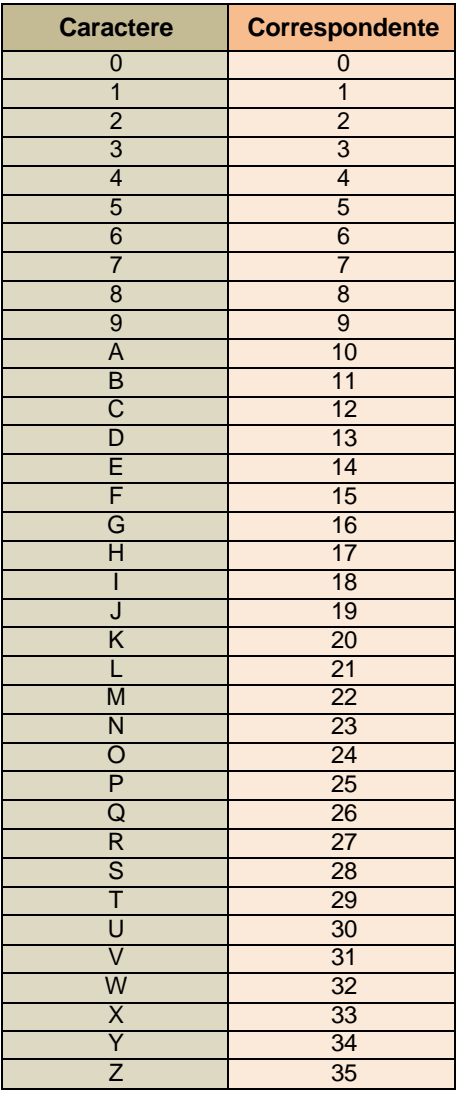

**Observação:** Para a geração do Dígito Verificador no modelo **Luhn Mod N**, maiores orientações técnicas poderão ser consultadas no seguinte endereço eletrônico:

https://en.wikipedia.org/wiki/Luhn\_mod\_N\_algorithm

<sup>&</sup>lt;sup>2</sup> Utilizar Luhn Mod N (https://en.wikipedia.org/wiki/Luhn\_mod\_N\_algorithm).

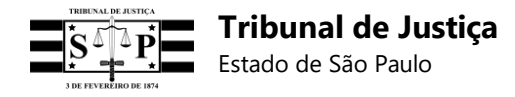

#### **4.6 Preenchimento do Selo Digital**

O Selo Digital deverá ser preenchido com códigos específicos de cada uma das Serventias Extrajudiciais, as quais se dividem nas seguintes naturezas:

- Oficiais de Registro Civil de Pessoas Naturais;
- Tabeliães de Notas;
- Oficiais de Registro de Títulos e Documentos e Civil de Pessoas Jurídicas;
- Tabeliães de Protesto de Letras e Títulos;
- Oficiais de Registro de Imóveis.

#### **4.7 Identificação do Selo Físico no Selo Digital**

O Selo Físico, usado exclusivamente nos atos de reconhecimento de firmas e autenticações, será denominado "Selo Híbrido," e os dígitos nele impressos (ID da etiqueta) deverão ser informados no código do Selo Digital a ser gerado pela Serventia Extrajudicial.

#### **4.8 Características do QR Code**

**A** – As informações do QR Code separadas por *pipe* (|) deverão ser parametrizadas segundo a especificação RFC 3986 (URL Encoding) **a partir de 14/01/2019**, com exceção da URL do Tribunal de Justiça e dos caracteres que a devem seguir **(?r=)**. Observação: Não utilizar uma barra (/) após a URL do TJSP.

**B** – O QR Code deverá ser impresso com o tamanho mínimo de três e meio centímetros em cada lado (3,5 cm x 3,5 cm = 12,25 cm²) e, no máximo, quatro e meio centímetros em cada lado (4,5 cm  $x$  4,5 cm = 20,25 cm<sup>2</sup>).

**C** – O QR Code deverá conter as seguintes informações separadas por *pipe* (|):

**I** – URL do Tribunal de Justiça (https://selodigital.tjsp.jus.br);

**II** – Código do Selo Digital com 25 (vinte e cinco) posições;

**III** – Valor total do ato;

**IV** – Valor do ISS recolhido;

**V** – Assinatura Digital (utilizar a mesma assinatura do registro do ato).

#### **Observações:**

- O **valor total do ato** e **do ISS** deverão ser informados no mesmo formato do registro: com números inteiros positivos, centavos nas duas últimas casas e sem pontos e vírgulas.

- O QR Code somente exibirá automaticamente as informações do ato ao cidadão se o seu código de Selo Digital e assinatura digital forem iguais ao do registro.

- A digitação do código do Selo Digital não será necessária quando a consulta do ato ocorrer por meio da leitura do QR Code.

**D** – É vedado o lançamento de carimbos, assinaturas, rubricas, escritos ou qualquer elemento sobre o QR Code, para que a sua leitura não seja comprometida, prejudicada ou impedida.

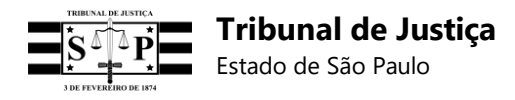

**E** – O QR Code deverá ser impresso/gerado diretamente no ato, sem o uso de etiquetas, exceto nos atos de reconhecimento de firmas e autenticações, por utilizarem Selos Híbridos (Físicos) que já possuem QR Code.

**F** – Os atos internos praticados pelas Serventias também deverão possuir Selo Digital (gerados com assinatura), mas não necessitarão de QR Code. Porém, todos os atos externos (materializados e entregues ao cidadão) deverão possuir Selo Digital e QR Code.

**G** – Os serviços de fotocópias serão informados diariamente por meio de um único Selo Digital a ser enviado ao final do expediente, sendo dispensada a geração de QR Code. O valor total recebido por tais serviços deverá ser igualmente lançado nos campos "Emolumentos" e "Valor Total" do registro deste Selo Digital diário. Para efeito de fiscalização, o valor do Imposto sobre Serviço (ISS), quando recolhido no Município, será lançado no campo "ISS" do registro, mas não deverá ser somado ao valor total dos serviços informado nos campos "Emolumentos" e "Valor Total", uma vez que este tributo não é pago pelos cidadãos nas fotocópias, mas exclusivamente pelo tabelião.

#### **4.9. Geração do hash assinado para o QR Code segundo a especificação RFC 3986 (URL Encoding):**

O QR Code deverá conter as seguintes informações separadas por *pipe* (|):

- **I** URL do Tribunal de Justiça (https://selodigital.tjsp.jus.br);
- **II** Código do Selo Digital com 25 (vinte e cinco) posições;
- **III** Valor total do ato;
- **IV** Valor do ISS recolhido;
- **V** Assinatura Digital (utilizar a mesma assinatura do registro do ato).

#### **1 – Modelo de registro individual e completo no formato Linha, com campos separados por** *pipe* **(|) e SEM a especificação RFC 3986 (URL Encoding):**

9999991CE0000000000030184|CIACIACIACIACIACIACIACIACIACIACI|12345678901234|T.E.S.T. E.|201810241204452|0|0|0|0|0|0|5000|0|10000000|PMSER//bQzxONVLlTtuD5oGr6b+1mWSPtUAh n2jzs7o4By+9DL8XShj132Knhk4Akc52Me0AxcVSqJN+fPjmX6UesVtEZ3hC1AvaMgn+stBX/tvqsL WjsZAkRXN+tlkgRb/HnqZ+Hf9kLjZu/t6mSa5+0RCIqsfE87binCJT0RXhFcwyLMxhkZWySM/rafWxX mzQdm3NvKC8H0JdaF76FaBo7DYWsEL/oEUmS4j1m/AQD/sVfsSxrtBoBaYrk1AroMLtsa1pAKCXs w3Lc8gdSVy64HbrSGyloSzIkGV1iTHlTgrSwulfBsCqVZYpCtk98v5xUgWylKi1Dgho3RwuRw==

#### **2 – Modelo do mesmo registro acima, acrescido da URL do Tribunal de Justiça e apenas com as informações exigidas para o QR Code (código do Selo Digital, valor total do ato, valor do ISS recolhido e mesma assinatura digital):**

**https://selodigital.tjsp.jus.br?r=9999991CE0000000000030184**|**10000000**|**5000**|PMSER//bQzxO NVLlTtuD5oGr6b+1mWSPtUAhn2jzs7o4By+9DL8XShj132Knhk4Akc52Me0AxcVSqJN+fPjmX6UEs VtEZ3hC1AVaMgn+stBX/tvqsLWjsZAkRXN+tlkgRb/HnqZ+Hf9kLjZu/t6mSa5+0RCIqsfE87binCJT0R XhFcwyLMxhkZWySM/rafWxXmzQdm3NvKC8H0JDaF76FaBo7DYWsEL/oEUmS4j1m/AQD/sVfsSx rtBoBaYrk1AroMLtsa1pAKCXsw3Lc8gdSVy64HBrSGyloSzIkGV1iTHlTgrSwulfBsCqVZYpCtk98v5x UgWylKi1DGho3RWuRw==

**Observação:** Após a URL do TJSP **não utilizar barra (/)** e usar os seguintes caracteres: **?r=**
### **3 – Modelo do registro anterior parametrizado segundo a especificação RFC 3986 (URL Encoding) para a geração do QR Code:**

**https://selodigital.tjsp.jus.br?r=9999991CE0000000000030184%7C10000000%7C5000%7C**PM SER%2F%2FbQzxONVLlTtuD5oGr6b%2B1mWSPtUAhn2jzs7o4By%2B9DL8XShj132Knhk4Akc52 Me0AxcVSqJN%2BfPjmX6UEsVtEZ3hC1AVaMgn%2BstBX%2FtvqsLWjsZAkRXN%2BtlkgRb%2F HnqZ%2BHf9kLjZu%2Ft6mSa5%2B0RCIqsfE87binCJT0RXhFcwyLMxhkZWySM%2FrafWxXmzQd m3NvKC8H0JDaF76FaBo7DYWsEL%2FoEUmS4j1m%2FAQD%2FsVfsSxrtBoBaYrk1AroMLtsa1p AKCXsw3Lc8gdSVy64HBrSGyloSzIkGV1iTHlTgrSwulfBsCqVZYpCtk98v5xUgWylKi1DGho3RWuR w%3D%3D

## **Observações:**

**A –** A URL do Tribunal de Justiça e os caracteres **?r=** não devem ser incluídos na especificação RFC 3986 – URL Encoding, **mas apenas os parâmetros do registro separados por** *pipe* **(|), quais sejam:** código do Selo Digital, valor total do ato, valor do ISS recolhido e assinatura digital.

**B –** A parametrização do registro do QR Code na especificação RFC 3986 (URL Encoding) foi realizada no seguinte endereço eletrônico que poderá ser utilizado para testes:

ht[tps://www](http://www.freeformatter.com/url-encoder.html).f[reeformatter.com/url-encoder.html](http://www.freeformatter.com/url-encoder.html)

Outro endereço eletrônico sugerido para testes: https:/[/www.url-encode-decode.com](http://www.url-encode-decode.com/)

# **5. Especificação do Código Identificador do Ato (CIA)**

## **5.1 Definição e utilização**

O Código Identificador do Ato, localizado no campo do registro seguinte ao código do Selo Digital [cia], deverá conter 32 (trinta e duas) posições alfanuméricas para o preenchimento de informações mais detalhadas do ato praticado pela Serventia.

As naturezas das Serventias abaixo relacionadas possuem modelos predefinidos para o preenchimento do Código Identificador do Ato, os quais poderão ser consultados no item 14 (catorze) deste documento (Regras Específicas por Natureza de Serventia):

- Oficiais de Registro Civil de Pessoas Naturais;
- Tabeliães de Notas;
- Oficiais de Registro de Títulos e Documentos e Civil de Pessoas Jurídicas;
- Tabeliães de Protesto de Letras e Títulos;
- Oficiais de Registro de Imóveis.

# **6. Cadastro da serventia no sistema**

Para utilizar o sistema a Serventia deverá primeiramente efetuar o seu cadastro e posteriormente fazer a sua autenticação por meio de *login* e senha.

Os *endpoints* para acesso ao Painel Administrativo da Serventia são os seguintes:

### **- Ambiente de Produção:**

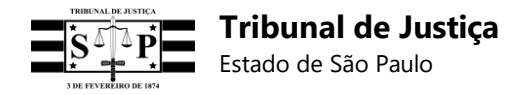

https://selodigital.tjsp.jus.br/painelserventia

#### **- Ambiente de Homologação:**

https://selodigital-tjsp.msappproxy.net/hpainelserventia

Na opção **"Registrar"** da tela de *login* do sistema do TJSP, a Serventia deverá informar os seguintes dados:

**I** – CNS;

**II** – CPF ou CNPJ (sem pontos, barra e hífen e que conste no Portal do Extrajudicial);

**III** – E-mail;

**IV** – Confirmação do E-mail;

**V** – Senha;

**VI** – Confirmação da Senha;

**VII** – Receita total do mês passado (a mesma informada no Portal do Extrajudicial).

### **Passo 1** – Clicar em "Registrar":

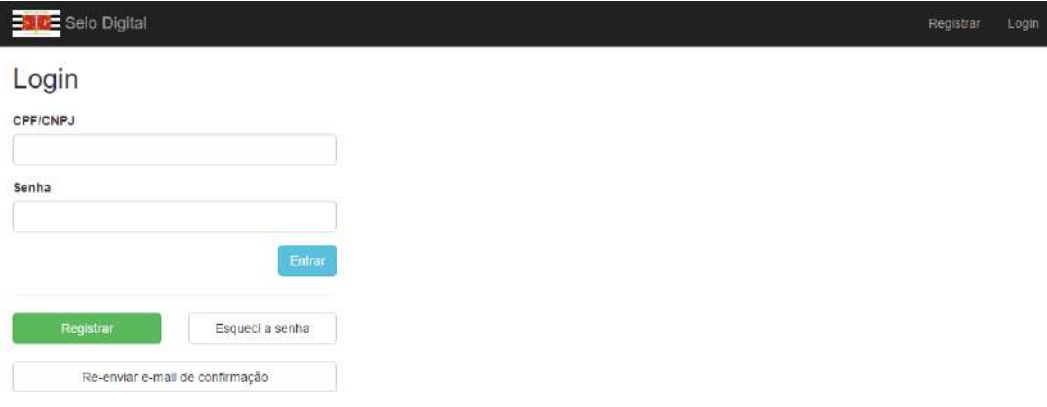

### **Passo 2** – Preencher os dados abaixo:

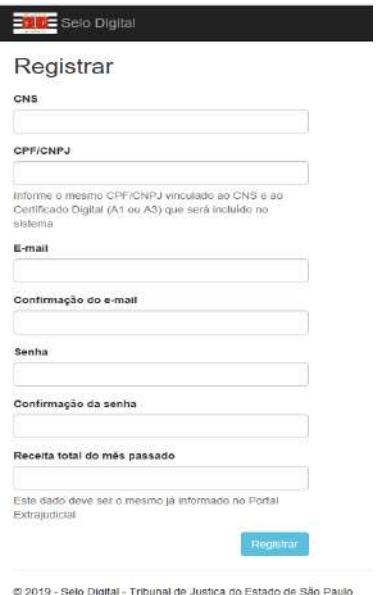

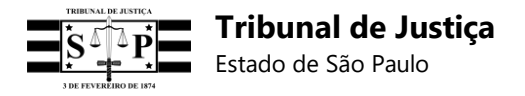

#### **Observações:**

**1** - Antes de efetuar o seu cadastro para a autenticação no sistema, **a Serventia deverá atualizar todos os seus dados cadastrais no Portal do Extrajudicial.** Importante: A atualização das informações e a consequente importação destas poderão ocorrer em até 24 (vinte e quatro) horas.

**2** - O CPF ou CNPJ informado deverá estar previamente cadastrado no Portal do Extrajudicial.

**3** - Desde que o CPF e CNPJ estejam ambos cadastrados no Portal do Extrajudicial, qualquer um deles poderá ser informado na tela de cadastro.

**4** - Uma vez que o CNS, CPF/CNPJ e e-mail estejam vinculados, só será permitida a exclusão do cadastro em uma futura versão do sistema.

**5** - A receita total do mês anterior é solicitada para permitir a validação da Serventia, por se tratar de uma informação de acesso exclusivo à Serventia e ao TJSP pelo Portal do Extrajudicial.

Após o preenchimento dos referidos dados será enviado um *e-mail* à Serventia com um *link* para a confirmação e ativação do cadastro. A confirmação desse *e-mail* no *link* enviado pelo TJSP (noreply@tjsp.jus.br), além do fornecimento do *login* e senha cadastrados, habilitará o acesso ao Painel Administrativo que terá as seguintes funções:

- **I** Cadastrar Autorizações dos Softwares
- **II** Enviar Chave Pública do Certificado Digital (A1 ou A3)
- **III** Consultar Selo Digital
- **IV** Consultar Selos Digitais por Data de Envio
- **V** Consultar Selos Digitais por Data do Ato
- **VI** Solicitar Termo de Abertura de Bloco
- **VII** Enviar Bloco de Registros
- **VIII** Consultar Bloco por Termo de Abertura
- **IX** Enviar Lote de Retificação de Registros
- **X** Enviar Vinculação de Selos Digitais
- **XI** Consultar Vinculação de Selos Digitais
- **XII** Enviar Desvinculação de Selos Digitais
- **XIII** Consultar Desvinculação de Selos Digitais
- **XIV** Alteração de Senha
- **XV** Consulta de Documentos Oficiais do Sistema

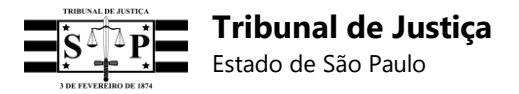

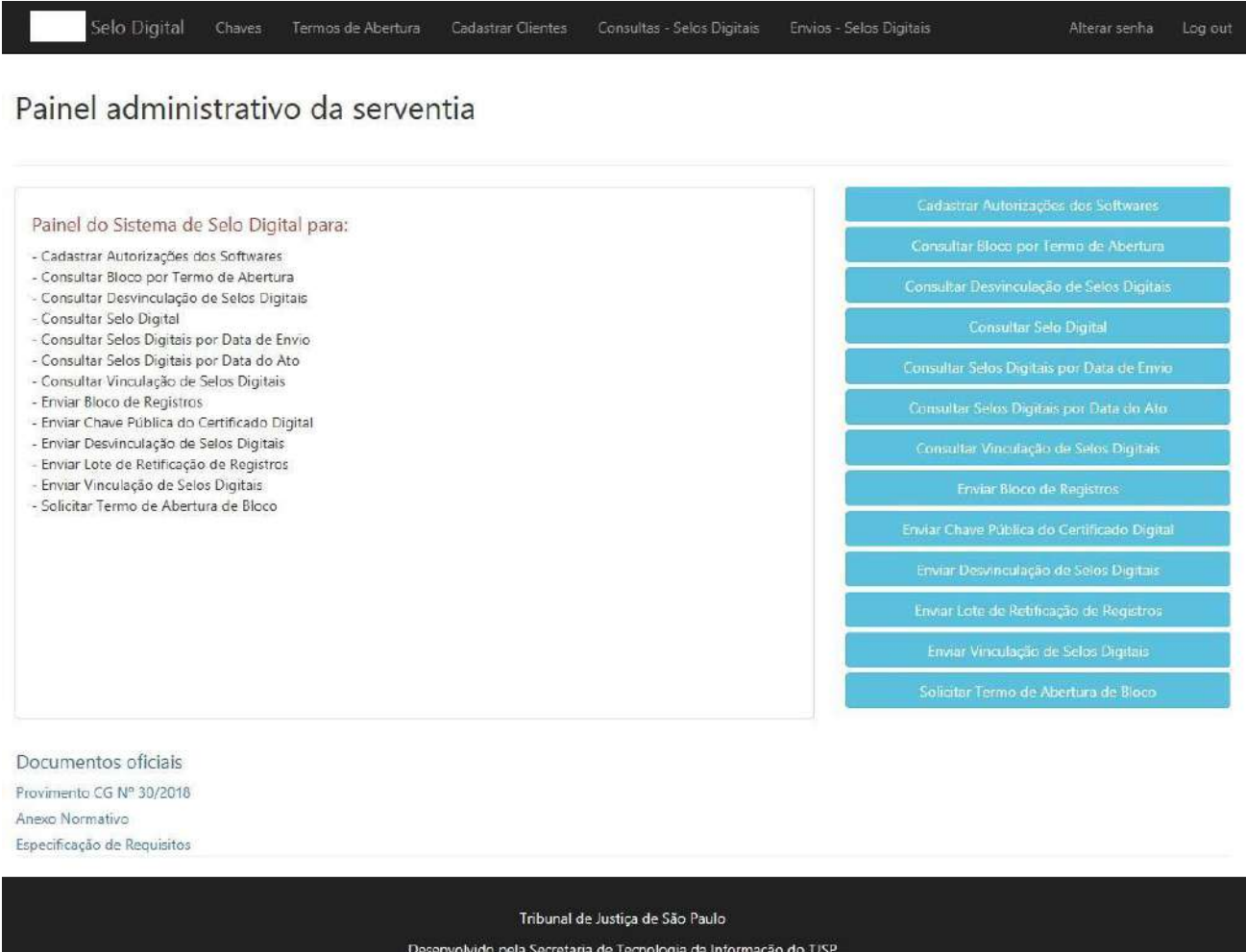

#### **Importante:**

**1** – O *link* enviado por *e-mail* possuirá validade de acesso.

**2** – O *e-mail* com o *link* de confirmação do cadastro não será enviado pelo TJSP no ambiente de homologação, mas somente no **ambiente de produção**.

**3** – Caso o *e-mail* não seja recebido, verifique a caixa de *SPAM* ou lixo eletrônico.

**4** – A autenticação da aplicação da Serventia deverá ser integrada com **Oauth 2.0**.

**5** – Os responsáveis da Serventia que estiverem desabilitados no Portal do Extrajudicial não poderão mais acessar o *endpoint* ou enviar registros ou blocos.

**6** – Caso o cadastro já tenha sido efetuado, bastará informar o CPF ou CNPJ e a senha cadastrada para acessar o Painel Administrativo.

### **6.1 Envio da chave pública da Serventia**

Por meio do Painel Administrativo será possível efetuar o *upload* do arquivo da chave pública da Serventia nos seguintes formatos de arquivo:

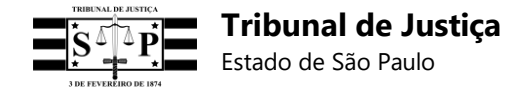

- x.509 binário codificado por DER **(\*.cer)**
- x.509 codificado na base 64 **(\*.cer)**
- Padrão de Sintaxe de Mensagens Criptografadas Certificados PKCS nº7 **(\*.p7b) Não enviar neste formato temporariamente.**

Para enviar a chave pública acesse o botão "**Enviar nova chave pública**". O sistema direcionará para a tela de cadastro da chave pública, onde deverá ser informado o nome da chave, sua descrição e anexado o arquivo para envio à base de dados do TJSP, conforme abaixo:

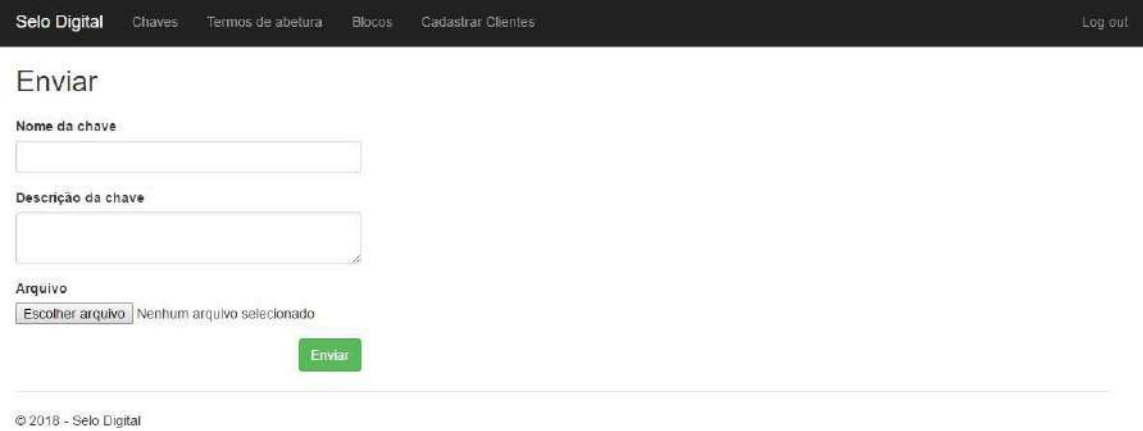

A chave pública cadastrada será exibida logo abaixo do quadro explicativo:

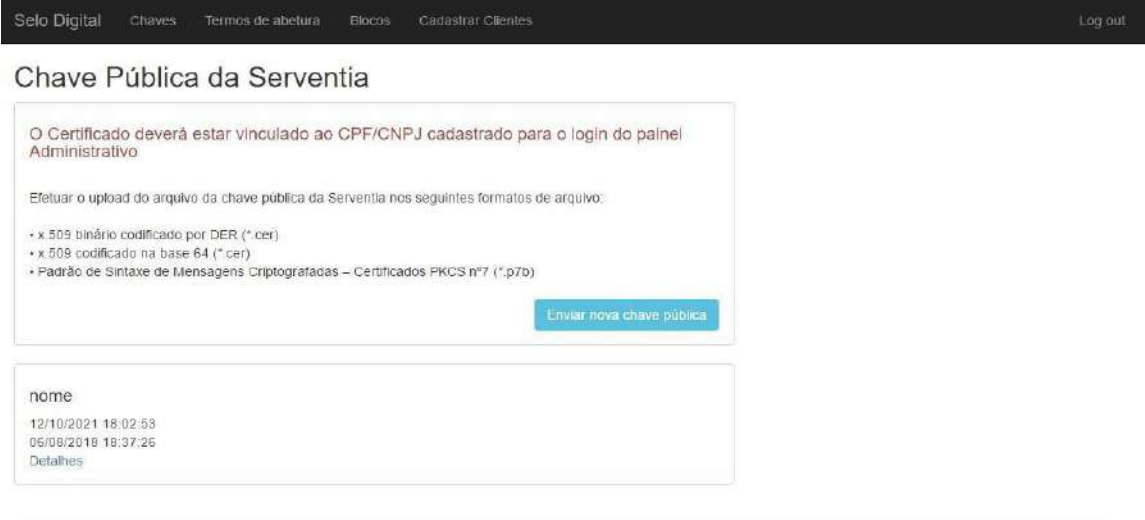

@ 2018 - Selo Digital

O sistema comportará a mudança de chave pública por conta de:

- Expiração da validade dos certificados;
- Revogação.

O TJSP fornecerá os meios para que a Serventia possa fazer a substituição das chaves públicas.

Serão aceitos até 2 (dois) certificados digitais A1 ou A3 (e-CPF ou e-CNPJ), um vinculado ao **titular**

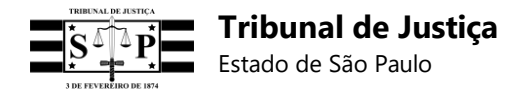

**da Serventia** e outro ao seu **substituto**, capazes de assinar digitalmente usando o protocolo SHA256RSA. As respectivas chaves públicas destes certificados deverão ser enviadas para o TJSP.

O **CPF** ou **CNPJ** da chave pública da Serventia deverá estar previamente cadastrado no Portal do Extrajudicial.

O cadastro da Serventia realizado com **CNPJ** não impede a utilização de certificado digital (chave pública) com **CPF** e vice-versa, podendo o mesmo número de documento ser usado no cadastro e no certificado digital.

Para verificar o número do CPF ou CNPJ que consta na chave pública da Serventia, seguir o *script* abaixo:

- Abra o **arquivo .cer** do certificado digital A1 ou A3 que será enviado ao sistema do TJSP;
- Selecione a aba **"Detalhes"** na parte superior;
- Selecione o campo **"Requerente"** na janela do meio da tela;
- Verifique o número do **CPF** ou **CNPJ** indicado ao lado da sigla **"CN"** na janela inferior;

Exemplo:

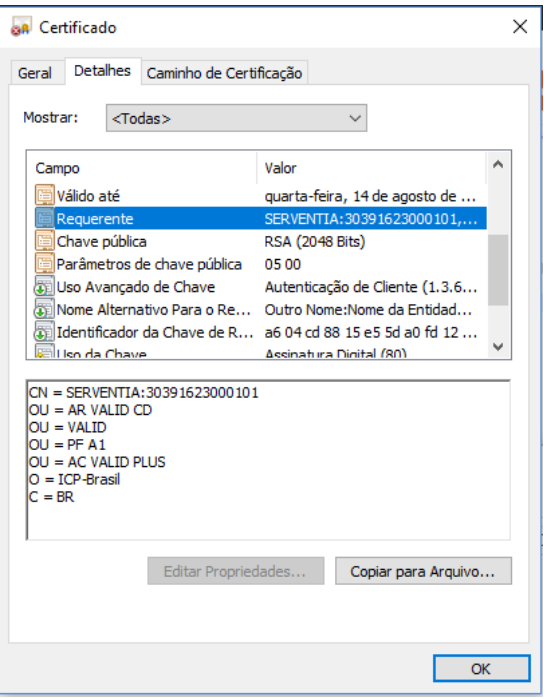

**Observação:** O certificado digital emitido pela **OAB** não será aceito pelo sistema do TJSP, por não possuir número de CPF ou CNPJ.

# **7. Cadastro do substituto da Serventia**

Na aba superior da tela inicial do sistema do TJSP, clicar em **"Registrar substituto"** e preencher os seguintes dados:

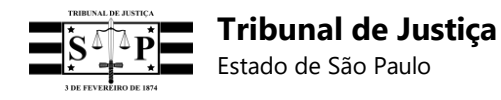

**I** – CNS;

- **II** CPF/CNPJ do Titular da Serventia (sem pontos, barra e hífen);
- **III** E-mail do Titular da Serventia;
- **IV** CPF do Substituto;
- **V** E-mail do Substituto;
- **VI** Confirmação do e-mail;
- **VII** Senha;
- **VIII** Confirmação da senha.

Ao final, clicar em **"Registrar"**.

Após o preenchimento dos referidos dados será enviado um *e-mail* com *link* para confirmação do cadastro. **Importante:** O envio do *e-mail* ocorrerá apenas no ambiente de produção e possuirá validade de acesso.

### **Observações:**

**A** – O titular da Serventia, seu CPF/CNPJ e o substituto deverão estar previamente cadastrados no Portal do Extrajudicial.

**B** – O substituto deverá ser cadastrado no Portal do Extrajudicial com indicação de estar qualificado para atuar nos termos do § 5º, do artigo 20, da Lei nº 8.935/94.

**C** – Caso o substituto não seja reconhecido pelo sistema do TJSP, mesmo constando no Portal do Extrajudicial com a qualificação específica de atuação do artigo 20, § 5º, da Lei nº 8.935/94, favor enviar *e-mail* à [dicogeselodigital@tjsp.jus.br](mailto:dicogeselodigital@tjsp.jus.br) para análise da questão pela E. CGJ.

**D** – O sistema aceitará o cadastro de apenas um substituto por Serventia.

**E** – Em seu cadastro o substituto informará um e-mail pessoal e não será solicitada a informação da receita total do mês anterior da Serventia.

**F** – A exclusão ou alteração do cadastro do substituto deverá ser solicitada exclusivamente à E. CGJ pelo titular da Serventia, no seguinte endereço eletrônico: [dicogeselodigital@tjsp.jus.br](mailto:dicogeselodigital@tjsp.jus.br)

**G –** Os responsáveis da Serventia que estiverem desabilitados no Portal do Extrajudicial não poderão mais acessar o *endpoint* ou enviar registros.

# **8. Cadastro de clientes (***softwares* **que atenderão a Serventia)**

Além do cadastro da Serventia no sistema, a Serventia deverá cadastrar e autenticar o(s) *software(s)*  que utilizará na integração com o sistema do TJSP, sem o que não será possível o envio de registros de atos.

Para tanto, a Serventia deverá efetuar o "Cadastro de Clientes" por meio do Painel Administrativo, referindo-se o termo "clientes" ao(s) *software(s)* que atenderá(ão) a Serventia, a fim de que este(s) seja(m) autenticado(s) via Cliente *Credential Flow*.

Em um dos *endpoints* abaixo, clicar em **"Cadastrar** *Software* **Clientes"** e em seguida em **"Adicionar Cliente"**, informar um **nome** para o *software* da Serventia, uma **senha** (Segredo) - que preferencialmente deve ser diferente da senha usada no cadastro da Serventia -, confirmar a senha

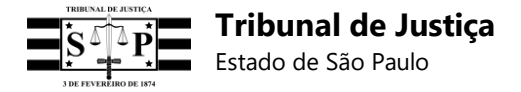

e clicar em **"Salvar"**.

#### **- Ambiente de Produção:**

https://selodigital.tjsp.jus.br/painelserventia

#### **- Ambiente de Homologação:**

https://selodigital-tjsp.msappproxy.net/hpainelserventia

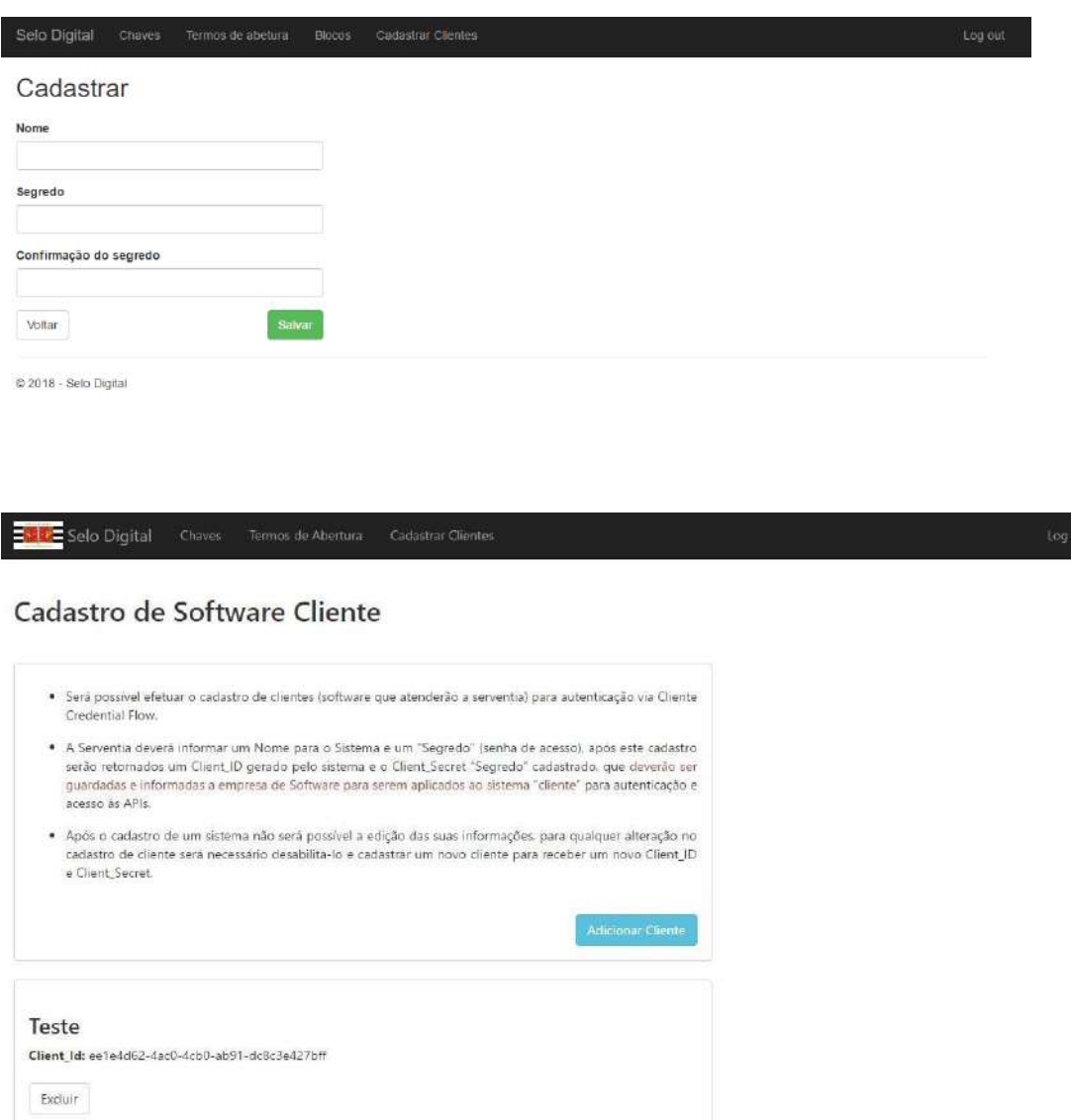

#### **Observações:**

**1** - O **"Segredo"** informado deverá ser anotado à parte para posterior repasse à empresa de desenvolvimento da Serventia, uma vez que será o mesmo indicado e não será retornado de forma diferente pelo sistema do TJSP.

**2** - Cada empresa de desenvolvimento que trabalha para a Serventia deverá receber o seu próprio *Client\_ID* e **"Segredo"**, sendo possível a geração destas credenciais tantas quantas forem necessárias.

Log out

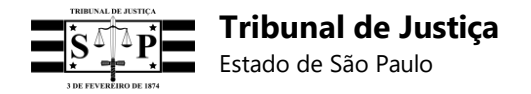

Após esse cadastro será retornado um *Client\_ID* gerado pelo sistema do TJSP (código com várias posições alfanuméricas).

Selo Digital

#### Cliente cadastrado com sucesso

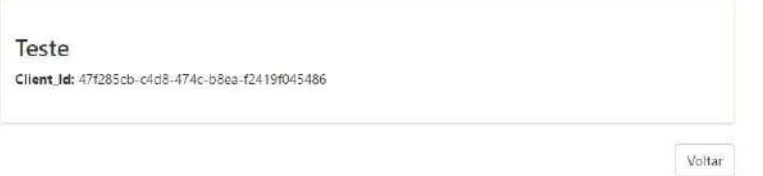

A credencial do *Client\_ID*, juntamente com a **senha (Segredo)**, deverão ser informadas à empresa de desenvolvimento da Serventia para a autenticação do seu *software* no sistema do TJSP nos seguintes endereços:

#### **- Ambiente de Produção:**

https://api.tjsp.jus.br/auth/connect/token

#### **- Ambiente de Homologação:**

ht[tps://www](http://www.tjsp.jus.br/hauth/connect/token).t[jsp.jus.br/hauth/connect/token](http://www.tjsp.jus.br/hauth/connect/token)

Exemplo:

**Nome do Sistema** = Sistema1 **Senha** (Segredo ou *Client\_Secret*) = 123456

**Exemplo de Cliente\_ID retornado pelo sistema** = 186ff845-64e5-4712-b791-34f6190a1c83 **Senha** (Segredo ou *Client\_Secret*) **=** 123456

#### **Observações:**

**1** – Após o cadastro de um *software* da Serventia não será possível a edição de suas informações. Para qualquer alteração no "Cadastro de Clientes" será necessário desabilitar o cadastro do *software*  e efetuá-lo novamente, ou de um outro *software*, a fim de que sejam criadas novas credenciais (*Client\_ID* e **"Segredo"**) para posterior autenticação.

**2** – O *Client\_ID* e o "**Segredo"** utilizados no ambiente de homologação **serão diferentes** daqueles utilizados no ambiente de produção.

**3** – Deverá ser fornecido um *Client\_ID* e um "**Segredo"** para cada empresa de desenvolvimento que trabalha para a Serventia.

# **9. Registro individual do ato**

### **9.1 Geração ato-a-ato**

Ao emitir os seus atos a Serventia Extrajudicial deverá gerar um Selo Digital para cada ato, o qual será enviado ao sistema do TJSP por meio de um registro individual.

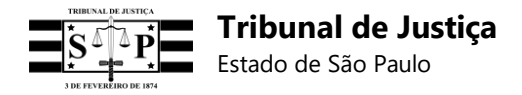

## **9.2 Modelo do registro individual**

O registro do ato contém os campos definidos abaixo:

- Código do Selo Digital **[selo digital];**
- Código Identificador do Ato **[cia];**
- CPF da pessoa física ou CNPJ da pessoa jurídica que consta no ato **[doc];**
- Iniciais do nome da pessoa física ou jurídica que consta no ato **[iniciais];**
- Data e hora no formato yyyyMMddHHmmssf (ano, mês, dia, hora, minuto, segundo e décimos de segundo) **[data]**;
- Emolumentos líquidos do tabelião/oficial **[emolumentos];**
- Estado **[estado];**
- IPESP **[ipesp];**
- Santa Casa **[santa casa];**
- Fundo do Registro Civil **[registro civil];**
- TJSP **[tjsp];**
- ISS **[iss];**
- MP **[mp];**
- Total **[total];**
- Assinatura Digital **[assinatura digital].**

Confira, a seguir, o modelo do registro do ato:

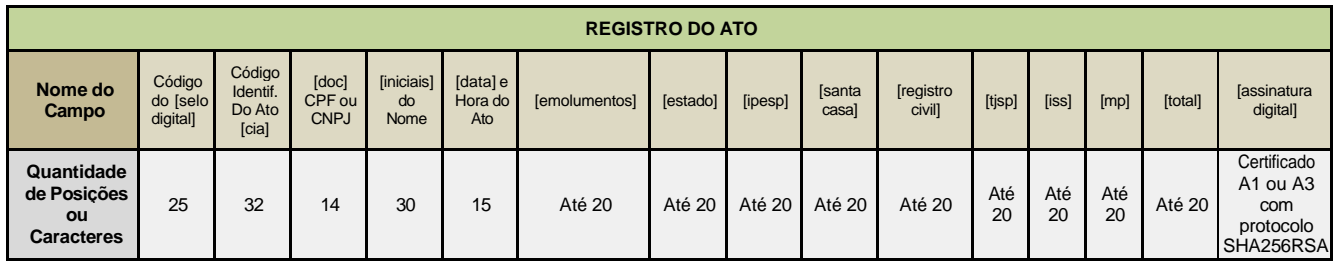

## **9.3 Orientações gerais do registro individual**

**1 – Campo [doc] – CPF da pessoa física ou CNPJ da pessoa jurídica que consta no ato** – Com 14 (catorze) caracteres – Preencher com o número do CPF (usar zeros à esquerda para completar o campo) ou do CNPJ da pessoa indicada no ato e cujas iniciais do nome foram informadas no campo [iniciais]. Exs.: CPF – 00012345678901 (usar zeros à esquerda) / CNPJ – 12345678000100.

**2 – Campo [iniciais] do nome da pessoa física ou jurídica que consta no ato** – Com 30 (trinta) caracteres livres – Preencher somente com a primeira letra do nome da pessoa indicada no ato, podendo cada letra ser separada por ponto (.), até o limite dos caracteres disponíveis, sejam ou não

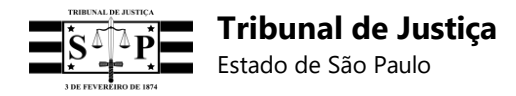

estes especiais. (Ex.: José Albuquerque da Silva Medeiros – J.A.S.M.).

- **Importante:** Na hipótese de haver mais de uma pessoa em um mesmo ato, somente as iniciais do nome da primeira pessoa deverão ser informadas, seguidas da expressão "e outro" ou "e outros". Ex.: A.B.C.D.E.F.G.H.I.J. e Outros.
- **3 – Campo [data]** Com 15 (quinze) caracteres Preencher no formato **yyyyMMddHHmmssf**:
	- **yyyy** Ano com 4 (quatro) dígitos;
	- **MM** Mês com 2 (dois) dígitos;
	- **dd** Dia com 2 (dois) dígitos;
	- **HH** Hora com 2 (dois) dígitos;
	- **mm** Minuto com 2 (dois) dígitos;
	- **ss** Segundo com 2 (dois) dígitos;
	- **f** Décimos de segundo com 1 (um) dígito (de 0 à 9). **Obs.:** Não utilizar milissegundos.

**4 – Campo [emolumentos]** – Com 20 (vinte) caracteres – Preencher com o valor líquido recebido pelo tabelião/oficial da Serventia para a prática do ato.

**5 – Campo [total]** – Com 20 (vinte) caracteres – Preencher com o **valor total pago pelo ato**.

#### **Importante:**

- Os **campos [doc]** e **[iniciais]** deverão ser preenchidos nos **atos internos** sempre que possível e não houver impedimento legal.
- Quando os dados do cidadão não forem informados nos campos [doc] e [iniciais], **cada qual deverá ser preenchido ao menos com um número zero (0).** Exemplo:

1234561AB123456789012318T|CIACIACIACIACIACIACIACIACIACIACI|0|0|201806251451036| 620|80|50|50|50|50|50|50|1000|ASSINATURA

- Os campos [emolumentos], [estado], [ipesp], [santa casa], [registro civil], [tjsp], [iss], [mp] e [total] deverão ser preenchidos ao menos com **um número zero (0) para os atos gratuitos**.
- No registro e no QR Code deverá ser indicado apenas o valor do ato devido em razão da lei, **e não as "despesas autorizadas" (custas de correio, taxa administrativa da CRC e outras semelhantes, etc.)**, embora estas devam constar do recibo entregue ao cidadão separadamente do valor do ato.

### **9.4 Geração do** *hash* **assinado para o registro do ato**

Os campos do registro individual, preenchidos com as informações do ato, deverão ser formatados conforme especificação e concatenados com o caractere *pipe* (|). Observação: No início e ao final do registro não deve ser utilizado o caractere *pipe*.

#### Exemplo:

1234561AB123456789012319Z**|**CIACIACIACIACIACIACIACIACIACIACI**|**12345678901234**|**I.N.I.C.I. A.I.S.**|**201901241631426**|**10**|**20**|**30**|**40**|**50**|**60**|**70**|**80**|**360

Do resultado da concatenação dos campos do registro individual com *pipe* (|) devem ser obtidos os

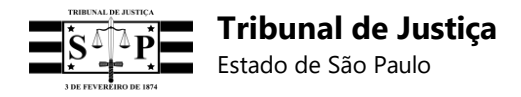

*bytes* segundo a codificação **UTF8**. Observação: Utilizar métodos específicos de cada linguagem de programação.

Os *bytes* resultantes da codificação UTF8 devem ser assinados com a **chave privada** da Serventia (certificado digital A1 ou A3). Observação: Utilizar métodos específicos de cada linguagem de programação.

A assinatura com a chave privada da Serventia gerará um *array* de *bytes* que deverá ser convertido em uma *string* **base 64**.

As informações do ato deverão ser separadas por um *pipe* **(|)** da assinatura resultante dos passos anteriores, pela mesma regra inicial. Observação: Ao final da assinatura não deverá haver nenhum *pipe* (|).

### **Definição de Registro: Ato + Assinatura**

Exemplo registro: 1234561AB123456789012319Z**|**CIACIACIACIACIACIACIACIACIACIACI**|**12345678901234**|**I.N.I.C.I.

A.I.S.**|**201901241631426**|**10**|**20**|**30**|**40**|**50**|**60**|**70**|**80**|**360**|**n829XD4stswH7ZNx54rzOWuGYBeqw6Bdti BOaxizpkpkp3VLHTkmEKOWkXrHVeISo76RPM6SxOTZBfxkmu/kQMn8V1D99ePB4S6CQh9rH6T5 vmj1oj82ObTe8IiwO03qpoxwzOfER70tlvn4HwCi0ekNvgsvGpXekiCzweO473yeLHQutxl4Pv4FHZYa ZYsWDcr3zdDT01nBzfj3xg7LveOlaJdeAkdzsppOvdYzHwTSR+mgNgtWJAM2TAe6uHRq1ZcB63z0 T4lw9uopWOqOwdAbu4ByKuedGyZFc2FMkC5V0N3RRapI5XjH3fQRNmOeFvZvK7qAEPruw2lNXh  $X/Nw ==$ 

**Exemplo de linha de registro que deverá ser parametrizada segundo a especificação RFC 3986 – URL Encoding:**

1234561AB123456789012318I|CIACIACIACIACIACIACIACIACIACIACI|12345678901234|I.N.I.C.I. A.I.S.|201806251451036|620|80|50|50|50|50|50|50|1000|ASSINATURA

### **Exemplo da linha de registro acima parametrizada segundo a especificação RFC 3986 – URL Encoding:**

1234561AB123456789012318I%7CCIACIACIACIACIACIACIACIACIACIACI%7C12345678901234 %7CI.N.I.C.I.A.I.S.%7C201806251451036%7C620%7C80%7C50%7C50%7C50%7C50%7C50%7 C50%7C1000%7CASSINATURA

# **9.5 Envio do registro do ato**

Todo ato deverá ser enviado ao sistema do TJSP por meio do seu respectivo registro.

O envio individual de um registro ocorrerá por meio de *endpoint* próprio, no qual serão aceitos os formatos JSON, XML ou Linha, devendo o envio ocorrer de forma simultânea à prática do ato, sempre que possível.

O formato linha de registro, com campos separados por *pipe* (|), deverá ser parametrizado segundo a especificação RFC 3986 (URL Encoding).

**O prazo máximo para envio do registro é de até 24 (vinte e quatro) horas corridas da emissão do ato.** Registros enviados após esse prazo serão monitorados pela E. CGJ para efeito de correição.

**Importante:** Quando o prazo se encerrar num sábado, domingo ou feriado, o registro poderá ser

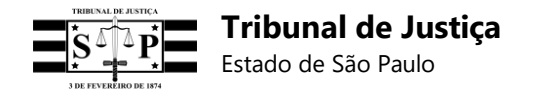

enviado no primeiro dia útil subsequente à prática do ato.

Além do envio individual de cada registro, também será possível o envio, em um *endpoint* específico, de registros encadeados em um bloco iniciado por um Termo de Abertura emitido e assinado pelo TJSP, mas nesse caso os registros deverão utilizar somente o formato Linha (sem a parametrização RFC 3986 – URL Encoding) e ser enviados em arquivo com extensão .TXT.

#### **Observações:**

- Os selos utilizados em minutas de atos poderão ser remetidos no dia da impressão no respectivo livro, observado o prazo não superior a 1 (um) dia útil entre a minuta e a impressão.
- Um ato futuro exige o preenchimento do seu respectivo registro com a data e hora previstas para a sua realização, admitida a retificação destes dados quando necessária.
- Registros inconsistentes com código "400" não serão gravados no banco de dados.
- Antes do desenvolvimento da funcionalidade de emissão de relatório de registros de atos recebidos pelo Sistema para Consulta e Controle de Selo Digital, uma solução encontrada por algumas empresas de desenvolvimento foi a criação de um *console* com os logs de todos os registros enviados por seus sistemas, contendo as informações de retorno do sistema do Tribunal de Justiça.

### **9.6 Métodos de envio de registros individuais**

### **9.6.1 Método de envio JSON**

```
POST /v1/registros/json HTTP/1.1 
Host: localhost:29722
Content-Type: application/json 
Cache-Control: no-cache
Postman-Token: f614215d-67c4-4c5a-9149-4e136c139d74
```

```
{
 "ato": {
  "seloDigital": "1234561AB123456789012318I", 
  "cia": "CIACIACIACIACIACIACIACIACIACIACI", 
  "doc": "12345678901234",
  "iniciais": "I.N.I.C.I.A.I.S.", 
  "data": "201806281636476",
  "emolumentos": "620",
  "estado": "80",
  "ipesp": "50",
  "santaCasa": "50",
  "regCivil": "50",
  "tjsp": "50",
  "iss": "50",
  "mp": "50"
  "total": 1000"
 },
 "assinaturaDigital":
```
"RnUYxtrCqgiyHO4OG1KPP0LXpJ/tstg8wUAx+of7/PyGP6mQv2fmAxzxe2QGOUFzFOM+B/sgQuA sbo5hMRbFFSBZpvcDWfuKK1SM234Mwa7WwDmvmICMXIW7B8Y4HVRAKOI7kLpI6XW/Phau5y SJiVl0DafRhUHMq98BNDaSpW+NcM5cm9qVBL7F1s3Mh9lXtoQTcdsM9zOe1Gt0JYOWzsWNxiS

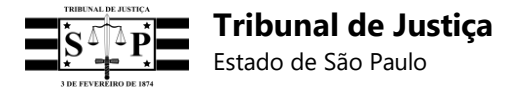

Ylku8qxKcAY2jxt7qtbTMMN1Oi02NlI9TW/3t7xgFhW6Irl2g2j6IOiwOUYw9XyT2NVT5Kdg5iYWYY48 pZ51OVUa/qkZ54bLcgQKM5zMjYrHVMCFNJy+Rt+eXEw==" }

### **9.6.2 Método de envio XML**

POST /v1/registros/json HTTP/1.1 Host: localhost:29722 Content-Type: application/xml Cache-Control: no-cache

<registro>

<ato> <seloDigital>1234561AB123456789012318I</seloDigital> <cia>CIACIACIACIACIACIACIACIACIACIACI</cia> <doc>12345678901234</doc> <iniciais>I.N.I.C.I.A.I.S.</iniciais> <data>201806281637186</data> <emolumentos>620</emolumentos> <estado>80</estado> <ipesp>50</ipesp> <santaCasa>50</santaCasa> <regCivil>50</regCivil> <tjsp>50</tjsp> <iss>50</iss> <mp>50</mp> <total>1000</total> </ato>

<assinaturaDigital>zMSdcgvPX2OGEmWQIR5R/WRg+9o7S1lLa9TbgrWS/na14WuxlmQ4Ao0mv3x aefin2r5VerabxsT+LMPXHPGa8aQMWcdfpPDBVLyu5HiWtqPu97ijnrWnwZ0pF/Zk2T+h7VZMGOS 9puOWqnUUxsPZ7Ack9raPvbz9ZMp07mTHWUpc2ATZZ47RaxA8cvhe5YM+xjrm5amPIitPJApB2C 2LUsasGsZsPCKERVANMUYm0g1st7K/w/55z9W2vSU5zFNbe8NySMstISxjBRoK3RPdvypmlWIIo WZEVEJTb9dhBiT2g4TX8wSrCYy30Zu06yY3ajCEMMfwzZjwo/FdNQ+WwQ==</assinaturaDigital> </registro>

### **9.6.3 Método de envio linha de registro**

Fomato linha POST /v1/registros/linha HTTP/1.1 Host: localhost:29722 Content-Type: application/x-www-form-urlencoded Cache-Control: no-cache

registro=1234561AB123456789012318I|CIACIACIACIACIACIACIACIACIACIACI|12345678901234|I .N.I.C.I.A.I.S.|201806281637506|620|80|50|50|50|50|50|50|1000|O56c+wxgSW27AtmjCa66sTMm5 036wKYj9h82dUi9wCsgtoSfTlyM1a91TeVxMIOoEmb88f5+EAnkLDCGScATdvQk8c7PEDGu8T+r5 ArzgWmCm3cQ9NtMMzVf2gNu1IEZDsk6Q1pj1DJnnS4Fn9M2mUZm2F9Iqd7WrAOAAXq7MLRg0+ kimYstfxzgD/3z7/uMO+J8eIOBrPmpQ+YbatNao8jTJ/M6W45K4E9DRMeLLK0XC4Qdg/AA5VopWY D4/YtW51DeatWc5UdjYA2avatLAp58rODI3fPQQN+eNRrwtq4cDQK4beWBrZ5ZCgp1rID5bJi5vXgc HYLWx7yC/Lr6YQ==

**Observação:** O formato Linha de registro, com campos separados por *pipe* (|), deverá ser

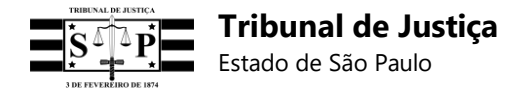

parametrizado segundo a especificação RFC 3986 (URL Encoding).

### **9.7 Relatório de registros recebidos**

No Painel Administrativo da Serventia será possível obter relatório dos registros armazenados no sistema do TJSP, por meio dos seguintes *endpoints*:

- **1** Consulta individual de um Selo Digital;
- **2** Consulta de Selos Digitais por data de envio;
- **3** Consulta de Selos Digitais por data do ato.

## **9.7.1 Consulta individual de um Selo Digital**

No Painel Administrativo da Serventia, selecionar a opção **"Consultar Selo Digital"**, digitar o código do Selo Digital e clicar em "Enviar":

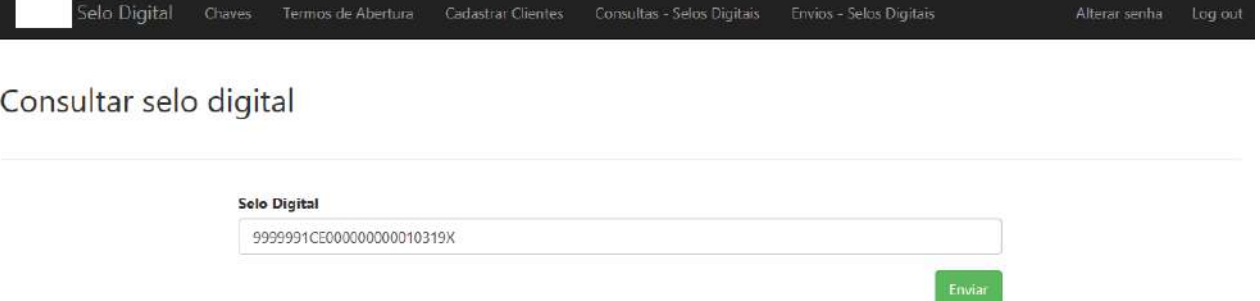

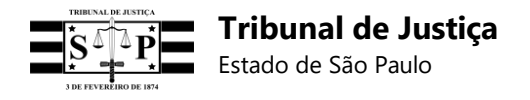

Selo Digital

Cadastrar Clientes Consultas - Selos Digitais Envios - Selos Digitais

Selo digital válido

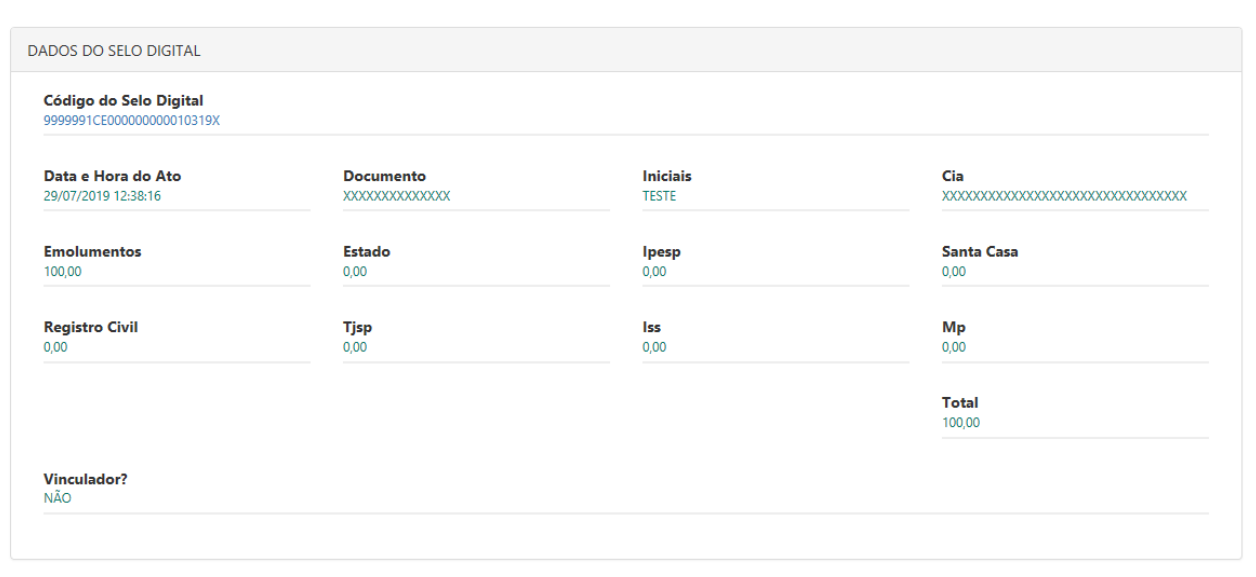

Tribunal de Justiça de São Paulo Desenvolvido pela Secretaria de Tecnologia da Informação do TJSP

# **9.7.2 Consulta de Selos Digitais por data de envio**

No Painel Administrativo da Serventia, selecionar a opção **"Consultar Selos Digitais por data de envio"**, informar a data da pesquisa, a quantidade de dias (período) e clicar em **"Consultar"**:

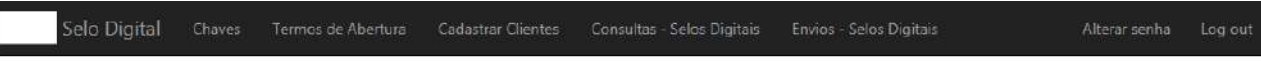

Consultar selos digitais por data de envio

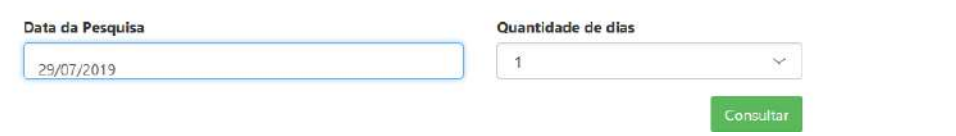

Em seguida será exibido um relatório dos registros individuais recebidos por data de envio:

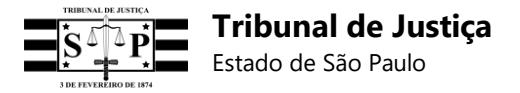

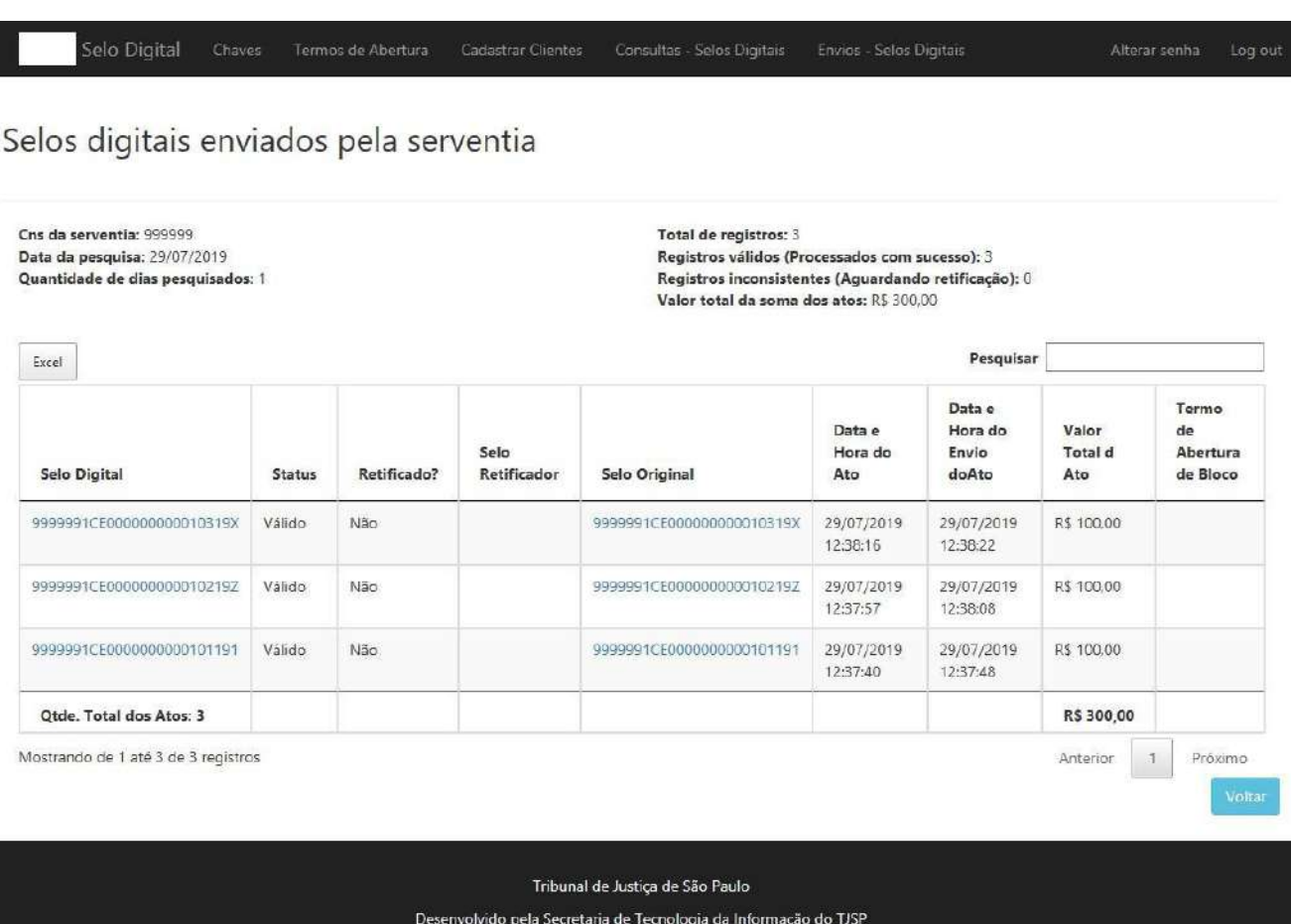

Ao clicar sobre um dos códigos de Selos Digitais indicados no relatório, será exibida uma tela com informações mais detalhadas do registro:

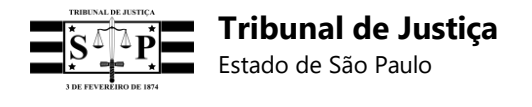

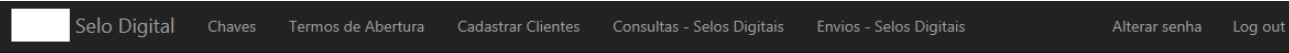

# Selo digital válido

L

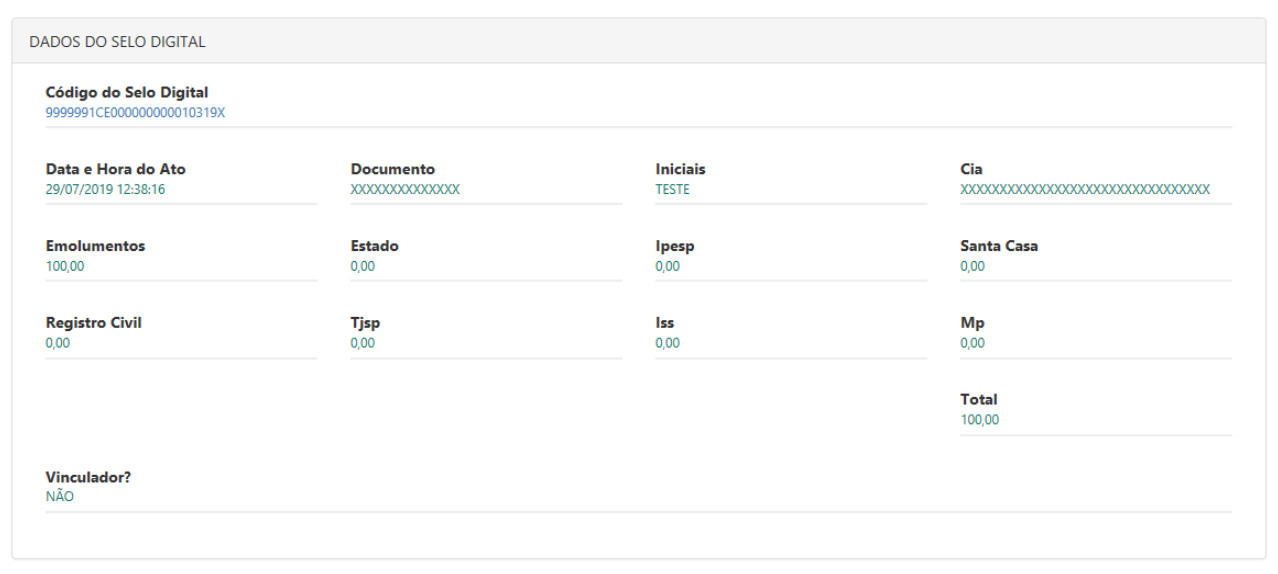

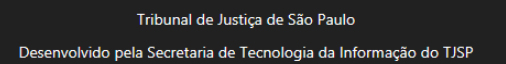

# **9.7.3 Consulta de Selos Digitais por data do ato**

No Painel Administrativo da Serventia, selecionar a opção **"Consultar Selos Digitais por data do ato"**, informar a data da pesquisa, a quantidade de dias (período) e clicar em **"Consultar"**:

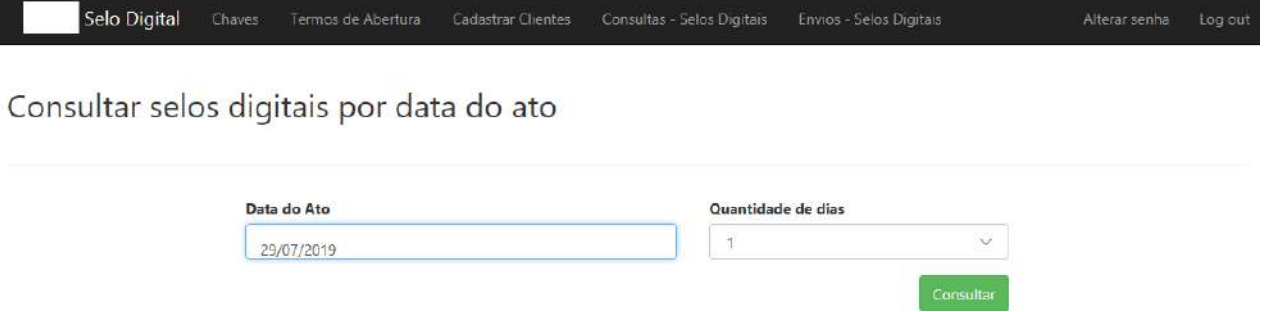

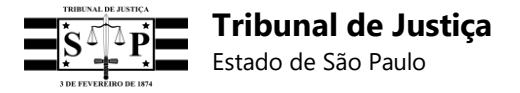

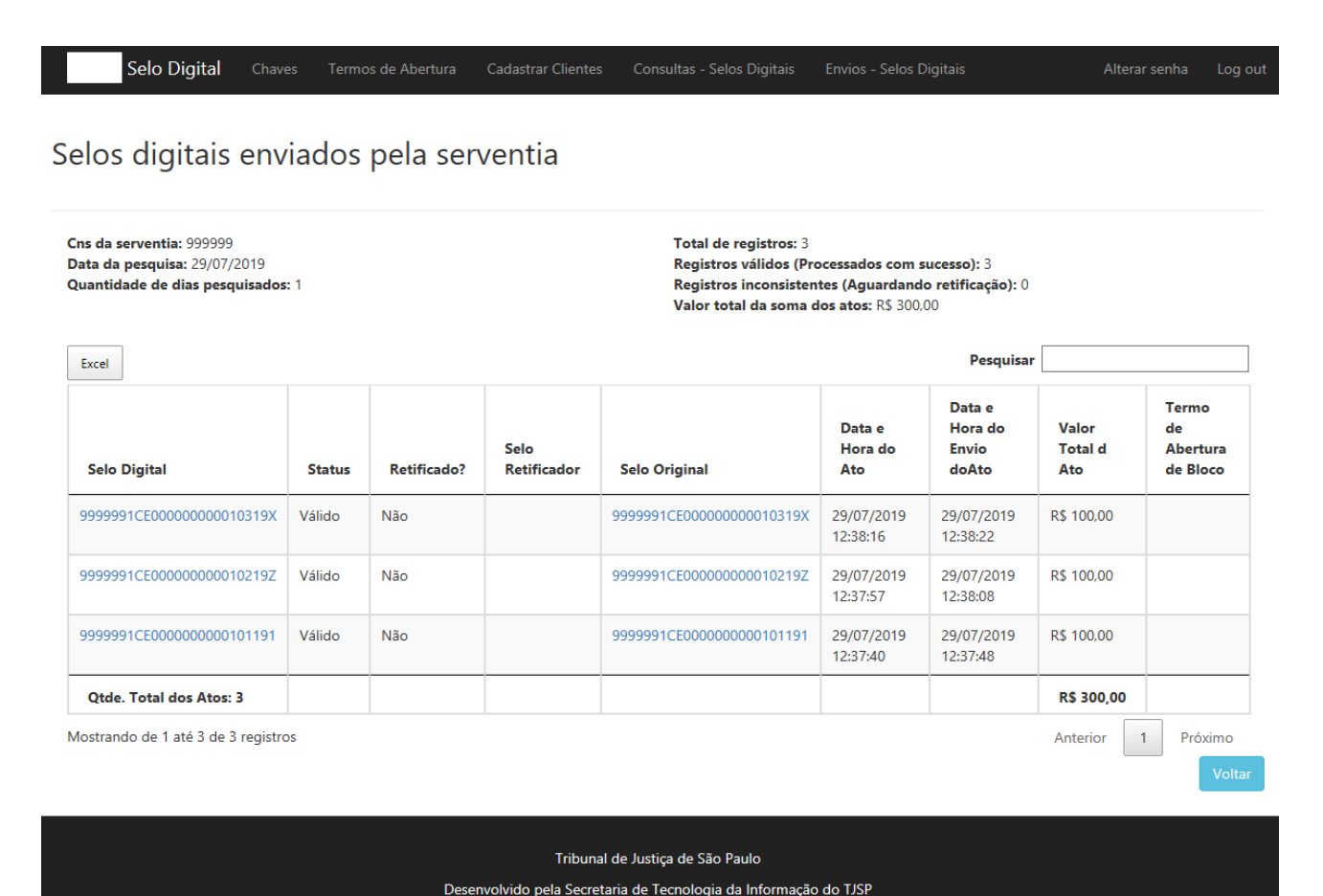

# **10. Retornos do sistema do TJSP após o envio do registro**

### **10.1 Registro processado com sucesso**

**Código**: 200 **processingMensagem**: Processado com sucesso **statusProcessing**: 0

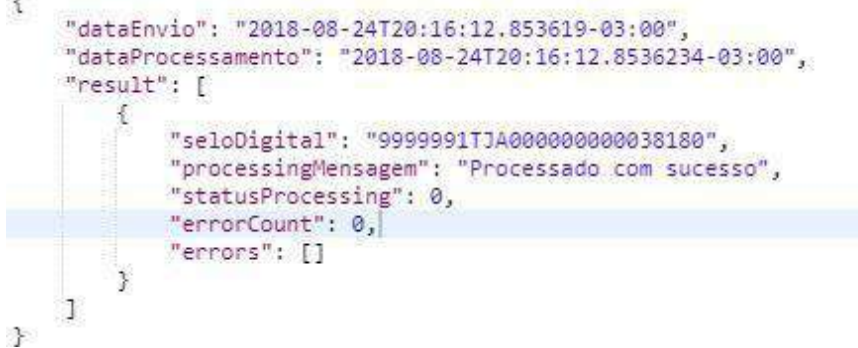

## **10.2 Registro processado com crítica e aguardando retificação**

**Código**: 200 **processingMensagem**: "Necessário retificação"

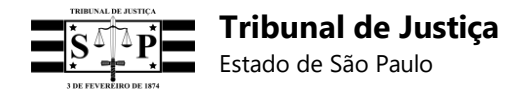

#### **statusProcessing**: 1

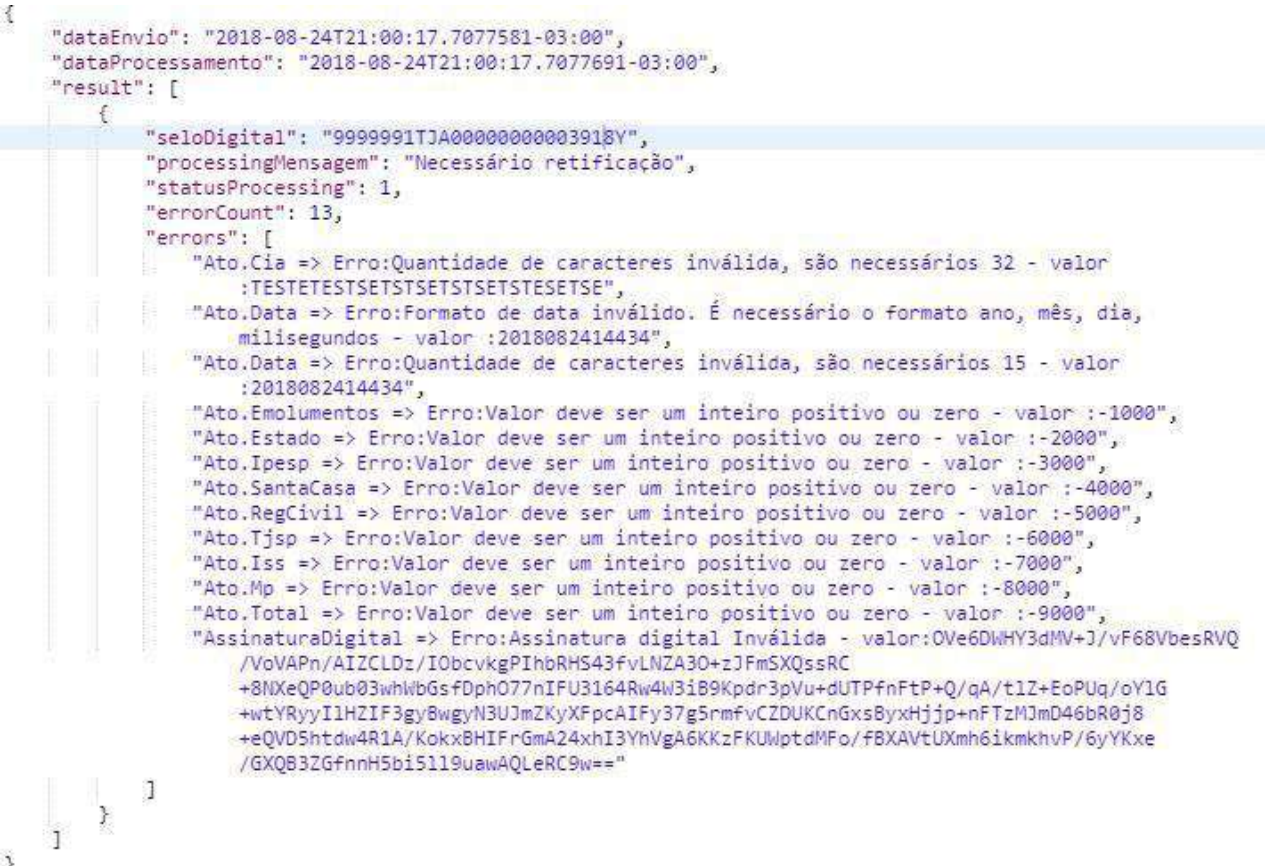

**Observação:** Em caso de incorreção ou inexistência da natureza da Serventia ou do tipo do ato informados no registro, a consulta do cidadão exibirá a mensagem: "Aguardando Retificação".

### **10.3 Registro com inconsistências que impedem o seu processamento e tornam necessário o seu reenvio**

**Código**: 400 **processingMensagem**: "Necessário reenvio" **statusProcessing**: 2

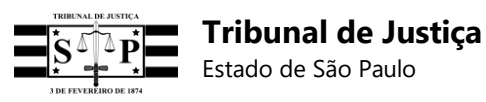

```
₹
    "dataEnvio": "2018-08-24T20:18:30.4200792-03:00"
    "dataProcessamento": "2018-08-24T20:18:30.4200907-03:00",
    "result": [
        €
            "seloDigital": "9999991TJA00000000180",
            "processingMensagem": "Necessário reenvio",
            "statusProcessing": 2,
            "ennonCount": 16,
            "ennons": [
                "Ato.Mp => Erro:Não pode ser nulo/vazio. É necessário número inteiro positivo sem ponto ou
                    vírgula, considerando os centavos as duas últimas casas decimais- valor :
                "Ato.Cia => Erro:Não pode ser nulo/vazio. São necessários caracteres alfanuméricos válidos -
                    valor :
                "Ato.Doc => Erro:Não pode ser nulo/vazio. São necessários caracteres alfanuméricos válidos -
                   valor : "
                "Ato.Iss => Erro:Não pode ser nulo/vazio. É necessário número inteiro positivo sem ponto ou
                    vírgula, considerando os centavos as duas últimas casas decimais - valor : ",
                "Ato.Data => Erro:Não pode ser nulo/vazia. É necessária data válida correspondente ao
                   momento do ato - valor : ",
                "Ato.Tjsp => Erro:Não pode ser nulo/vazio. É necessário número inteiro positivo sem ponto ou
                   vírgula, considerando os centavos as duas últimas casas decimais- valor : '
                "Ato.Ipesp => Erro:Não pode ser nulo/vazio. É necessário número inteiro positivo sem ponto
                    ou vírgula, considerando os centavos as duas últimas casas decimais - valor : "
               "Ato.Total => Erro:Não pode ser nulo/vazio. É necessário número inteiro positivo sem ponto
                    ou vírgula, considerando os centavos as duas últimas casas decimais - valor :
                "Ato.Estado => Erro:Não pode ser nulo/vazio. É necessário número inteiro positivo sem ponto
                   ou vírgula, considerando os centavos as duas últimas casas decimais - valor : "
                "Ato.Iniciais => Erro:Não pode ser nulo/vazio. São necessários caracteres alfanuméricos
                    válidos - valor : "
               "Ato.RegCivil => Erro:Não pode ser nulo/vazio. É necessário número inteiro positivo sem
                   ponto ou vírgula, considerando os centavos as duas últimas casas decimais - valor : ",
                "Ato.SantaCasa => Erro:Não pode ser nulo/vazio. É necessário número inteiro positivo sem
                   ponto ou vírgula, considerando os centavos as duas últimas casas decimais - valor : ",
                "Ato.Emolumentos => Erro:Não pode ser nulo/vazio. É necessário número inteiro positivo sem
                    ponto ou vírgula, considerando os centavos as duas últimas casas decimais - valor : ",
                "Ato.SeloDigital => Erro:Quantidade de caracteres inválida, são necessários 25 - valor
                    :9999991TJA00000000180 ",
                "Ato.SeloDigital => Erro:Formato inválido. São necessários somente caracteres alfanuméricos
                    - valor:9999991TJA00000000180 "
                "Ato.SeloDigital => Erro:Digito verificador inválido - valor:9999991TJA0000000180 "
            J
        3
    ı
- 7
```
**Observação:** Estes registros não serão armazenados no banco de dados.

# **11. Registro retificador**

## **11.1 Finalidade do registro retificador**

Caso seja necessário atualizar ou corrigir dados de um ato cujo registro tenha sido enviado ao sistema do TJSP, será possível utilizar um *endpoint* para o envio individual de cada registro a ser retificado, no qual serão aceitos registros retificadores nos formatos JSON, XML ou Linha (observar especificação RFC 3986 - URL Encoding somente para o formato Linha).

### **- Ambiente de Produção:**

Para enviar registro retificador no formato JSON, XML ou Linha (observar especificação RFC 3986 – URL Encoding somente para o formato Linha):

https://api.tjsp.jus.br/selodigital/v1/registros/retifica/json https://api.tjsp.jus.br/selodigital/v1/registros/retifica/xml https://api.tjsp.jus.br/selodigital/v1/registros/retifica/linha

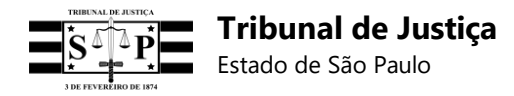

#### **- Ambiente de Homologação:**

Para enviar registro retificador no formato JSON, XML ou Linha (observar especificação RFC 3986 – URL Encoding somente para o formato Linha):

ht[tps://www](http://www.tjsp.jus.br/hselodigital/v1/registros/retifica/json).t[jsp.jus.br/hselodigital/v1/registros/retifica/json](http://www.tjsp.jus.br/hselodigital/v1/registros/retifica/json) ht[tps://www](http://www.tjsp.jus.br/hselodigital/v1/registros/retifica/xml).t[jsp.jus.br/hselodigital/v1/registros/retifica/xml](http://www.tjsp.jus.br/hselodigital/v1/registros/retifica/xml) ht[tps://www](http://www.tjsp.jus.br/hselodigital/v1/registros/retifica/linha).t[jsp.jus.br/hselodigital/v1/registros/retifica/linha](http://www.tjsp.jus.br/hselodigital/v1/registros/retifica/linha)

### **11.2 Modelo do registro retificador**

Nos referidos *endpoints* de retificação não será possível reenviar o mesmo registro do ato a ser retificado, mas somente um novo registro que possua:

- **Um outro código de Selo Digital**, com 25 (vinte e cinco) posições, e

- **Um campo a mais** denominado **"Selo Retificado" [sr]**, no qual deverá ser informado o código do Selo Digital do ato que será retificado, para fim de vinculação dos registros.

Segue, abaixo, modelo do registro para solicitar a retificação de um outro registro:

**Campo [sr] – Selo Retificado** – Com 25 (vinte e cinco) posições – Para o preenchimento do código do Selo Digital do ato cujo registro foi primeiramente enviado ao sistema do TJSP.

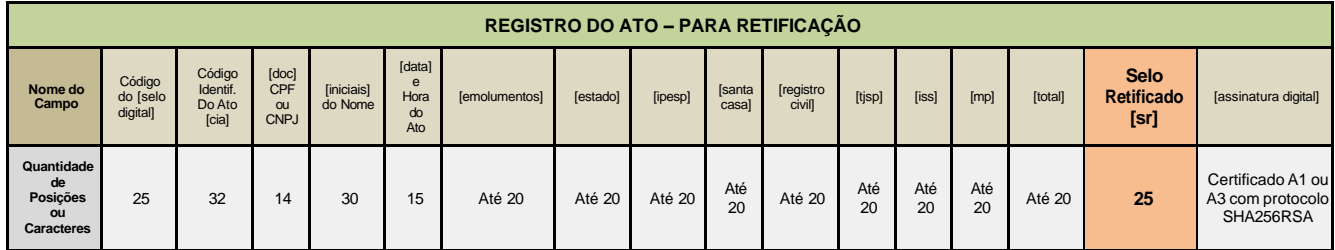

#### **Exemplo de linha de registro para solicitação da retificação (deverá ser parametrizada segundo a especificação RFC 3986 – URL Encoding):**

1234561AB123456789023418Z|CIACIACIACIACIACIACIACIACIACIACI|12345678901234|I.N.I.C.I.A.I.S .|201806251451036|620|80|50|50|50|50|50|50|1000|1234561AB123456789012318I|ASSINATURA

#### **Exemplo da linha acima de registro para solicitação da retificação parametrizada segundo a especificação RFC 3986 – URL Encoding:**

1234561AB123456789023418Z%7CCIACIACIACIACIACIACIACIACIACIACI%7C12345678901234 %7CI.N.I.C.I.A.I.S.%7C201806251451036%7C620%7C80%7C50%7C50%7C50%7C50%7C50%7 C50%7C1000%7C1234561AB123456789012318I%7CASSINATURA

## **11.3 Prazo para envio do registro retificador**

**O prazo máximo para envio do registro de retificação é de 72 (setentae duas) horas**, contadas da mensagem de erro/inconsistência recebida do sistema do Tribunal de Justiça. No caso de validação do registro pelo sistema, mas de constatação posterior da necessidade de correção do ato pela Serventia, **o prazo para retificação será de 72 (setenta e duas) horas contadas do**

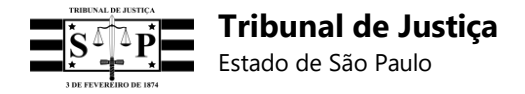

**recebimento do registro.** Registros enviados após esses prazos serão monitorados pela E. CGJ para efeito de correição.

## **11.4 Orientações gerais do registro retificador**

- A retificação de um registro sobreporá todas as informações do ato anterior, inclusive os seus valores indicados no rateio, para que a consulta do cidadão exiba o valor total correto.
- Em caso de envio de um registro com código de ato incorreto, será possível a retificação para fim de substituição do código por outro, de modo que seja exibido ao cidadão o ato correto.
- Um ato emitido pela Serventia e entregue ao seu requerente com erro material torna obrigatória a emissão de um novo ato, sendo vedada a utilização do *endpoint* de retificação para informar a referida correção quando houver a cobrança de novos emolumentos nos termos da lei, uma vez que cada ato possuirá o seu respectivo código de Selo Digital, QR Code e valor individual, sendo dispensada a vinculação dos registros dos atos neste caso.
- O *endpoint* de retificação poderá ser utilizado para informar a correção de erro material de um ato exclusivamente na hipótese de não haver cobrança de novos emolumentos, sendo devida a repetição do valor do ato e seu respectivo rateio no registro retificador, a fim de que a consulta do cidadão exiba o valor correto do ato. Os registros retificadores enviados e já armazenados na base de dados do TJSP, sem a repetição dos valores iniciais dos atos e seus rateios, deverão ser retificados para atualizar essas informações.
- Um ato emitido pela Serventia e entregue ao seu requerente sem erros, mas cujo registro tenha sido enviado ao sistema do TJSP com equívoco de informações, poderá ser corrigido no *endpoint*  de retificação sem a cobrança de novos emolumentos, por se tratar de um erro meramente sistêmico, mas os valores informados no primeiro registro deverão ser repetidos no registro retificador. Os registros retificadores enviados e já armazenados na base de dados do TJSP, sem a repetição dos valores iniciais dos atos e seus rateios, deverão ser retificados para atualizar essas informações.
- A retificação de um ato que utiliza Selo Híbrido (Físico) deverá necessariamente ser feita por um Selo Digital.
- Registros de retificação inconsistentes não serão gravados no banco.

# **12. Lote de registros para retificação**

Além de enviar individualmente um registro para retificação de um outro, também será possível enviar um lote composto por diversos registros retificadores, devendo cada qual possuir o campo **"Selo Retificado" [sr]**.

## **12.1 Formato do lote de registros para retificação**

O lote de registros para retificação será recebido apenas no **formato Linha**, neste caso sem a parametrização RFC 3986 – URL Encoding, e em arquivo com extensão .TXT.

Todos os registros retificadores deverão ser acrescidos do campo **Selo Retificado [sr]**, no qual será preenchido o código do Selo Digital cujo respectivo registro deverá ser retificado.

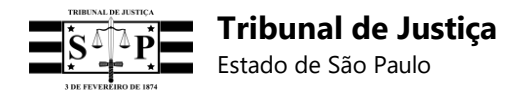

Ao contrário do bloco de registros, o lote de registros para retificação não precisará ser iniciado por um Termo de Abertura ou ser encadeado.

Exemplo:

9999992CE000000000013319T|CIACIACIACIACIACIACIACIACIACIACI|98765432109876|T.E.S. T.E.

1|201902221146558|1000|2000|3000|4000|5000|6000|7000|8000|36000|9999992CE00000000001 3019Z|rSH1fmnebY6vDIlC5YPaShzMZ3P41E9N22lyJPTEmWEvBWZM/WlTqWAmrCb0tZhDX7j4 Th09fDEud83Vb8OeqOdVznORCT8mLRjrIHOIpnRnDsO9zMCM+qHkAlZXFIwAYOv1GS7gAXqh W8/KXD9v80QwrWV02jmnBhpjqZswiZlMEOciUI9hfmHR7dCFtS1udgz2imixAxgZBMdI1lY+LKU3w xSYDfr9eD4I8C9yv0M+OZXTvdSauYQWn70Zpr5G+yYIAfpEoLIMHgM8xpzE2B9wplK2eCJvrZ5l4 UdBJ3hCsXieV1HdYCHVLVijyYgoYzhOu5WB4qwyiJlJJeodKg==

9999992CE000000000013419R|CIACIACIACIACIACIACIACIACIACIACI|98765432109876|T.E.S. T.E.

1|201902221147238|1000|2000|3000|4000|5000|6000|7000|8000|36000|9999992CE00000000001 3119X|RIYWLiYMOmDp+phYCZBHXeNqD4R6KHgyZ23zjwl/rgoZyrIKIELXncj+z1/YCjLUboUUp6V LULBDx3B8G0ScJ4nVaVHMbzJky4hSpXVsG/N9oVyLkJ6o565JWcWQeO0aYcvNVcqIfxkp1S5h7 ED/Nkia6FkSzBT8VxUe3us0njJI576nfisx457Jijqc9rO7d489H/UEjSoGeJ1opIAreBZXhwpu+WcAeB NjLcYDMx9B7llyzqYvWwO/3+Xx2CyaTc1jerxAnhHxH63tExgVy82i4L/iKNm2aWhfWXHxgZWrKa W8UlEkwMVriBPaKeT9APOrzD4/tzEpLO/wCDAsaw==

9999992CE000000000013519P|CIACIACIACIACIACIACIACIACIACIACI|98765432109876|T.E.S. T.E.

1|201902221147448|1000|2000|3000|4000|5000|6000|7000|8000|36000|9999992CE00000000001 3219V|UnUGXeElERgKnO9zB2isAyZyAxNHPPNoeG1MFVFSZC7aozMT3pHJtPBsn7reyexAOhk CWGFt6gWUXUkW00qwVSe+D+Gm2yBuh0TVIV1bJ+ixIVkXrvjYmzFnOY1VJR8QNIDAcPFvqBIs 7kEhHDk6OmDXN6gXT+AZ2XpPCjCutBaWZHKChxWuM+PvxAVwmREKf+rPe3aDKmOLzei+Tk Wm1mlUDRuhRkV8jkMvYBiT7qefXwcWE1WC/Ns4pKHnDNKYY05x8qkbhjb2oajHadOJlZw6sl3V KEpJp2Ey7cqXH1Z5e//PWgaP/V5jLgXs2YTtXVTGMbKk3zTYe3hESxsEfQ==

# **12.2 Formas de envio do lote de registros para retificação**

• Pelo *plugin* **"***Postman***"**:

Devidamente autenticada com o *access\_token*, a Serventia poderá enviar o lote de registros para retificação em um dos seguintes endereços:

### Endereço do **ambiente de homologação**:

ht[tps://www](http://www.tjsp.jus.br/hselodigital/v1/bloco/retifica).t[jsp.jus.br/hselodigital/v1/bloco/retifica](http://www.tjsp.jus.br/hselodigital/v1/bloco/retifica)

Endereço do **ambiente de produção**:

https://api.tjsp.jus.br/selodigital/v1/bloco/retifica

### • Pelo **painel da Serventia**:

Para as Serventias que não possuírem um *software* para o envio *on line* do lote de registros para retificação, ou encontrarem problemas para enviá-lo, o painel da Serventia permite o envio do arquivo do lote com extensão .TXT e registros retificadores no formato Linha.

**1** – Na aba superior do Painel Administrativo da Serventia, selecionar **"Selos Digitais"** e **"Enviar Lote de Retificação de Registros"**.

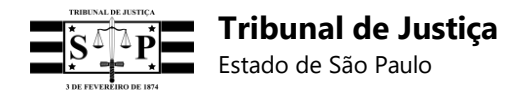

**2** – Anexar o arquivo com extensão .TXT contendo o lote de registros retificadores e clicar em "Enviar":

<mark>.</mark><br>25 Selo Digital Selos Digitais

Envio do lote de retificação de registros

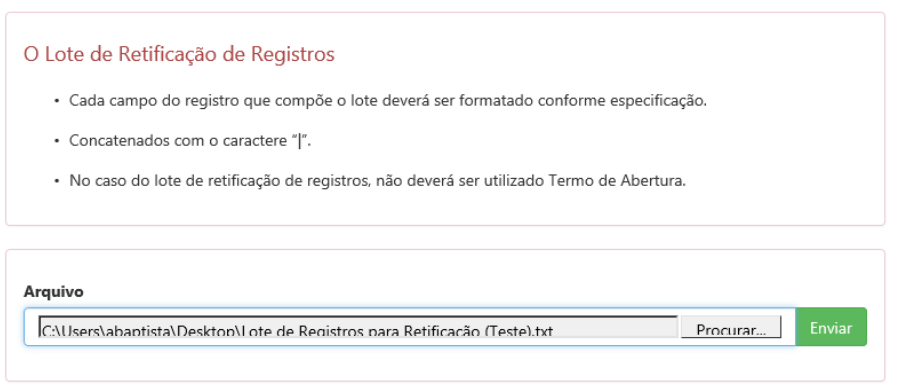

**3** – O sistema do TJSP exibirá uma tela com as seguintes informações do lote de registros para retificação:

- **- Data de envio;**
- **- Data do processamento;**
- **- Total de registros do lote;**
- **- Quantidade de registros válidos (processados com sucesso);**
- **- Quantidade de registros inválidos e não recebidos;**
- **- Relação dos registros válidos;**
- **- Relação dos registros inválidos e não recebidos.**

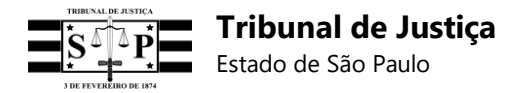

Chaves

Selo Digital

Termos de Abertura. Cadastrar Clientes Selos Digitais

Alterar senha Log out

Lote de retificação de registros processados

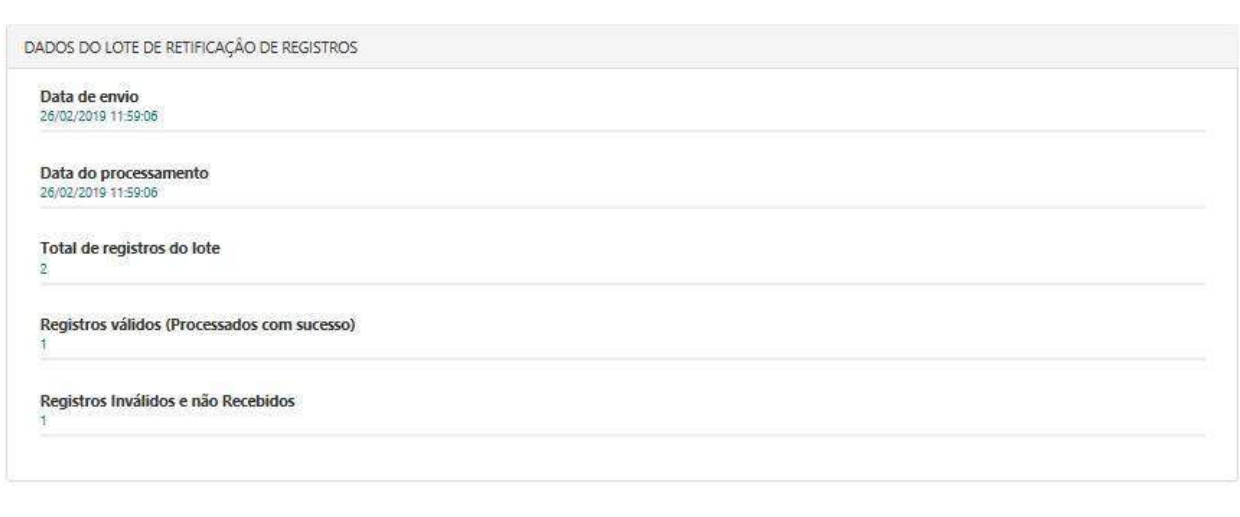

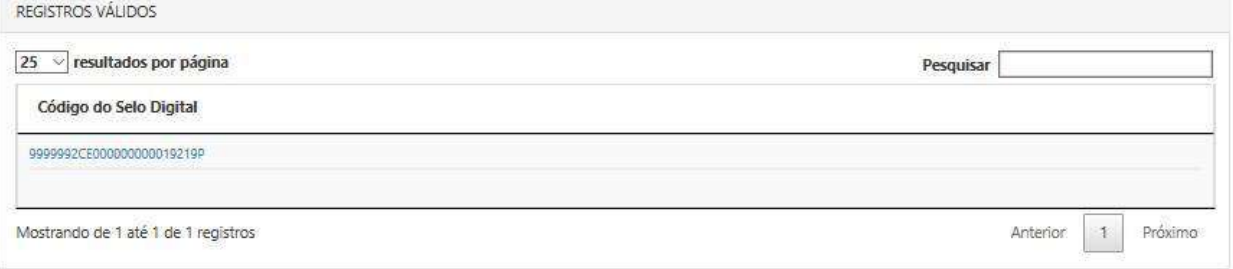

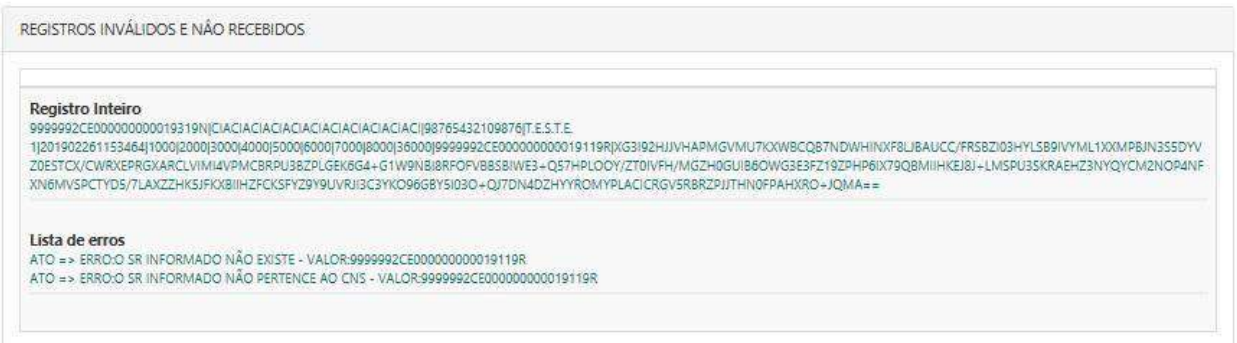

**4** – Na tela anterior, os códigos dos Selos Digitais dos registros retificadores válidos (processados com sucesso) serão disponibilizados na forma de *links*, cujo acesso exibirá as informações detalhadas do respectivo registro retificador consultado:

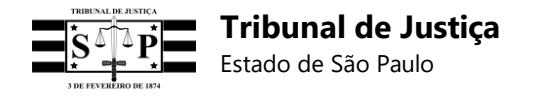

Selo Digital Termos de Abertura

Selos Digitais

# Selo digital consistente

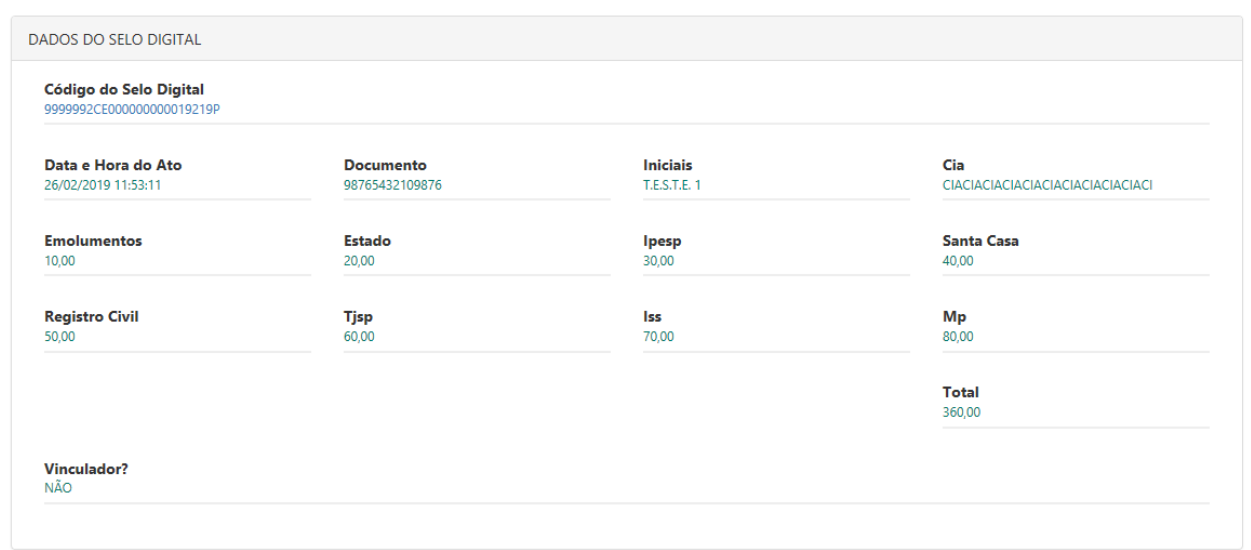

### **12.3 Prazo para envio do lote de registros para retificação**

**O prazo máximo para envio do lote de registros retificados é de 72 (setenta e duas) horas**, contadas das mensagens de erros/inconsistências recebidas do sistema do Tribunal de Justiça. Caso a Serventia constate erros em atos cujos registros já tenham sido recebidos e validados pelo sistema, **o prazo para envio de lote de retificação desses registros será de 72 (setenta e duas) horas contadas do recebimento de cada registro.** Lotes de registros de retificação enviados após esses prazos serão monitorados pela E. CGJ para efeito de correição.

**Observação:** Registros de retificação inconsistentes não serão gravadas no banco.

# **13. Bloco de registros**

Para as Serventias que não possuírem um *software* para o envio *on line* de registros individuais, ou encontrarem problemas para enviá-los, será possível enviar de uma só vez um bloco de registros.

**Observação:** O bloco deverá ser iniciado por um Termo de Abertura fornecido pelo sistema do TJSP e possuir os seus registros encadeados, **os quais serão recebidos exclusivamente no formato Linha e sem a aplicação da especificação RFC 3986 – URL Encoding.**

### **13.1 Como obter um termo de abertura de bloco**

Para solicitar um Termo de Abertura de Bloco, basta acessar o Painel Administrativo e o botão **"Gerar novo termo"** para que a informação seja exibida logo abaixo do quadro informativo, conforme tela a seguir:

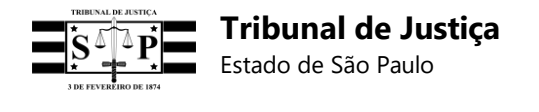

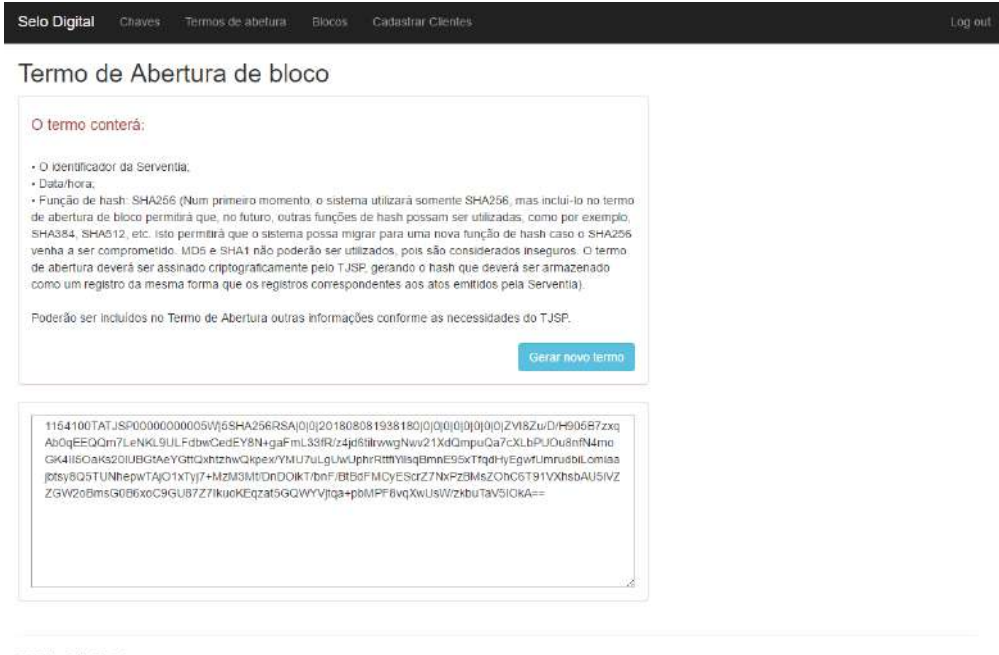

@ 2018 - Selo Digital

O TJSP emite um único Termo de Abertura de Bloco por natureza da Serventia.

No Painel Administrativo a Serventia poderá solicitar um Termo de Abertura de Bloco para cada uma de suas naturezas, bastando a indicação individual de cada uma delas.

O Termo de Abertura permanecerá o mesmo até que o seu respectivo bloco de registros seja recebido, processado e validado pelo sistema do TJSP, ocasião em que será automaticamente gerado um novo Termo de Abertura.

A empresa de desenvolvimento da Serventia, de posse do *Client\_ID* e do Segredo, e desde que devidamente autenticado o *software* da Serventia no sistema do TJSP e obtido o *token* de autenticação, também poderá recolher um Termo de Abertura de Bloco por natureza, efetuando chamada "GET" no seguintes endereços:

### **- Ambiente de Produção:**

https://api.tjsp.jus.br/selodigital/v1/Termos/Cns

#### **- Ambiente de Homologação:**

ht[tps://www](http://www.tjsp.jus.br/hselodigital/v1/Termos/Cns).t[jsp.jus.br/hselodigital/v1/Termos/Cns](http://www.tjsp.jus.br/hselodigital/v1/Termos/Cns)

Exemplos de endereço para obtenção do Termo de Abertura de Bloco no **ambiente de produção** (o CNS 123456 é apenas exemplificativo):

### **1 – Quando a Serventia possuir uma única natureza:**

https://api.tjsp.jus.br/selodigital/v1/Termos/Cns/123456

#### **2 – Quando a Serventia possuir mais de uma natureza:**

https://api.tjsp.jus.br/selodigital/v1/Termos/Cns/123456?natureza=1

https://api.tjsp.jus.br/selodigital/v1/Termos/Cns/123456?natureza=2

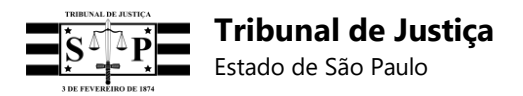

https://api.tjsp.jus.br/selodigital/v1/Termos/Cns/123456?natureza=3

https://api.tjsp.jus.br/selodigital/v1/Termos/Cns/123456?natureza=4

https://api.tjsp.jus.br/selodigital/v1/Termos/Cns/123456?natureza=5

Exemplos de endereços para obtenção do Termo de Abertura de Bloco no **ambiente de homologação** (o CNS 123456 é apenas exemplificativo):

**1 – Quando a Serventia possuir uma única natureza:**

ht[tps://www](http://www.tjsp.jus.br/hselodigital/v1/Termos/Cns/123456).t[jsp.jus.br/hselodigital/v1/Termos/Cns/123456](http://www.tjsp.jus.br/hselodigital/v1/Termos/Cns/123456)

**2 – Quando a Serventia possuir mais de uma natureza:**

https:/[/www.tjsp.jus.br/hselodigital/v1/Termos/Cns/123456?natureza=1](http://www.tjsp.jus.br/hselodigital/v1/Termos/Cns/123456?natureza=1)

https:/[/www.tjsp.jus.br/hselodigital/v1/Termos/Cns/123456?natureza=2](http://www.tjsp.jus.br/hselodigital/v1/Termos/Cns/123456?natureza=2)

ht[tps://www](http://www.tjsp.jus.br/hselodigital/v1/Termos/Cns/123456?natureza=3).t[jsp.jus.br/hselodigital/v1/Termos/Cns/123456?natureza=3](http://www.tjsp.jus.br/hselodigital/v1/Termos/Cns/123456?natureza=3)

ht[tps://www](http://www.tjsp.jus.br/hselodigital/v1/Termos/Cns/123456?natureza=4).t[jsp.jus.br/hselodigital/v1/Termos/Cns/123456?natureza=4](http://www.tjsp.jus.br/hselodigital/v1/Termos/Cns/123456?natureza=4)

ht[tps://www](http://www.tjsp.jus.br/hselodigital/v1/Termos/Cns/123456?natureza=5).t[jsp.jus.br/hselodigital/v1/Termos/Cns/123456?natureza=5](http://www.tjsp.jus.br/hselodigital/v1/Termos/Cns/123456?natureza=5)

O Termo de Abertura conterá:

- O identificador da Serventia;
- Data/hora:

• Função de *hash*: SHA256 (Num primeiro momento, o sistema utilizará somente SHA256, mas incluí-lo no termo de abertura de bloco permitirá que, no futuro, outras funções de *hash* possam ser utilizadas, como por exemplo, SHA384, SHA512, etc. Isto permitirá que o sistema possa migrar para uma nova função de *hash* caso o SHA256 venha a ser comprometido. MD5 e SHA1 não poderão ser utilizados, pois são considerados inseguros. O termo de abertura deverá ser assinado criptograficamente pelo TJSP, gerando o *hash* que deverá ser armazenado como um registro da mesma forma que os registros correspondentes aos atos emitidos pela Serventia).

Poderão ser incluídos no Termo de Abertura outras informações conforme as necessidades do TJSP.

Exemplo inicial de Termo de Abertura:

0000000TA123456061021037F|1SHA256RSA|0|0|201807131810210|0|0|0|0|0|0|0|0|0|Tduw3GPaJ kw5bLuwAMmlvQ3fVrwwUuRwxcMVmApxUhVSERlybOhmhzt4GMvMC/UvLVwNCIh+9ª7md2wH3 nDXhtlGIamzcZcXTD50H67TD4/HFxk9y7Lvaze+qIU4apdzrPHDtft7mw2AdeSvai+3Vxhe0x231rIk9 CXSgxUhc5qA3Fj/eamGcuUU8GyGi6IBJjln1hJqsg8w//XiMMlvkW8gdKzAo+N51osZ2NeK6qxBXEX A25MSsQ59Eaab29Xtp+Z

De posse do registro de abertura, a Serventia:

- Calcula o *hash* usando a função de *hash* especificada no termo de abertura;
- Descriptografa o *hash* do registro de abertura usando a chave pública do TJ;

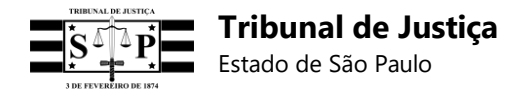

• Compara com o *hash* calculado no passo 1 com o *hash* obtido no passo 2.

Exemplo:

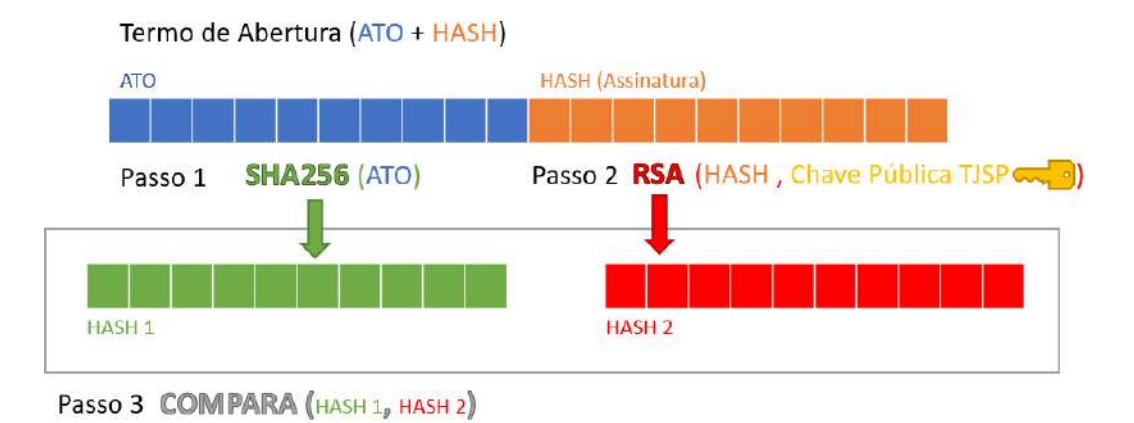

## **13.2 Geração do** *hash* **assinado para o bloco de registros**

Os campos do registro individual, preenchidos com as informações do ato, deverão ser formatados conforme especificação e concatenados com *pipe* (|). Observação: Não deve haver *pipe* (|) no início e ao final do registro individual.

### Exemplo:

1234561AB123456789012319Z**|**CIACIACIACIACIACIACIACIACIACIACI**|**12345678901234**|**I.N.I.C.I. A.I.S.**|**201901241631426**|**10**|**20**|**30**|**40**|**50**|**60**|**70**|**80**|**360

Do resultado da concatenação dos campos do registro individual com *pipe* (|) devem ser obtidos os *bytes* segundo a codificação **UTF8**. Observação: Utilizar métodos específicos de cada linguagem de programação.

Os *bytes* resultantes da codificação UTF8, juntamente com o *hash* do registro anterior também convertido em *bytes* segundo a codificação **UTF8**, deverão ser combinados *byte-a-byte* com a operação **XOR**.

Observação: O *hash* do registro anterior deverá ser convertido em *bytes* conforme a codificação UTF8 para a realização da operação XOR, ainda que seja o *hash* do Termo de Abertura do Bloco.

Com a operação XOR será gerado um *array* de *bytes* que deverá ser assinado com a **chave privada**  da Serventia (certificado digital A1 ou A3). Observação: Utilizar métodos específicos de cada linguagem de programação.

A assinatura com a chave privada da Serventia gerará um *array* de *bytes* que deverá ser convertido em uma *string* **base 64**.

As informações do ato deverão ser separadas por um *pipe* **(|)** da assinatura resultante dos passos anteriores, pela mesma regra inicial.

**Observação 1:** Ao final da assinatura não deverá haver nenhum *pipe* (|).

**Observação 2:** Caso seja o primeiro registro de um novo bloco, o *hash* do Termo de Abertura deverá ser utilizado para a operação acima descrita.

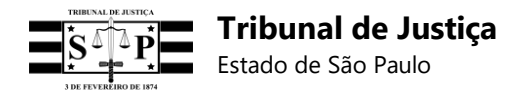

**Observação 3:** O bloco de registros será recebido pelo sistema do TJSP exclusivamente no formato Linha.

**Observação 4:** Todos os registros do bloco deverão ser assinados com o mesmo certificado digital da Serventia (A1 ou A3, e-CPF ou e-CNPJ).

## **13.3 Modelo de um registro em bloco iniciado por um termo de abertura**

1234561TA201901231813303E|1SHA256RSA|0|0|201901231813303|0|0|0|0|0|0|0|0|0|5gvlU9tyduS vXL3ZsT5aI1pAd1EUYHyLj+AEBXI3BZPNoghYtsFiWp0AB5FJxvWCkZJi4/tKBgK7qeoWGt7WPexl u4zmx15nS28NmQO3KiM3GgNfWIt0sN/IvRG9VrKVC1HYtsiRuRj/wE/Glp1Z5Fw/y2oh3axJe13O2Sj 8DRIPcXDM0ksg33O4sXSNEGOhu5AnWWB8d+zWMmpcCMW2En7rGJi1rzmcVDPeqUa6pVA1lxv vfOSrJk8tb8Xo1+dz9KPS/6DY9tHcy+b1HRPMLacwRXzSTPKPbNXcnBx+mdEmNrQ9/rNBDLmv6n A/8Pd9EElxTn1THGpZU+zRa3S5RA==

1234561AB123456789012319Z**|**CIACIACIACIACIACIACIACIACIACIACI**|**12345678901234**|**I.N.I.C.I. A.I.S.**|**201901241631426**|**10**|**20**|**30**|**40**|**50**|**60**|**70**|**80**|**360**|**KPTQPCSwK+rdCNhPie4iaZ0Yl2LCdIJgM6 cGwigyff/W2a99luajzAJRkUBjxowWy31m+H6l1g4xBVAAJy6IyfbwbyM8m5Tz326shpbWf4hhcZTe0c ym+twmq6HCXqLrw1A0qMKPIYE14GNhvssY3iEYJHiZSDe6vgSCrx+ad9vE9IAn8i55aylHiKVuKr6nl 3IubwrtQRrJvcBUICQWwb0gZ9a1zV9h013haSSofdbs6/vr+rq0XVchdpEM6k2cOdSKMI+9UEZkoQ8 3etOyT8a/bwuZ+zTqh/ark/2Yw6JOh3ibK89UsXW4PxnhQbJF+SRqA7dMd7Z/yX9hsUOJZQ==

## **13.4 Orientações gerais para o bloco de registros**

- O TJSP fará a validação do bloco de acordo com a sua integridade, modelo e regras de negócio especificadas, e emitirá novo Termo de Abertura com caso haja a validação do bloco.
- É recomendado que o bloco de registros seja enviado ao sistema do TJSP ao final do expediente da Serventia.
- Para o envio do arquivo de bloco devem ser observados os seguintes parâmetros no método de "POST":

{ **Name = "arquivo",** FileName = "nomedoarquivo.txt" };

### **13.5 Prazo para o envio do bloco de registros**

O prazo máximo para envio do bloco é de **até 24 (vinte e quatro) horas contadas da emissão dos atos referentes aos seus registros.**

Blocos de registros enviados após esse prazo serão monitorados pela E. CGJ para efeito de correição.

### **13.6 Método de envio do bloco de registros encadeados**

1222420TATJSP000000000012|1SHA256RSA|0|0|201807251234403|0|0|0|0|0|0|0|0|Huo6vRY9H WJnyVXFIv75b3Yya+LwKV/uD7y7bVPxdpsnxOLFd5Sa613RqzhbAAKh96yhYdhsD8kS9lCO3Yamy m5mNeYFdSB8YotbL4ExctBxfFrkBa9Ffut38bFixIuZueanFVzL69zWub5sat843EeaCM00CeBRmIu

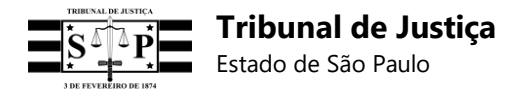

HZ6nJpAcyxtRFQdf9qsXg2L8b03DM8svJmnueTmtKVI/u1apx8emMp5e1qQILRuh52aSkEURlmAIU M+rFjCJuh0BJj35+qocypAGxP5n2FXsVZ8CprIfdHItzHImbYgfeJ3fJVt51qq+wlT7slaykPgPuohLBad wbgu9+OLMkhEQxF1YCGQ==

1222425AATESTETJSP000118P|TESTEDERESGISTROCRIADOTJSP000000|12345678901234|T .J.S.P|201807261510217|1000|2000|3000|4000|5000|6000|7000|8000|FRHz+PvClFxh4X2XaygwuZ MIwLhliHnvqsBDmXW30aYBjL3qGNgB5XkPVUMAod1yMZOBv/4J+r2u/aiwrQY4Vij3kyl3wVnX9do/t pbKy0sr06AR5YhXUx6qWJfMvrcEhNsG3A9ymjbuTd2i4lYNCOEdVzb4rFgoDz5l0Isc7735MMvRf90 7ZC62juUrdoKJhd3bjh+QlCWFPlTbslilQdcH+S916AKXDeD02E+w/hfM1rx5lnLOxP7h6UpiLshExoo Z783qxS38GuIDp/bVZxydH31Hh0/zYM1857IoGt4l0WTFZnX8FupVb14FL2S/WsstUPz9kEox51uhof  $145A ==$ 

1222425AATESTETJSP000218N|TESTEDERESGISTROCRIADOTJSP000000|12345678901234|T .J.S.P|201807261510217|1000|2000|3000|4000|5000|6000|7000|8000|xnJtW0vUWOlg0Zp4W74QU soLV3gPxbHB4U+8HlCF24FqeAzOOH7gxnzztxeVhE/V3xKuC1Tu4+LFqfWHVW8bJc02S3HT7WjQ IdKv9EckKk+O8off1OuuDzFrLN5CnTmhHXd/ubRVScQLF2W/pGM0KzlI/kXiggq2vW+HZZDlRcKdU YF3R4QN/DEKViLNeTeWUtCbKVXaJvvAoQOCzEGL+bHjg0TcodocovoKj4Hmc0at3LtHBPE4gEdo JT2abVGJF7M3b8sYFyfb3hGWjIjSL9Y9/uY3ljP4yx8gddskmB1LB+G5goTOVtpUQaSb4hK7Yvso0b IBMRGdE7hlbJDznQ==

1222425AATESTETJSP000318L|TESTEDERESGISTROCRIADOTJSP000000|12345678901234|T .J.S.P|201807261510217|1000|2000|3000|4000|5000|6000|7000|8000|UfsSLvP7+NPpK6NbBptrqe g1n4yNsfwv+5iLvSH7I6hcTMxbTe+/RC2I6+CLhSjPiBHAbp1aPOS7sB3ySTYpg11J0/HuMpRKjX6+ 2s5t1+ZgF9PKg2zrRWpLtNwvIeA5ZlmamsXGOwr5Ulwu5FqG1vQSoKlNuHRTgxWp3UIZhmbiQLb QQpXiDnUPu6gIHUO52puCqC0OGpcOLLMXbDLce1HqoM/b9vk906THvt6740JaPgHDg5Gmt+wm gXemmSjg2UkrmWA4FdfO7WjMw0tvZ0uxlNlTJSgoJM7nLi/hO37X+KW9rORprSEe051MxlUBXC8fr Db2sWWlWsNcur6dJQ==

1222425AATESTETJSP000418J|TESTEDERESGISTROCRIADOTJSP000000|12345678901234|T .J.S.P|201807261510217|1000|2000|3000|4000|5000|6000|7000|8000|Ugjs0SHKOgpjT6aWl6m+Nx TT2Pf2LggrXExlvmHtS2c/LEQV2IYmExuMTMbDitnEkg5zc0vc/bm6/x0nRlJop4yWuIyAy3TWLoFnS FQLK40ytk4Put477iC8Sa1Amnj3+uK6jmkK9D3A2tqMi4k7YlLN0RBXPDZ6+dJfpaeXSIDx5yBHUfA M7e/ls7eDpFqHrc1QtG2BglwPseA8CR6Sbd+i+QFQ2HPbaaPnjjZBJH4sEqP/iy4GID4vGmkhe5pvB cumgRQ31h0rhrK30kfyv69XmN0xPeSZG9RHKxCG1HSYbywggWP/idqSTtNBKxAVYL5TXOMfVb WgwPdFEj5lkQ==

1222425AATESTETJSP000518H|TESTEDERESGISTROCRIADOTJSP000000|12345678901234|T .J.S.P|201807261510217|1000|2000|3000|4000|5000|6000|7000|8000|DU8ptP+bNIuVeo+sKSMWu IHHU4ij/2aJJwTT5LCRicyiFc/CcJ9ks+8odZmtuW0Of9bgZzyE7Y20s1UqUBZ06HdXj6ZlfOc3ZAkzS vtNvsMmCGZ73YDEeika3SguwfxcOvtM7dlgHLFCLt76CTbnBrkk7UrdJ9krbIgchz0GLCCnxMooKFb xhj1sxIRyWqYmlsX3tMXgPXJr7C9ByT9vJsnxFwsns9yc2tRv71TMsX4WSSc2Ys0DuPW4JK47159x AXIwoZMJw1/UglefOaPPefJwcmATe4J7XzcBnDkaPJ/yiNIY8B3lIPeaOQj19S4lEzdABkerciww8/nps  $XFteA ==$ 

**Observação:** Todos os registros do bloco deverão ser assinados com o mesmo certificado digital da Serventia (A1 ou A3, e-CPF ou e-CNPJ).

# **13.7 Envio de bloco pelo painel da Serventia**

Para as Serventias que não possuírem um *software* para o envio *on line* de registros individuais, ou encontrarem problemas para enviá-los, o painel da Serventia permite o envio de arquivo com extensão **.TXT** contendo um bloco de registros no formato Linha.

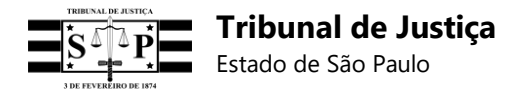

#### **Observações:**

- Não aplicar a especificação RFC 3986 URL Encoding nas linhas de registro do bloco.
- O bloco deverá ser formado segundo as especificações técnicas deste documento, possuir um Termo de Abertura e todos os seus registros encadeados.

**1** - No Painel Administrativo da Serventia, selecionar "Enviar Bloco de Registros":

**2** – Anexar o arquivo com extensão .TXT contendo o bloco de registros encadeados e iniciado por um Termo de Abertura e clicar em "Enviar":

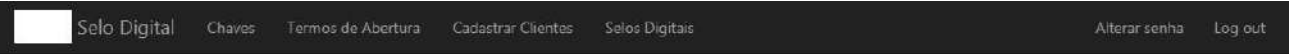

Envio de bloco de registros

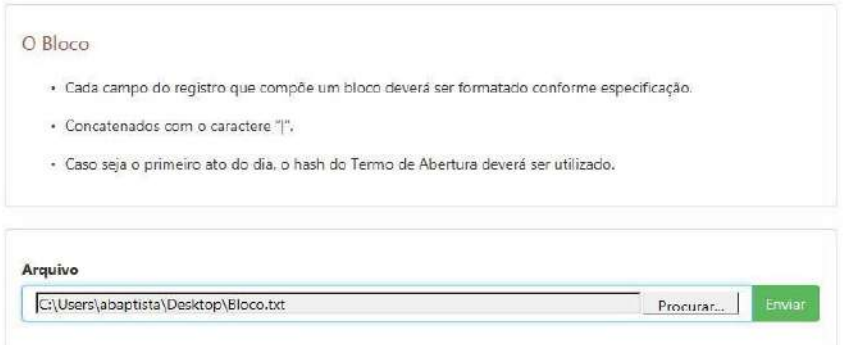

**3** – O sistema do TJSP exibirá uma tela com as informações do processamento do bloco e emitirá um novo Termo de Abertura em caso de sua validação:

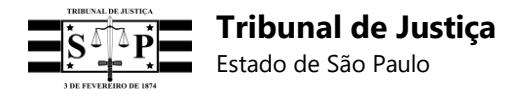

Selo Digital

Selos Digitais Termos de Abertura Cadastrar Clientes

# Bloco processado

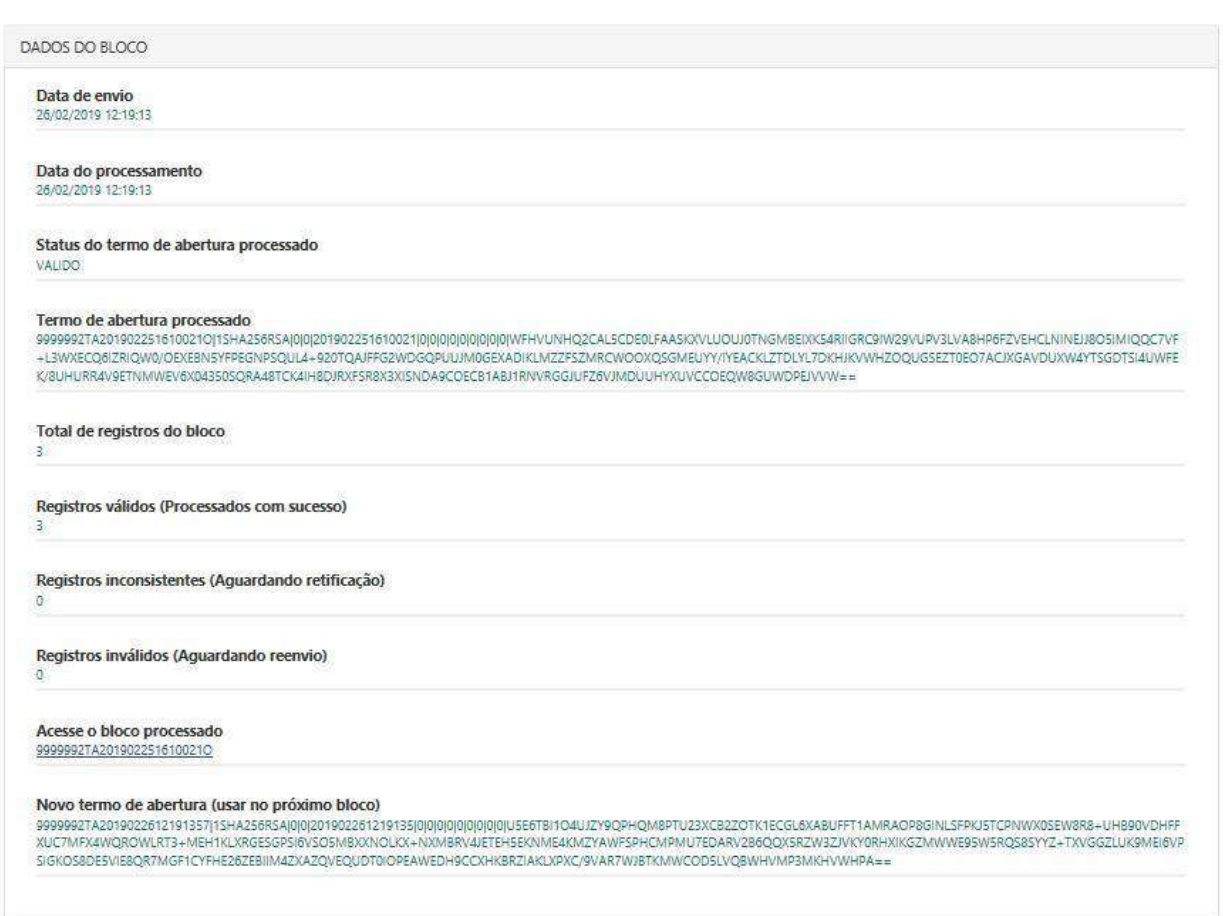

**4** – No campo "Acesse o bloco processado" da tela anterior é disponibilizado um *link* com o código do Termo de Abertura, cujo acesso exibirá o relatório de todos os registros do bloco, conforme abaixo:

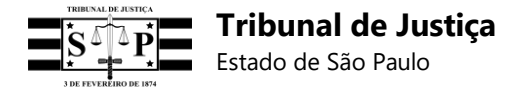

Selo Digital

Alterar senha Log out

Bloco de registros enviado pela serventia

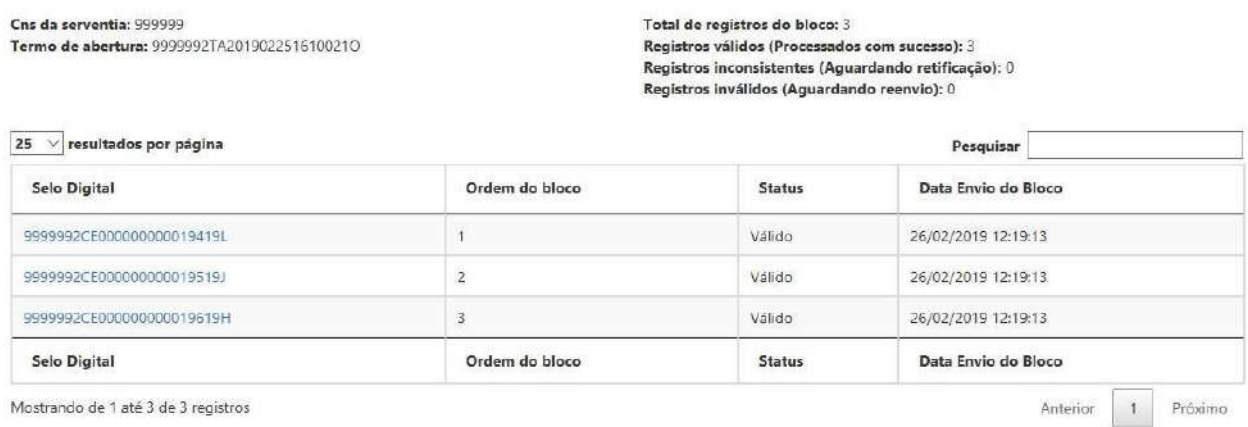

**5** – Ao clicar sobre um dos códigos exibidos na tela anterior serão exibidas as informações detalhadas do respectivo Selo Digital consultado:

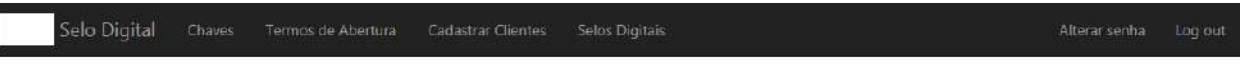

## Selo digital consistente

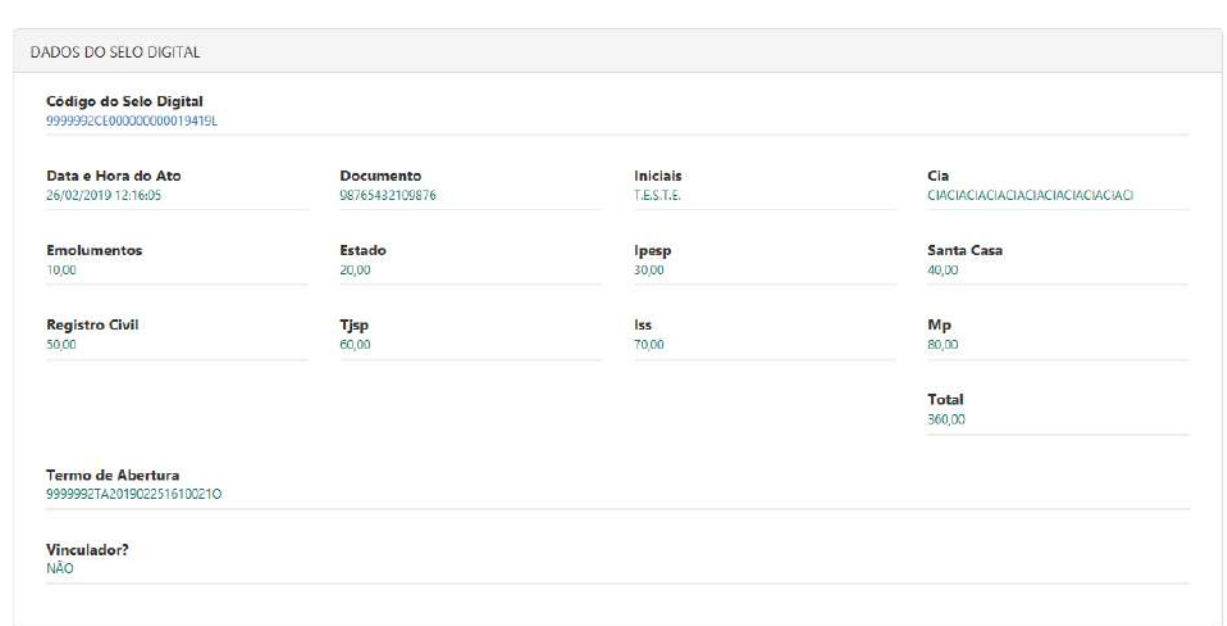

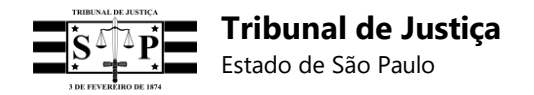

### **13.8 Consultar bloco de registros pelo termo de abertura**

Por meio do painel administrativo a Serventia poderá consultar informações detalhadas de um bloco de registros enviado ao sistema do TJSP, bastando informar o termo de abertura nele utilizado:

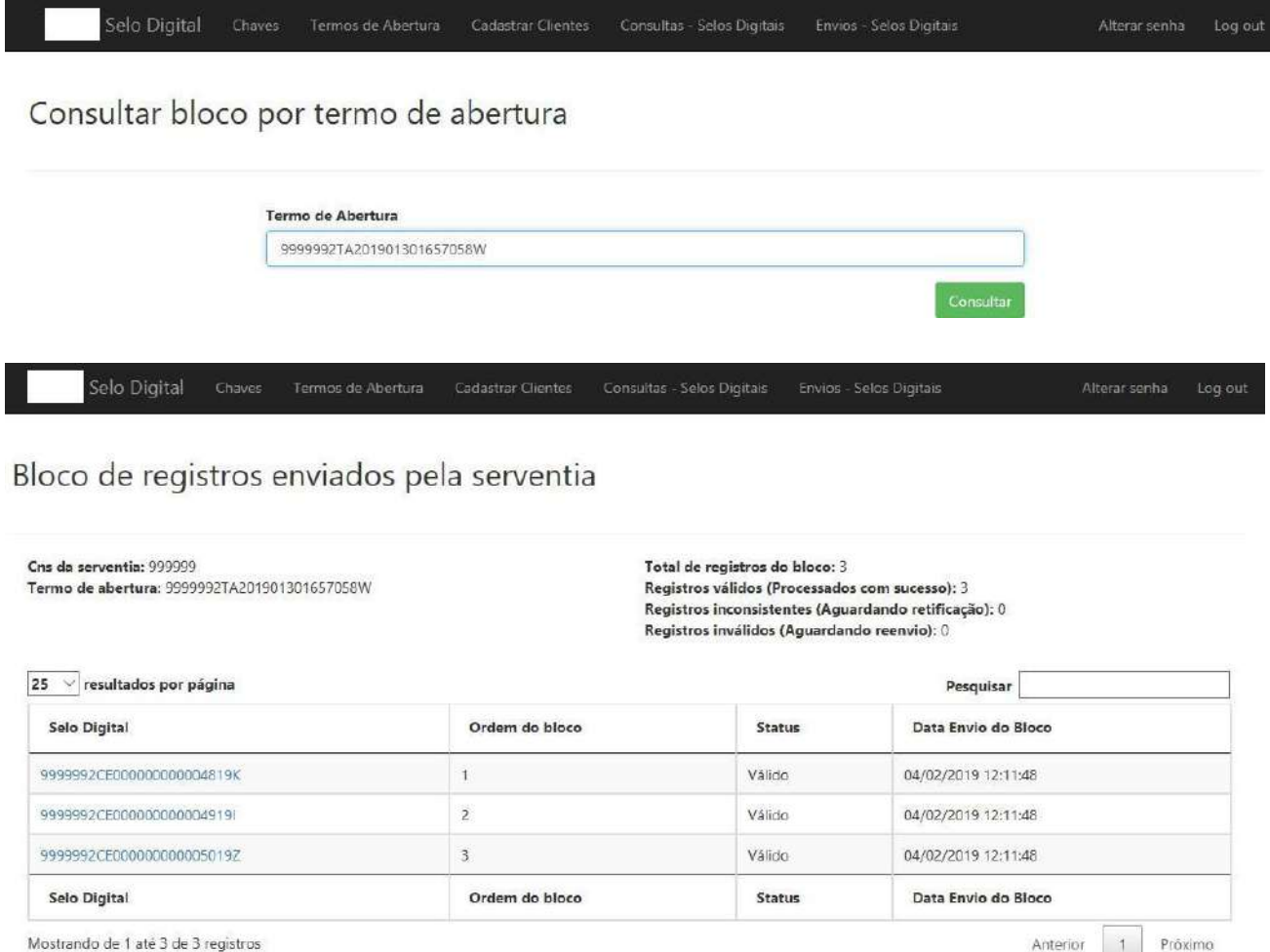

**Observação:** As informações de um bloco de registros também poderão ser consultadas ao se clicar sobre o respectivo termo de abertura exibido na última coluna do relatório de selos digitais enviados ao sistema do TJSP, conforme tela a seguir:
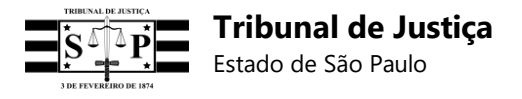

Selos digitais enviados pela serventia

Selo Digital Chaves

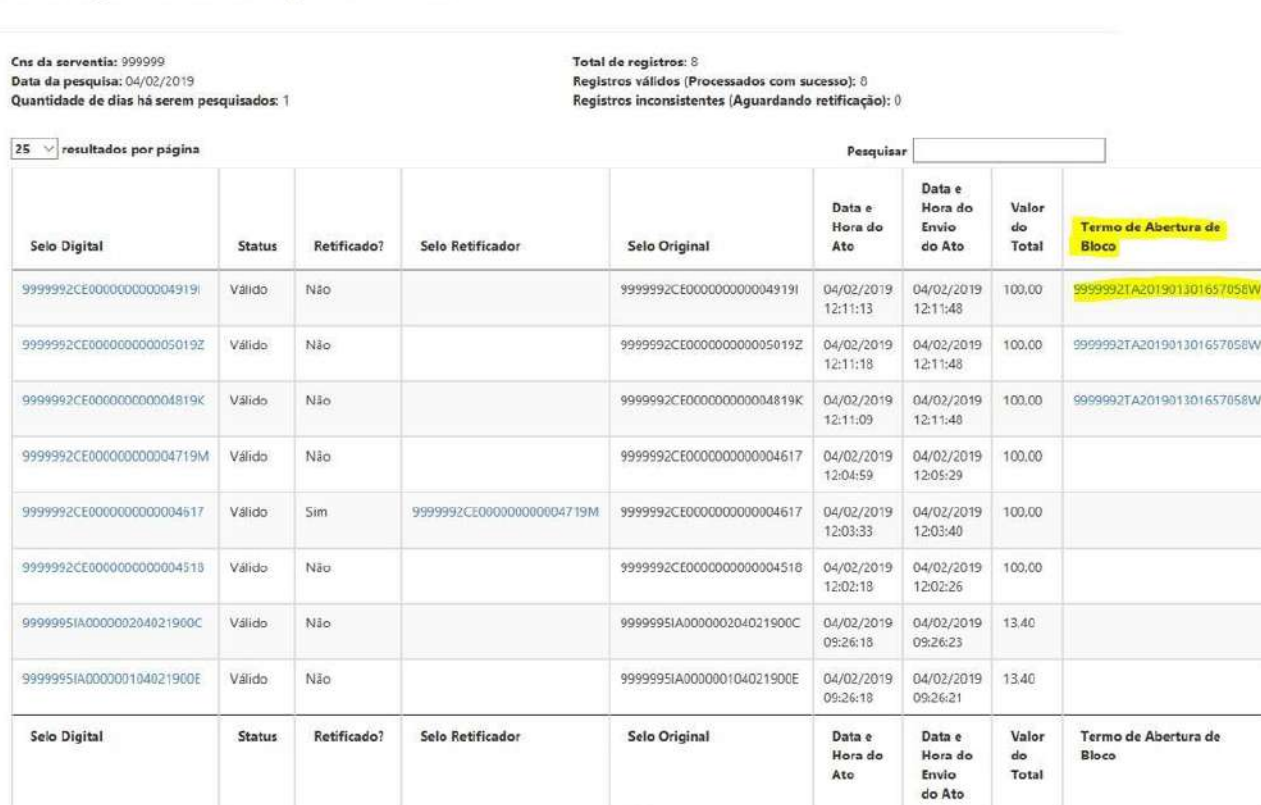

Selo Digital

## Bloco de registros enviados pela serventia

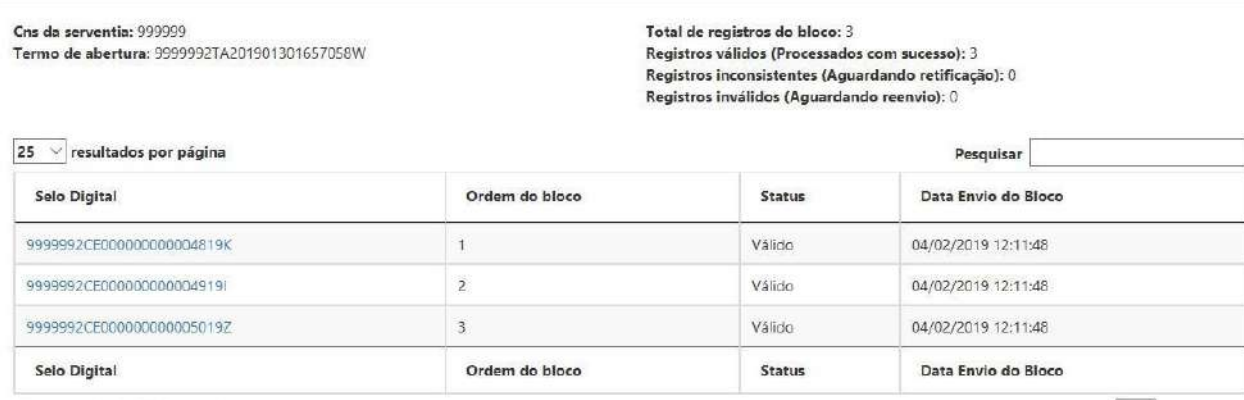

Mostrando de 1 até 3 de 3 registros

Anterior | 1 | Prôximo

## **14. Envio de registros vinculados**

Em *endpoint* próprio a Serventia poderá enviar uma lista, **exclusivamente no formato JSON**, iniciada pelo código de Selo Digital do ato vinculador e seguida dos códigos de Selos Digitais dos atos vinculados, sem necessidade de termo de abertura ou encadeamento dos códigos, para

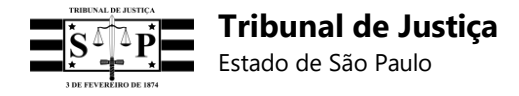

somatória dos valores informados em todos os registros da lista e exibição ao cidadão do valor total.

**Ambiente de Homologação:** https:/[/www.tjsp.jus.br/hselodigital/v1/registros/vincular](http://www.tjsp.jus.br/hselodigital/v1/registros/vincular)

**Ambiente de Produção:** https://api.tjsp.jus.br/selodigital/v1/registros/vincular

#### **Observações:**

**1** - Para ser efetuada a vinculação é necessário que os registros individuais dos atos já tenham sido enviados ao sistema do TJSP e armazenados em sua base de dados.

**2** – A consulta do ato vinculador exibirá o seu valor individual e o valor total dos atos vinculador e vinculados, além de uma lista com os códigos de Selos Digitais dos atos vinculados e seus respectivos valores individuais.

#### **3** – **A vinculação de atos será obrigatória para todas as Serventias Extrajudiciais a partir de 14/01/2019**.

**4** – **Os atos anteriores à 14 de janeiro de 2019**, cujos registros já tenham sido encaminhados e armazenados na base de dados do Tribunal de Justiça, **também deverão ser vinculados a partir desta data**, sem prejuízo de sua vinculação anterior caso seja possível, sendo permitida a retificação dos valores informados nos seus respectivos registros quando necessária, para que seja corrigida a duplicidade de valores no sistema do Tribunal de Justiça e seja permitida a consulta de valores corretos pelo cidadão.

#### **Exemplo de lista no formato JSON para vinculação de registros:**

```
{
     "vinculos":[
     {
       "seloDigitalVinculador": "1154102CETJSP00000000003T", 
       "listaSelosDigitaisVinculados":
       \lceil"1154102CETJSP00000000007L", 
         "1154102CETJSP00000000013S"
       ]
     }
    ]
}
```
**IMPORTANTE:** No *endpoint* para envio de registros vinculados poderão ser remetidos **mais de um conjunto de registros para vinculação**, devendo cada conjunto ser iniciado pelo código de Selo Digital do seu respectivo ato vinculador seguido dos códigos de Selos Digitais dos atos vinculados.

## **Exemplo de duas listas no formato JSON para vinculação de registros:**

```
{
     "vinculos":[
     {
        "seloDigitalVinculador": "9999991AD000000000000118A", 
        "listaSelosDigitaisVinculados":
       \lceil
```
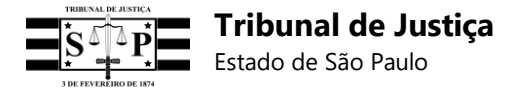

```
"9999991AD0000000000002188", 
         "9999991AD0000000000003186"
       ]
  },
  {
       "seloDigitalVinculador": "9999991AD000000000000128A", 
       "listaSelosDigitaisVinculados":
       \lceil"9999991AD0000000000004188", 
         "9999991AD0000000000005186"
       ]
  }
    ]
}
```
## **14.1 Mensagens de retorno do sistema na vinculação**

- Mensagem de sucesso:

```
1 - 3\overline{2}"dataEnvio": "2018-12-03T10:24:50.9954381-02:00",
 ä
          "dataProcessamento": "2018-12-03T10:24:50.9954456-02:00",
         "errors": [],<br>"vinculos": [
 注
 5 -6 -К
 Э
                  "seloDigitalVinculador": "5999991CE0000000000002183",
                  "ennors": El.
 定
                  "resultVinculoSuccess": [
 9 -10
                       "9999991TX000000000000118N"
11
                  J.
                   "resultVinculoFailure": []
12
             \mathcal{I}13.
-3xđ
15<sup>2</sup>
```
- Mensagens de erro com o Selo Vinculador:

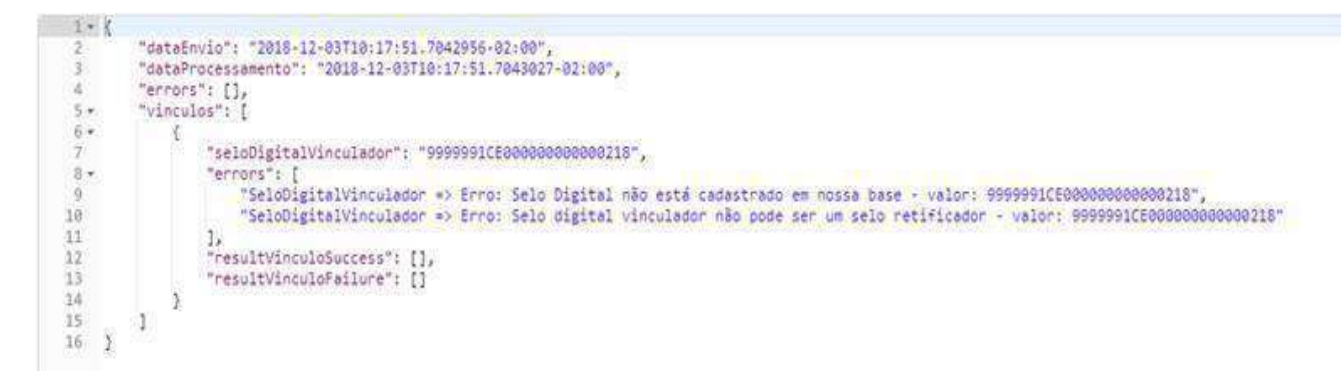

- Mensagens de erro com os Selos Vinculados:

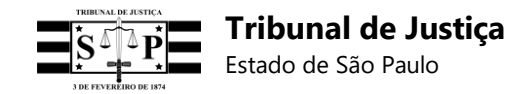

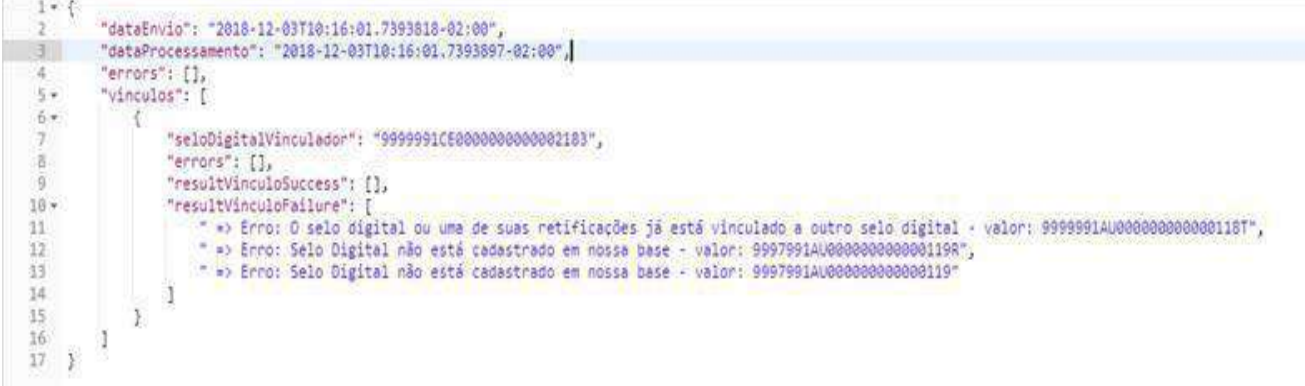

## **14.2. Relatório de registros vinculados**

No Painel Administrativo da Serventia será possível obter um relatório com os registros vinculados no sistema do TJSP, bastando selecionar a opção **"Consultar Vinculação de Selos Digitais"**, informar o código do Selo Digital vinculador e clicar em **"Consultar"**:

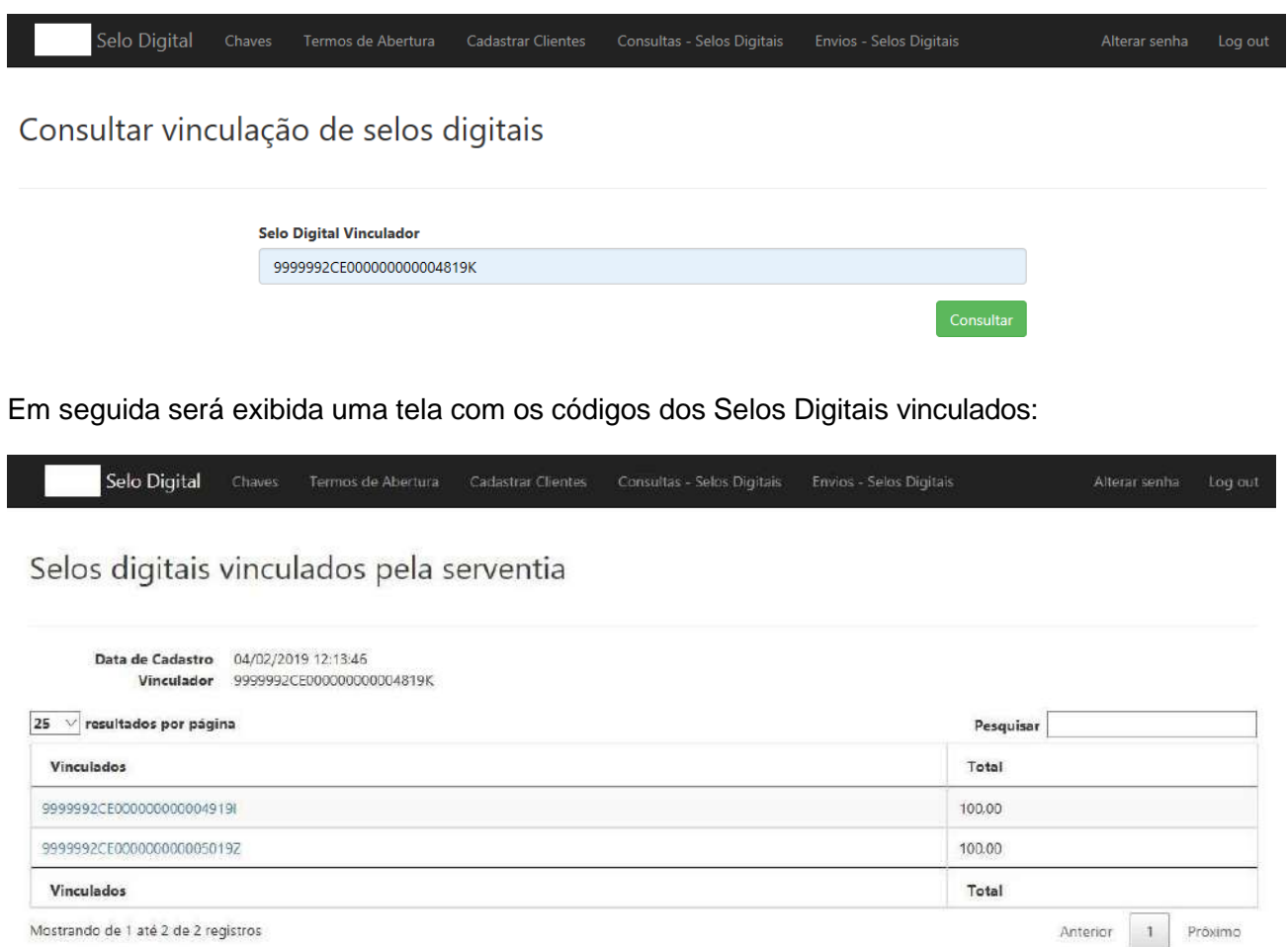

Mostrando de 1 até 2 de 2 registros

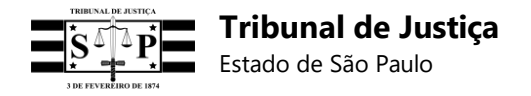

# **15. Desvinculação de registros**

Em *endpoint* próprio a Serventia poderá solicitar a desvinculação de registros já vinculados por meio do envio de uma lista, **exclusivamente no formato JSON**, sem necessidade de termo de abertura ou encadeamento dos códigos.

**Ambiente de Homologação:** https:/[/www.tjsp.jus.br/hselodigital/v1/registros/desvincular](http://www.tjsp.jus.br/hselodigital/v1/registros/desvincular)

**Ambiente de Produção:** https://api.tjsp.jus.br/selodigital/v1/registros/desvincular

**Exemplo de lista no formato JSON para desvinculação de registros:**

```
{
    "desvinculos":[
    {
       "seloDigitalVinculador": "1154102CETJSP00000000010Y", 
       "listaSelosDigitaisDesvinculados":
       \lceil"1154102CETJSP00000000009H", 
         "1154102CETJSP00000000011W", 
         "1154102CETJSP00000000012U"
      ]
     }
    ]
}
```
**IMPORTANTE:** No *endpoint* para envio de registros desvinculados poderão ser remetidos **mais de um conjunto de registros para desvinculação**, devendo cada conjunto ser iniciado pelo código de Selo Digital do seu respectivo ato vinculador seguido dos códigos de Selos Digitais dos atos vinculados.

## **Exemplo de duas listas no formato JSON para desvinculação de registros:**

```
{
    "desvinculos":[
    {
       "seloDigitalVinculador": "9999991AD000000000000118A", 
       "listaSelosDigitaisDesvinculados":
       \lceil"9999991AD0000000000002188", 
         "9999991AD0000000000003186"
       ]
  },
  {
       "seloDigitalVinculador": "9999991AD000000000000128A", 
       "listaSelosDigitaisDesvinculados":
       \lfloor"9999991AD0000000000004188", 
         "9999991AD0000000000005186"
       ]
  }
    ]
}
```
## **15.1 Relatório de registros desvinculados**

No Painel Administrativo da Serventia será possível obter um relatório com os registros desvinculados no sistema do TJSP, bastando selecionar a opção **"Consultar Desvinculação de Selos Digitais"**, informar o código do Selo Digital desvinculador e clicar em **"Consultar"**:

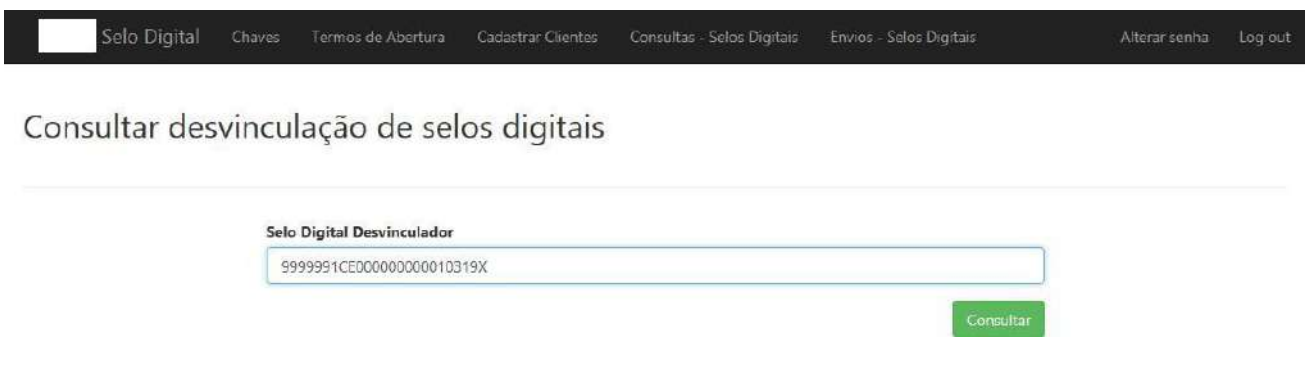

Em seguida será exibida uma tela com os códigos dos Selos Digitais desvinculados:

Selo Digital Termos de Abertura Cadastrar Clientes Consultas - Selos Digitais Envios - Selos Digitais Alterar senha Log out Chaves

## Selos digitais desvinculados pela serventia

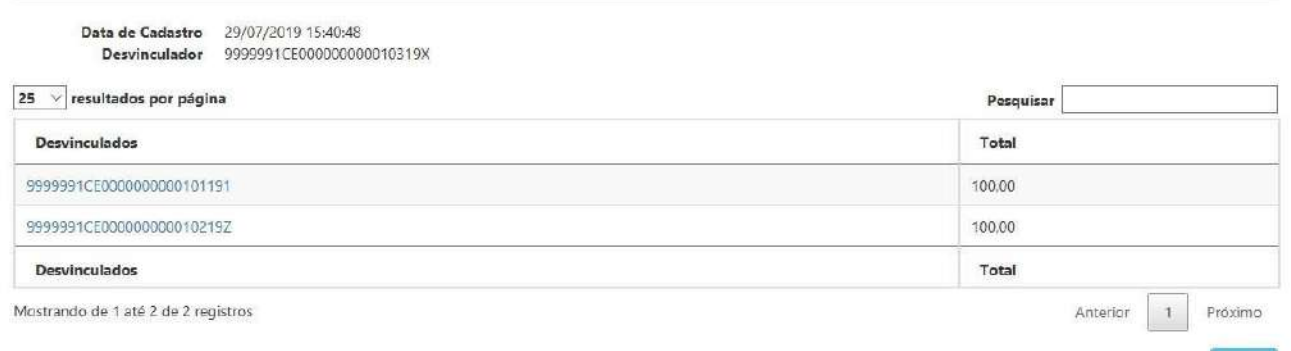

# **16. Consulta do Selo Digital**

As informações do ato praticado pela Serventia Extrajudicial poderão ser consultadas pela parte interessada no Portal do Tribunal de Justiça de São Paulo, por meio da digitação em campo próprio do código alfanumérico do código do Selo Digital ou, ainda, pela leitura do correspondente QR Code por um dispositivo móvel e acesso à URL do TJSP.

A consulta das informações do ato terá os seguintes formatos:

## - **Ato com Selo Digital** – Exibirá:

- Código do Selo Digital com 25 (vinte e cinco) posições;
- Nome da Serventia;
- Tipo do ato;
- Iniciais do nome da pessoa física ou jurídica que consta no ato;
- Partes do CPF da pessoa física ou CNPJ da pessoa jurídica que consta no ato;

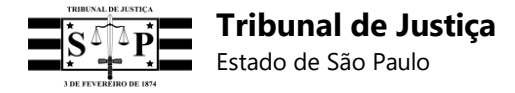

- Data e hora em que o ato foi praticado;
- Valor total dos emolumentos pagos pelo ato.

**Observação:** As informações recebidas pelo sistema, incluindo aquelas que serão exibidas na consulta do cidadão, serão de exclusiva responsabilidade da Serventia remetente.

# **17. Consulta do Selo Híbrido**

As informações do ato praticado pela Serventia Extrajudicial poderão ser consultadas pela parte interessada no Portal do Tribunal de Justiça de São Paulo, por meio da digitação em campo próprio do código alfanumérico do código do Selo Híbrido ou, ainda, pela leitura do correspondente QR Code por um dispositivo móvel e acesso à URL do TJSP.

- **Ato com Selo Híbrido (Físico)** Reconhecimento de firmas e autenticações Exibirá:
- Código do Selo Digital com 25 (vinte e cinco) posições;
- Nome da Serventia;
- Tipo do ato;
- Data e hora em que o ato foi praticado;
- Valor total dos emolumentos pagos pelo ato.

**Observação:** As informações recebidas pelo sistema, incluindo aquelas que serão exibidas na consulta do cidadão, serão de exclusiva responsabilidade da Serventia remetente.

# *18.* **Passo a passo via** *plugin "Postman"*

Em posse do *Client\_Id* e do **"Segredo"** (*Client\_Secret*) obtidos pela Serventia no Painel Administrativo, a empresa de desenvolvimento deverá solicitar, **via método "GET"**, a autenticação do *software* da Serventia, ocasião em que receberá o *token* de autenticação para acesso às APIs de recebimento de termo de abertura, envio de registro, de registros retificados e bloco.

**Observação:** Todos os exemplos abaixo serão executados pelo *plugin* **"***Postman***"**, que simula as chamadas de "GET" e "POST" de utilização do sistema do TJSP, sendo sugerida essa ferramenta apenas a título exemplificativo, uma vez que existem várias outras similares no mercado que também poderão ser utilizadas como modelo para o desenvolvimento dos sistemas das Serventias, de modo que o TJSP não prestará suporte a qualquer título para a referida ferramenta:

- Autenticação do *Software* Cliente;
- Envio de Registro (nos formatos JSON, XML e Linha: RFC 3986 URL Encoding);
- Envio de Registro Retificador (nos formatos JSON, XML e Linha: RFC 3986 URL Encoding);
- Recolhimento de Termo de Abertura (para uma ou mais naturezas da Serventia);
- Envio de Bloco de Registros (unicamente no formato Linha e em arquivo com extensão .TXT);
- Envio de Lote de Registros Retificadores (no formato Linha e em arquivo com extensão .TXT);
- Envio de Lista de Registros para Vinculação (unicamente no formato JSON);
- Envio de Lista de Registros para Desvinculação (unicamente no formato JSON);
- Obter Relatório de Registros Recebidos;
- Obter Detalhes de um Registro Recebido (Processado com Sucesso);
- Obter Detalhes de um Registro Inconsistente (Aguardando Retificação);
- Obter Relatório de Registros enviados em um Bloco;
- Obter Detalhes de um Registro Inválido enviado em um Bloco (Aguardando Reenvio);

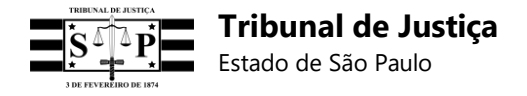

• Obter Relatório de Registros Vinculados.

*Links* para *download* do aplicativo que simula as chamadas "GET" e "POST":

https://app.getpostman.com/app/download/win64

https://app.getpostman.com/app/download/win32

## **18.1 Autenticação do** *software* **cliente**

No *plugin* **"***Postman***"** acima indicado, efetuar a autenticação do *software* da Serventia seguindo o *scrip* abaixo:

1 – Selecionar **POST** e ao lado digitar um dos endereços abaixo:

Endereço de chamada **produção**: https://api.tjsp.jus.br/auth/connect/token

Endereço em teste de **homologação**: https:/[/www.tjsp.jus.br/hauth/connect/token](http://www.tjsp.jus.br/hauth/connect/token)

- 2 Clicar em Authorization;
- 3 No campo Type, selecionar Oauth 2.0;
- 4 No campo Add authorization data to, selecionar Request Headers;
- 5 Clicar em Get New Access Token e preencher os seguintes campos:
- **Token Name** Informar o nome da Serventia, por exemplo
- **Grant Type** Selecionar Client Credentials
- **Access Token URL** Informar o endereço escolhido (de homologação ou produção)
- **Client ID**  Informar o *Client\_ID* fornecido pela Serventia
- **Client Secret** Informar o "Segredo" fornecido pela Serventia
- **Scope**  Digitar: tjsp-selodigital-api
- **Client Authentication** Selecionar: Send as Basic Auth header

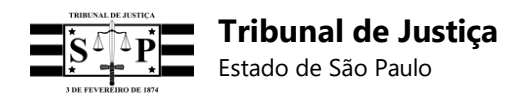

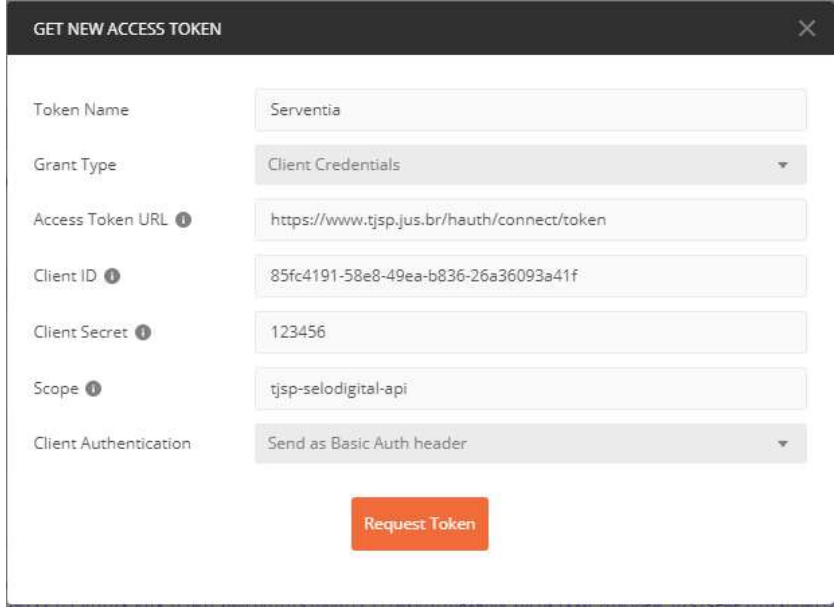

Após preencher os referidos campos, clicar em **Request Token**;

#### 6 – Clicar em **Use Token**;

#### **7** – Clicar em **Preview Request;**

#### **8** – Clicar em **Send;**

9 – O **access\_token** gerado para autenticação do *software* da Serventia será exibido na parte inferior da tela (copiá-lo sem aspas).

#### **Modelo de access\_token:**

eyJhbGciOiJSUzI1NiIsImtpZCI6IkQxRDA3QTY5MkQ5MkMyRkMyQUQ4QkJBMzEzNTFBMjRDQTFBR jQxQTYiLCJ0eXAiOiJKV1QiLCJ4NXQiOiIwZEI2YVMyU3d2d3EyTHVqRTFHaVRLR3ZRYVkifQ.eyJuY mYiOjE1Mzk4OTU2OTUsImV4cCI6MTUzOTg5OTI5NswiaXNzIjoiaHR0cHM6Ly93d3cudGpzcC5qdXM uYnIvaGF1dGgiLCJhdWQiOlsiaHR0cHM6Ly93d3cudGpzcC5qdXMuYnIvaGF1dGgvcmVzb3VyY2VzIiw idGpzcC1zZWxvZGlnaXRhbC1hcGkiXSwiY2xpZW50X2lkIjoiODVmYzQxOTEtNThlOC00OWVhLWI4M zYtMjZhMzYwOTNhNDFmIiwiY25zIjoiOTk5Otk5Iiwic2NvcGUiOlsidGpzcC1zZWxvZGlnaXRhbC1hcGki XX0.MYmjMPW\_b7s7seWPjZOYxqGwTtqin\_ElmsxuY6XjC5yoD1vjEjoI5ZsetNj30naW\_3C4UyfGXEKD 51blo2Q4VrvpX–

TeXJszFlwAVNVNu3nah1C77YP9s4VoYp\_2JgRqx3ffDV3Zky\_wn7mPfYEY\_Ho8eKf\_EwI86g3V8DmO BwwU5blA3wRzLKpCvVUJPmgIUYUZuDSuAxslytym9wIaYJcNeyjJDJgKnkAPMiLVT5krYKlf6LZ0\_LBkMVcwhqgJUIsTUfNPjzfpCTA2Iw7brJuP\_9D2ivv\_xqSgsY9nDfV1SYYqNFmcqeZTipSpi-YlEuKMkUbtmIANiorUBBGg

10 – O access\_token também poderá ser obtido da seguinte forma:

- Clicar em **Body**, selecionar **x-www-form-urlencoded** e preencher a tabela conforme modelo abaixo:

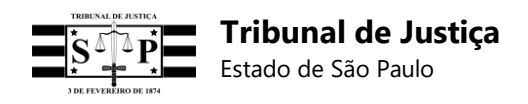

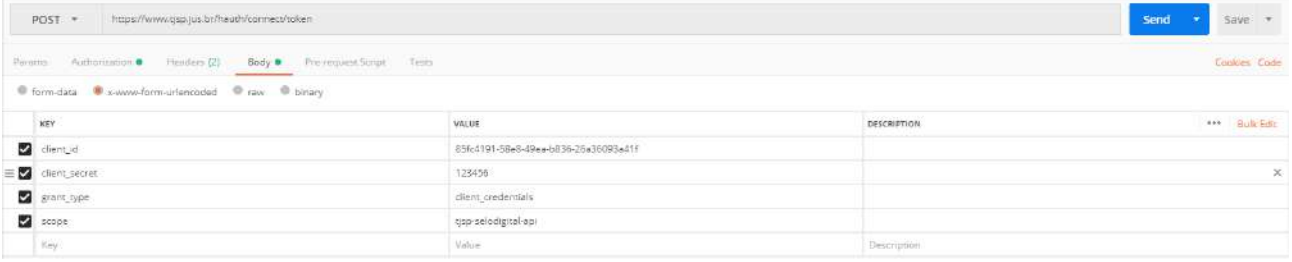

### - Clicar em **Send**;

- O **access\_token** gerado para autenticação do *software* da Serventia será exibido na parte inferior da tela (copiá-lo sem aspas):

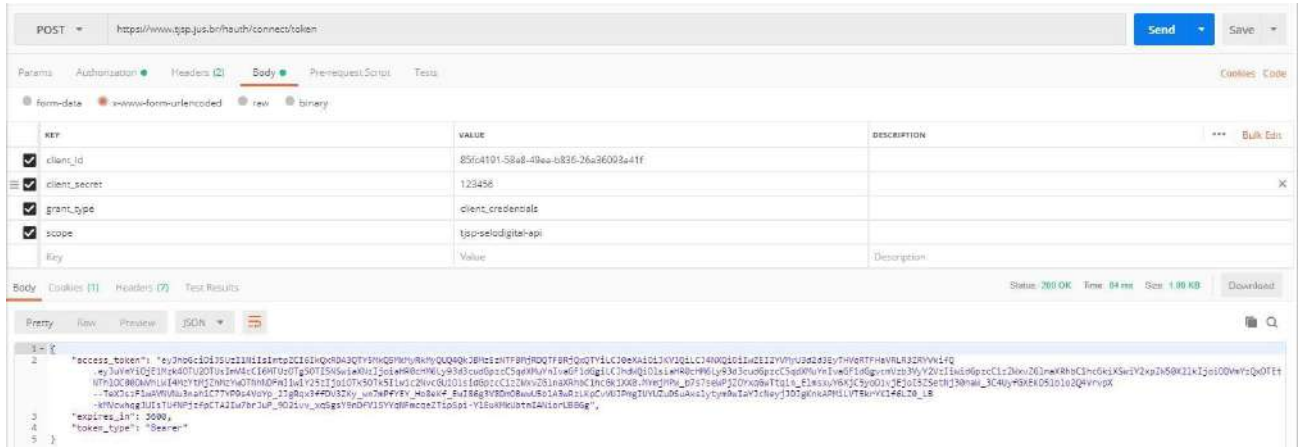

## **18.2 Envio de registro**

No *plugin* **"***Postman***"**, e devidamente autenticada com o access\_token nos termos acima informados, a Serventia poderá enviar registro de ato observando o seguinte *script*:

1 – Selecionar **POST** e ao lado digitar um dos endereços abaixo:

Endereços de chamada em **produção** para envio de registro segundo o seu formato:

**JSON:** https://api.tjsp.jus.br/selodigital/v1/registros/json

**Linha** (especificação RFC 3986-URL Encoding): https://api.tjsp.jus.br/selodigital/v1/registros/linha **XML:** https://api.tjsp.jus.br/selodigital/v1/registros/xml

Endereços de chamada em **homologação** para envio de registro segundo o seu formato:

**JSON:** https:/[/www.tjsp.jus.br/hselodigital/v1/registros/json](http://www.tjsp.jus.br/hselodigital/v1/registros/json)

**Linha** (especificação RFC 3986-URL Encoding): https:/[/www.tjsp.jus.br/hselodigital/v1/registros/linha](http://www.tjsp.jus.br/hselodigital/v1/registros/linha) **XML:** https:/[/www.tjsp.jus.br/hselodigital/v1/registros/xml](http://www.tjsp.jus.br/hselodigital/v1/registros/xml)

- 2 Clicar em Authorization;
- 3 No campo Type, selecionar Oauth 2.0;

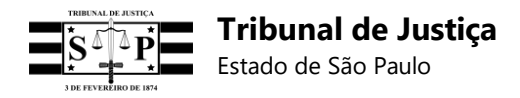

- 4 No campo Add authorization data to, selecionar Request Headers;
- 5 No campo Access Token, inserir o access\_token gerado;
- 6 Clicar em Preview Request;
- 7 Selecionar "Body";
- 8 Registro em formato **Linha** (observar especificação RFC 3986 URL Encoding):
- Selecionar **x-www-form-urlencoded**;

- No campo Key digitar a palavra Linha e copiar no campo ao lado a linha de registro gerada;

**Importante:** O *Postman* aplica automaticamente a especificação RFC 3986 – URL Encoding ao enviar o registro em Linha ao sistema do TJSP, não sendo necessária a sua prévia conversão neste formato quando for utilizada a referida ferramenta.

- Clicar em Send;
- A resposta do sistema do TJSP será exibida logo abaixo.

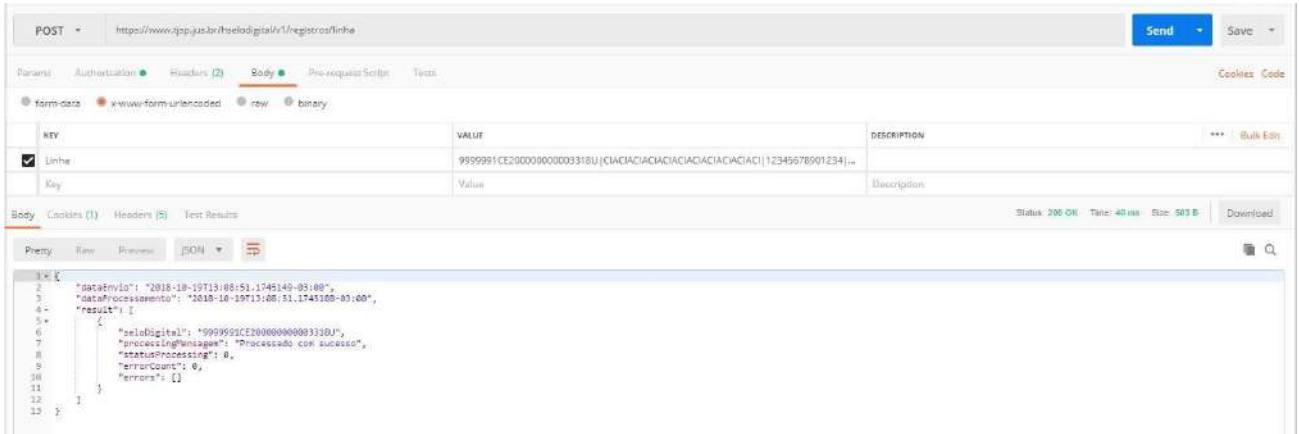

- 9 Registro em formato **JSON**:
- Selecionar **raw** e no campo ao lado alterar "Text" para "JSON (apllication/json)";
- Na janela abaixo copiar o registro no formato JSON;
- Clicar em Send;
- A resposta do sistema do TJSP será exibida logo abaixo.

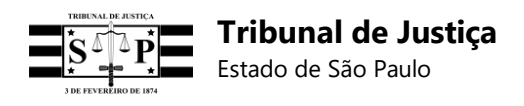

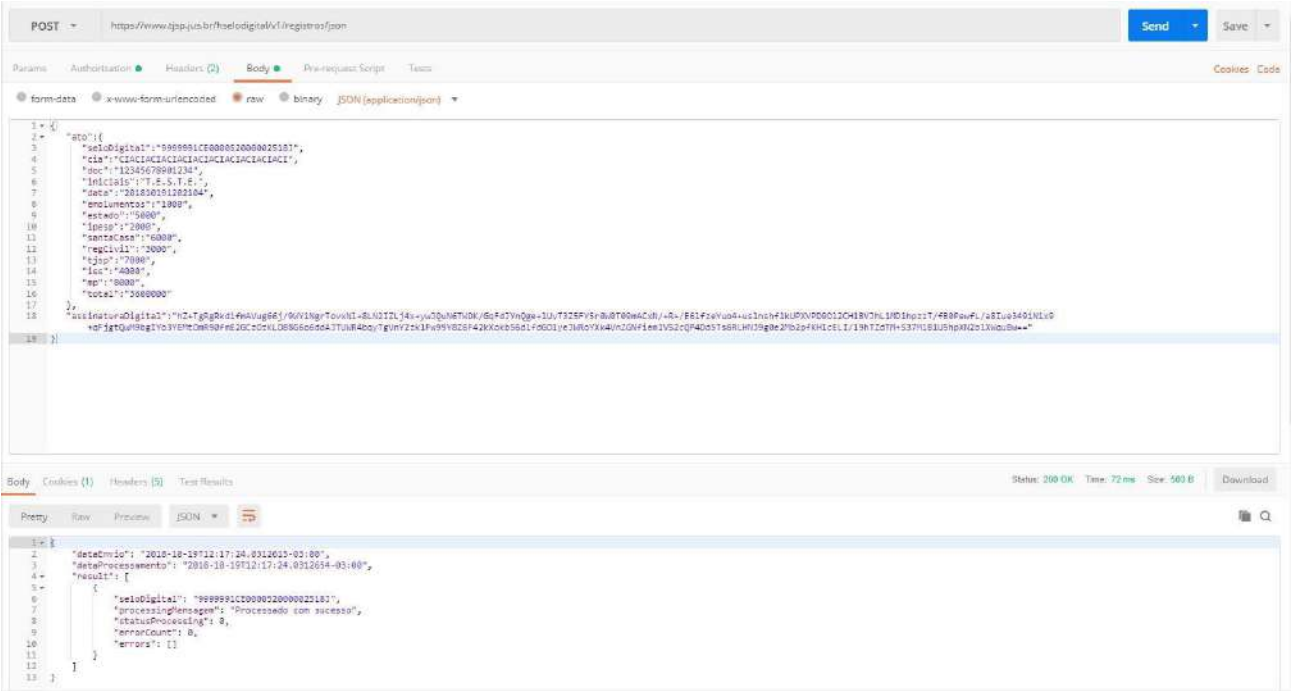

10 – Registro em formato **XML**:

- Selecionar **raw** e no campo ao lado alterar "Text" para "XML (application/xml)";
- Na janela abaixo copiar o registro no formato XML;
- Clicar em Send;
- A resposta do sistema do TJSP será exibida logo abaixo.

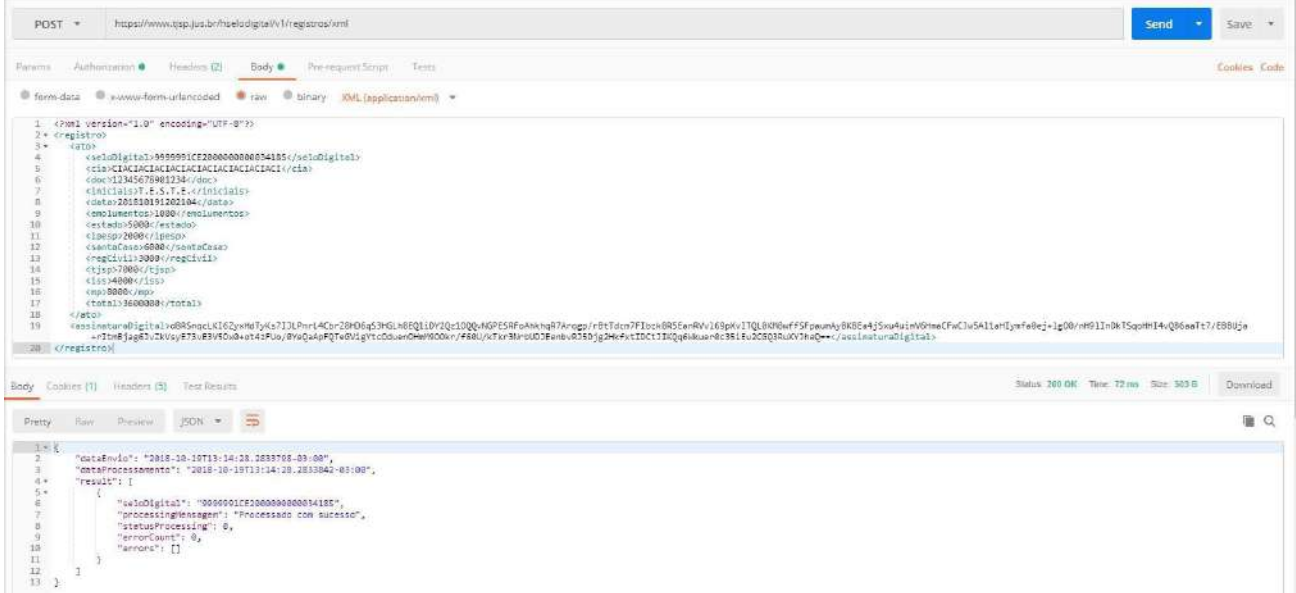

## **18.3 Envio de registro retificador**

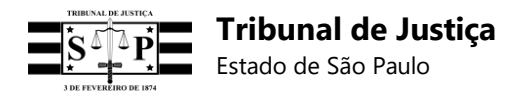

No *plugin* **"***Postman***"**, e devidamente autenticada com o access\_token nos termos acima informados, a Serventia poderá enviar registro retificador de ato observando o seguinte *script*:

1 – Selecionar **POST** e ao lado digitar um dos endereços abaixo:

Endereços de chamada em **produção** para envio de registro retificador segundo o seu formato:

**JSON:** https://api.tjsp.jus.br/selodigital/v1/registros/retifica/json

**Linha** (RFC 3986 – URL Encoding): https://api.tjsp.jus.br/selodigital/v1/registros/retifica/linha

**XML:** https://api.tjsp.jus.br/selodigital/v1/registros/retifica/xml

Endereços de chamada em **homologação** para envio de registro retificador pelo seu formato:

**JSON:** https:/[/www.tjsp.jus.br/hselodigital/v1/registros/retifica/json](http://www.tjsp.jus.br/hselodigital/v1/registros/retifica/json)

Linha (RFC 3986 - URL Encoding): https:/[/www.tjsp.jus.br/hselodigital/v1/registros/retifica/linha](http://www.tjsp.jus.br/hselodigital/v1/registros/retifica/linha) **XML:** https:/[/www.tjsp.jus.br/hselodigital/v1/registros/retifica/xml](http://www.tjsp.jus.br/hselodigital/v1/registros/retifica/xml)

- 2 Clicar em Authorization;
- 3 No campo Type, selecionar Oauth 2.0;
- 4 No campo Add authorization data to, selecionar Request Headers;
- 5 No campo Access Token, inserir o access\_token gerado;
- 6 Clicar em Preview Request;
- 7 Selecionar "Body";
- 8 Registro em formato **Linha** (observar especificação RFC 3986 URL Encoding):
- Selecionar **x-www-form-urlencoded**;

- No campo Key digitar a palavra Linha e copiar no campo ao lado a linha de registro gerada;

**Importante:** O *Postman* aplica automaticamente a especificação RFC 3986 – URL Encoding ao enviar o registro em Linha ao sistema do TJSP, não sendo necessária a sua prévia conversão neste formato quando for utilizada a referida ferramenta.

- Clicar em Send;
- A resposta do sistema do TJSP será exibida logo abaixo.

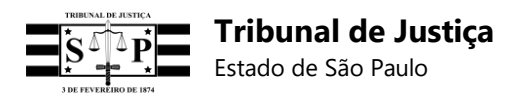

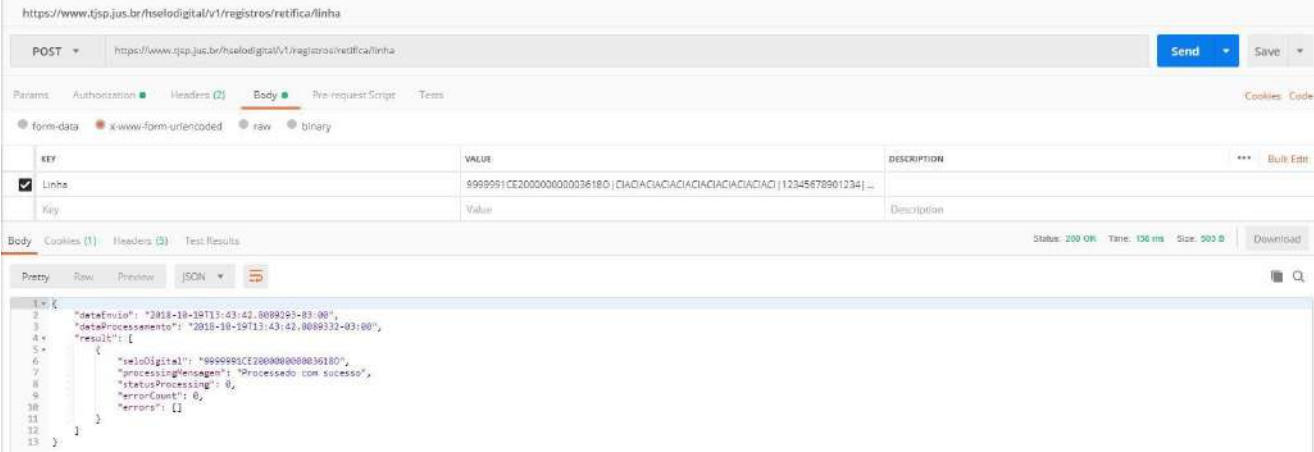

- 9 Registro em formato **JSON**:
- Selecionar **raw** e no campo ao lado alterar "Text" para "JSON (apllication/json)";
- Na janela abaixo copiar o registro no formato JSON;
- Clicar em Send;
- A resposta do sistema do TJSP será exibida logo abaixo.

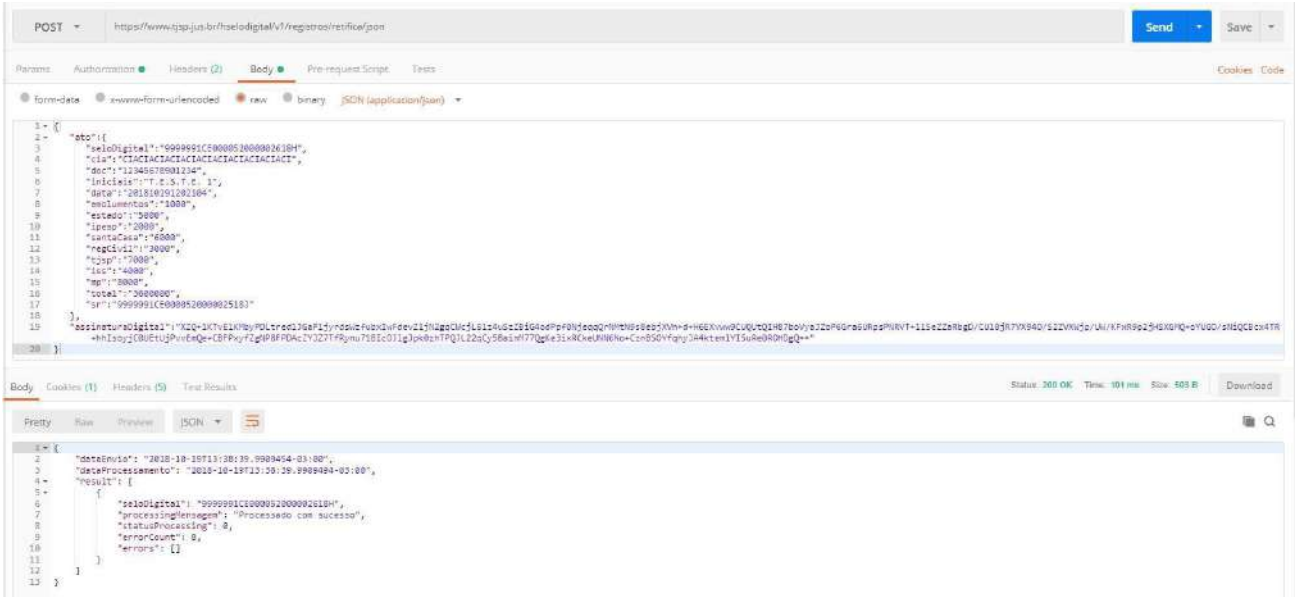

- 10 Registro em formato **XML**:
- Selecionar **raw** e no campo ao lado alterar "Text" para "XML (application/xml)";
- Na janela abaixo copiar o registro no formato XML;
- Clicar em Send;
- A resposta do sistema do TJSP será exibida logo abaixo.

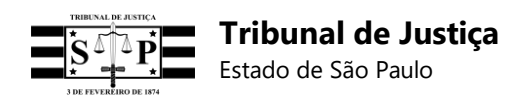

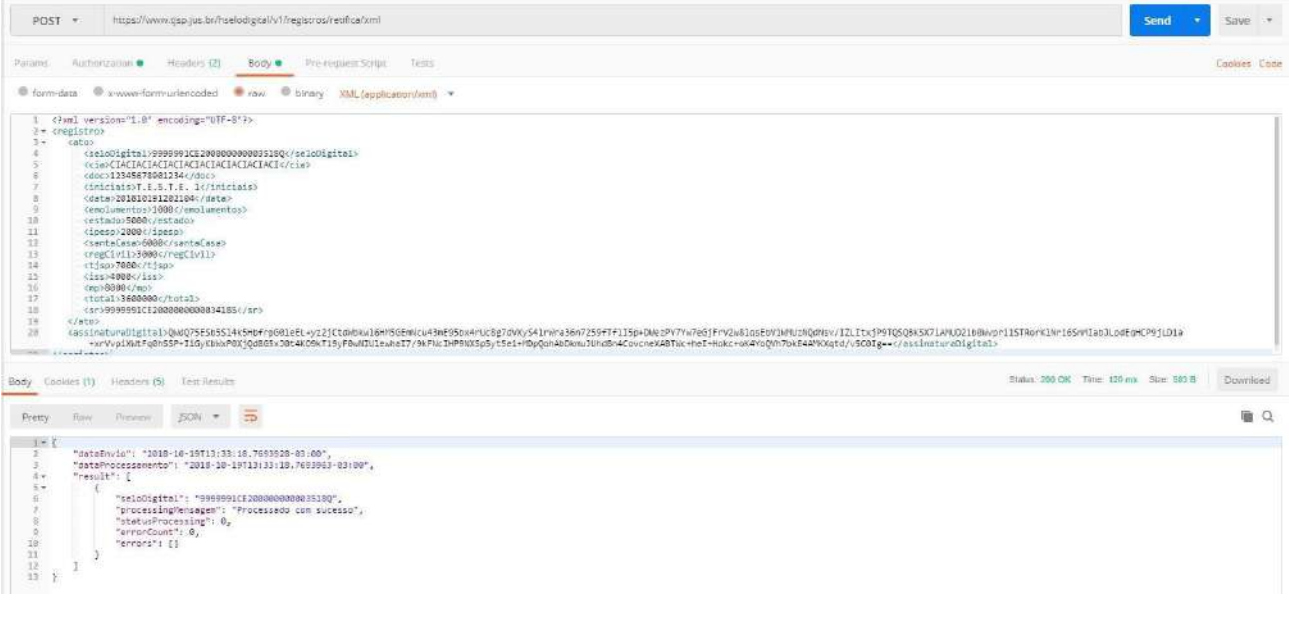

## **18.4 Envio de lote de registros retificadores**

No *plugin* **"***Postman***"**, e devidamente autenticada com o access\_token, a Serventia poderá enviar lote de registros para retificação, por meio de um arquivo com extensão **.TXT** contendo registros exclusivamente no **formato Linha** acrescidos do campo **Selo Retificado [sr]** – nesse caso não se deve aplicar a especificação RFC 3986 – URL Encoding -, observando o seguinte *script*:

1 – Selecionar **POST** e ao lado digitar um dos endereços abaixo:

Endereço de chamada em **produção**: https://api.tjsp.jus.br/selodigital/v1/bloco/retifica

Endereço de chamada em **homologação**: https:/[/www.tjsp.jus.br/hselodigital/v1/bloco/retifica](http://www.tjsp.jus.br/hselodigital/v1/bloco/retifica)

- 2 Clicar em Authorization;
- 3 No campo Type, selecionar Oauth 2.0;
- 4 No campo Add authorization data to, selecionar Request Headers;
- 5 No campo Access Token, inserir o access\_token gerado;
- 6 Clicar em Preview Request;
- 7 Selecionar "Body";
- 8 Selecionar **form-data** e:

- No campo Key digitar a palavra: **arquivo** e selecionar "File" ao final do mesmo campo;

- No campo Value selecionar o arquivo com extensão .TXT contendo os registros retificadores exclusivamente no formato Linha;

- Clicar em Send;
- A resposta do sistema do TJSP será exibida logo abaixo.

**Observação:** Ao contrário do bloco de registros, o lote de registros para retificação não precisará ser iniciado por um Termo de Abertura ou ser encadeado.

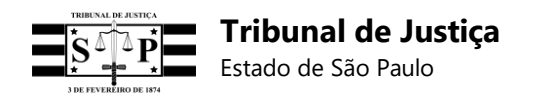

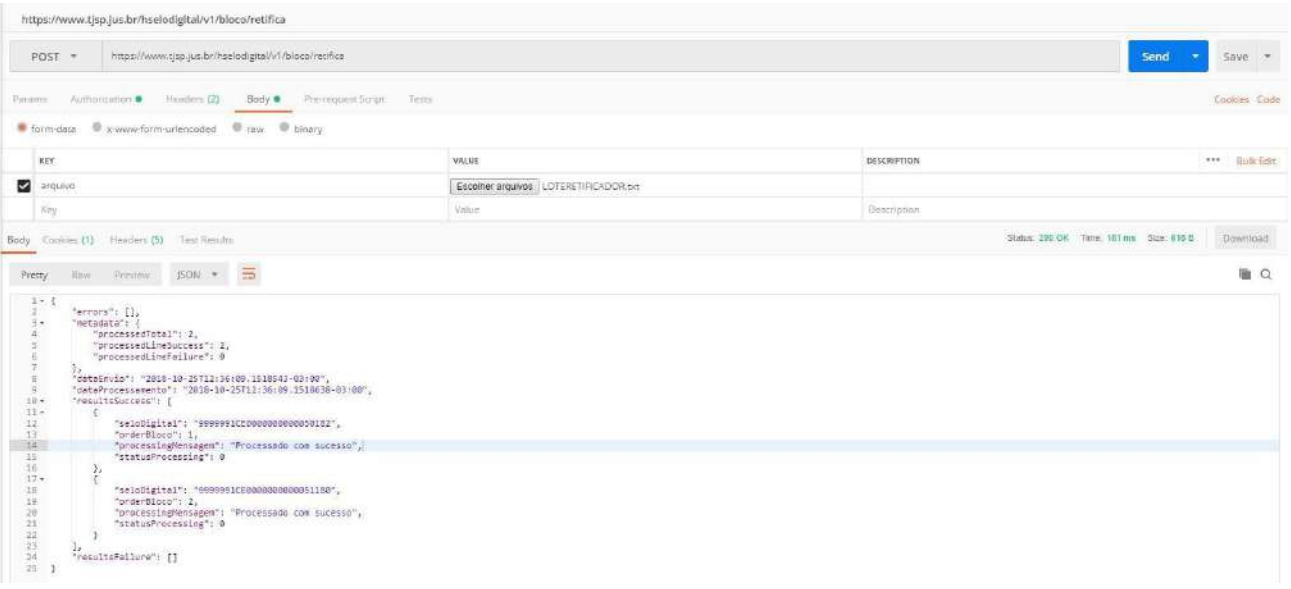

## **18.5 Recolhimento do termo de abertura**

Devidamente autenticado, será possível solicitar um Termo de Abertura efetuando a seguinte chamada "GET":

• Exemplos de endereços para obtenção do Termo de Abertura de Bloco no **ambiente de produção** (o CNS 123456 é apenas exemplificativo):

## **1 – Quando a Serventia possuir uma única natureza:**

https://api.tjsp.jus.br/selodigital/v1/Termos/Cns/123456

## **2 – Quando a Serventia possuir mais de uma natureza:**

https://api.tjsp.jus.br/selodigital/v1/Termos/Cns/123456?natureza=1

https://api.tjsp.jus.br/selodigital/v1/Termos/Cns/123456?natureza=2

https://api.tjsp.jus.br/selodigital/v1/Termos/Cns/123456?natureza=3

https://api.tjsp.jus.br/selodigital/v1/Termos/Cns/123456?natureza=4

https://api.tjsp.jus.br/selodigital/v1/Termos/Cns/123456?natureza=5

**Observação:** Os códigos 1, 2, 3, 4 e 5 referem-se às seguintes naturezas de Serventias:

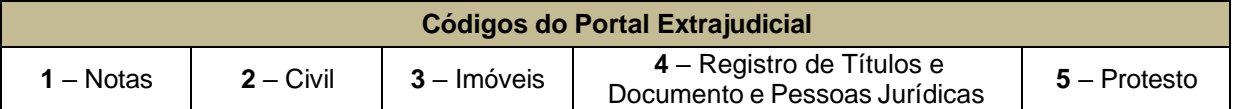

• Exemplos de endereços para obtenção do Termo de Abertura no **ambiente de homologação** (o

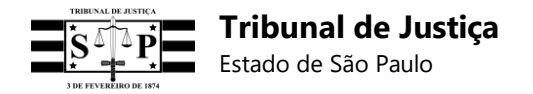

CNS 123456 é apenas exemplificativo):

## **1 – Quando a Serventia possuir uma única natureza:**

ht[tps://www](http://www.tjsp.jus.br/hselodigital/v1/Termos/Cns/123456).t[jsp.jus.br/hselodigital/v1/Termos/Cns/123456](http://www.tjsp.jus.br/hselodigital/v1/Termos/Cns/123456)

## **2 – Quando a Serventia possuir mais de uma natureza:**

ht[tps://www](http://www.tjsp.jus.br/hselodigital/v1/Termos/Cns/123456?natureza=1).t[jsp.jus.br/hselodigital/v1/Termos/Cns/123456?natureza=1](http://www.tjsp.jus.br/hselodigital/v1/Termos/Cns/123456?natureza=1)

ht[tps://www](http://www.tjsp.jus.br/hselodigital/v1/Termos/Cns/123456?natureza=2).t[jsp.jus.br/hselodigital/v1/Termos/Cns/123456?natureza=2](http://www.tjsp.jus.br/hselodigital/v1/Termos/Cns/123456?natureza=2)

ht[tps://www](http://www.tjsp.jus.br/hselodigital/v1/Termos/Cns/123456?natureza=3).t[jsp.jus.br/hselodigital/v1/Termos/Cns/123456?natureza=3](http://www.tjsp.jus.br/hselodigital/v1/Termos/Cns/123456?natureza=3)

https:/[/www.tjsp.jus.br/hselodigital/v1/Termos/Cns/123456?natureza=4](http://www.tjsp.jus.br/hselodigital/v1/Termos/Cns/123456?natureza=4)

ht[tps://www](http://www.tjsp.jus.br/hselodigital/v1/Termos/Cns/123456?natureza=5).t[jsp.jus.br/hselodigital/v1/Termos/Cns/123456?natureza=5](http://www.tjsp.jus.br/hselodigital/v1/Termos/Cns/123456?natureza=5)

**Observação:** Os códigos 1, 2, 3, 4 e 5 referem-se às seguintes naturezas de Serventias:

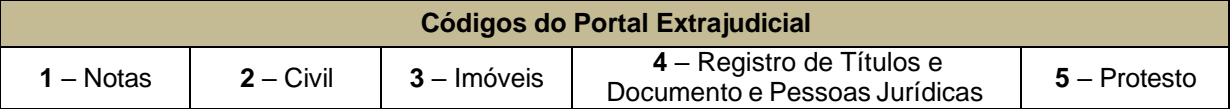

#### **Passo a passo no ambiente de homologação:**

No método *Postman*:

1 – Selecionar "GET";

2 – Na linha ao lado digitar o endereço conforme a natureza da Serventia (o CNS 999999 é exemplificativo): https:/[/www.tjsp.jus.br/hselodigital/v1/Termos/Cns/999999](http://www.tjsp.jus.br/hselodigital/v1/Termos/Cns/999999) (uma única natureza) ou, então: https:/[/www.tjsp.jus.br/hselodigital/v1/Termos/Cns/999999?natureza=1](http://www.tjsp.jus.br/hselodigital/v1/Termos/Cns/999999?natureza=1) (2, 3, 4 ou 5 – quando a Serventia tiver mais de uma natureza);

- 3 Clicar em Authorization;
- 4 No campo Type, selecionar Oauth 2.0;
- 5 No campo do Access Token, indicar o access\_token gerado na autenticação;
- 6 Clicar em Send;
- 7 Na tela abaixo será exibido o Termo de Abertura de Bloco (copiá-lo sem as aspas).

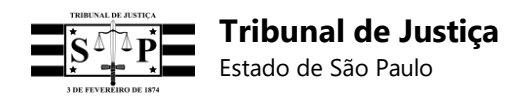

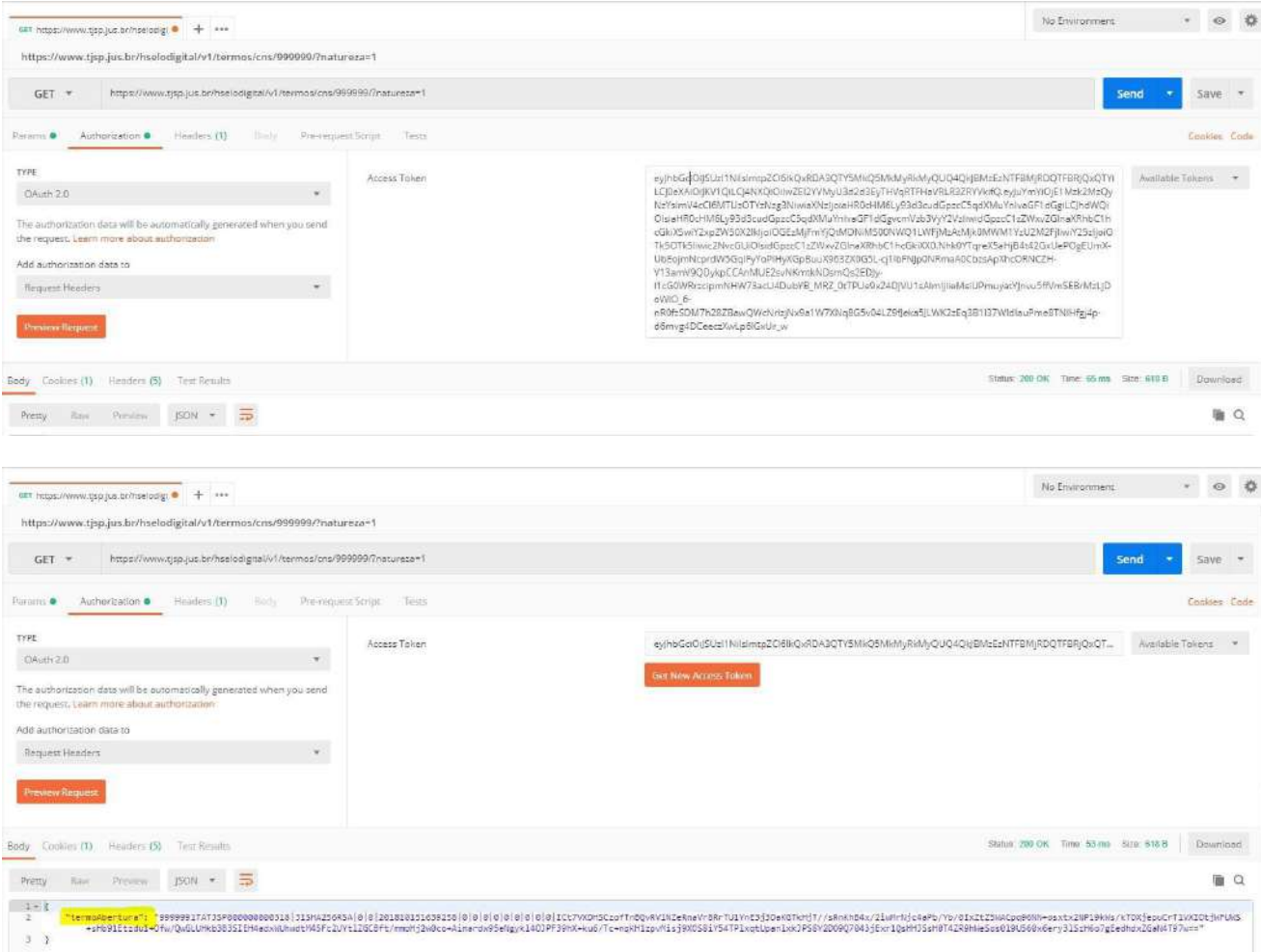

## **18.6 Envio de bloco de registros**

De posse do Termo de Abertura, e devidamente autenticado com o access\_token, será possível enviar um arquivo de extensão .TXT com o bloco de registros dos atos no formato Linha (sem a parametrização RFC 3986 – URL Encoding), efetuando a seguinte chamada "POST":

Endereço de chamada **produção:** https://api.tjsp.jus.br/selodigital/v1/Bloco

Endereço em teste de **homologação:** https:/[/www.tjsp.jus.br/hselodigital/v1/Bloco](http://www.tjsp.jus.br/hselodigital/v1/Bloco)

#### **Passo a passo no ambiente de homologação:**

No método *Postman*:

- 1 Selecionar "POST";
- 2 Na linha ao lado digitar o endereço: https:/[/www.tjsp.jus.br/hselodigital/v1/Bloco](http://www.tjsp.jus.br/hselodigital/v1/Bloco)
- 3 Clicar em Authorization;
- 4 No campo Type, selecionar Oauth 2.0;
- 5 No campo do Access Token, indicar o access\_token gerado na autenticação;

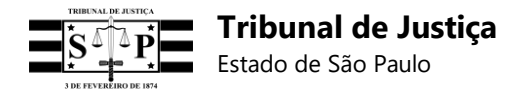

6 – Clicar em Body e selecionar o item form-data;

7 – No campo Key, digitar a palavra Arquivo e, ao final da linha, selecionar File;

8 – No campo Value, escolher o arquivo .TXT onde foi salvo o bloco de registros no formato Linha (sem a parametrização RFC 3986 – URL Encoding);

9 – Clicar em Send;

10 – No topo da tela abaixo será fornecido um novo Termo de Abertura (copiá-lo sem as aspas para utilização em outro bloco), e serão exibidas mensagens relativas ao envio do bloco, com apontamentos de sucesso ou falha no recebimento de cada registro do bloco.

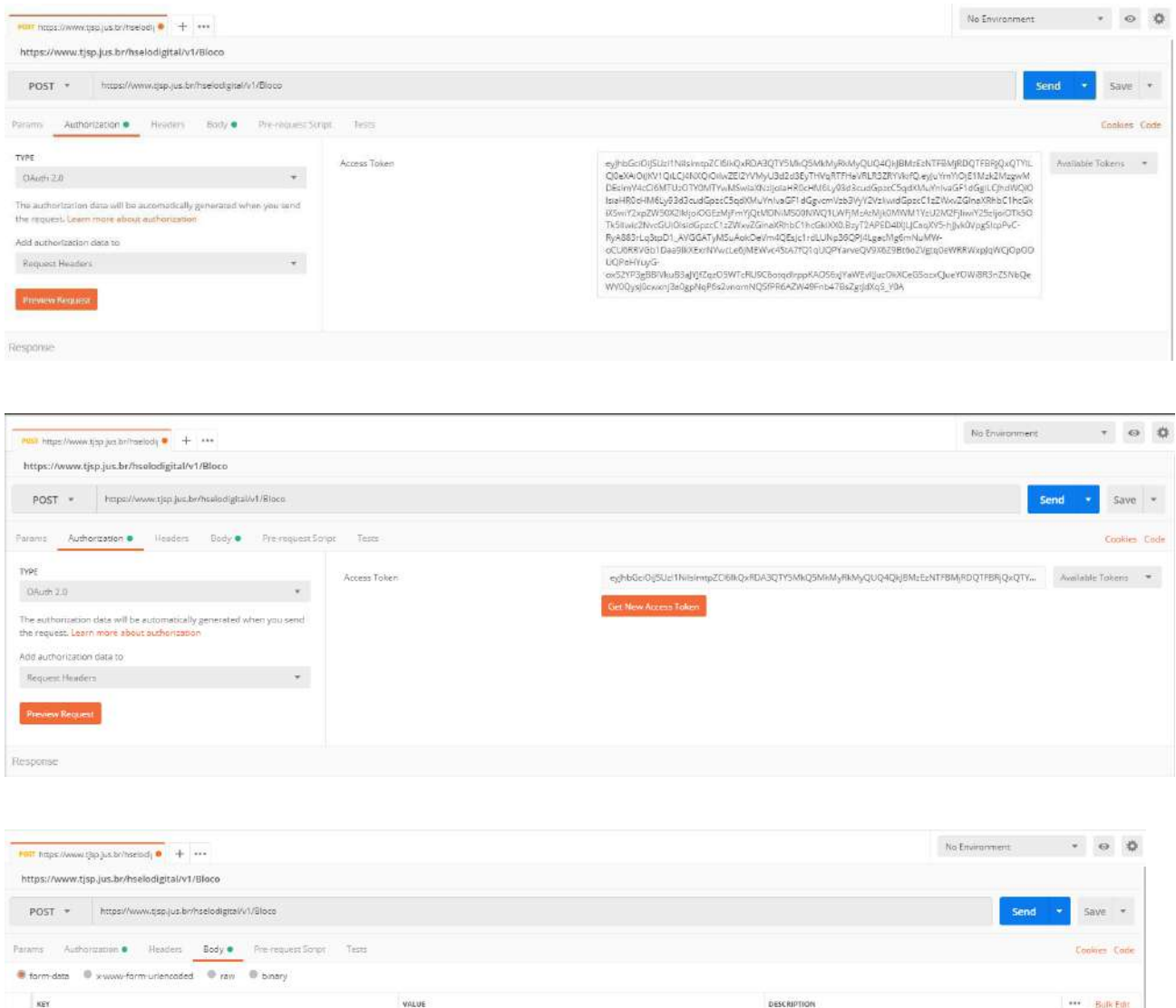

File \* | Escolher arquivos | Bloco6.bit

 $\equiv \blacksquare$  Arquiv

**Response** 

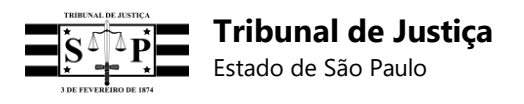

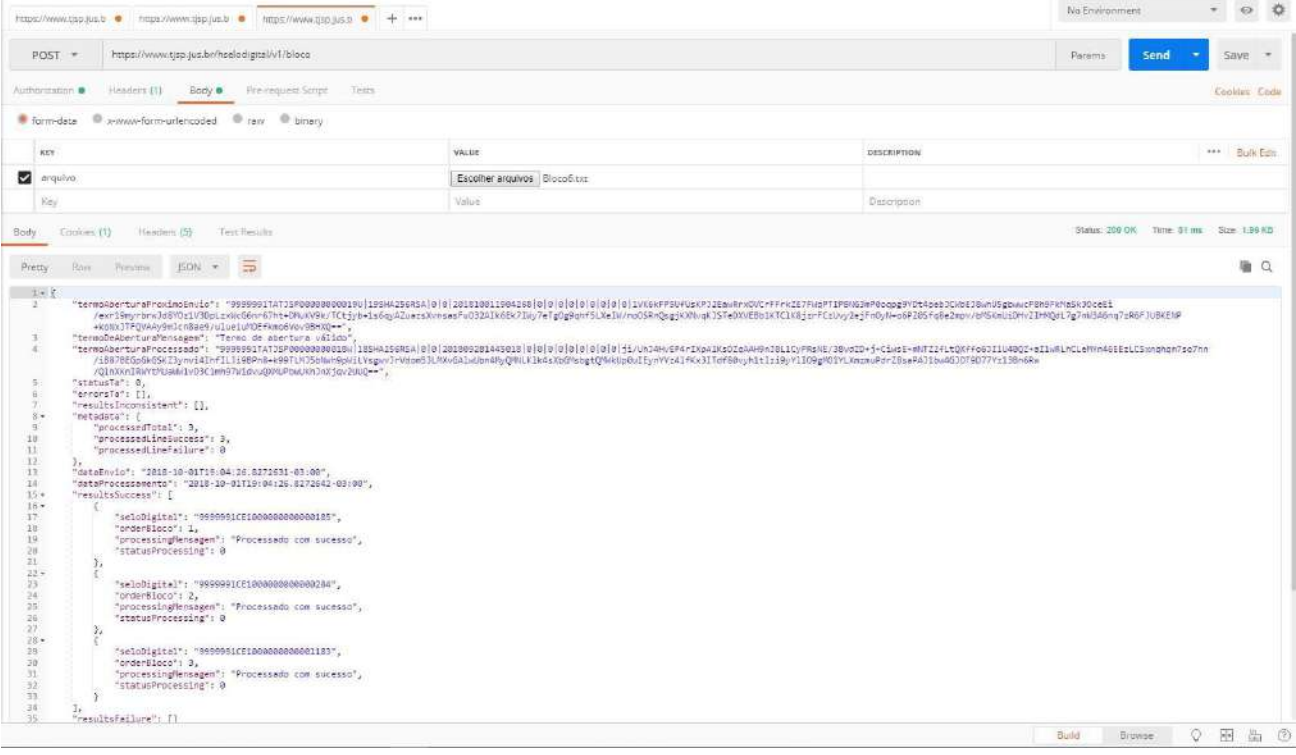

Exemplo de recebimento de bloco com um registro inconsistente:

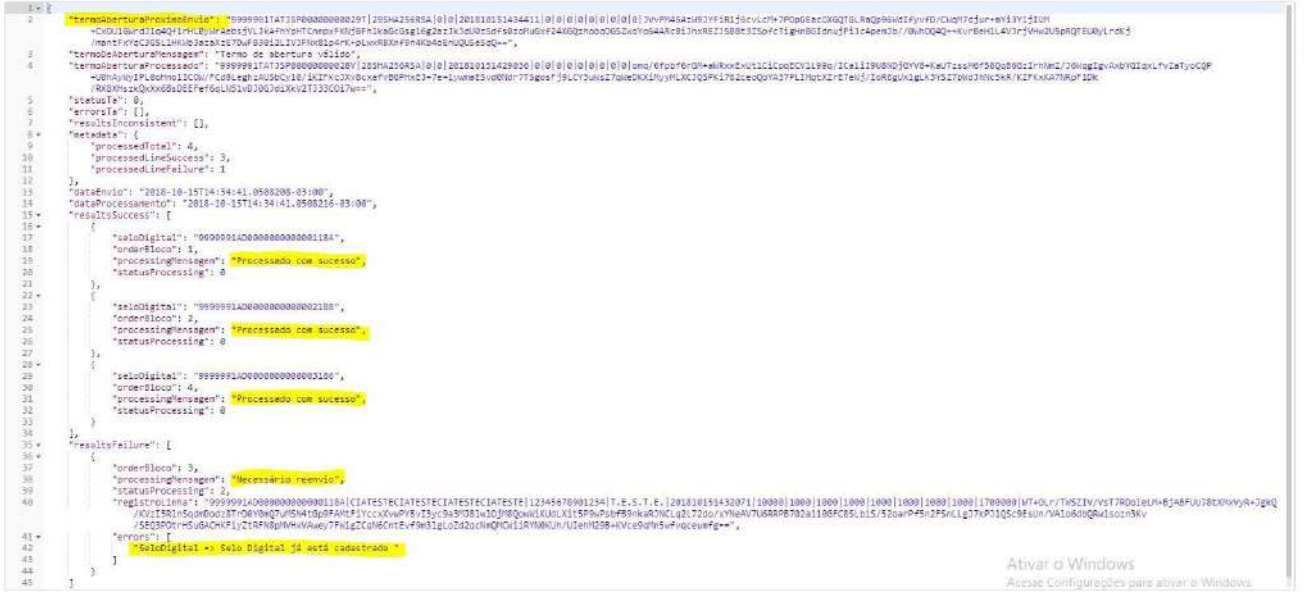

## **18.7 Envio de lista de registros para vinculação**

Devidamente autenticada com o access\_token, a Serventia poderá enviar uma lista, **exclusivamente no formato JSON**, para a vinculação de registros de atos e exibição ao cidadão do valor total dos atos vinculados, efetuando a seguinte chamada "POST":

Endereço de chamada *produção*: https://api.tjsp.jus.br/selodigital/v1/registros/vincular

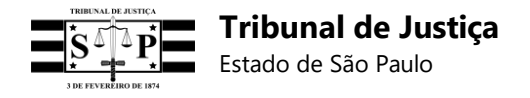

Endereço em teste de **homologação**: https:/[/www.tjsp.jus.br/hselodigital/v1/registros/vincular](http://www.tjsp.jus.br/hselodigital/v1/registros/vincular)

## **Passo a passo no ambiente de homologação:**

No método *Postman*:

- 1 Selecionar "POST";
- 2 Na linha ao lado digitar o endereço: https:/[/www.tjsp.jus.br/hselodigital/v1/registros/vincular](http://www.tjsp.jus.br/hselodigital/v1/registros/vincular)
- 3 Clicar em Authorization;
- 4 No campo Type, selecionar Oauth 2.0;
- 5 No campo do Access Token, indicar o access\_token gerado na autenticação;
- 6 Clicar em Body e selecionar os itens "raw" e ao lado "JSON (application/json)";
- 7 Copiar no campo abaixo a lista dos registros no formato JSON;
- 8 Clicar em Send;
- 9 Na tela inferior serão exibidas as informações de vinculação dos registros.

#### **Exemplo de lista no formato JSON para vinculação de registros:**

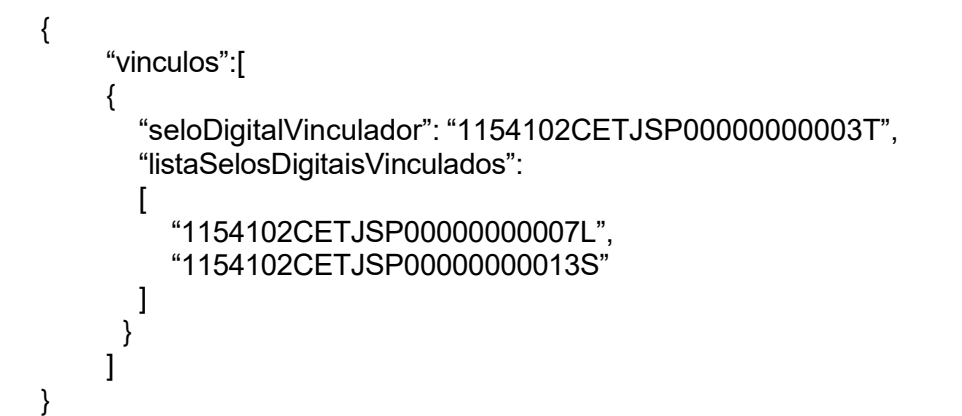

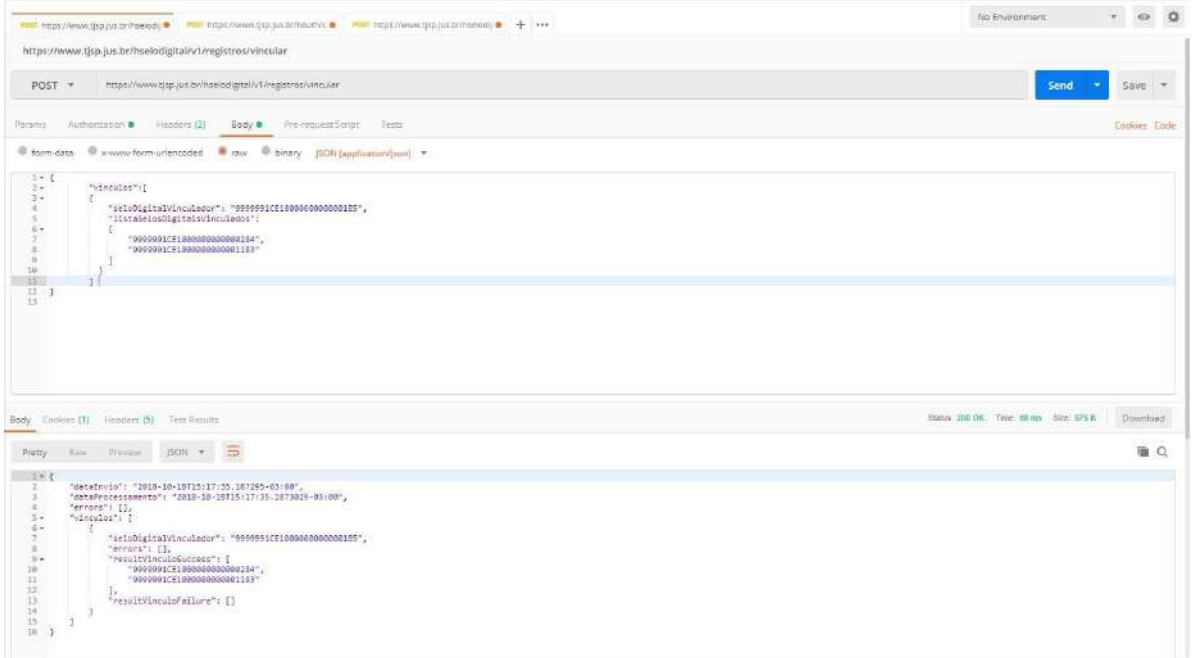

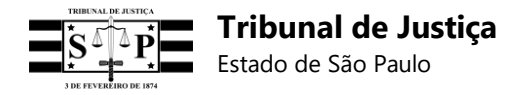

## **18.8 Envio de lista de registros para desvinculação**

Devidamente autenticada com o access\_token, a Serventia poderá enviar uma lista, **exclusivamente no formato JSON**, para a desvinculação de registros de atos, efetuando a seguinte chamada "POST":

Endereço de chamada **produção**: https://api.tjsp.jus.br/selodigital/v1/registros/desvincular

Endereço em teste de **homologação**: https:/[/www.tjsp.jus.br/hselodigital/v1/registros/desvincular](http://www.tjsp.jus.br/hselodigital/v1/registros/desvincular)

## **Passo a passo no ambiente de homologação:**

No método *Postman*:

- 1 Selecionar "POST";
- 2 Na linha ao lado digitar o endereço: https:/[/www.tjsp.jus.br/hselodigital/v1/registros/desvincular](http://www.tjsp.jus.br/hselodigital/v1/registros/desvincular)
- 3 Clicar em Authorization;
- 4 No campo Type, selecionar Oauth 2.0;
- 5 No campo do Access Token, indicar o access\_token gerado na autenticação;
- 6 Clicar em Body e selecionar os itens "raw" e ao lado "JSON (application/json)";
- 7 Copiar no campo abaixo a lista dos registros no formato JSON;
- 8 Clicar em Send;
- 9 Na tela inferior serão exibidas as informações de desvinculação dos registros.

## **Exemplo de lista no formato JSON para desvinculação de registros:**

```
{
    "desvinculos":[
    {
       "seloDigitalVinculador": "1154102CETJSP00000000010Y", 
       "listaSelosDigitaisDesvinculados":
       \lceil"1154102CETJSP00000000009H", 
         "1154102CETJSP00000000011W", 
         "1154102CETJSP00000000012U"
       ]
     }
    ]
}
```
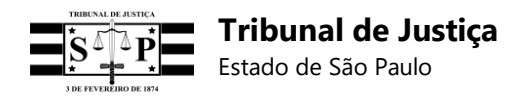

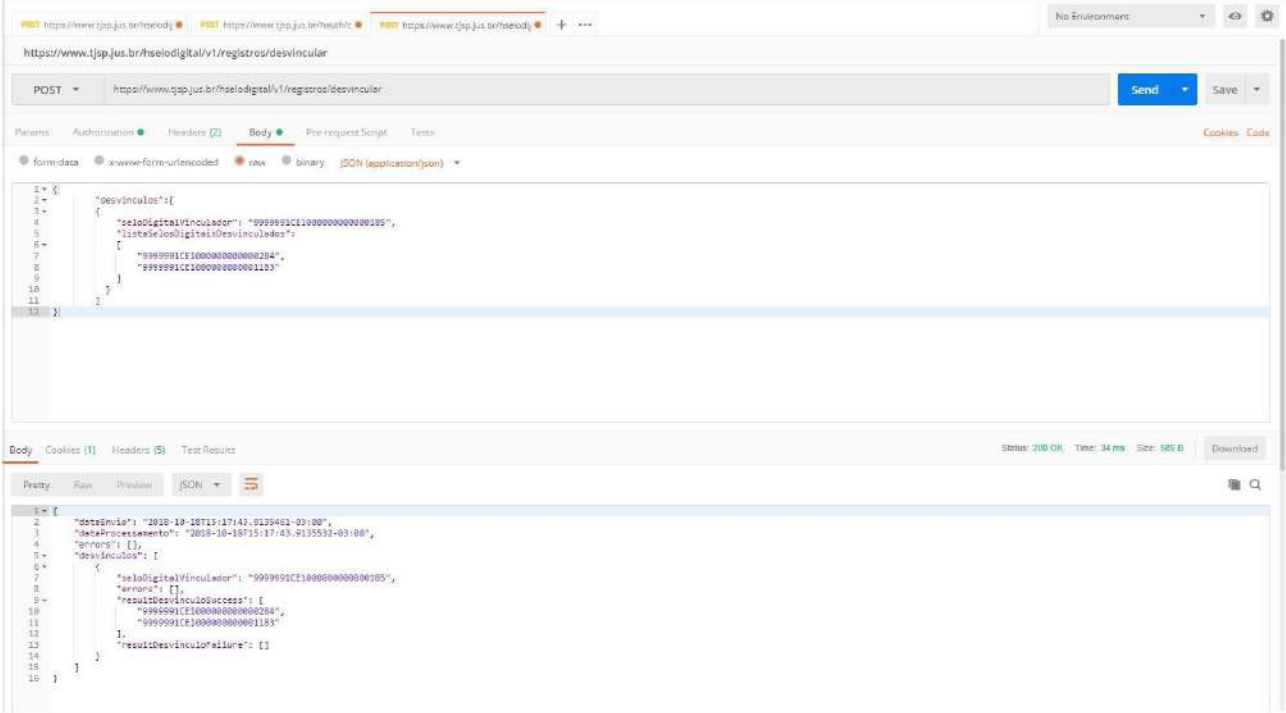

## **18.9 Consultar registros por data de envio e período**

Devidamente autenticada com o *access\_token*, a Serventia poderá obter relatório de registros pesquisando por data de envio e período, efetuando a seguinte chamada "GET":

Endereço de chamada **produção**:

https://api.tjsp.jus.br/selodigital/v1/registros/consultar/{cns}/{dtp}/{qtdd}

#### Endereço em teste de **homologação**:

https:/[/www.tjsp.jus.br/hselodigital/v1/registros/consultar/{](http://www.tjsp.jus.br/hselodigital/v1/registros/consultar/)cns}/{dtp}/{qtdd}

#### **Passo a passo no ambiente de homologação:**

No método *Postman*:

1 – Selecionar "GET";

2 – Na linha ao lado digitar o endereço de homologação supracitado, preenchido com o CNS da Serventia, data do envio dos registros recebidos pelo sistema do TJSP e quantidade de dias do período da pesquisa (1, 3 ou 7 dias);

Exemplo: https:/[/www.tjsp.jus.br/hselodigital/v1/registros/consultar/999999/2019-02-25/1](http://www.tjsp.jus.br/hselodigital/v1/registros/consultar/999999/2019-02-25/1)

- 3 Clicar em "Authorization";
- 4 No campo "Type", selecionar "Oauth 2.0";
- 5 No campo "Add authorization data to", selecionar "Request Headers";

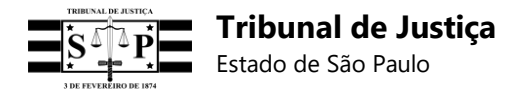

- 6 No campo "Access Token", indicar o *access\_token* gerado na autenticação;
- 7 Clicar em "Send";
- 8 Na tela inferior serão exibidos os registros do período consultado.

## **Exemplo:**

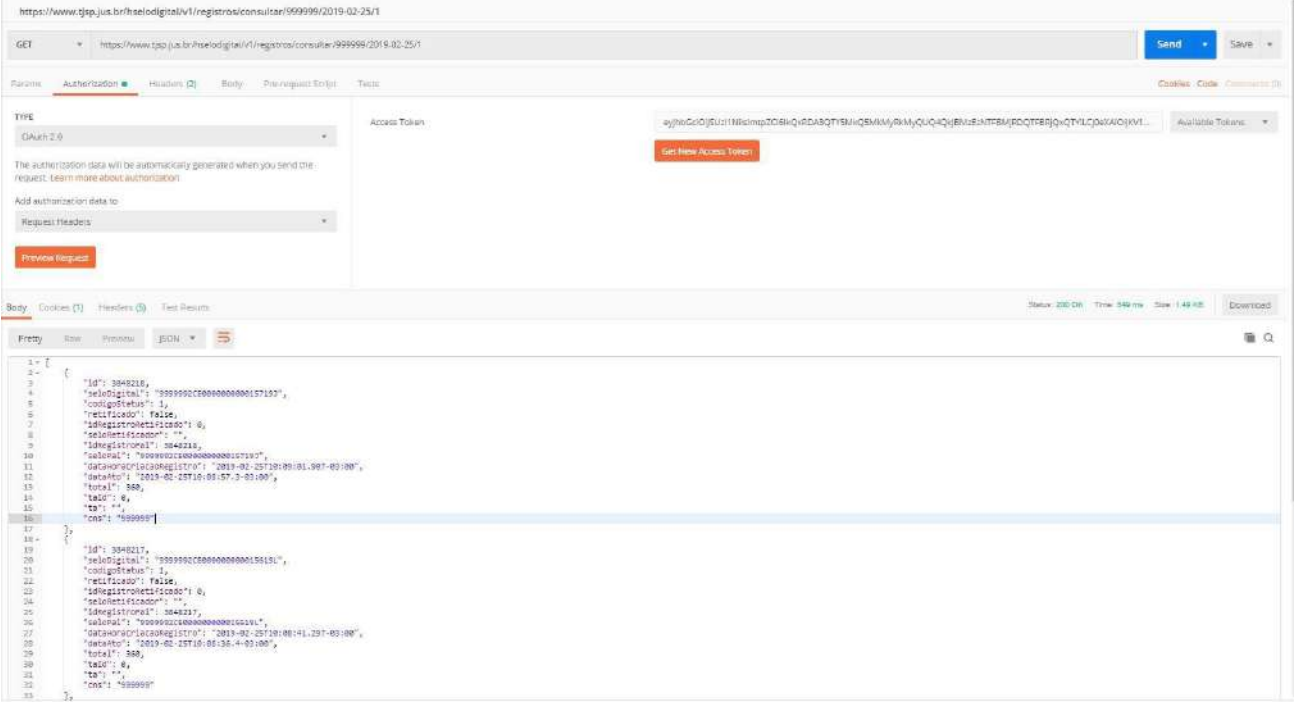

## **18.10 Consultar registros por data do ato e período**

Devidamente autenticada com o *access\_token*, a Serventia poderá obter o relatório de registros pesquisando por data do ato e período, efetuando a seguinte chamada "GET":

Endereço de chamada **produção**:

https://api.tjsp.jus.br/selodigital/v1/registros/consultarpordataato/{cns}/{dtp}/{qtdd}

Endereço em teste de **homologação**:

https:/[/www.tjsp.jus.br/hselodigital/v1/registros/consultarpordataato/{](http://www.tjsp.jus.br/hselodigital/v1/registros/consultarpordataato/)cns}/{dtp}/{qtdd}

## **Passo a passo no ambiente de homologação:**

No método *Postman*:

1 – Selecionar "GET";

2 – Na linha ao lado digitar o endereço de homologação supracitado, preenchido com o CNS da Serventia, data do ato dos registros recebidos pelo sistema do TJSP e quantidade de dias do período da pesquisa (1, 3 ou 7 dias);

Exemplo: https:/[/www.tjsp.jus.br/hselodigital/v1/registros/consultarpordataato/999999/2019-07-29/1](http://www.tjsp.jus.br/hselodigital/v1/registros/consultarpordataato/999999/2019-07-29/1)

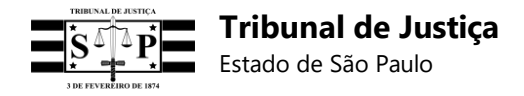

- 3 Clicar em "Authorization";
- 4 No campo "Type", selecionar "Oauth 2.0";
- 5 No campo "Add authorization data to", selecionar "Request Headers";
- 6 No campo "Access Token", indicar o *access\_token* gerado na autenticação;
- 7 Clicar em "Send";
- 8 Na tela inferior serão exibidos os registros do período consultado.

**Exemplo:**

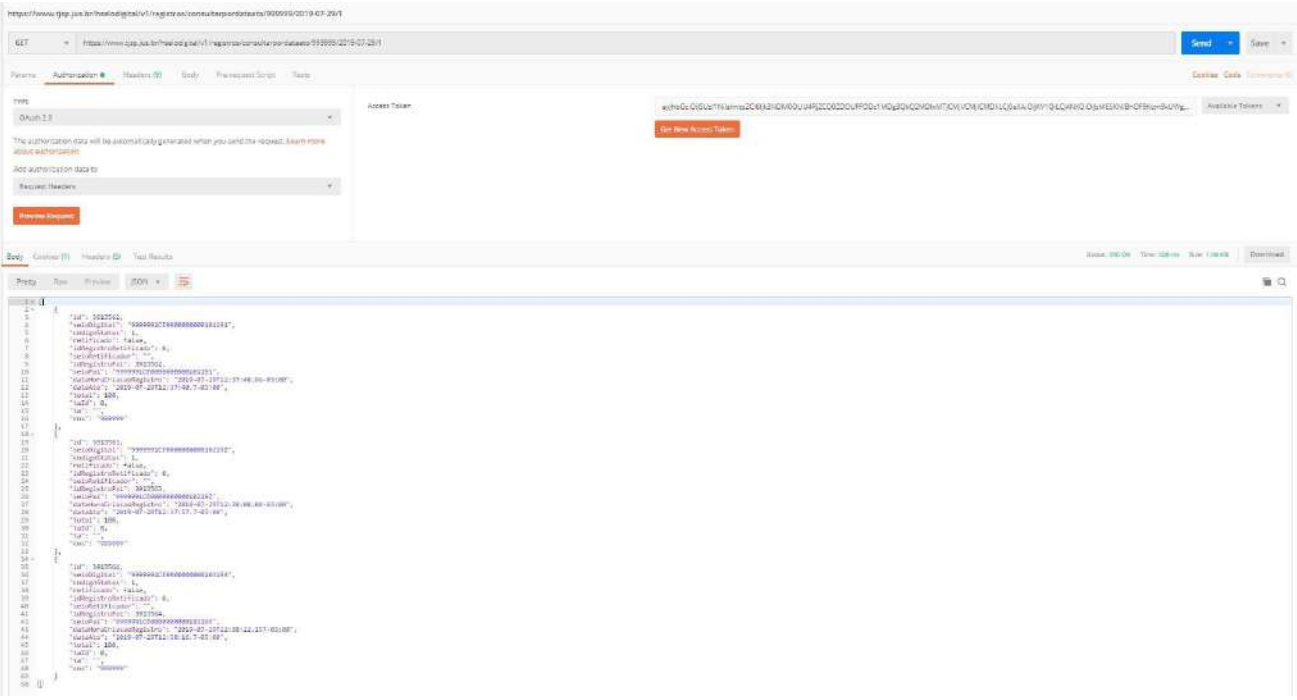

## **18.11 Consultar um registro recebido e processado com sucesso**

Devidamente autenticada com o *access\_token*, a Serventia poderá obter detalhes de um registro processado com sucesso, efetuando a seguinte chamada "GET":

Endereço de chamada **produção**:

https://api.tjsp.jus.br/selodigital/v1/registros/registro/detalhe/{s}/{cns}

Endereço em teste de **homologação**:

https:/[/www.tjsp.jus.br/hselodigital/v1/registros/registro/detalhe/{](http://www.tjsp.jus.br/hselodigital/v1/registros/registro/detalhe/)s}/{cns}

#### **Passo a passo no ambiente de homologação:**

No método *Postman*:

1 – Selecionar "GET";

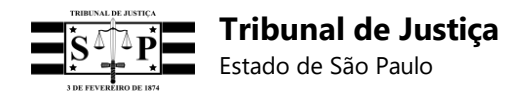

2 – Na linha ao lado digitar o endereço de homologação supracitado, preenchido com o código do Selo Digital (25 posições) a ser consultado e com o CNS da Serventia;

Exemplo:

https:/[/www.tjsp.jus.br/hselodigital/v1/registros/registro/detalhe/9999992CE000000000015519N/99](http://www.tjsp.jus.br/hselodigital/v1/registros/registro/detalhe/9999992CE000000000015519N/99) 9999

- 3 Clicar em "Authorization";
- 4 No campo "Type", selecionar "Oauth 2.0";
- 5 No campo "Add authorization data to", selecionar "Request Headers";
- 6 No campo "Access Token", indicar o *access\_token* gerado na autenticação;
- 7 Clicar em "Send";
- 8 Na tela inferior serão exibidos os detalhes do registro do Selo Digital consultado.

#### **Exemplo:**

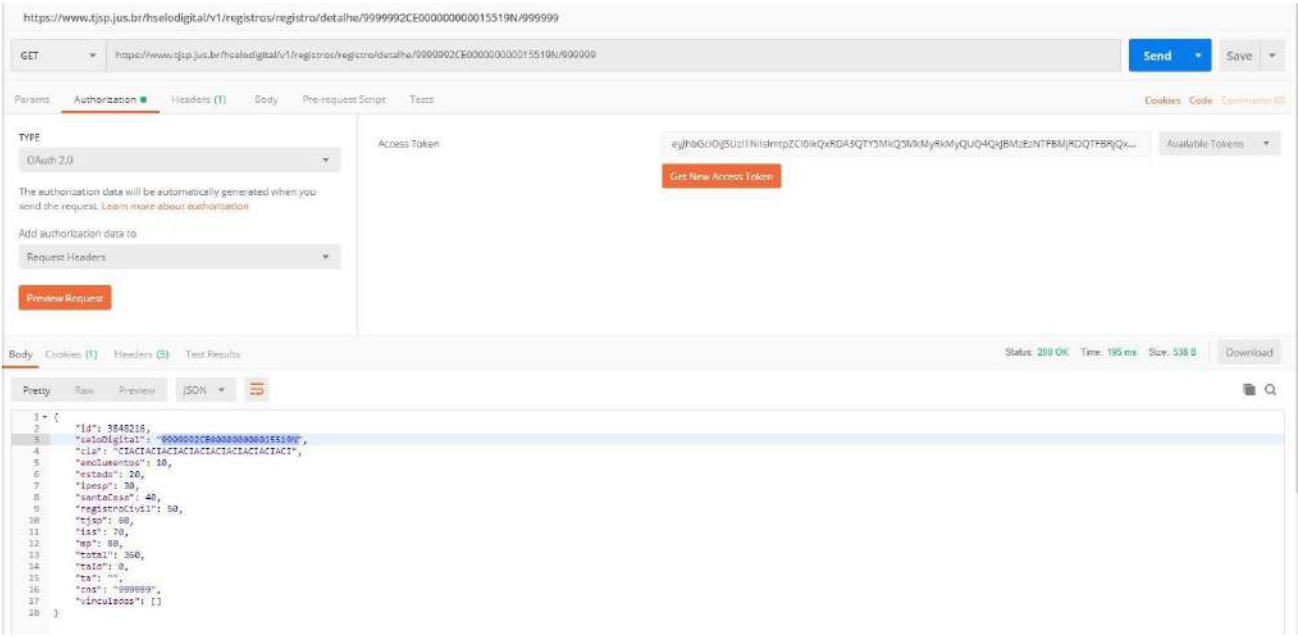

## **18.12 Consultar um registro inconsistente (aguardando retificação)**

Devidamente autenticada com o *access\_token*, a Serventia poderá obter detalhes de um registro inconsistente que aguarda retificação, efetuando a seguinte chamada "GET":

Endereço de chamada **produção**:

https://api.tjsp.jus.br/selodigital/v1/registros/registroinconsistente/detalhe/{s}/{cns}

Endereço em teste de **homologação**:

https:/[/www.tjsp.jus.br/hselodigital/v1/registros/registroinconsistente/detalhe/{](http://www.tjsp.jus.br/hselodigital/v1/registros/registroinconsistente/detalhe/)s}/{cns}

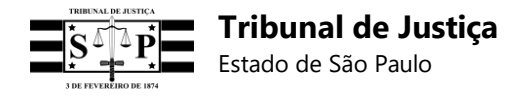

## **Passo a passo no ambiente de homologação:**

No método *Postman*:

1 – Selecionar "GET";

2 – Na linha ao lado digitar o endereço de homologação supracitado, preenchido com o código do Selo Digital (25 posições) inconsistente e com o CNS da Serventia;

Exemplo:

https:/[/www.tjsp.jus.br/hselodigital/v1/registros/registroinconsistente/detalhe/9999993CE00000000](http://www.tjsp.jus.br/hselodigital/v1/registros/registroinconsistente/detalhe/9999993CE00000000) 0015719I/999999

- 3 Clicar em "Authorization";
- 4 No campo "Type", selecionar "Oauth 2.0";
- 5 No campo "Add authorization data to", selecionar "Request Headers";
- 6 No campo "Access Token", indicar o *access\_token* gerado na autenticação;
- 7 Clicar em "Send";
- 8 Na tela inferior serão exibidos os detalhes do registro inconsistente do Selo Digital consultado.

#### **Exemplo:**

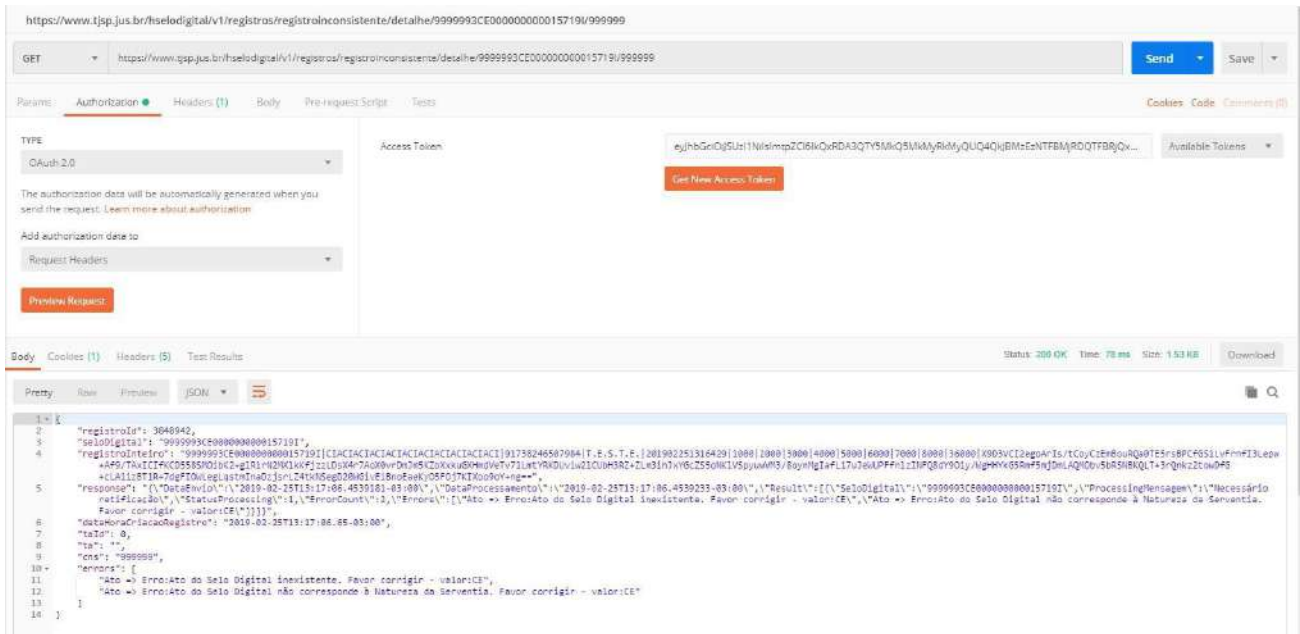

## **18.13 Consultar um bloco pelo seu termo de abertura**

Devidamente autenticada com o *access\_token*, a Serventia poderá obter um relatório de registros enviados em um bloco efetuando a seguinte chamada "GET":

Endereço de chamada **produção**:

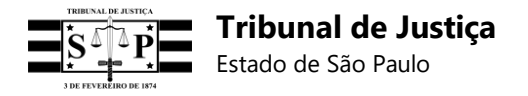

https://api.tjsp.jus.br/selodigital/v1/registros/bloco/consultar/{ta}/{cns}

#### Endereço em teste de **homologação**:

https:/[/www.tjsp.jus.br/hselodigital/v1/registros/bloco/consultar/{](http://www.tjsp.jus.br/hselodigital/v1/registros/bloco/consultar/)ta}/{cns}

#### **Passo a passo no ambiente de homologação:**

No método *Postman*:

1 – Selecionar "GET";

2 – Na linha ao lado digitar o endereço de homologação supracitado, preenchido com o Termo de Abertura do Bloco (25 posições) e com o CNS da Serventia;

Exemplo:

https:/[/www.tjsp.jus.br/hselodigital/v1/registros/bloco/consultar/9999992TA2019022514145725/999](http://www.tjsp.jus.br/hselodigital/v1/registros/bloco/consultar/9999992TA2019022514145725/999) 999

- 3 Clicar em "Authorization";
- 4 No campo "Type", selecionar "Oauth 2.0";
- 5 No campo "Add authorization data to", selecionar "Request Headers";
- 6 No campo "Access Token", indicar o *access\_token* gerado na autenticação;
- 7 Clicar em "Send";

8 – Na tela inferior serão exibidos os registros enviados no Bloco cujo Termo de Abertura foi informado.

#### **Exemplo:**

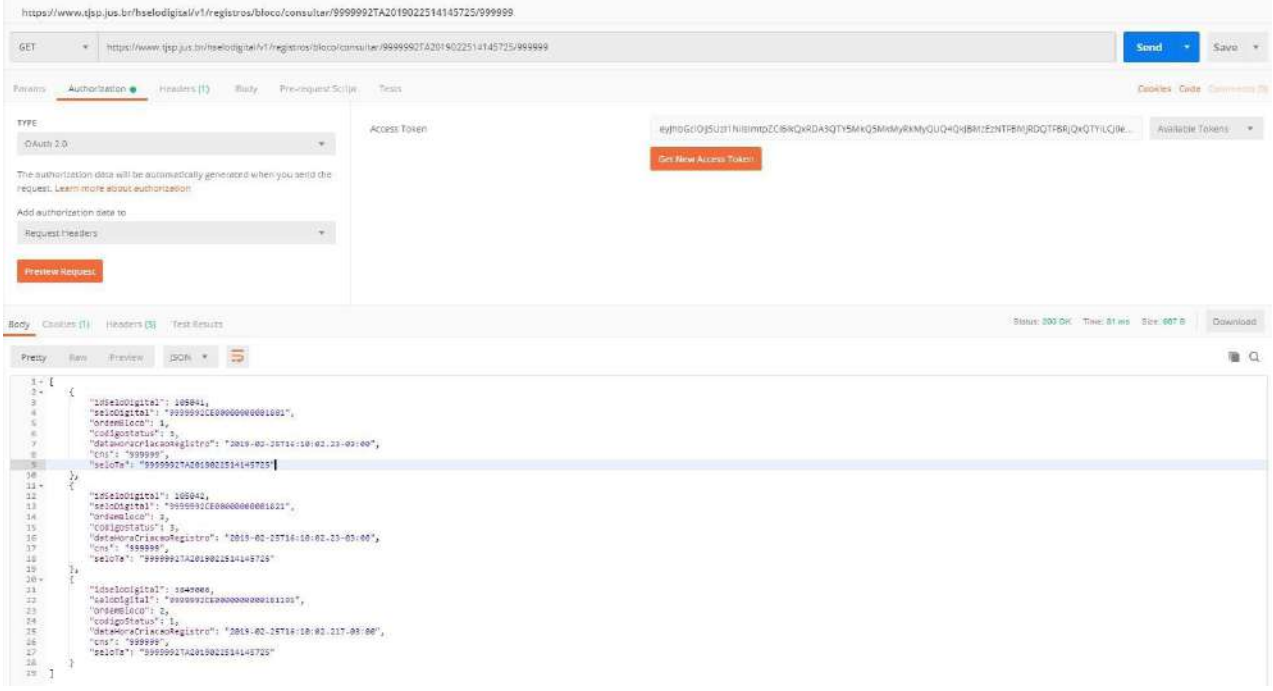

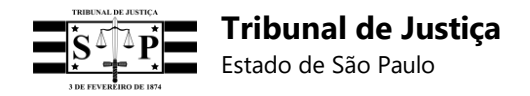

## **18.14 Consultar um registro inválido enviado em bloco (aguardando reenvio)**

Devidamente autenticada com o *access\_token*, a Serventia poderá obter detalhes de um registro inválido enviado em um bloco que aguarda reenvio, efetuando a seguinte chamada "GET":

Endereço de chamada **produção**:

https://api.tjsp.jus.br/selodigital/v1/registros/registroinvalido/detalhe/{s}/{cns}

Endereço em teste de **homologação**:

https:/[/www.tjsp.jus.br/hselodigital/v1/registros/registroinvalido/detalhe/{](http://www.tjsp.jus.br/hselodigital/v1/registros/registroinvalido/detalhe/)s}/{cns}

#### **Passo a passo no ambiente de homologação:**

No método *Postman*:

1 – Selecionar "GET";

2 – Na linha ao lado digitar o endereço de homologação supracitado, preenchido com o código do Selo Digital (25 posições) inválido (enviado em um bloco) e com o CNS da Serventia;

#### Exemplo:

ht[tps://www](http://www.tjsp.jus.br/hselodigital/v1/registros/registroinvalido/detalhe/9999992CE0000000000181).t[jsp.jus.br/hselodigital/v1/registros/registroinvalido/detalhe/9999992CE0000000000181](http://www.tjsp.jus.br/hselodigital/v1/registros/registroinvalido/detalhe/9999992CE0000000000181) 19S/999999

- 3 Clicar em "Authorization";
- 4 No campo "Type", selecionar "Oauth 2.0";
- 5 No campo "Add authorization data to", selecionar "Request Headers";
- 6 No campo "Access Token", indicar o *access\_token* gerado na autenticação;
- 7 Clicar em "Send";

8 – Na tela inferior serão exibidos os detalhes do registro inválido do Selo Digital consultado.

## **Exemplo:**

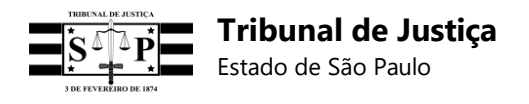

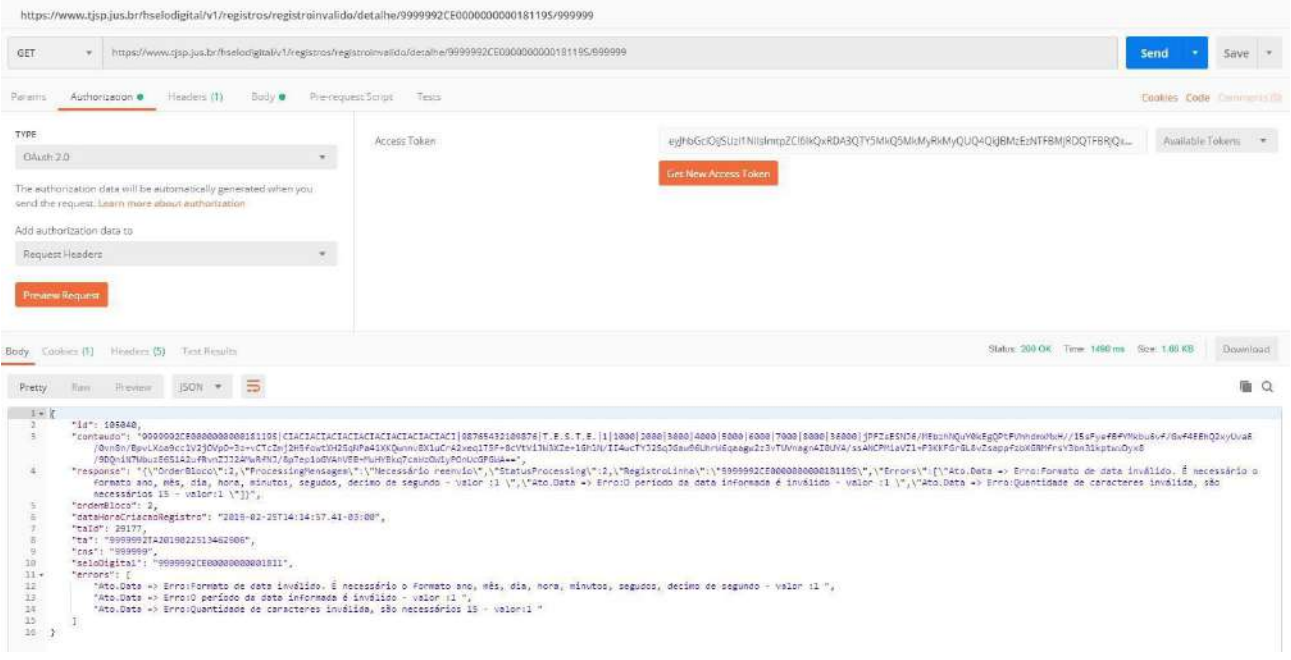

**Observação:** Quando um registro inválido for enviado individualmente, e não em um bloco, não será possível a consulta das suas informações detalhadas, uma vez que apenas registros inválidos enviados em blocos são armazenados na base de dados do TJSP.

## **Exemplo:**

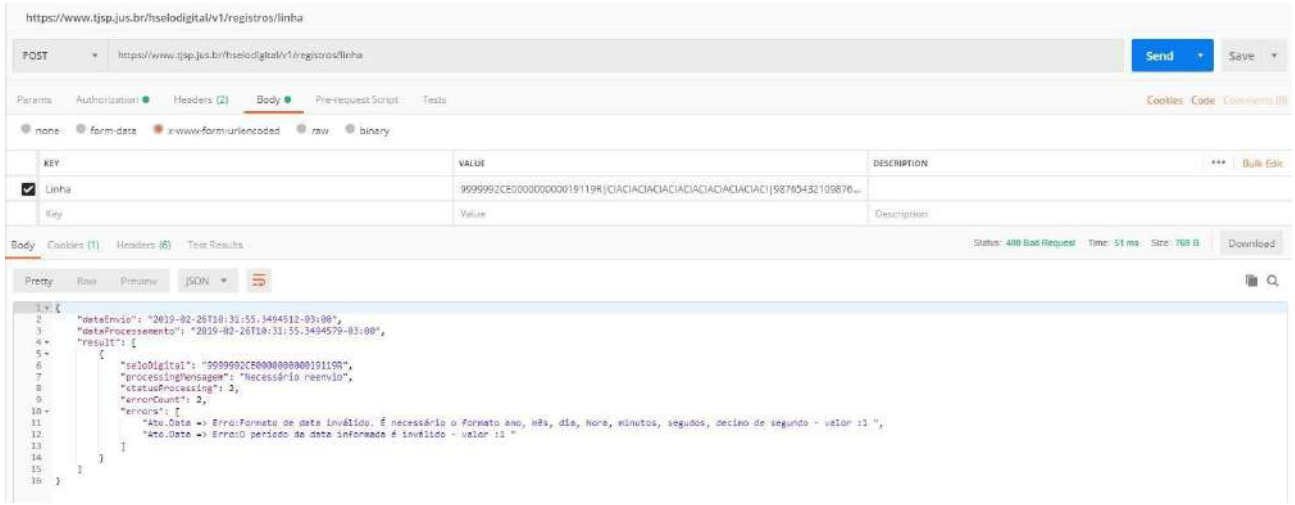

ht[tps://www](http://www.tjsp.jus.br/hselodigital/v1/registros/registroinvalido/detalhe/9999992CE0000000000191).t[jsp.jus.br/hselodigital/v1/registros/registroinvalido/detalhe/9999992CE0000000000191](http://www.tjsp.jus.br/hselodigital/v1/registros/registroinvalido/detalhe/9999992CE0000000000191) 19R/999999

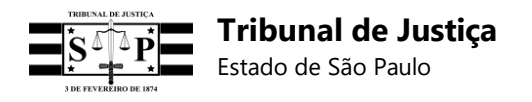

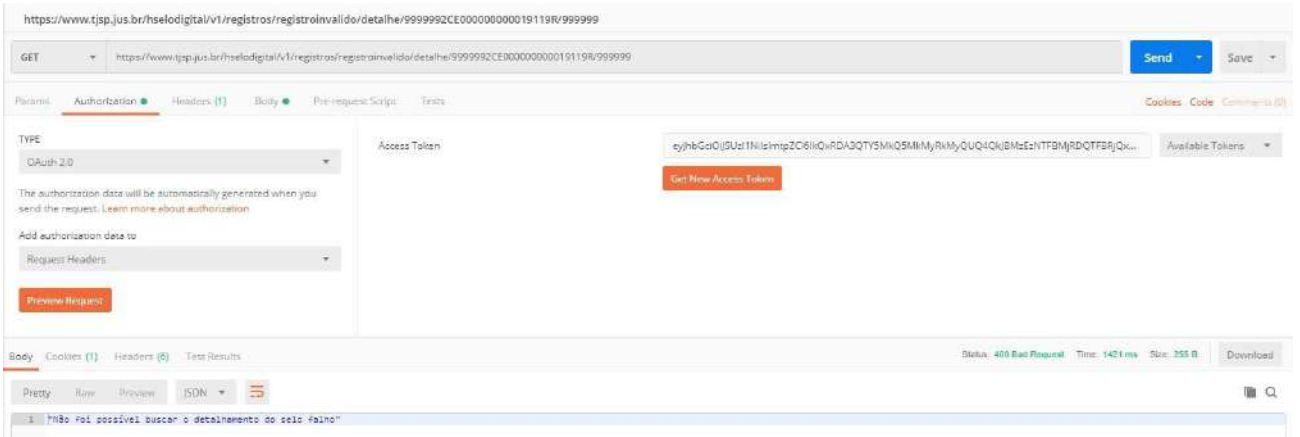

## **18.15 Consultar registros vinculados**

Devidamente autenticada com o *access\_token*, a Serventia poderá obter um relatório de registros vinculados efetuando a seguinte chamada "GET":

Endereço de chamada **produção**:

https://api.tjsp.jus.br/selodigital/v1/registros/registro/vinculacao/{sdv}/{cns}

Endereço em teste de **homologação**:

https:/[/www.tjsp.jus.br/hselodigital/v1/registros/registro/vinculacao/{](http://www.tjsp.jus.br/hselodigital/v1/registros/registro/vinculacao/)sdv}/{cns}

## **Passo a passo no ambiente de homologação:**

No método *Postman*:

1 – Selecionar "GET";

2 – Na linha ao lado digitar o endereço de homologação supracitado, preenchido com o código do Selo Digital do registro vinculador (25 posições) e com o CNS da Serventia;

Exemplo:

https:/[/www.tjsp.jus.br/hselodigital/v1/registros/registro/vinculacao/9999992CE000000000018519K](http://www.tjsp.jus.br/hselodigital/v1/registros/registro/vinculacao/9999992CE000000000018519K) /999999

- 3 Clicar em "Authorization";
- 4 No campo "Type", selecionar "Oauth 2.0";
- 5 No campo "Add authorization data to", selecionar "Request Headers";
- 6 No campo "Access Token", indicar o *access\_token* gerado na autenticação;
- 7 Clicar em "Send";
- 8 Na tela inferior serão exibidos os registros vinculados ao registro vinculador informado.

#### **Exemplo:**

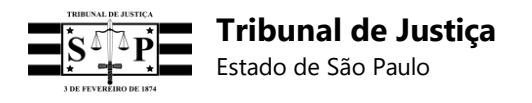

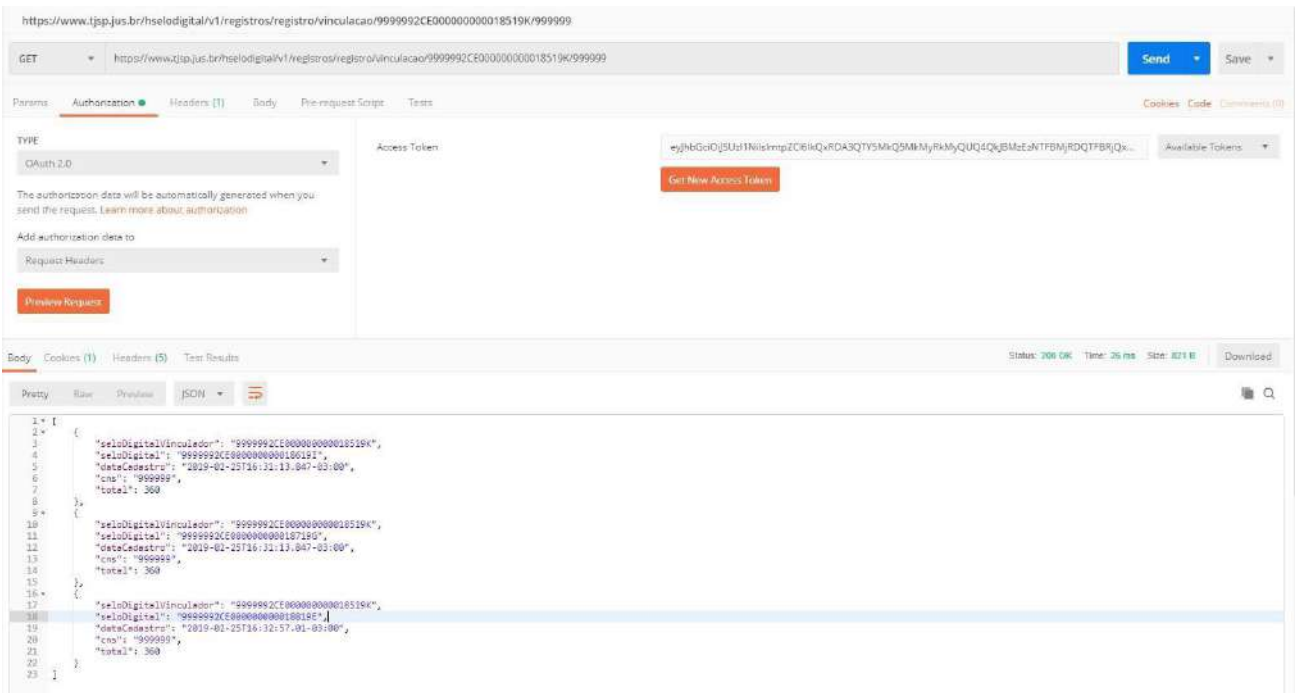

## **18.16 Consultar registros desvinculados**

Devidamente autenticada com o *access\_token*, a Serventia poderá obter um relatório de registros vinculados efetuando a seguinte chamada "GET":

Endereço de chamada **produção**:

https://api.tjsp.jus.br/selodigital/v1/registros/registro/desvinculacao/{sdv}/{cns}

Endereço em teste de **homologação**:

https:/[/www.tjsp.jus.br/hselodigital/v1/registros/registro/desvinculacao/{](http://www.tjsp.jus.br/hselodigital/v1/registros/registro/desvinculacao/)sdv}/{cns}

#### **Passo a passo no ambiente de homologação:**

No método *Postman*:

1 – Selecionar "GET";

2 – Na linha ao lado digitar o endereço de homologação supracitado, preenchido com o código do Selo Digital do registro vinculador (25 posições) e com o CNS da Serventia;

Exemplo:

https:/[/www.tjsp.jus.br/hselodigital/v1/registros/registro/desvinculacao/9999992CE0000000000185](http://www.tjsp.jus.br/hselodigital/v1/registros/registro/desvinculacao/9999992CE0000000000185) 19K/999999

- 3 Clicar em "Authorization";
- 4 No campo "Type", selecionar "Oauth 2.0";
- 5 No campo "Add authorization data to", selecionar "Request Headers";
- 6 No campo "Access Token", indicar o *access\_token* gerado na autenticação;

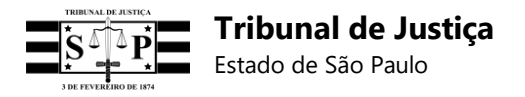

- 7 Clicar em "Send";
- 8 Na tela inferior serão exibidos os registros desvinculados ao registro informado.

## **Exemplo:**

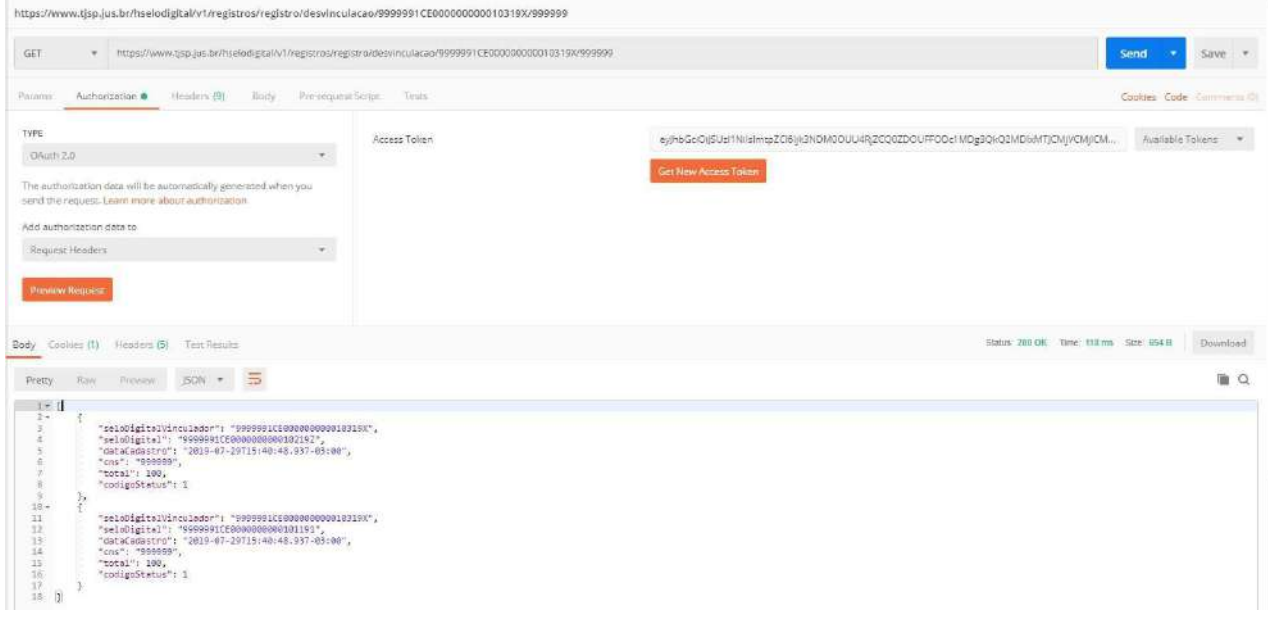

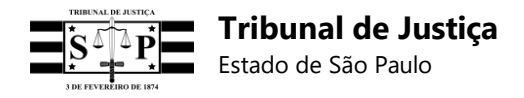

# **19. Fluxogramas**

## **19.1 Rotinas do Tribunal de Justiça**

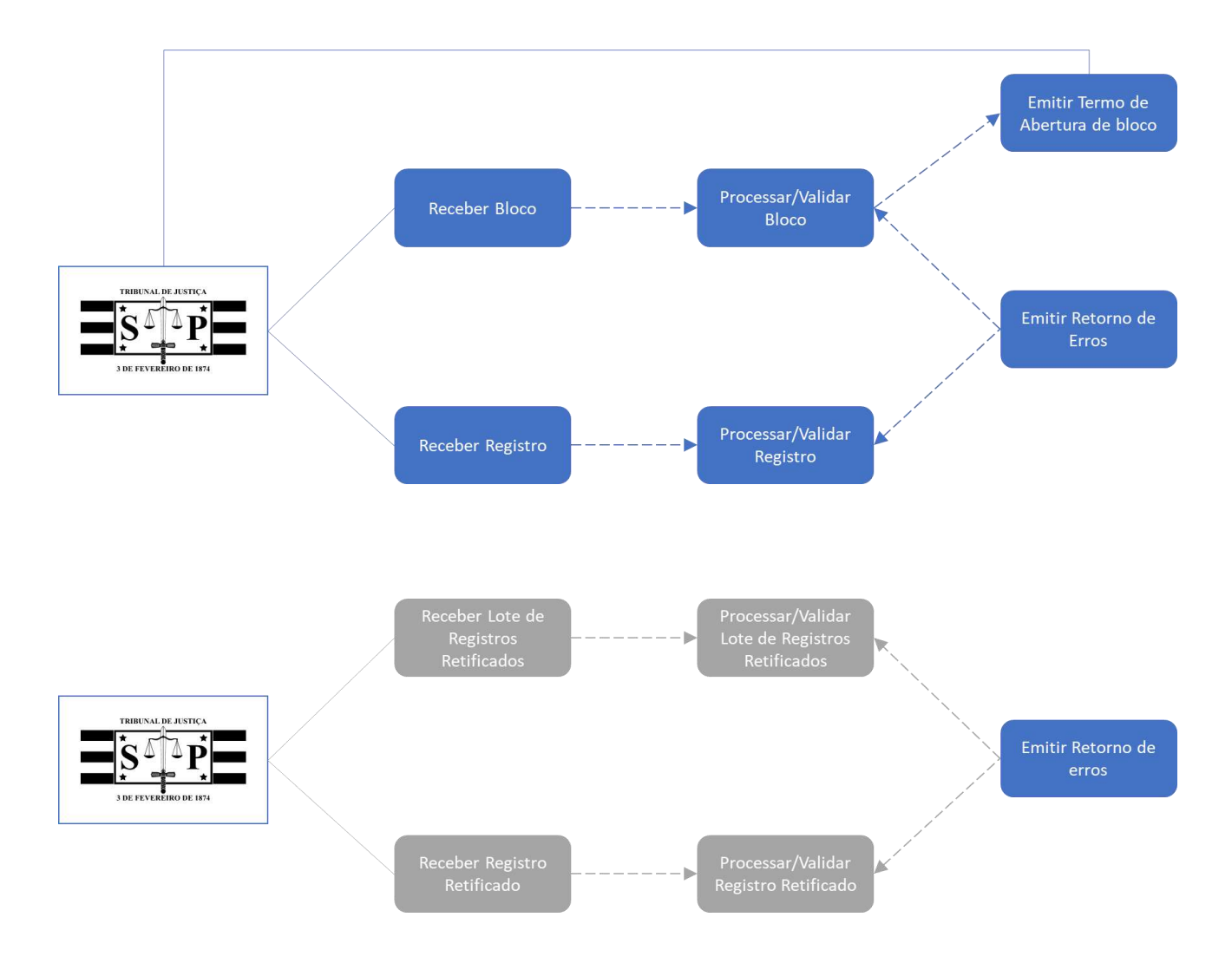

## **19.2 Consulta do cidadão**

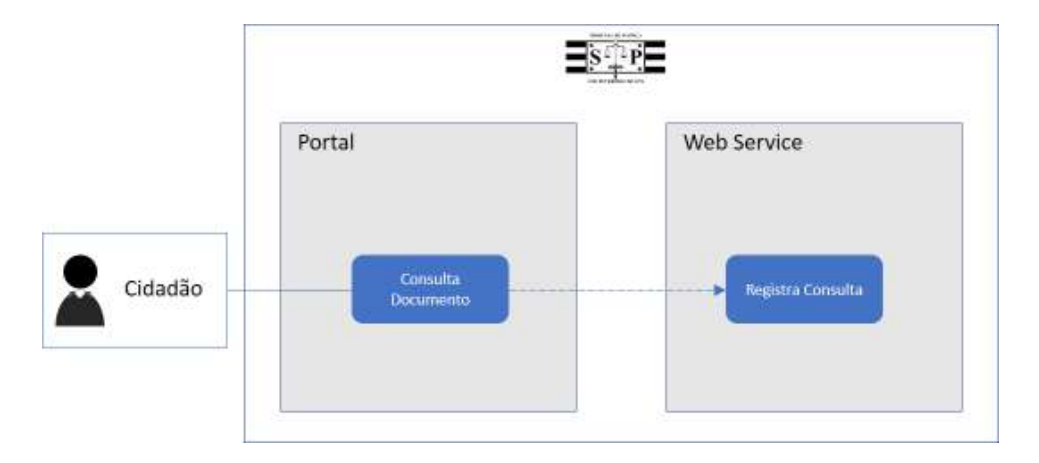

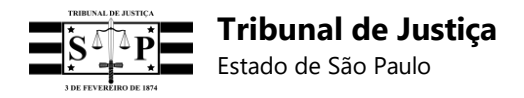

## *19.3* **Integração com** *webservice*

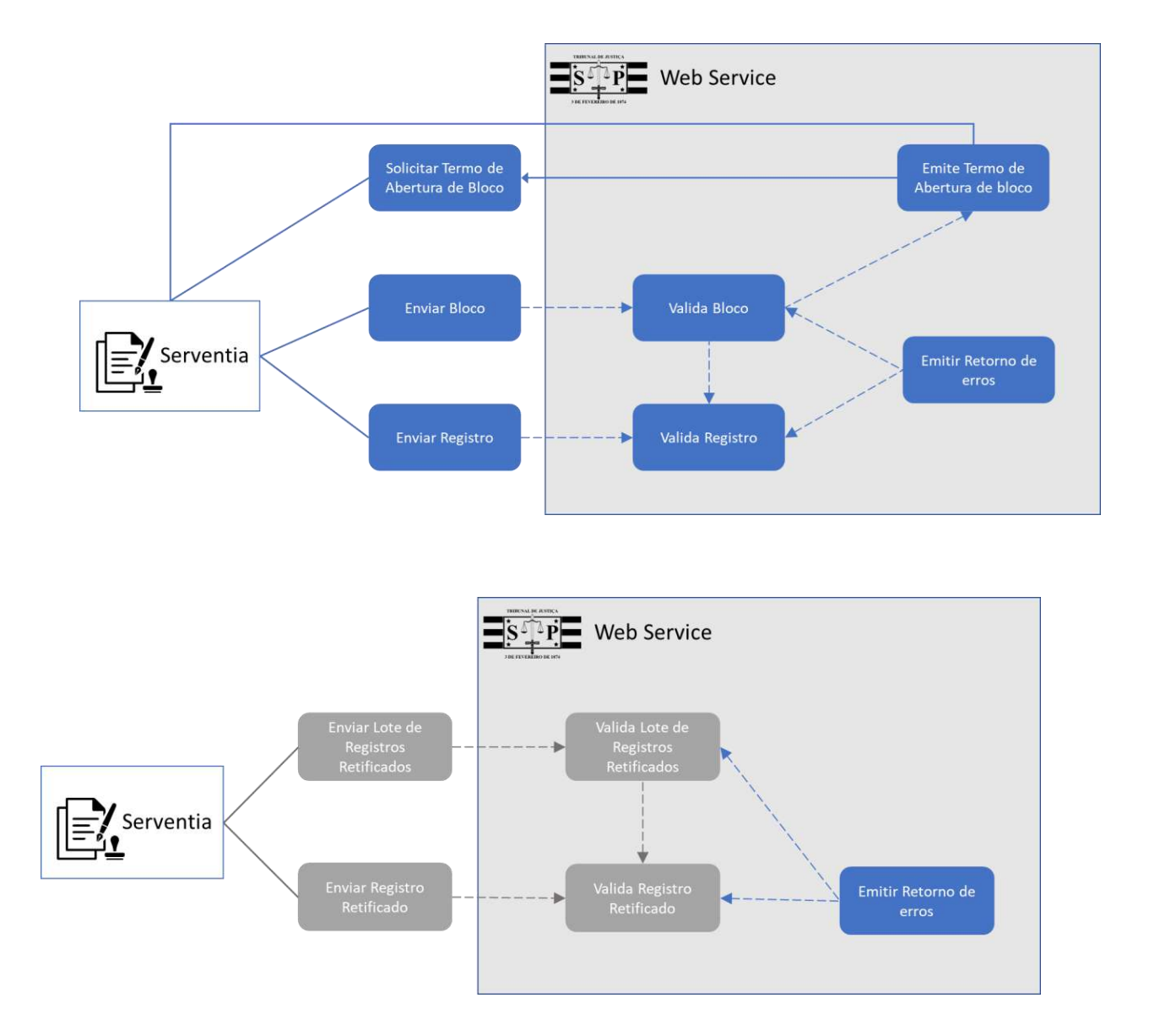

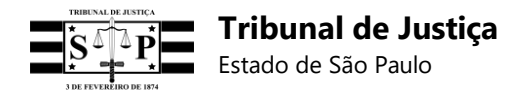

# **20. Rotinas da Serventia – Fluxos detalhados**

# **20.1 Cadastro da Serventia (autenticação)**

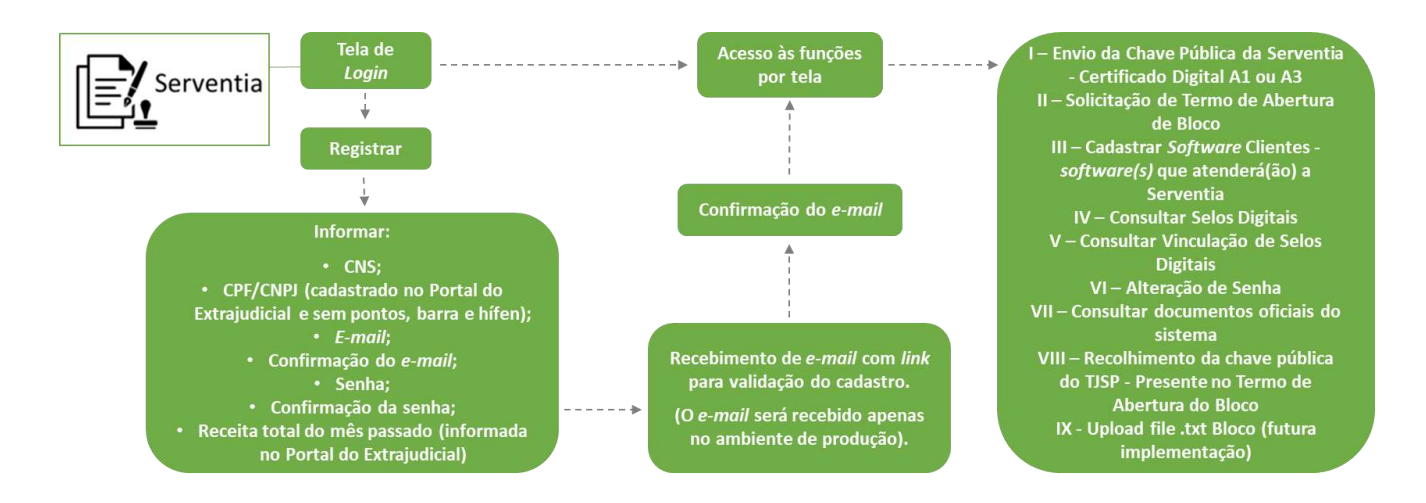

## **20.2 Envio de chave pública (certificado digital A1 ou A3)**

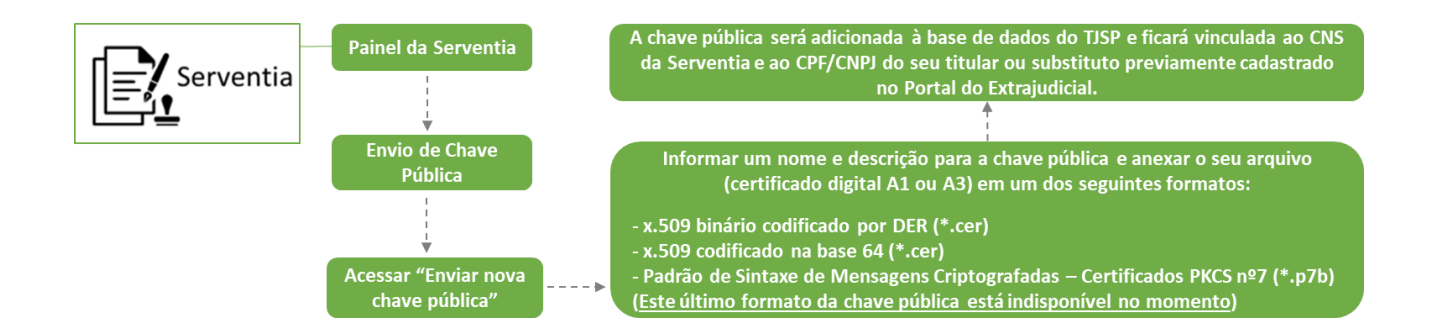

## **20.3 Cadastro do** *software* **cliente e autenticação**

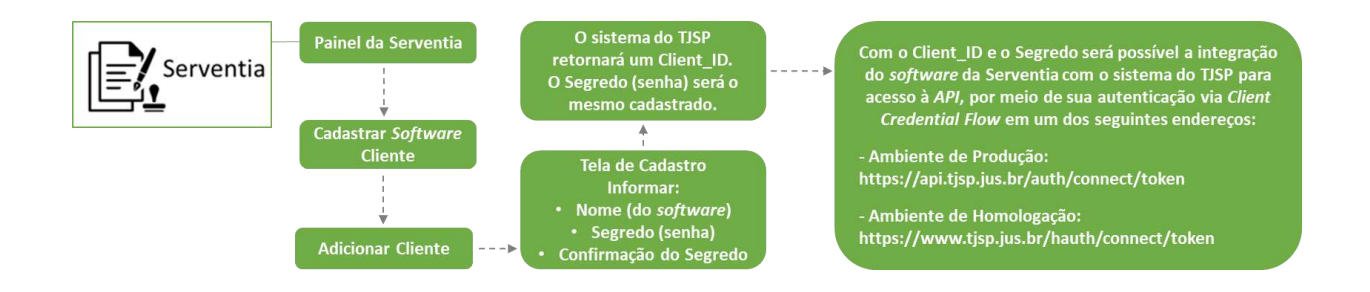
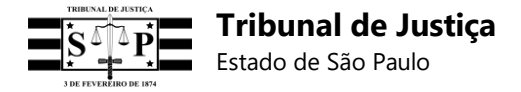

# **20.4 Cadastro do substituto**

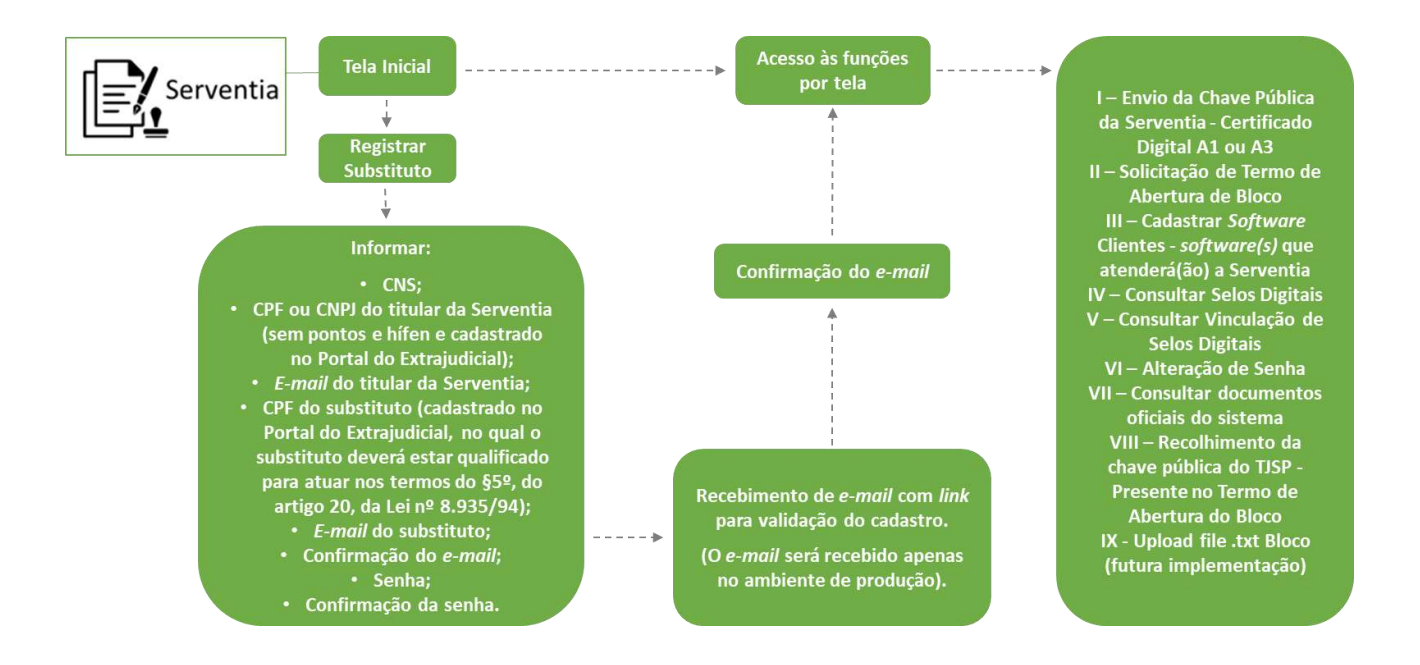

# **20.5 Envio de registro**

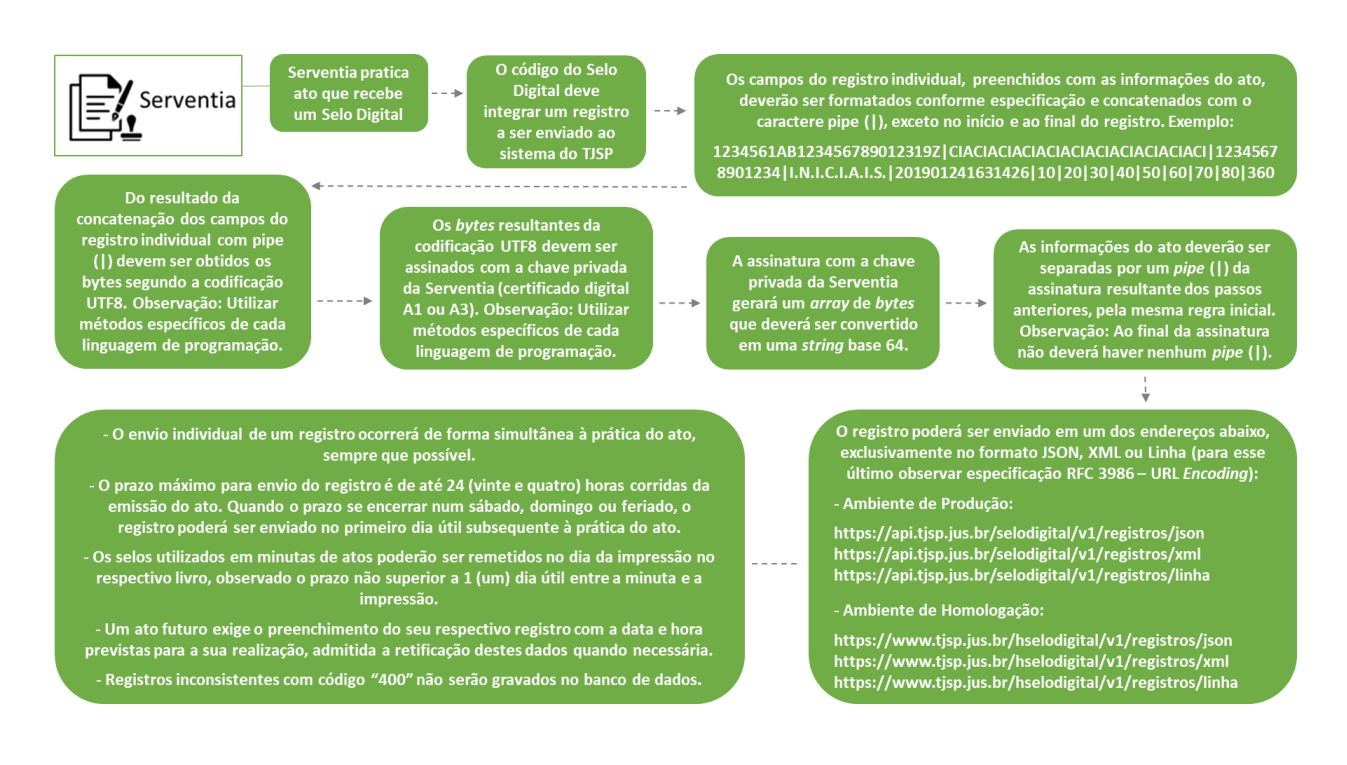

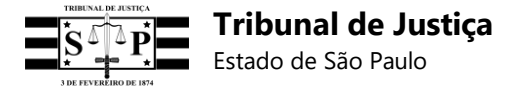

# **20.6 Solicitar termo de abertura de bloco**

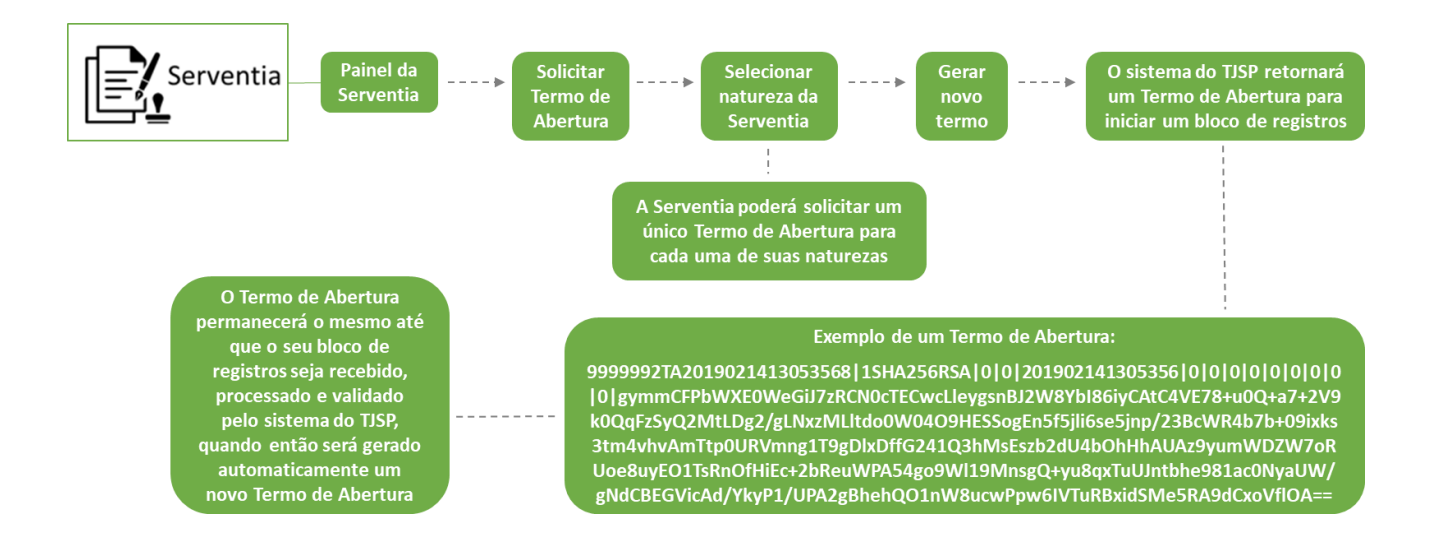

# **20.7 Envio de bloco de registros**

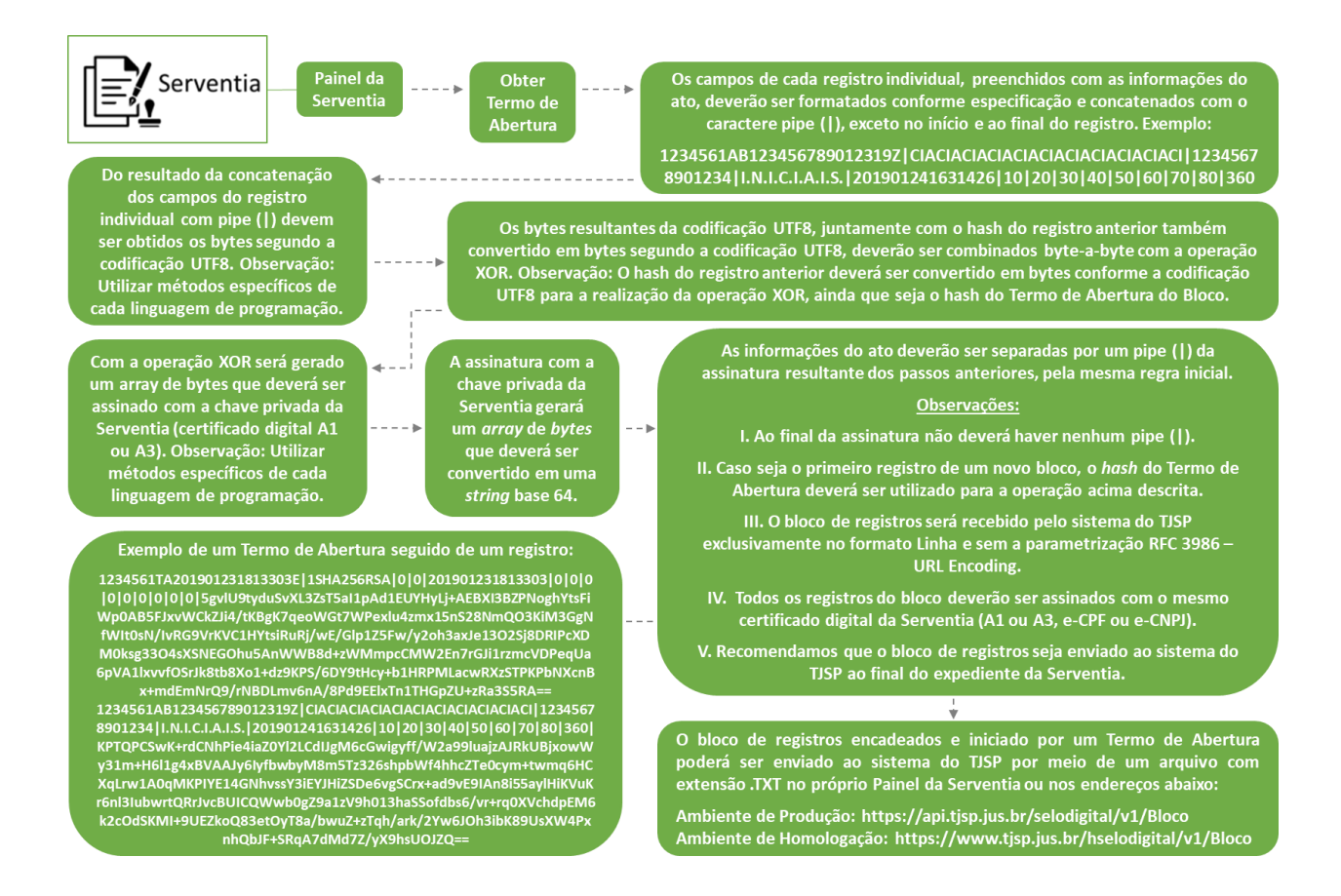

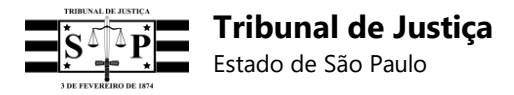

# **20.8 Envio de registro retificador**

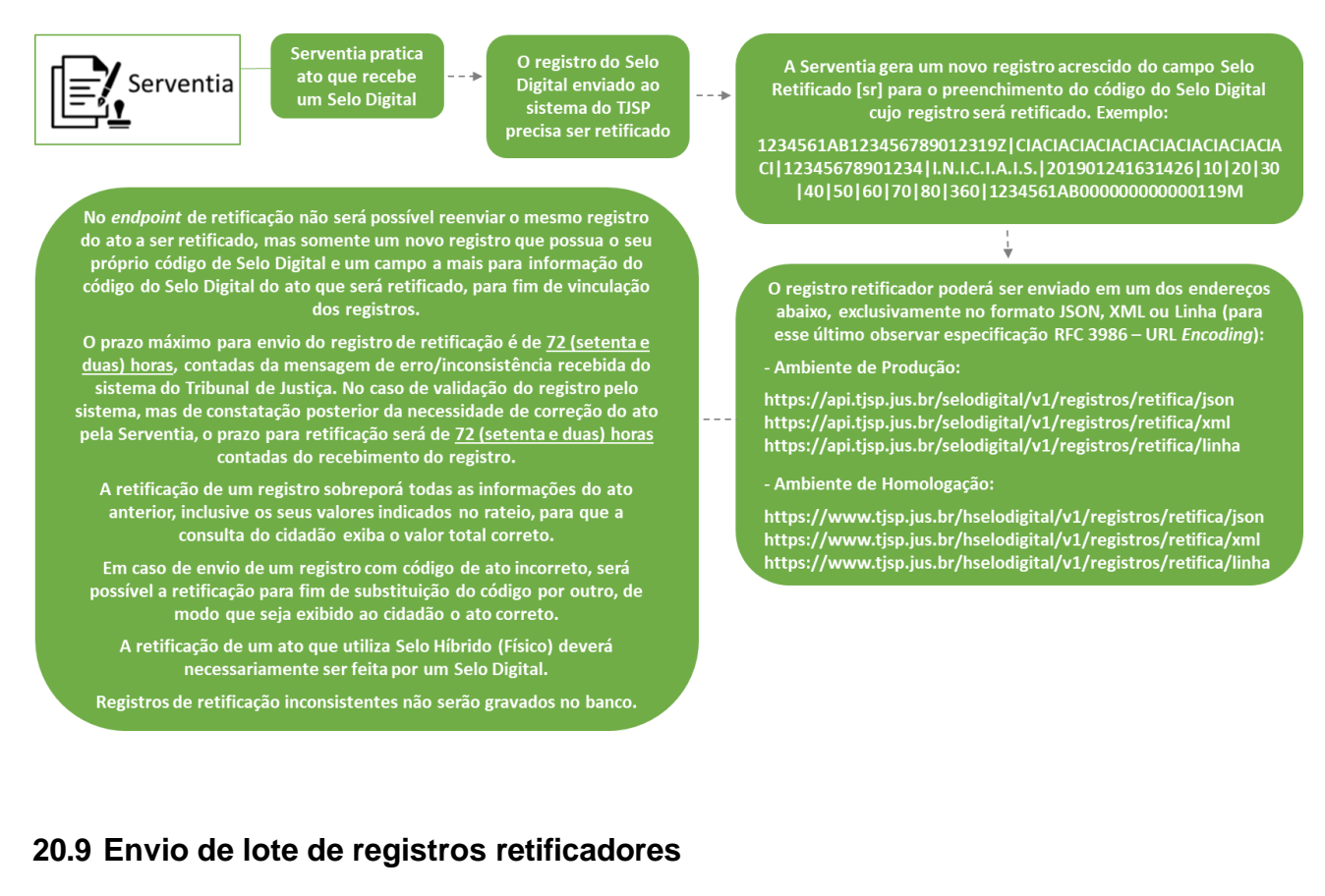

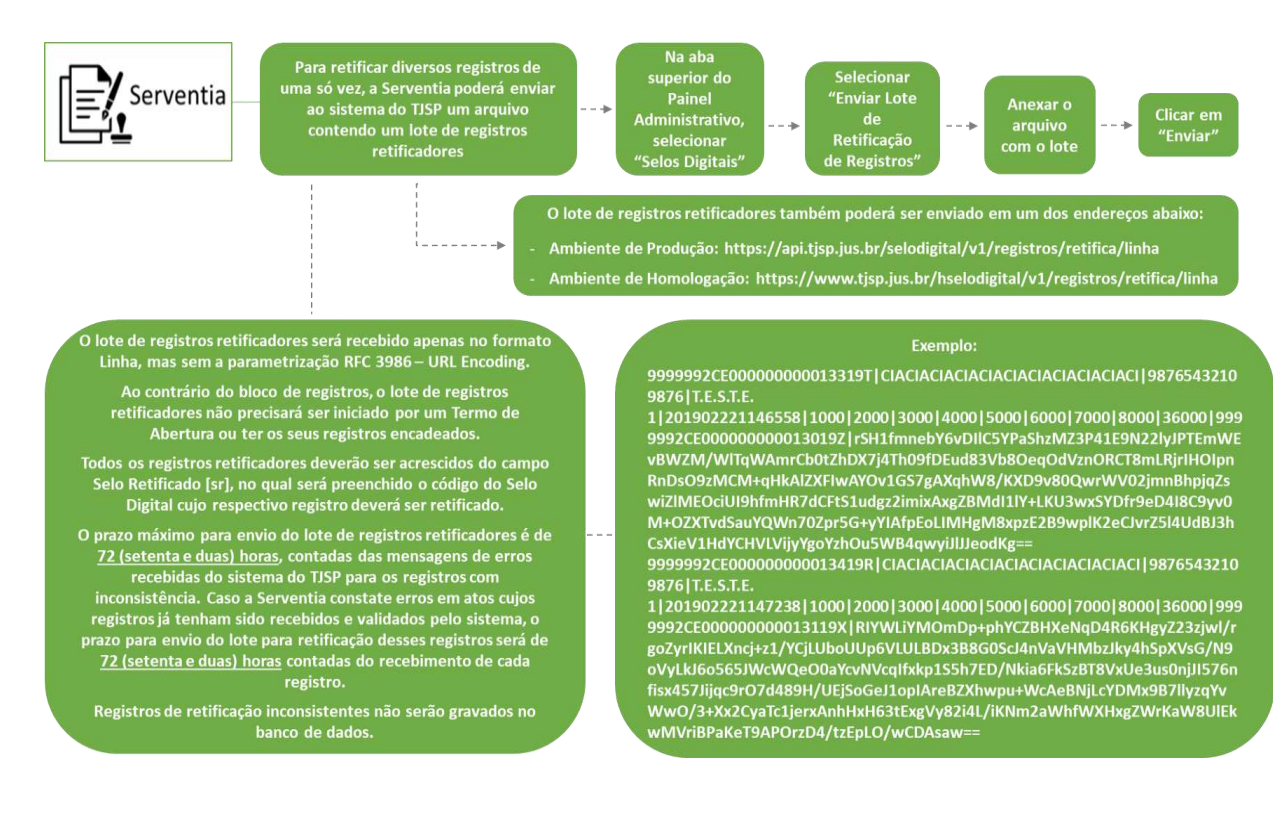

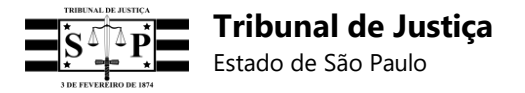

# **20.10 Envio de lista para vinculação de registros**

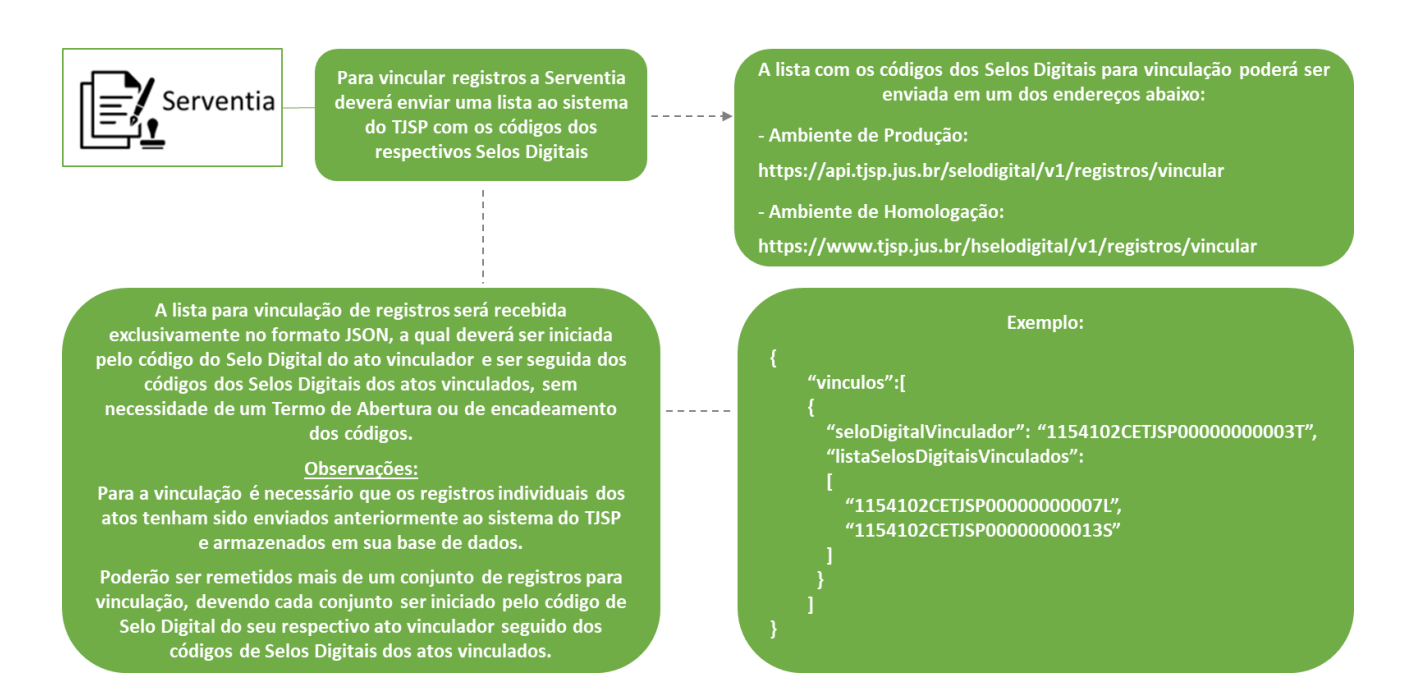

# **20.11 Envio de lista para desvinculação de registros**

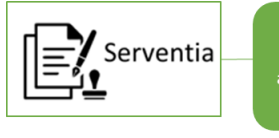

Para desvincular registros a<br>Serventia deverá enviar uma lista<br>ao sistema do TJSP com os códigos dos respectivos Selos Digitais

A lista para desvinculação de registros será recebida exclusivamente no formato JSON, a qual deverá ser iniciada<br>pelo código do Selo Digital do ato vinculador e ser seguida dos códigos dos Selos Digitais dos atos vinculados, sem necessidade de um Termo de Abertura ou de encadeamento<br>dos códigos.

Poderão ser remetidos mais de um conjunto de registros para<br>desvinculação, devendo cada conjunto ser iniciado pelo código de Selo Digital do seu respectivo ato vinculador seguido dos códigos de Selos Digitais dos atos vinculados.

A lista com os códigos dos Selos Digitais para desvinculação poderá ser enviada em um dos endereços abaixo: Ambiente de Produção: https://api.tjsp.jus.br/selodigital/v1/registros/desvincular - Ambiente de Homologação: https://www.tjsp.jus.br/hselodigital/v1/registros/desvincular Exemplo:

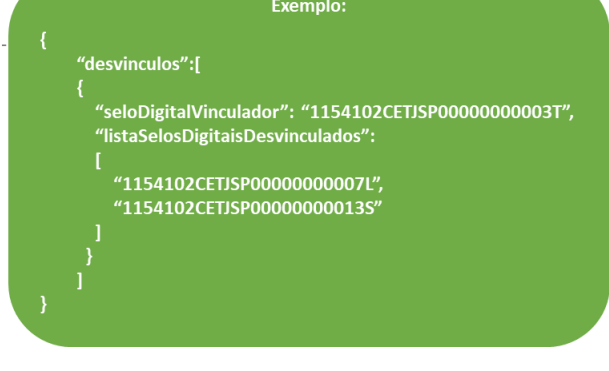

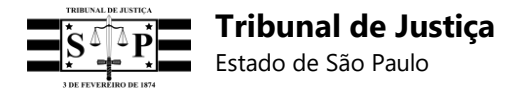

# **20.12 Consultar registros recebidos pelo sistema**

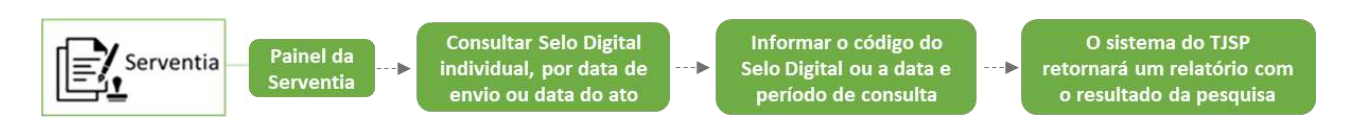

# **20.13 Consultar bloco de registros por termo de abertura**

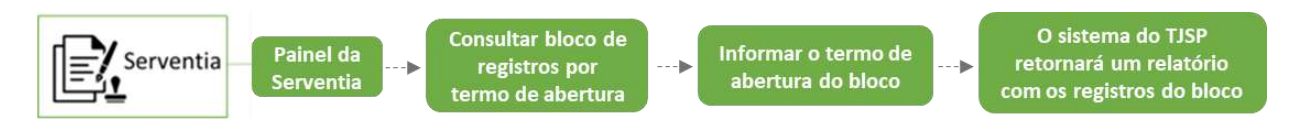

# **20.14 Consultar registros vinculados ou desvinculados**

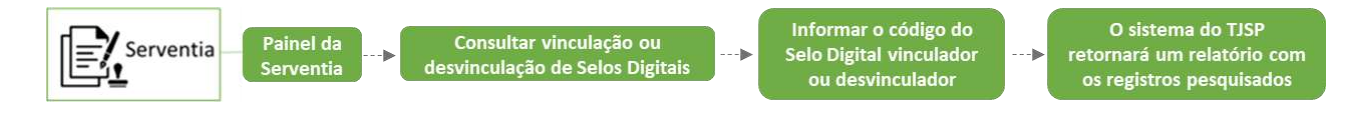

# **20.15 Consultar informações do ato**

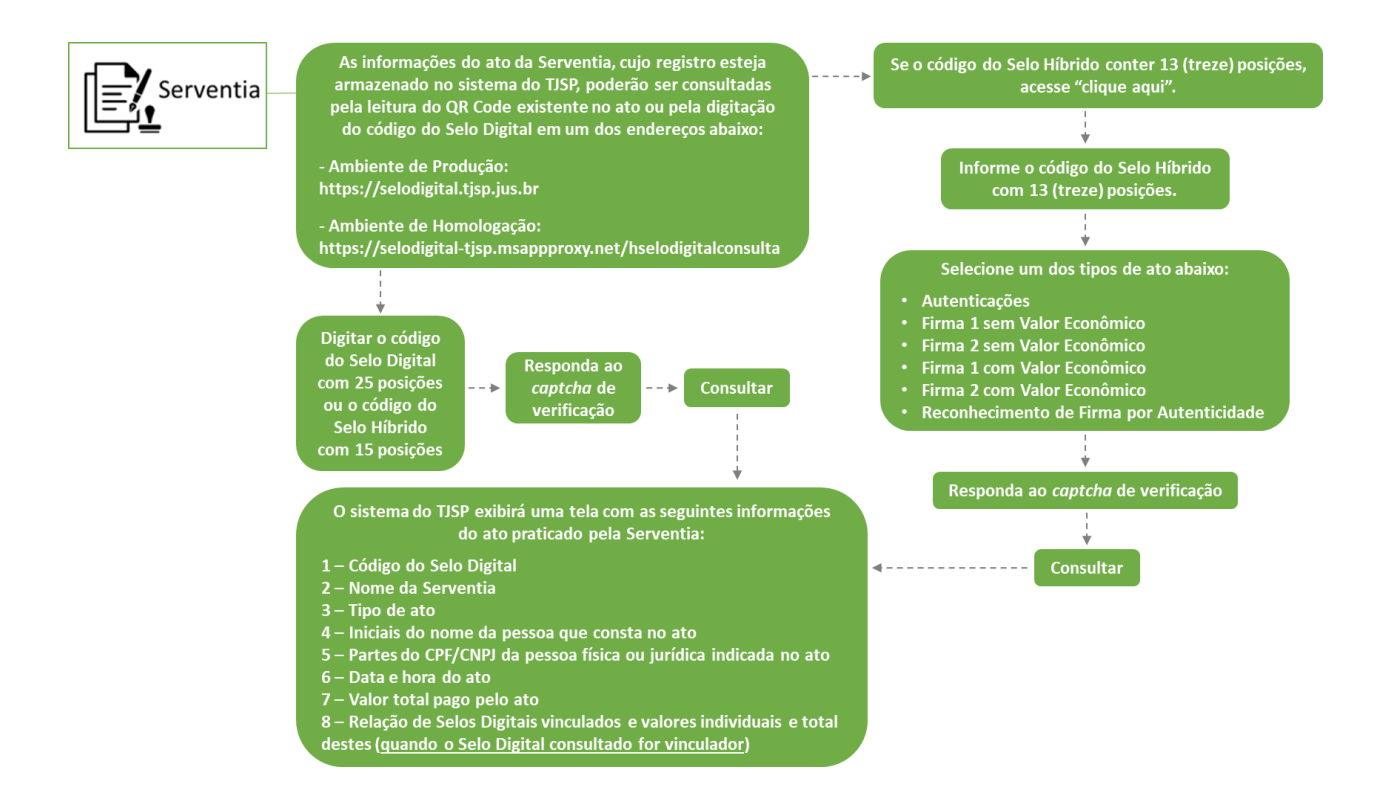

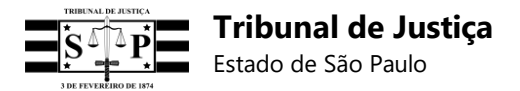

# *21.* **Cronograma de entregas do** *webservice*

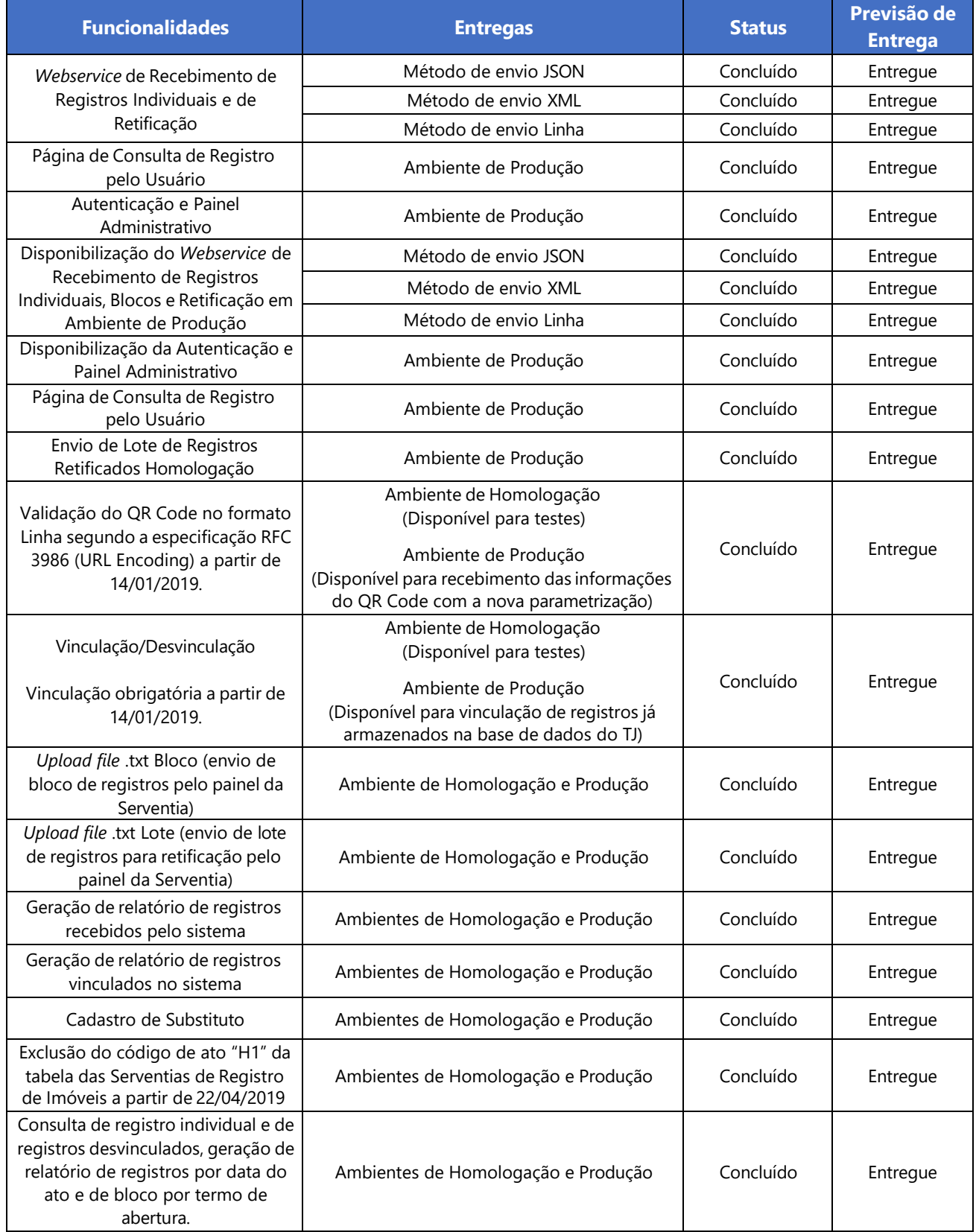

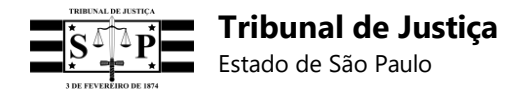

# **21.1. Prazos para utilização do sistema**

A Egrégia Corregedoria Geral de Justiça definiu que os registros dos atos praticados pelas Serventias Extrajudiciais deverão ser enviados ao sistema do TJSP a partir de:

- **20 de agosto de 2018** Oficiais de Registro de Títulos e Documentos e Civil de Pessoas Jurídicas da Comarca da Capital;
- **27 de agosto de 2018** Oficiais de Registro de Imóveis e Tabeliães de Protesto de Letras e Títulos da Comarca da Capital;
- **03 de setembro de 2018** Tabeliães de Notas da Comarca da Capital;
- **17 de setembro de 2018** Oficiais de Registro Civil das Pessoas Naturais da Sede e dos Subdistritos e Distritos da Comarca da Capital;
- **1º dia útil do mês de outubro/2018** Unidades pertencentes às Comarcas de entrância final;
- **1º dia útil do mês de novembro/2018** Unidades pertencentes às Comarcas de entrância intermediária;
- **1º dia útil do mês de dezembro/2018** Unidades pertencentes às Comarcas de entrância inicial.

# **22. Dúvidas e sugestões do sistema**

Em caso de dúvidas técnicas ou de regras de negócio para utilização do Sistema para Consulta e Controle de Selo Digital, favor encaminhar e-mail ao seguinte endereço eletrônico:

[dicogeselodigital@tjsp.jus.br](mailto:dicogeselodigital@tjsp.jus.br)

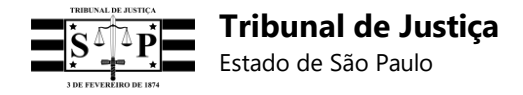

# **23. Anexo Normativo**

# **ANEXO NORMATIVO**

**Artigo 1º**. Fica implantado no Tribunal de Justiça do Estado de São Paulo o "Sistema para Consulta e Controle de Selo Digital", destinado ao recebimento e armazenamento de informações dos atos praticados pelas Serventias Extrajudiciais, bem como à consulta e conferência de dados pelo requerente do ato e à fiscalização e correição remota pela Corregedoria Geral de Justiça.

**Parágrafo único.** As informações recebidas pelo referido sistema, incluindo aquelas que serão exibidas na consulta do requerente do ato, serão de exclusiva responsabilidade da Serventia remetente.

**Artigo 2º**. Todos os atos praticados pelas Serventias Extrajudiciais, internos ou externos, protocolares (registrados em livro) ou extraprotocolares (não registrados em livro), gratuitos ou onerosos, e inclusive os atos retificados, receberão um código impresso de Selo Digital com 25 (vinte e cinco) posições alfanuméricas, divididas em 6 (seis) campos específicos para o preenchimento das seguintes informações:

**I.** Código Nacional de Serventia (CNS), com 6 (seis) posições;

**II.** Código da natureza da Serventia, com 1 (uma) posição;

**III.** Código do ato praticado, com 2 (duas) posições;

**IV.** Informação protocolar do ato, com 13 (treze) posições;

**V.** Ano em que o ato foi praticado, com 2 (duas) posições;

**VI.** Dígito verificador (utilizar Luhn Mod N), com 1 (uma) posição.

**§ 1º**. As posições dos incisos II e III deverão ser preenchidas com os códigos informados no documento a que se refere o artigo 54 deste Anexo Normativo, observados os incisos abaixo, enquanto as posições do inciso IV de acordo com os modelos de cada Serventia nele indicados:

**I.** Os códigos de atos "XC" e "XA" podem ser utilizados somente em um registro retificador para informar, respectivamente, o cancelamento de um ato por ordem judicial ou, então, a exclusão de um ato em casos como: não entrega do ato, incorreção e desistência.

**II.** A utilização dos códigos "XC" e "XA" não tornará o ato inexistente ou excluirá o seu registro da base de dados do sistema do Tribunal de Justiça, mas o *status* do ato será alterado para indicar que deixou de produzir efeitos.

**III.** As informações do registro retificador que utilizar o código "XC" ou "XA" serão sobrepostas às do registro do ato retificado, de modo que a consulta do cidadão informará que houve o cancelamento judicial do ato ou a sua exclusão.

**IV.** Importante: Embora os atos "XC" ou "XA" não sejam considerados para fins de contabilização de valores para geração de guias, todos os valores do ato (Emolumentos líquidos do tabelião/oficial **[emolumentos];** Estado **[estado];** IPESP **[ipesp];** Santa Casa **[santa casa];**  Fundo do Registro Civil **[registro civil];** TJSP **[tjsp];** ISS **[iss];** MP **[mp];** Total **[total])** devem ser preenchidos com valor "0", para que não seja exibido no relatório de atos encaminhados, no painel da serventia.

Especificação dos Requisitos do Software 152 **§ 2º.** Os selos físicos passam a ser chamados "Selos Híbridos", e os atos que os utilizarem

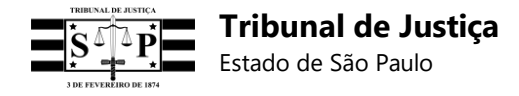

dispensam a impressão completa do código do Selo Digital com 25 (vinte e cinco) posições.

**§ 3º.** O código do Selo Digital, com 25 (vinte e cinco) posições, deverá ser impresso em todos os livros, documentos e atos internos da Serventia, conquanto seja dispensada a geração e impressão de QR Code nestes casos.

**§ 4º.** Ao lado ou abaixo do QR Code do ato deverá ser impressa a seguinte mensagem: Para conferir a procedência deste documento efetue a leitura do QR Code impresso ou acesse o endereço eletrônico https://selodigital.tjsp.jus.br

**§ 5º.** A geração do dígito verificador (DV) no modelo Luhn Mod N, a que alude o inciso VI, poderá seguir as orientações técnicas disponíveis no seguinte endereço eletrônico: https://en.wikipedia.org/wiki/Luhn\_mod\_N\_algorithm

**Artigo 3º.** O código do Selo Digital integrará uma linha de registro predefinida e que será enviada ao Sistema para Consulta e Controle de Selo Digital, via *webservice* (*API RESTful*), individualmente ou em bloco de registros encadeados, no seguinte endereço eletrônico: https://api.tjsp.jus.br/selodigital/v1/registros/

**Artigo 4º**. A Corregedoria Geral de Justiça utilizará as informações recebidas e armazenadas no Sistema para Consulta e Controle de Selo Digital para realizar a fiscalização e correição remota dos atos praticados pelas Serventias Extrajudiciais.

**Parágrafo único.** Este sistema não exclui as obrigações das Serventias relativas à utilização do Portal Extrajudicial.

## **SEÇÃO I DO QR CODE**

**Artigo 5º**. A leitura do QR Code por dispositivo próprio deverá remeter ao endereço eletrônico https://selodigital.tjsp.jus.br e permitir ao requerente do ato consultar e conferir as seguintes informações:

**I.** Código do Selo Digital;

**II.** Nome da Serventia;

**III.** Tipo de ato;

**IV.** Iniciais do nome da pessoa física ou jurídica que consta no ato;

**V.** Dados parciais do CPF ou CNPJ da pessoa indicada no ato;

**VI.** Data e hora da prática do ato;

**VII.** Valor total pago pelo ato.

**§ 1º.** A numeração dos documentos a que alude o inciso V, apesar de ser exibida parcialmente na consulta do cidadão, deverá ser integralmente preenchida no campo [doc] do registro.

**§ 2º.** As informações do ato extrajudicial também poderão ser consultadas sem o QR Code, por meio do acesso ao endereço eletrônico indicado no *caput* e da digitação do código do Selo Digital ou do Selo Híbrido (ID da etiqueta), em conjunto com um *captcha* de verificação.

**§ 3º.** O QR Code existente nos Selos Híbridos deverá remeter ao endereço eletrônico indicado no *caput*, e sua leitura será acompanhada por um *captcha* de verificação.

**Artigo 6º.** É dispensada a geração e impressão de QR Code nos:

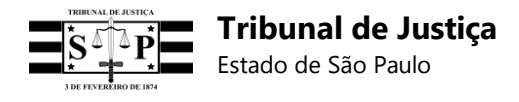

**I.** Atos internos das Serventias;

**II.** Serviços de fotocópia;

**III.** Atos de apostilamento;

**IV.** Atos que utilizam Selos Híbridos com QR Code já fornecido pelo fabricante;

**V.** Atos de abertura de firma.

**Artigo 7º.** O QR Code deverá conter as seguintes informações:

**I.** URL do Tribunal de Justiça (https://selodigital.tjsp.jus.br);

**II.** Código do Selo Digital com 25 (vinte e cinco) posições;

**III.** Valor total pago pelo ato;

**IV.** Valor do ISS recolhido;

**V.** Assinatura Digital (utilizar a mesma assinatura do registro).

**§ 1º.** As informações do QR Code deverão ser parametrizadas segundo a especificação RFC 3986 - URL Encoding, com exceção da URL do Tribunal de Justiça e dos caracteres que a devem seguir (?r=), não devendo ser utilizada uma barra (/) após a URL do Tribunal de Justiça.

**§ 2º.** Os valores informados no QR Code (total pago pelo ato e ISS) deverão corresponder ao formato do registro: números inteiros positivos, centavos nas duas últimas casas e não utilização de pontos e vírgulas.

**§ 3º.** O QR Code deverá ser impresso com o tamanho mínimo de três e meio centímetros em cada lado (3,5 cm x 3,5 cm = 12,25 cm<sup>2</sup>) e, no máximo, quatro e meio centímetros em cada lado (4,5 cm  $\times$  4,5 cm = 20,25 cm<sup>2</sup>).

**§ 4º.** O QR Code exibirá automaticamente as informações do ato ao cidadão, desde que o seu código de Selo Digital e assinatura digital sejam iguais ao do registro.

**§ 5º.** A digitação do código do Selo Digital não será necessária quando a consulta do ato ocorrer por meio da leitura do QR Code.

**Artigo 8º.** É vedado lançamento de carimbos, assinaturas, rubricas, escritos ou qualquer elemento sobre o QR Code, para que a sua leitura não seja comprometida, prejudicada ou impedida.

**Artigo 9º.** O QR Code deverá ser gerado e impresso diretamente no ato, sendo vedada a sua impressão em etiquetas, à exceção dos atos que utilizam Selo Híbrido já confeccionado com QR Code do fabricante.

**Parágrafo único.** O QR Code impresso deverá ser acompanhado, sempre que possível, de orientações práticas para a sua leitura por meio de dispositivo próprio.

#### **SEÇÃO II MÓDULOS DO SISTEMA**

**Artigo 10**. O Sistema para Consulta e Controle de Selo Digital terá dois módulos distintos, destinados à:

**I.** Receber e validar os registros individuais de atos extrajudiciais e blocos de registros de

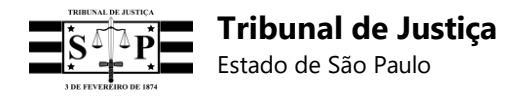

atos, segundo especificações preestabelecidas, enviando respostas de sucesso ou falha no carregamento e armazenamento, providenciando a devolução do registro ou bloco para fim de retificação, quando necessário;

**II.** Permitir que os requerentes dos atos extrajudiciais efetuem consulta *online* de determinadas informações para fim de conferência.

## **SEÇÃO III PAINEL ADMINISTRATIVO**

#### **Subseção I Da autenticação da Serventia para utilização do sistema**

**Artigo 11.** O acesso ao Painel Administrativo da Serventia ocorrerá no endereço: https://selodigital.tjsp.jus.br/painelserventia, onde será permitido o acesso aos seguintes *endpoints*:

- **a)** Enviar chave pública do certificado digital da Serventia (A1 ou A3);
- **b)** Consultar Selo Digital;
- **c)** Consultar Selos Digitais por data de envio;
- **d)** Consultar Selos Digitais por data do ato;
- **e)** Solicitar de Termo de Abertura de Bloco;
- **f)** Recolhimento da chave pública do Tribunal de Justiça pelo Termo de Abertura do bloco;
- **g)** Enviar bloco de registros;
- **h)** Consultar bloco por Termo de Abertura;
- **i)** Enviar Lote de Registros Retificadores;
- **j)** Enviar vinculação de Selos Digitais;
- **k)** Consultar vinculação de Selos Digitais;
- **l)** Cadastrar *Software* Clientes (s*oftwares* que atenderão a Serventia);
- **m)** Consultar Selos Digitais;
- **n)** Consultar vinculação de Selos Digitais;
- **o)** Enviar desvinculação de Selos Digitais;
- **p)** Consultar desvinculação de Selos Digitais;
- **q)** Alteração de senha;
- **r)** Consulta de documentos oficiais do sistema.

**Artigo 12**. Para utilizar o Sistema para Consulta e Controle de Selo Digital a Serventia deverá estar cadastrada, possuir certificado digital A1 ou A3 (e-CPF ou e-CNPJ) vinculado ao responsável

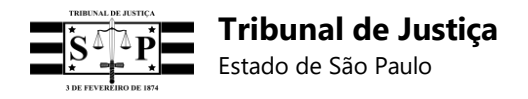

da unidade, capaz de assinar digitalmente usando o protocolo SHA256RSA, e enviar a chave pública correspondente ao certificado digital com autenticação (protocolo Oauth 2.0), para ser armazenada pelo Tribunal de Justiça, que a utilizará para validar as assinaturas dos registros.

§ 1º. O CPF ou CNPJ informado na tela de registro deverá estar previamente cadastrado no Portal do Extrajudicial.

**§ 2º.** O CPF ou CNPJ da chave pública da Serventia (certificado digital A1 ou A3) deverá estar previamente cadastrado no Portal do Extrajudicial. Para verificar o número do CPF ou CNPJ que consta na chave pública da Serventia, abra o arquivo .cer do certificado digital A1 ou A3 que será enviado ao sistema do TJSP, selecione a aba "Detalhes", o campo "Requerente" e verifique o número do documento indicado ao lado da sigla "CN" na janela inferior. Certificado digital emitido pela OAB não será aceito pelo sistema do Tribunal de Justiça, por não possuir o número do CPF ou CNPJ.

**§ 3º.** O cadastro da Serventia realizado com CNPJ não impede a utilização de certificado digital (chave pública) com CPF e vice-versa, podendo o mesmo número de documento ser usado no cadastro e no certificado digital.

**Artigo 13**. Para cadastrar-se como usuária do sistema a Serventia deverá primeiramente atualizar todos os seus dados cadastrais no Portal do Extrajudicial, especialmente o seu *e-mail*, para o qual serão enviadas mensagens de criação de senha, confirmação (somente no ambiente de produção) e ativação do cadastro, além de eventuais inconsistências no acesso ao sistema. A atualização e importação das informações poderá ocorrer em até 24 (vinte e quatro) horas.

**Artigo 14**. Serão aceitos até 2 (dois) certificados digitais A1 ou A3 (e-CPF/e-CNPJ), um do titular da Serventia e outro do seu substituto, devendo ser enviadas ao sistema as respectivas chaves públicas destes certificados.

**§ 1º.** O arquivo da chave pública da Serventia deverá ser enviado nos seguintes formatos:

- x.509 binário codificado por DER (\*.cer);
- $\times$ .509 codificado na base 64 (\*.cer);
- Padrão de Sintaxe de Mensagens Criptografadas Certificados PKCS nº 7 (o formato \*.p7b somente será aceito em uma futura versão do sistema).

**§ 2º.** O titular e o substituto deverão estar previamente cadastrados no Portal do Extrajudicial.

**§ 3º.** O substituto deverá ser cadastrado no Portal do Extrajudicial com indicação de estar qualificado para atuar nos termos do § 5º, do artigo 20, da Lei nº 8.935/94.

**§ 4º.** Caso o sistema não reconheça o substituto indicado pelo titular com fulcro no artigo 20, § 5º, da Lei nº 8.935/94, enviar *e-mail* à Corregedoria Geral de Justiça para análise da questão, no seguinte endereço: [dicogeselodigital@tjsp.jus.br](mailto:dicogeselodigital@tjsp.jus.br)

**§ 5º.** O sistema aceitará o cadastro de apenas um substituto por Serventia.

**§ 6º.** Em seu cadastro o substituto informará um *e-mail* pessoal e não será solicitada a informação da receita total do mês anterior da Serventia.

**§ 7º.** A exclusão ou alteração do cadastro do substituto deverá ser solicitada pelo titular da Serventia exclusivamente à Corregedoria Geral de Justiça, no endereço eletrônico a que alude o § 4º.

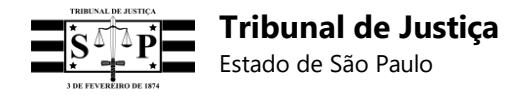

**§ 8º.** Nos casos de expiração da validade do certificado digital informado e de sua revogação, deverão ser substituídas as respectivas chaves pública e privada.

**Artigo 15**. No ato do cadastro deverá ser informado, além do CNS, CPF ou CNPJ, *e-mail* e senha, a receita total do mês anterior lançada no Portal do Extrajudicial, para fim de validação da Serventia no sistema, por se tratar de uma informação de acesso exclusivo dela e do Tribunal de Justiça.

**Parágrafo único.** O CPF ou CNPJ deverá estar vinculado ao CNS da Serventia no Portal do Extrajudicial. Após a vinculação do CNS, CPF ou CNPJ e do *e-mail*, a exclusão do cadastro somente será permitida em uma futura versão do sistema.

**Artigo 16**. Os responsáveis da Serventia que estiverem ou forem desabilitados no Portal do Extrajudicial não poderão acessar os *endpoints* e enviar registros.

#### **Subseção II Do cadastro no sistema dos** *softwares* **que atenderão à Serventia**

**Artigo 17**. Além do cadastro da Serventia no sistema com *login* e senha, os seus *softwares*  também deverão ser cadastrados por meio do *endpoint* "Cadastro de Cliente" do Painel Administrativo, para efeito de suas autenticações no sistema do Tribunal de Justiça via *Cliente Credential Flow*.

**Artigo 18**. O cadastro exigirá um nome para o *software* que atenderá a Serventia e um "Segredo" (senha de acesso), após o que será retornado um código de credenciamento gerado pelo sistema do Tribunal de Justiça (*Client\_ID*), o qual, juntamente com o "Segredo" cadastrado (também denominado *Client\_Secret*), deverão ser informados à empresa de desenvolvimento da Serventia para que ela efetue a autenticação do *software*, via método "POST", no seguinte endereço eletrônico: https://api.tjsp.jus.br/auth/connect/token, permitindo, com isso, o acesso às *interfaces* de programação de aplicativos (APIs) do sistema do Tribunal de Justiça para envio de registros e blocos com *token* de autenticação.

**Artigo 19**. Após o cadastro de um *software* da Serventia não será possível a alteração de suas informações, para o que será necessário desabilitá-lo e efetuar novamente o cadastro do mesmo *software* ou de outro, a fim de que novas credenciais (*Client\_ID* e "Segredo") sejam geradas para autenticação no sistema do Tribunal de Justiça.

**Parágrafo único.** O *Client\_ID* e o "Segredo" utilizados no ambiente de homologação serão diferentes daqueles utilizados no ambiente de produção.

**Artigo 20.** A autenticação da aplicação da Serventia deve ser integrada com o recurso Oauth 2.0.

**Artigo 21.** Com a autenticação, o sistema do Tribunal de Justiça permitirá, via método "POST":

**I.** Enviar registros de atos nos formatos JSON, XML e Linha (observar a especificação RFC 3986 - URL Encoding apenas para o formato Linha) no endereço eletrônico: <http://api.tjsp.jus.br/selodigital/v1/registros>

**II.** Enviar registros retificadores nos formatos JSON, XML e Linha (observar a especificação RFC 3986 - URL Encoding apenas para o formato Linha) no endereço eletrônico: <http://api.tjsp.jus.br/selodigital/v1/registros/retifica>

**III.** Solicitar e recolher termo de abertura de bloco no endereço eletrônico: <http://api.tjsp.jus.br/selodigital/v1/Termos/Cns>

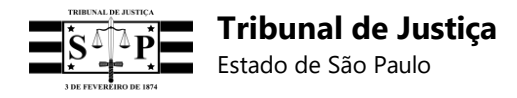

**IV.** Enviar blocos de registros em arquivo com extensão .TXT, exclusivamente no formato Linha e sem aplicar a especificação RFC 3986 - URL Encoding, no endereço eletrônico: <http://api.tjsp.jus.br/selodigital/v1/Bloco>

**V.** Enviar lote de registros retificadores em arquivo com extensão .TXT, exclusivamente no formato Linha e sem aplicar a especificação RFC 3986 - URL Encoding, no endereço eletrônico: <http://api.tjsp.jus.br/selodigital/v1/bloco/retifica>

**VI.** Enviar lista para vinculação de registros, exclusivamente no formato JSON, no endereço eletrônico: https://api.tjsp.jus.br/selodigital/v1/registros/vincular

**VII.** Enviar lista para desvincular registros, exclusivamente no formato JSON, no endereço eletrônico: https://api.tjsp.jus.br/selodigital/v1/registros/desvincular

**VIII.** Obter relatório de registros recebidos pelo sistema do Tribunal de Justiça por data do envio, no endereço eletrônico: https://api.tjsp.jus.br/selodigital/v1/registros/consultar/{cns}/{dto}/{qtdd}

**IX.** Obter relatório de registros recebidos pelo sistema do Tribunal de Justiça por data do ato, no endereço eletrônico: https://api.tjsp.jus.br/selodigital/v1/registros/consultarpordataato/{cns}/{dtp}/{qtdd}

**X.** Obter detalhes de um registro recebido, no endereço eletrônico: https://api.tjsp.jus.br/selodigital/v1/registros/registro/detalhe/{s}/{cns}

**XI.** Obter detalhes de um registro inconsistente, no endereço eletrônico: https://api.tjsp.jus.br/selodigital/v1/registros/registroinconsistente/detalhe/{s}/{cns}

**XII.** Obter relatório de registros enviados em um bloco, no endereço eletrônico: https://api.tjsp.jus.br/selodigital/v1/registros/bloco/consultar/{ta}/{cns}

**XIII.** Obter detalhes de registro inválido enviado em um bloco, no endereço eletrônico: https://api.tjsp.jus.br/selodigital/v1/registros/registroinvalido/detalhe/{s}/{cns}

**XIV.** Obter relatório de registros vinculados, no endereço eletrônico: https://api.tjsp.jus.br/selodigital/v1/registros/registro/vinculacao/{sdv}/{cns}

**XV.** Obter relatório de registros desvinculados, no endereço eletrônico: https://api.tjsp.jus.br/selodigital/v1/registros/registro/desvinculacao/{sdv}/{cns}

#### **SEÇÃO IV COMPONENTES DO SISTEMA**

#### **Subseção I Do Registro Individual do Ato**

**Artigo 22**. Cada ato emitido pela Serventia deverá gerar um registro individual para envio ao sistema do Tribunal de Justiça, o qual deverá ser assinado com certificado digital A1 ou A3 (e-CPF ou e-CNPJ) e protocolo SHA256RSA, além de ser constituído pelos seguintes campos divididos por *pipe* (|):

**I.** Código do Selo Digital [selo digital], com 25 (vinte e cinco) posições;

**II.** Código Identificador do Ato [cia], com 32 (trinta e duas) posições;

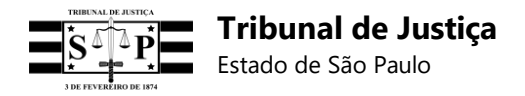

**III.** CPF ou CNPJ da pessoa que consta no ato [doc], com 14 (catorze) posições;

**IV.** Iniciais do nome da pessoa que consta no ato [iniciais], com 30 (trinta) posições;

**V.** Data e hora da prática do ato [data], com 15 (quinze) posições;

**VI.** Emolumentos líquidos do tabelião/oficial [emolumentos], com até 20 (vinte) posições;

**VII.** Estado [estado], com até 20 (vinte) posições;

**VIII.** IPESP [ipesp], com até 20 (vinte) posições;

**IX.** Santa Casa [santa casa], com até 20 (vinte) posições;

**X.** Fundo do Registro Civil [registro civil], com até 20 (vinte) posições;

**XI.** TJSP [tjsp], com até 20 (vinte) posições;

**XII.** ISS [iss], com até 20 (vinte) posições;

**XIII.** MP [mp], com até 20 (vinte) posições;

**XIV.** Total [total] do valor pago pelo ato, com até 20 (vinte) posições;

**XV.** Assinatura Digital [assinatura digital].

§ 1º. O campo indicado no inciso I deverá ser preenchido nos termos do artigo 2º deste Anexo Normativo.

**§ 2º.** As posições do Código Identificador do Ato (CIA), a que se refere o inciso II, deverão ser completamente preenchidas de acordo com os modelos de cada natureza de Serventia indicados no documento "Especificação dos Requisitos do Software", acessível pelo endereço descrito no artigo 54 deste Anexo Normativo.

**§ 3º.** O campo a que se refere o inciso III, quando for preenchido com CPF, deverá sempre se referir à pessoa física cujas iniciais do nome forem informadas no campo do inciso IV, devendo, ainda, ser completado com zeros (0) à esquerda.

**§ 4º.** As iniciais do nome da pessoa que consta no ato, a que se refere o inciso IV, poderão ser separadas por ponto (.) e informadas até o limite de caracteres disponíveis, sejam ou não estes especiais. Na hipótese de haver mais de uma pessoa indicada no mesmo ato, deverão ser informadas somente as iniciais do nome da primeira, seguidas da expressão "e outro" ou "e outros".

**§ 5º.** As informações dos campos a que se referem os incisos III e IV:

**a)** Não deverão ser preenchidas nos atos de testamento e nos atos relativos aos serviços de fotocópias;

**b)** Nos atos internos deverão ser preenchidas sempre que possível e não houver impedimento legal;

**c)** Se não forem preenchidas exigirá que cada um dos respectivos campos possua ao menos um número zero (0), porquanto não poderão estar vazios.

**§ 6º.** O campo a que alude o inciso V deverá ser preenchido com a efetiva data e hora da prática do ato no formato yyyyMMddHHmmssf (yyyy - ano, MM - mês, dd - dia, HH - hora, mm-

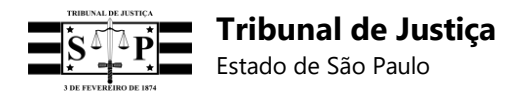

minuto, ss - segundo e f - décimos de segundo - 0 à 9), e não com a data e hora da geração ou assinatura do registro, observando-se os seguintes critérios:

**a)** Um registro assinado digitalmente impede a alteração da data e hora nele informadas. Caso o registro seja assinado, a data e hora do ato somente poderão ser alteradas no *endpoint*  de retificação;

**b)** Um ato futuro exige o preenchimento do seu respectivo registro com a data e hora previstas para a sua realização, admitida a retificação destes dados quando necessária;

**§ 7º.** Em relação aos campos a que se referem os incisos VI à XIV:

**a)** Devem ser preenchidos com números inteiros positivos, sem pontos ou vírgulas, sendo as duas últimas casas destinadas aos centavos;

**b)** O sistema do Tribunal de Justiça fará a divisão por 100 (cem) dos valores informados para fim de armazenamento dos dados;

**c)** Na hipótese de ato gratuito, os campos deverão ser preenchidos ao menos com um número zero (0);

**d)** Deverão indicar o valor do ato devido em razão da lei e o seu respectivo rateio, excluídas as "despesas autorizadas" (custas de correio, taxa administrativa da CRC e outras semelhantes, etc.), embora estas devam constar do recibo entregue ao cidadão separadamente do valor do ato;

**Artigo 23**. Os campos do registro individual, preenchidos com as informações do ato, deverão ser formatados conforme especificação e concatenados com o caractere *pipe* (|), observadas as seguintes regras:

**I.** No início e ao final do registro não deve ser utilizado o caractere *pipe* (|).

**II.** Do resultado da concatenação dos campos do registro individual com *pipe* (|) devem ser obtidos os *bytes* segundo a codificação UTF8, devendo ser utilizados os métodos específicos de cada linguagem de programação.

**III.** Os *bytes* resultantes da codificação UTF8 devem ser assinados com a chave privada da Serventia (certificado digital A1 ou A3), devendo ser utilizados os métodos específicos de cada linguagem de programação.

**IV.** A assinatura com a chave privada da Serventia gerará um *array* de *bytes* que deverá ser convertido em uma *string* base 64.

**V.** As informações do ato deverão ser separadas da assinatura resultante dos passos anteriores por um *pipe* (|), pela mesma regra inicial.

**VI.** Ao final da assinatura não deverá haver nenhum *pipe* (|).

#### **Subseção II Do Prazo e Métodos para envio de Registros Individuais de Atos**

**Artigo 24**. Todo ato deverá ser enviado ao Sistema para Consulta e Controle de Selo Digital por meio do seu respectivo registro, sempre que possível de forma simultânea à prática do ato ou, então, no prazo máximo de até 24 (vinte e quatro) horas corridas a contar da sua emissão, uma vez que as informações do ato deverão estar disponíveis para a consulta e conferência do cidadão neste prazo. Quando o prazo se encerrar num sábado, domingo ou feriado, o registro

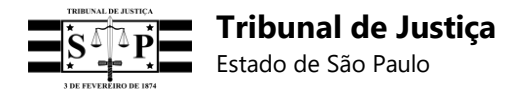

poderá ser enviado no primeiro dia útil subsequente à prática do ato.

**§ 1º**. Registros enviados após o prazo indicado no *caput* serão monitorados pela Corregedoria Geral de Justiça para efeitos de correição.

**§ 2º.** Os selos utilizados em minutas de atos poderão ser remetidos no dia da impressão no respectivo livro, observado o prazo não superior a um dia útil entre a minuta e a impressão.

**§ 3º.** Os serviços de fotocópias serão informados diariamente por meio de um único Selo Digital a ser enviado ao final do expediente, sendo dispensada a geração de QR Code, observados os seguintes critérios:

**a.** O valor total recebido pelos serviços de fotocópias deverá ser igualmente lançado nos campos "Emolumentos" e "Valor Total" do registro do Selo Digital diário.

**b.** Para efeito de fiscalização, o valor do Imposto sobre Serviços (ISS) das fotocópias, quando recolhido no Município, será lançado no campo "ISS" do registro, mas não deverá ser somado ao valor total dos serviços informado nos campos "Emolumentos" e "Valor Total", tendo em vista que tal tributo não é pago pelos cidadãos neste caso, mas exclusivamente pelo tabelião.

**Artigo 25**. O registro poderá ser recebido em um dos seguintes formatos:

**I.** JavaScript Object Notation (JSON);

**II.** Extensible Markup Language (XML);

**III.** Linha de Registro (observar especificação RFC 3986 - URL Encoding).

**Artigo 26**. O sistema processará e validará os registros recebidos nos formatos indicados nos incisos do artigo anterior e enviará respostas de sucesso ou falha de carregamento e armazenamento.

**§ 1º.** Registros processados com sucesso serão considerados válidos para armazenamento na base de dados do sistema do Tribunal de Justiça e para exibição ao cidadão.

**§ 2º.** Registros considerados inconsistentes no processo de validação serão armazenados na base de dados do sistema, mas exigirão retificação em *endpoint* próprio e enquanto não forem retificados exibirão ao cidadão a informação: "Selo Digital aguardando retificação".

**§ 3º.** Registros considerados inválidos não serão armazenados na base de dados do sistema, exceto quando forem enviados em bloco, e deverão ser reenviados após a necessária correção. Em nenhuma hipótese as informações de registros inválidos serão exibidas ao cidadão.

**§ 4º.** A documentação de acesso às APIs para envio de registros e blocos está disponível no endereço eletrônico: https://api.tjsp.jus.br/selodigital/docs

#### **Subseção III Do Registro para Retificação**

**Artigo 27**. O registro individual de um ato, recebido pelo sistema com inconsistência, poderá ser retificado por meio do envio de um novo registro em *endpoint* próprio de retificação, no prazo máximo de até 72 (setenta e duas) horas contadas da mensagem de erro/inconsistência enviada pelo sistema.

**Parágrafo único**. Registros de retificação enviados após o prazo indicado no *caput* serão monitorados pela Corregedoria Geral de Justiça para efeitos de correição.

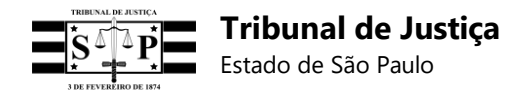

**Artigo 28.** O registro retificador deverá conter, além dos campos mencionados nos incisos I à XV, do artigo 22, deste Anexo Normativo, um campo a mais denominado "Selo Retificado" [sr], com 25 (vinte e cinco) posições, para a indicação do código do Selo Digital do registro a ser retificado.

**Parágrafo único.** O registro retificador não será recebido, no respectivo *endpoint*, nas hipóteses de não possuir o campo indicado no *caput* ou de este não ser preenchido.

**Artigo 29.** O registro para retificação poderá ser recebido em um dos seguintes formatos:

**I.** JavaScript Object Notation (JSON);

**II.** Extensible Markup Language (XML);

**III.** Linha de Registro (observar especificação RFC 3986 - URL Encoding).

**Artigo 30.** Havendo retificação, somente as informações do último Selo Digital e do seu respectivo registro retificador serão exibidas na consulta do cidadão, juntamente com o código do primeiro Selo Digital.

**Artigo 31.** O *endpoint* de retificação também poderá ser usado para fim de atualização das informações e do *status* de um ato extrajudicial, ainda que o seu respectivo registro tenha sido recebido sem inconsistência pelo sistema.

**§ 1º.** A retificação ou atualização de um ato praticado com Selo Híbrido poderá ser efetuada por meio do envio de um registro retificador no qual seja utilizado exclusivamente um Selo Digital, desde que o seu campo "Informações do Ato", com 13 (treze) posições, seja preenchido de forma a impedir eventual duplicidade de dados.

**§ 2º.** Não será possível o cancelamento de nenhum ato no *endpoint* de retificação, exceto por ordem judicial e com a utilização do respectivo código de ato ("XC"), devendo outras hipóteses de invalidade ou ineficácia de atos ser informadas com o código "XA – Exclusão de Ato", tais como: não entrega do ato, incorreção e desistência.

**Artigo 32.** Registros de retificação inconsistentes e inválidos não serão gravados no banco de dados do sistema do Tribunal de Justiça.

**Artigo 33º**. A retificação deverá observar, ainda, as seguintes regras:

**§ 1º.** Em caso de envio de um registro com código de ato incorreto será possível a retificação para a substituição do código de ato por outro, a fim de que seja exibido ao cidadão o ato correto.

**§ 2º.** Um ato emitido pela Serventia e entregue ao seu requerente com erro material torna obrigatória a emissão de um novo ato, sendo vedada a utilização do *endpoint* de retificação para informar a referida correção quando houver a cobrança de novos emolumentos nos termos da lei, uma vez que, neste caso, cada ato possuirá o seu respectivo código de Selo Digital, QR Code e valor individual, sendo dispensada a vinculação dos registros destes atos.

**§ 3º.** O *endpoint* de retificação poderá ser utilizado para informar a correção de erro material de um ato exclusivamente na hipótese de não haver cobrança de novos emolumentos, sendo devida a repetição do valor do ato e seu respectivo rateio no registro retificador, a fim de que a consulta do cidadão exiba o valor correto do ato. Os registros retificadores enviados e já armazenados na base de dados do Tribunal de Justiça, sem a repetição dos valores iniciais dos atos e seus rateios, deverão ser retificados para atualizar essas informações.

**§ 4º.** Um ato emitido pela Serventia e entregue ao seu requerente sem erros, mas cujo

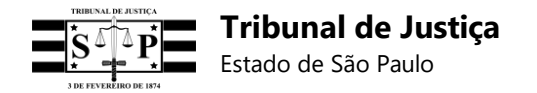

registro tenha sido enviado ao sistema do Tribunal de Justiça com equívoco de informações, poderá ser corrigido no *endpoint* de retificação sem a cobrança de novos emolumentos, por se tratar de um erro meramente sistêmico, mas os valores informados no primeiro registro deverão ser repetidos no registro retificador. Os registros retificadores enviados e já armazenados na base de dados do Tribunal de Justiça, sem a repetição dos valores iniciais dos atos e seus rateios, deverão ser retificados para atualizar essas informações.

#### **Subseção IV Do Bloco de Registros**

**Artigo 34**. Os registros individuais de atos que, por questões técnicas, não puderem ser enviados simultaneamente à prática dos atos, poderão ser enviados em bloco ao Sistema para Consulta e Controle de Selo Digital.

**Parágrafo único.** A utilização do bloco não afasta a obrigatoriedade do envio de cada um dos seus registros no prazo a que alude o *caput*, do artigo 24, deste Anexo Normativo.

**Artigo 35.** O bloco de registros deverá ser iniciado por um termo de abertura emitido e assinado criptograficamente pelo Tribunal de Justiça, que constituirá um *hash* para armazenamento no mesmo formato de um registro emitido pela Serventia, a partir do qual os registros individuais dos atos serão agrupados e encadeados.

**§ 1º.** O termo de abertura do bloco conterá o identificador da Serventia, data, hora e função de *hash* no formato SHA256, sem prejuízo da inclusão de outras informações e da migração e utilização futura de funções diversas de *hash*, vedado o uso dos recursos MD5 e SHA1.

**§ 2º.** Todos os registros do bloco deverão ser assinados com o mesmo certificado digital da Serventia (A1 ou A3, e-CPF ou e-CNPJ).

**Artigo 36**. Quando a Serventia tiver mais de uma natureza, será possível solicitar um único termo de abertura para cada uma delas, mediante a informação do seu CNS e da correspondente natureza.

**Artigo 37.** De posse do termo de abertura do bloco, a Serventia calculará o *hash* usando a função nele especificada e o descriptografará usando a chave pública do Tribunal de Justiça, a qual constará no próprio termo de abertura.

**Artigo 38**. Um novo termo de abertura de bloco somente será disponibilizado pelo sistema do Tribunal de Justiça após o recebimento, processamento e validação do último bloco enviado pela Serventia.

**Artigo 39**. Os campos dos registros individuais do bloco, preenchidos com as informações dos respectivos atos, deverão ser formatados conforme especificação e concatenados com o caractere *pipe* (|), observadas as seguintes regras:

**I.** No início e ao final dos registros não deve ser utilizado o caractere *pipe* (|).

**II.** Do resultado da concatenação dos campos dos registros individuais com *pipe* (|) devem ser obtidos os *bytes* segundo a codificação UTF8, devendo ser utilizados os métodos específicos de cada linguagem de programação.

**III.** Os *bytes* resultantes da codificação UTF8, juntamente com o *hash* do registro anterior também convertido em *bytes* segundo a codificação UTF8, deverão ser combinados *byte-a-byte*  com a operação XOR.

**IV.** O *hash* do registro anterior deverá ser convertido em *bytes* conforme a codificação UTF8

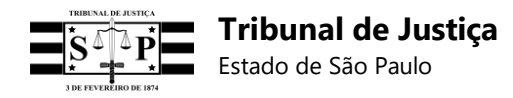

para a realização da operação XOR, ainda que seja o *hash* do Termo de Abertura do Bloco.

**V.** Com a operação XOR será gerado um *array* de *bytes* que deverá ser assinado com a chave privada da Serventia (certificado digital A1 ou A3), devendo ser utilizados os métodos específicos de cada linguagem de programação.

**VI.** A assinatura com a chave privada da Serventia gerará um *array* de *bytes* que deverá ser convertido em uma *string* base 64.

**VII.** As informações do ato deverão ser separadas da assinatura resultante dos passos anteriores por um *pipe* (|), pela mesma regra inicial.

**VIII.** Ao final da assinatura não deverá haver nenhum *pipe* (|).

**IX.** Caso seja o primeiro registro de um novo bloco, o *hash* do Termo de Abertura deverá ser utilizado para a operação acima descrita.

**X.** O bloco de registros será recebido pelo Sistema para Consulta e Controle de Selo Digital por meio de arquivo com a extensão .TXT, com registros individuais exclusivamente no formato Linha, aos quais não deverá ser aplicada a especificação RFC 3986 - URL Encoding.

**Artigo 40**. O envio do arquivo de bloco deverá seguir os parâmetros do método "POST" ou via *upload* pelo Painel Administrativo da Serventia.

**Artigo 41**. O sistema fará a validação da integridade e do modelo do bloco de registros, assim como de suas específicas regras de negócio, e enviará à Serventia relatório com os eventuais erros encontrados, podendo devolver o bloco caso seja inválido.

#### **Subseção V Reenvio do Bloco Retificado**

**Artigo 42**. Um bloco de registros considerado inválido pelo sistema do Tribunal de Justiça poderá ser retificado e reenviado no mesmo *endpoint* inicialmente utilizado, por meio de um arquivo com extensão .TXT contendo registros unicamente no formato Linha e aos quais não deverá ser aplicada a especificação RFC 3986 - URL Encoding.

**Parágrafo único.** A utilização do bloco não afasta a obrigatoriedade do envio de cada um dos seus registros no prazo a que alude o *caput*, do artigo 24, deste Anexo Normativo.

#### **Subseção VI Do Lote de Registros Retificadores**

**Artigo 43**. Após retificar registros considerados inconsistentes pelo sistema do Tribunal de Justiça, a Serventia poderá enviar em lote os respectivos registros retificadores, por meio de *endpoint* próprio no método "POST" ou via *upload* pelo Painel Administrativo da Serventia.

**Parágrafo único.** A utilização do lote não afasta a obrigatoriedade do envio de cada um dos seus registros retificadores no prazo a que alude o *caput*, do artigo 27, deste Anexo Normativo.

**Artigo 44.** O lote de registros retificadores não precisa ser iniciado por um termo de abertura e dispensa encadeamento.

**Artigo 45.** O lote de registros retificadores deverá ser enviado por meio de um arquivo com extensão .TXT, constituído de registros unicamente no formato Linha e sem a parametrização segundo a especificação RFC 3986 - URL Encoding.

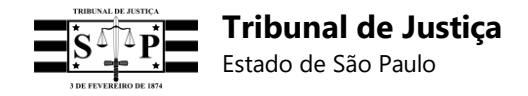

**Artigo 46.** O lote deverá ser composto por registros retificadores que possuam, além dos campos mencionados nos incisos I à XV, do artigo 22, deste Anexo Normativo, um campo a mais denominado "Selo Retificado" [sr], com 25 (vinte e cinco) posições, para a indicação do código do Selo Digital do registro a ser retificado.

**Parágrafo único.** Todo registro retificador de um lote que não possua o campo extra indicado no *caput*, devidamente preenchido, não será recebido ou armazenado pelo sistema do Tribunal de Justiça.

**Artigo 47.** Registros retificadores inconsistentes e inválidos, enviados por lote, não serão gravados no banco de dados do sistema.

#### **Subseção VII Dos Registros Vinculados**

**Artigo 48**. Em *endpoint* próprio a Serventia poderá enviar uma lista, exclusivamente no formato JSON, iniciada pelo código de Selo Digital do ato vinculador e seguida dos códigos de Selos Digitais dos atos vinculados, sem necessidade de termo de abertura ou encadeamento dos códigos, para somatória dos valores informados em todos os registros da lista e exibição ao cidadão do valor total.

**Artigo 49**. Para ser efetuada a vinculação é necessário que os registros individuais dos atos já tenham sido enviados e armazenados na base de dados do sistema do Tribunal de Justiça.

**Artigo 50**. No *endpoint* para envio de registros vinculados poderão ser remetidos mais de um conjunto de registros para vinculação, devendo cada conjunto ser iniciado pelo código de Selo Digital do seu respectivo ato vinculador seguido dos códigos de Selos Digitais dos atos vinculados.

**Artigo 51**. A consulta do ato vinculador exibirá o seu valor individual e o valor total dos atos vinculador e vinculados, além de uma lista com os códigos de Selos Digitais dos atos vinculados e seus respectivos valores individuais.

**Artigo 52.** A vinculação de atos será obrigatória para todas as Serventias Extrajudiciais a partir de 14 de janeiro de 2019.

**Parágrafo único.** Os atos anteriores à 14 de janeiro de 2019, cujos registros já tenham sido encaminhados e armazenados na base de dados do Tribunal de Justiça, também deverão ser vinculados a partir desta data, sem prejuízo de sua vinculação anterior caso seja possível, sendo permitida a retificação dos valores informados nos seus respectivos registros quando necessária, para que seja corrigida a duplicidade de valores no sistema do Tribunal de Justiça e seja permitida a consulta de valores corretos pelo cidadão.

**Artigo 53**. Em *endpoint* próprio a Serventia poderá desvincular registros vinculados por meio do envio de uma lista, exclusivamente no formato JSON, sem necessidade de termo de abertura ou encadeamento dos códigos.

**Parágrafo único**. No *endpoint* para desvinculação de registros poderão ser remetidos mais de um conjunto de registros para desvinculação, devendo cada conjunto ser iniciado pelo código de Selo Digital do seu respectivo ato vinculador seguido dos códigos de Selos Digitais dos atos vinculados.

#### **Subseção VIII**

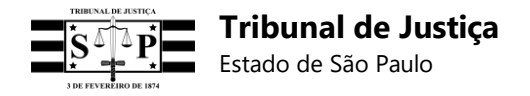

#### **Dos Relatórios de Registros**

**Artigo 54**. No painel da Serventia, ou via *plugin "Postman"*, será possível solicitar a geração de relatórios de registros. A consulta poderá ser realizada por:

**I.** Registro individual, mediante o fornecimento do código do Selo Digital;

**II.** Data de envio do registro e escolha do período (um, três ou sete dias);

**III.** Data do ato e escolha do período (um, três ou sete dias);

**IV.** Bloco de registros, mediante o fornecimento do respectivo termo de abertura;

**V.** Registros vinculados, mediante o fornecimento do código do Selo Digital do ato vinculador;

**VI.** Registros desvinculados, mediante o fornecimento do código do Selo Digital do ato desvinculador.

**Artigo 55**. No relatório emitido pelo sistema será possível verificar os detalhes de cada registro exibido.

#### **SEÇÃO V DOCUMENTO DE ESPECIFICAÇÃO DE REQUISITOS DO** *SOFTWARE*

**Artigo 56**. Os requisitos do Sistema para Consulta e Controle de Selo Digital, os códigos das naturezas das Serventias e dos atos extrajudiciais, as informações protocolares dos atos, os modelos específicos de cada Serventia para o preenchimento do código do Selo Digital e do Código Identificador do Ato (CIA), os fluxogramas, diagramas, métodos de envio de registros e blocos, funções do sistema e outras informações técnicas poderão ser consultados no documento "Especificação dos Requisitos do Software", que se trata de um manual técnico do referido sistema e que será atualizado sempre que necessário, podendo ser consultado no seguinte endereço eletrônico:

<http://www.tjsp.jus.br/download/SeloDigital/docs/EspecificacaoDeRequisitosSelosDigitais.pdf>

**Parágrafo único**. Em caso de dúvidas técnicas ou de regras de negócio para utilização do Sistema para Consulta e Controle de Selo Digital, favor encaminhar *e-mail* ao seguinte endereço eletrônico: [dicogeselodigital@tjsp.jus.br](mailto:dicogeselodigital@tjsp.jus.br)

#### **SEÇÃO VI DAS REGRAS ESPECÍFICAS DE UTILIZAÇÃO DO SISTEMA POR NATUREZA DE SERVENTIA**

#### **Subseção I Dos Tabelionatos de Notas**

**Artigo 57**. A geração do Selo Digital nos Tabelionatos de Notas deverá observar as seguintes regras:

**I.** Todos os atos que compõem o Instrumento deverão receber e indicar expressamente o seu próprio código de Selo Digital e valor individualizado ao final da assinatura do tabelião ou substituto, sendo obrigatório que essas mesmas informações sejam impressas nos livros da unidade, nos termos do artigo 2º, § 4º.

**Parágrafo único.** O registro do ato principal não deverá ser preenchido com o valor total do

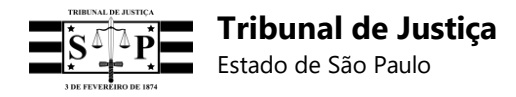

Instrumento, mas com o seu valor individual, a fim de que não haja duplicidade de valores informados ao sistema do Tribunal de Justiça.

**II.** O ato de escritura, que depender da colheita de assinaturas em momentos distintos para ser efetivamente concretizado, deverá ter o seu respectivo registro preenchido com campos de valores zerados quando da primeira assinatura, devendo ser retificado após a colheita de todas as assinaturas para fins de informar o valor total dos emolumentos devidos e a data da última assinatura pendente (fato gerador).

**III.** Para que não haja duplicidade de valores informados ao sistema do Tribunal de Justiça, o registro do Selo Digital gerado para o ato da Carta de Sentença deverá ser preenchido com valores zerados, e não com o valor total dos seus atos (certidão e atos de autenticação), uma vez que os valores destes atos já estarão informados em seus respectivos registros individuais.

**IV.** O ato de traslado, gratuito ou oneroso, deverá receber um Selo Digital próprio, com informação no seu registro do valor total recolhido e seu respectivo rateio, ou valores zerados na hipótese de gratuidade do ato.

**V.** Os serviços de fotocópias serão informados diariamente por meio de um único Selo Digital a ser enviado ao final do expediente, sendo dispensada a geração de QR Code. Excepcionalmente, neste caso, o valor total recebido pelo serviço deverá constar tanto do campo "**Valor Total**" como no campo "**Emolumentos**" e "**ISS**", quando for devido.

**VI.** Nos atos de reconhecimento de firmas e autenticações, o campo "Informação Protocolar do Ato", com 13 (treze) posições, a que se refere o inciso IV, do Artigo 2º, deverá ser preenchido com a identificação impressa dos selos físicos (ID da etiqueta), observando-se os seguintes critérios:

**a.** A identificação impressa do selo físico atual possui 13 (treze) dígitos, os quais deverão ser informados no campo "Informação protocolar do ato" e poderão ser obtidos a partir da leitura do QR Code existente no selo.

**b.** A identificação do selo físico passará a ter 15 (quinze) dígitos, devendo apenas os 13 (treze) últimos ser informados no campo "Informação protocolar do ato", enquanto os 2 (dois) primeiros dígitos deverão ser lançados no campo "Código do ato praticado", a que se refere o inciso III, do Artigo 2º.

**c.** A alteração do formato do selo físico não impede a utilização do modelo anterior.

**d.** Os registros dos atos de reconhecimento de firmas e autenticações, que utilizam Selo Híbrido, poderão ser enviados uma única vez ao dia, ao final do expediente, admitido o envio dos registros simultaneamente à prática dos atos ou em mais de um horário do expediente diário, a critério da Serventia.

**Parágrafo único.** A consulta do cidadão poderá ser efetuada pela digitação dos 13 (treze) ou 15 (quinze) dígitos de um selo físico e, ainda, pela leitura do QR Code somente do novo modelo.

**VII.** Nos atos extraprotocolares (não registrados em livro), ou que utilizem Selo Híbrido, o campo do Código Identificador do Ato (CIA) do registro, a que alude o inciso II, do artigo 22, deverá ser inteiramente preenchido com zeros (0).

**VIII.** Os campos [doc] e [iniciais] do registro do ato, a que aludem os incisos III e IV, do artigo 22, não deverão ser preenchidos nos atos de testamento e nos atos relativos aos serviços de fotocópias, sendo facultativo o seu preenchimento nos atos de reconhecimento de firmas e autenticações para fim de exibição na consulta do requerente destes atos.

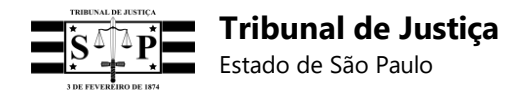

**IX.** As autenticações digitais (CENAD) das Serventias de Notas deverão ser informadas diariamente por meio de um único código de Selo Digital, em cujo respectivo registro conste o valor total das autenticações.

**X.** Não é obrigatória a geração de Selo Digital para os atos de Abertura de Firma, mas facultativa, segundo critério de conveniência da Serventia.

**XI.** Os reconhecimentos de assinatura em documento digital (e-Not assina) das Serventias de Notas deverão ser informados diariamente por meio de um único código de Selo Digital sob a sigla "RD", em cujo respectivo registro conste o valor total dos Reconhecimentos de assinatura em documento digital.

**Artigo 58.** Em relação ao QR Code gerado nos Tabelionatos de Notas:

**I.** O primeiro traslado do Instrumento com mais de um negócio jurídico deverá conter um QR Code impresso cuja leitura remeta às informações do ato principal. Somente a partir do segundo traslado do Instrumento é que o QR Code deverá remeter às informações apenas do respectivo traslado, e não às do ato principal.

**II.** O ato de traslado, gratuito ou oneroso, deverá receber um QR Code próprio.

**III.** É dispensada a geração e impressão de QR Code nos serviços de fotocópia, nos atos de apostilamento, abertura de firma e nos atos de reconhecimento de firmas e autenticações que utilizam Selos Híbridos com QR Code já fornecido pelo fabricante.

**Artigo 59.** Em relação à vinculação de registros nos Tabelionatos de Notas:

**I.** Todos os códigos de Selos Digitais dos atos individuais do Instrumento deverão ser vinculados exclusivamente ao código do Selo Digital do ato principal (vinculador).

**II.** Todos os códigos de Selos Digitais dos atos individuais da Carta de Sentença deverão ser vinculados ao seu respectivo código de Selo Digital (vinculador).

**III.** O registro do primeiro traslado do Instrumento deverá ser vinculado ao registro do ato principal (vinculador), sendo dispensada a vinculação dos atos do Instrumento a partir do segundo traslado, a fim de que não haja duplicidade de valores informados ao sistema do Tribunal de Justiça.

#### **Subseção II Das Serventias de Registro Civil**

**Artigo 60.** A geração do Selo Digital nas Serventias de Registro Civil deverá observar as seguintes regras:

**I.** O código de ato "XX", para utilização em "Atos Sequenciais" (atos que envolvem a utilização do sistema CRC), deve ser utilizado para a geração de um Selo Digital em cujo registro seja informado o valor total devido a uma Serventia de outro Estado.

**§ 1º.** Quando o ato vinculado (sequencial) for praticado por uma Serventia de outro Estado, a Serventia de São Paulo gerará um registro com o código específico daquele ato ("XX"), devendo nele informar o seu próprio CNS, natureza, protocolo zerado, ano e dígito verificador (DV), além de preencher com zeros o Código Identificador do Ato (CIA) e os campos de rateio, repetir os mesmos dados dos campos [doc], [iniciais] e [data] e informar o valor total do ato da Serventia do outro Estado (valor cobrado pela emissão da certidão somado ao valor da taxa de administração).

**§ 2º.** O valor total pertencente unicamente à Serventia de outro Estado será desconsiderado

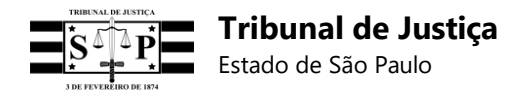

pelo *Business Intelligence* do Tribunal de Justiça, mas será somado ao valor do ato praticado pela Serventia do Estado de São Paulo, a fim de que o total pago pelos "Atos Sequenciais" seja exibido na consulta do cidadão, desde que estes sejam previamente vinculados em *endpoint* próprio.

**II.** Para os atos abaixo deverá ser gerado um código de Selo Digital específico:

- **a.** Habilitação de Casamento (com ou sem cobrança de valores);
- **b.** Registro do casamento (sem cobrança de valores);
- **c.** Primeira certidão do casamento (sem cobrança de valores);
- **d.** Certidão de habilitação de casamento religioso com efeitos civis;
- **e.** Casamento celebrado em outra Serventia.

**Parágrafo único.** O Código Identificador do Ato (CIA), relativo ao registro do Selo Digital do ato a que alude a alínea "a", não deverá mais ser preenchido com a matrícula do registro dos Proclamas no Livro "D".

**III.** Não deverá mais ser gerado um código de Selo Digital para:

**a.** O registro dos Proclamas no Livro "D" (sem cobrança de valores);

**b.** A certidão de registro dos Proclamas (sem cobrança de valores);

**c.** A certidão de Habilitação de Casamento (sem cobrança de valores).

**IV.** Quando houver a Habilitação do Casamento em uma Serventia e o Casamento for realizado em outra Serventia, esta última gerará um Selo Digital para:

**a.** Informar as diferenças de custas no momento da recepção da certidão de Habilitação, se existirem, com o código de ato "HC";

**b.** O registro do casamento (sem cobrança de valores);

**c.** A primeira certidão do casamento (sem cobrança de valores).

**V.** Nos casos de reconhecimento de paternidade feito em uma Serventia na qual o nascimento não tenha sido registrado (Provimento nº 16, CNJ), ou utilização do e-protocolo, um Selo Digital deverá ser gerado em cada Serventia.

**Artigo 61.** Em relação à vinculação de registros nas Serventias de Registro Civil:

**I.** Os registros dos atos de averbação deverão ser vinculados aos registros dos atos dos respectivos traslados.

**II.** Deverão ser vinculados os "Atos Sequenciais", ou seja, aqueles emitidos paralelamente por Serventias distintas para entrega ao cidadão. O ato vinculador será aquele praticado na Serventia onde o cidadão protocolou o seu pedido, sendo o(s) ato(s) vinculado(s) o(s) praticado(s) pela outra Serventia.

#### **Subseção III Das Serventias de Registro de Imóveis**

**Artigo 62.** A geração do Selo Digital nas Serventias de Registro de Imóveis deverá observar as seguintes regras:

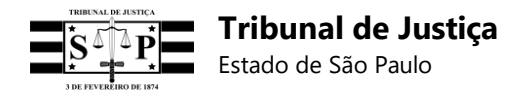

**I.** O código do Selo Digital deverá ser impresso em todos os atos das Serventias de Registro de Imóveis, inclusive na matrícula, ainda que não possuam QR Code, em local visível e separado do texto do ato, ficando a critério do Oficial lançá-lo no início de cada ato, conforme as disposições do sistema eletrônico de cada Serventia. Em nenhuma hipótese o código do Selo Digital deverá ser impresso no corpo do registro ou em local que confunda os seus dados com os do registro.

**II.** Em relação à emissão do Selo Digital para uma Prenotação na hipótese de títulos prenotados e qualificados positivamente:

**a.** Quando da prática dos atos registrais deverá ser emitido um Selo Digital para a Prenotação (código "91") com valor zerado, além de um Selo Digital para cada ato registral com informação do seu valor específico e código de ato próprio. Ao registro da Prenotação deverão ser vinculados os demais registros dos atos em *endpoint* próprio, o que permitirá a soma de todos os valores pelo sistema do Tribunal de Justiça e a exibição ao cidadão do valor total pago.

**Parágrafo único.** O registro do ato de Prenotação/Protocolo não deverá ser preenchido com o valor total do Relatório Talão, a fim de que não haja duplicidade de valores informados ao sistema do Tribunal de Justiça.

**III.** Em relação à emissão do Selo Digital para uma Prenotação na hipótese de títulos prenotados e qualificados negativamente:

**a.** Para o caso de devolução do título não deverá ser gerado nenhum Selo Digital ou haver receita pelo cartório, ainda que tenha sido retido o depósito prévio do valor da Prenotação.

**b.** Quando houver o cancelamento da Prenotação, em caso de qualificação negativa (quando há o vencimento do prazo sem o cumprimento das exigências), o Oficial, fazendo jus aos respectivos emolumentos, deverá emitir o Selo Digital da Prenotação (código "91") com a informação do valor efetivamente recebido.

**IV.** Cada ato indicado no Relatório Talão deverá receber um Selo Digital cujo código seja informado ao lado do respectivo ato, a fim de permitir a consulta do cidadão no Portal do Tribunal de Justiça e a fiscalização ato-a-ato pela Corregedoria Geral de Justiça, a qual não se baseará somente no valor informado no ato de Prenotação/Protocolo.

**V.** O código de ato "V3" deverá ser utilizado para informar ao sistema do Tribunal de Justiça, em um único registro a ser enviado ao final do expediente, todas as visualizações eletrônicas de matrículas ou documentos da Serventia feitas diariamente pelo *site* da ARISP, concentrando-se em tal registro o valor total diário destas visualizações.

**VI.** Cada certidão e pedido de busca pelo *site* da ARISP deverá gerar um Selo Digital individual, no qual seja informado o seu correspondente código de ato ("C3" ou "D3"), sendo, por ora, desnecessária a vinculação dos registros destes atos.

**VII.** No caso de determinação de cobrança diferida (custas a final), o registro do Selo Digital do ato da averbação da penhora deverá ser preenchido com valores zerados. Se houver o cancelamento da penhora deverá ser gerado um outro Selo Digital específico para este ato.

**VIII.** O código de ato "H1" (Desconto Prenotações Recolhidas) será excluído do Sistema para Consulta e Controle de Selo Digital a partir de 22 de abril de 2019, devendo as Serventias de Registro de Imóveis providenciarem o necessário para a devida adequação, nos termos do Comunicado Técnico CG nº 278/2019.

**Artigo 63.** Em relação ao QR Code gerado nas Serventias de Registro de Imóveis:

**I.** Deverá ser impresso apenas um QR Code no recibo dos atos (Relatório Talão), cuja leitura remeta à exibição exclusiva do Selo Digital do ato de Prenotação/Protocolo.

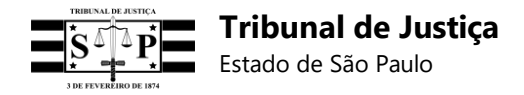

**Artigo 64.** Em relação à vinculação de registros nas Serventias de Registro de Imóveis:

**I.** Todos os códigos de Selos Digitais dos atos do Relatório Talão deverão ser vinculados exclusivamente ao código do Selo Digital do ato de Prenotação/Protocolo (vinculador).

**II.** É obrigatória a vinculação dos "Atos de Ofício", devendo o código do Selo Digital do ato "14 - Abertura de Matrículas de Ofício" ser o registro vinculador, ao passo que os registros vinculados deverão ser os códigos dos Selos Digitais dos atos "J4 - Outras Averbações Realizadas de Ofício". Quando os "Atos de Ofício" integrarem um Relatório Talão, todos os seus registros deverão ser vinculados ao registro do ato de Prenotação/Protocolo.

**III.** Ao registro do ato da Prenotação deverá ser vinculado o registro do ato com cobrança diferida (custas a final) e o registro do respectivo cancelamento deste último ato.

#### **Subseção IV**

#### **Das Serventias de Registro de Títulos e Documentos e Civil de Pessoas Jurídicas**

**Artigo 65.** A geração do Selo Digital nas Serventias de Registro de Títulos e Documentos e Civil de Pessoas Jurídicas deverá observar a seguinte regra:

**I.** Cada ato do Pedido de Busca deverá receber um código de Selo Digital próprio a ser gerado pela respectiva Serventia que o praticar.

**Parágrafo único.** O registro do ato praticado pelo primeiro cartório no Pedido de Busca não deverá ser preenchido com o valor total dos atos subsequentes, mas com o seu valor individual e específico, a fim de que não haja duplicidade de valores informados ao sistema do TJSP.

**Artigo 66.** Em relação ao QR Code gerado nas Serventias de Registro de Títulos e Documentos e Civil de Pessoas Jurídicas:

**I.** Deverá ser impresso apenas um QR Code no Pedido de Busca, com referência obrigatória ao código do Selo Digital do ato praticado pela 1<sup>a</sup> (primeira) unidade que prestar informações.

**Artigo 67.** Em relação à vinculação de registros nas Serventias de Registro de Títulos e Documentos e Civil de Pessoas Jurídicas:

**I.** Todos os códigos de Selos Digitais dos atos individuais do Pedido de Busca deverão ser vinculados exclusivamente ao código do Selo Digital do ato praticado pelo primeiro cartório (vinculador).

**II.** O certificado do resultado deverá ser vinculado ao registro da notificação.

#### **Subseção V Dos Tabelionatos de Protesto**

**Artigo 68.** A geração do Selo Digital nos Tabelionatos de Protesto deverá observar a seguinte regra:

**I.** O campo [data] do registro individual, a que alude o inciso V, do artigo 22, deverá ser preenchido com:

**a.** A data e hora de ato relacionado a título pago, protestado, retirado, devolvido por irregularidade e com sustação judicial provisória, será a do último dia do prazo, obedecidos os itens 44.3, 44.4, 48 e 48.1, do Capítulo XV das NSCGJ, e 23:59:599, respectivamente, devendo ser gerados esses atos no primeiro dia útil seguinte;

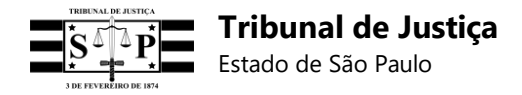

**b.** Em caso de pagamento de título, o correspondente ato deverá ser gerado somente no dia da efetiva confirmação do pagamento, mas a data e hora a ser informadas no registro do ato será a do pagamento e 23:59:599, respectivamente.

#### **SEÇÃO VII DOS PRAZOS PARA UTILIZAÇÃO DO SISTEMA**

**Artigo 69**. As Serventias Extrajudiciais do Estado de São Paulo deverão se adequar às regras do Sistema para Consulta e Controle de Selo Digital a partir de:

**I.** 20 de agosto de 2018 - Oficiais de Registro de Títulos e Documentos e Civil de Pessoas Jurídicas da Comarca da Capital;

**II.** 27 de agosto de 2018 - Oficiais de Registro de Imóveis e Tabeliães de Protesto de Letras e Títulos da Comarca da Capital;

**III.** 03 de setembro de 2018 – Tabeliães de Notas da Comarca da Capital;

**IV.** 17 de setembro de 2018 – Oficiais de Registro Civil das Pessoas Naturais da Sede e dos Subdistritos e Distritos da Comarca da Capital;

**V.** 1º dia útil do mês de outubro de 2018 - Unidades pertencentes às Comarcas de entrância final;

**VI.** 1º dia útil do mês de novembro de 2018 - Unidades pertencentes às Comarcas de entrância intermediária;

**VII.** 1º dia útil do mês de dezembro de 2018 - Unidades pertencentes às Comarcas de entrância inicial.

#### **GERALDO FRANCISCO PINHEIRO FRANCO Desembargador Corregedor**

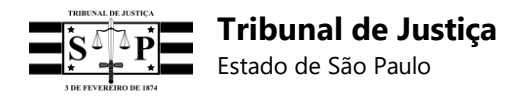

# **24. Regras específicas por natureza de Serventia**

# **24.1 Tabeliães de Notas**

# **24.1.1. Modelo do Selo Digital a ser utilizado pelos Tabelionatos de Notas**

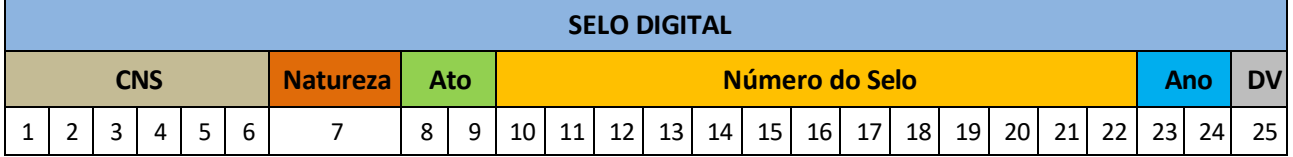

Preenchimento do Selo Digital:

- 1ª à 6ª posições – Cadastro Nacional da Serventia (CNS).

- 7ª posição – Natureza da Serventia. Utilizar o **número 1 (um)**.

- 8ª e 9ª posições – Código/Sigla do ato praticado pela Serventia:

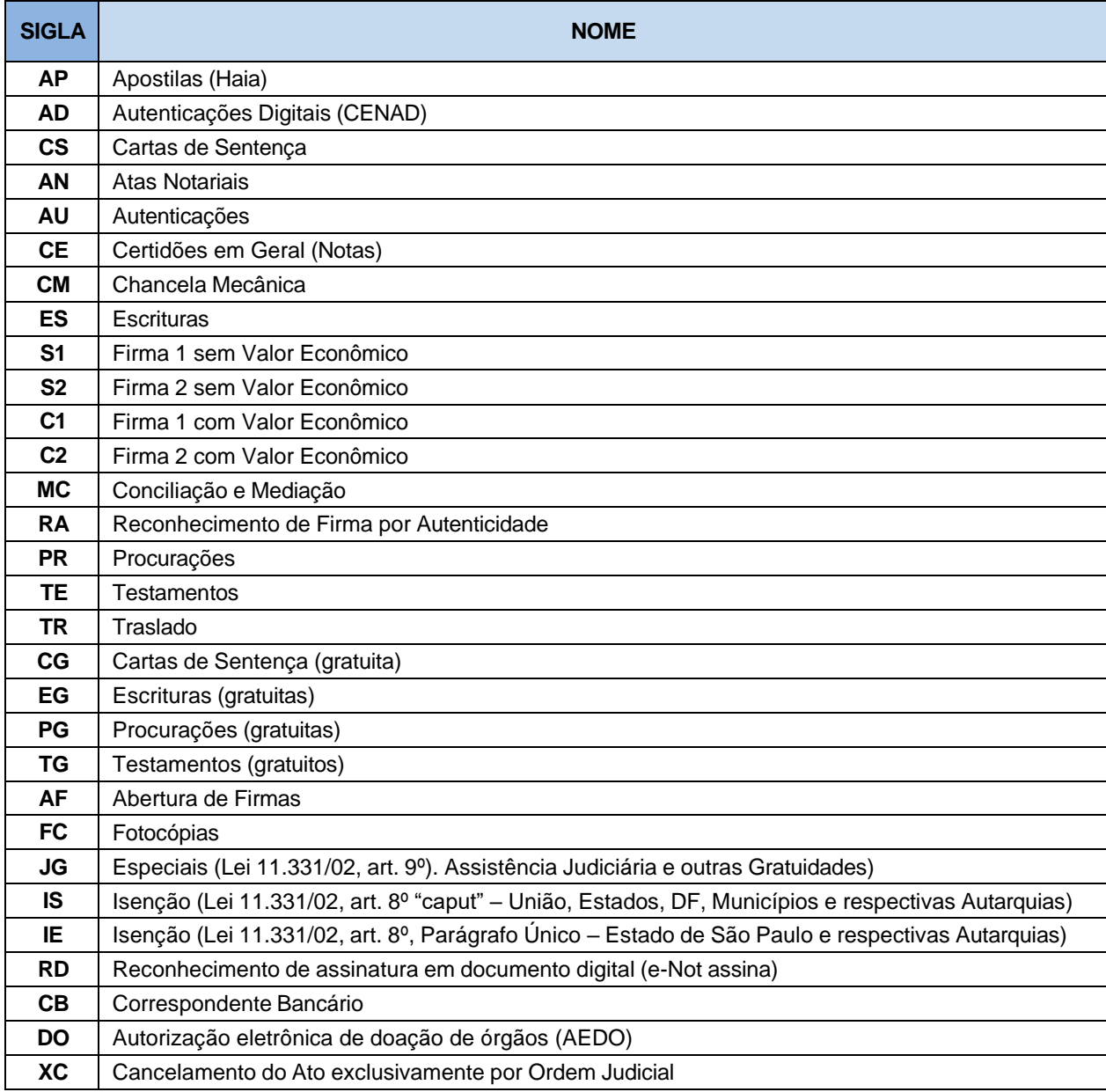

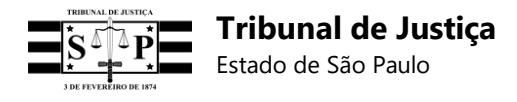

**XA** Exclusão de Ato

- 10ª à 22ª posições - Preencher com o número do selo a ser gerado e controlado pela própria Serventia.

#### **IMPORTANTE:**

1 – Nos atos de reconhecimento de firmas e autenticações, as referidas posições (10ª à 22ª) do Selo Digital deverão ser preenchidas com os 13 (treze) dígitos impressos no selo físico utilizado na prática do ato (ID da etiqueta), os quais poderão ser obtidos a partir da leitura do QR Code existente no selo.

2 - O selo físico, que atualmente possui 13 (treze) dígitos, passará a ter 15 (quinze) dígitos impressos e indicados em seu QR Code.

3 – Os 2 (dois) novos dígitos serão informados **antes** dos 13 (treze) dígitos atuais, e indicarão um dos seguintes códigos de atos das Serventias de Notas, os quais deverão ser informados **exclusivamente** na 8ª e 9ª posições do Selo Digital (campo "Ato"):

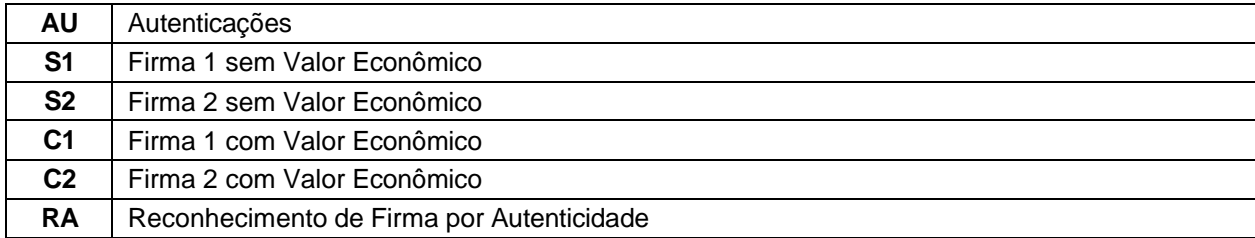

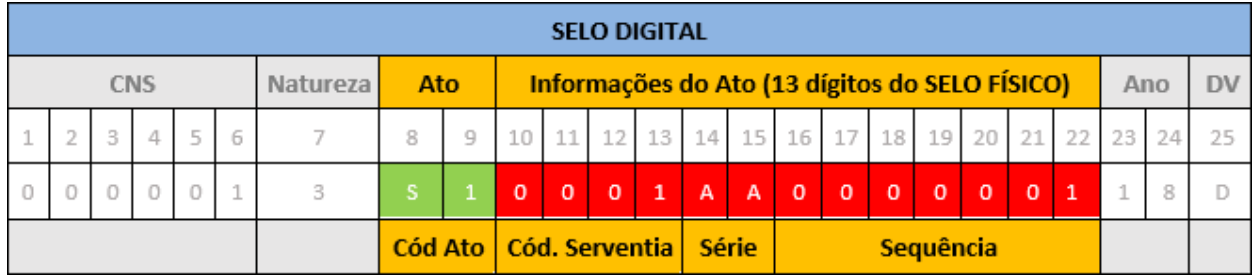

4 - Os 2 (dois) novos dígitos do selo físico **não deverão ser informados no campo "Número do Selo" (10ª à 22ª posições)**, no qual deverão ser preenchidos somente os 13 (treze) últimos dígitos do selo físico.

5 – A alteração do formato do selo físico não impede a utilização do modelo anterior.

6 – Nos atos de reconhecimento de firmas e autenticações, que utilizam selo físico, é dispensada a impressão do código do Selo Digital de 25 (vinte e cinco) posições.

7 - A consulta do cidadão poderá ser efetuada pela digitação dos 13 (treze) ou 15 (quinze) dígitos de um selo físico e, ainda, pela leitura do QR Code somente do novo modelo.

- 23ª à 24ª posições Ano no qual o ato foi praticado.
- 25ª posição Dígito Verificador (utilizar Luhn Mod N)**<sup>3</sup>** .

#### • **Observações:**

**1** – Os códigos de atos "XC" e "XA" podem ser utilizados somente em um registro retificador, parainformar o cancelamento de um ato por ordem judicial ou a exclusão de um ato, respectivamente.

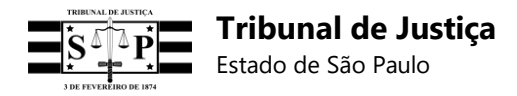

A utilização dos referidos códigos não tornará o ato inexistente ou excluirá o seu registro do sistema do TJSP, mas o *status* do ato será alterado para indicar que deixou de produzir efeitos.

As informações do registro retificador que utilizar um desses códigos serão sobrepostas às do registro do ato retificado, de modo que a consulta do cidadão informará que houve o cancelamento judicial do ato (XC) ou, então, a sua exclusão (XA) em casos como: não entrega do ato, incorreção, desistência etc.

Importante: Embora os atos "XC" ou "XA" não sejam considerados para fins de contabilização de valores para geração de guias, todos os valores do ato (Emolumentos líquidos do tabelião/oficial **[emolumentos];** Estado **[estado];** IPESP **[ipesp];** Santa Casa **[santa casa];** Fundo do Registro Civil **[registro civil];** TJSP **[tjsp];** ISS **[iss];** MP **[mp];** Total **[total])** devem ser preenchidos com valor "0", para que não seja exibido no relatório de atos encaminhados, no painel da serventia.

**2** - No registro da Carta de Sentença (CS) devem ser informados valores zerados, e não o valor da sua certidão ou o total dos atos que a compõe (certidão e autenticações), uma vez que os valores de cada ato da Carta de Sentença já estarão informados nos seus respectivos registros individuais.

**3** - O primeiro traslado do Instrumento, com mais de um negócio jurídico, deverá conter um QR Code impresso cuja leitura remeta às informações do ato principal, devendo todos os demais atos que compõem o Instrumento receber e indicar expressamente o seu próprio código de Selo Digital e valor individualizado ao final da assinatura do tabelião ou substituto, sendo obrigatório que essas mesmas informações sejam impressas nos livros da unidade. Somente a partir do segundo traslado é que o QR Code deverá remeter às informações apenas do respectivo traslado, e não às do ato principal.

**4** - O ato de escritura, que depender da colheita de assinaturas em momentos distintos para ser efetivamente concretizado, deverá ter o seu respectivo registro enviado ao sistema com campos de valores zerados quando da primeira assinatura, devendo ser retificado após a colheita de todas as assinaturas para fins de informar o valor total dos emolumentos devidos e a data da última assinatura pendente (fato gerador).

**5** – Não é obrigatória a geração de Selo Digital para os atos de **Abertura de Firma**, mas facultativa, segundo critério de conveniência da Serventia. A impressão do QR Code é dispensada nesses atos.

**6** – Os campos **[doc]** e **[iniciais]** do registro não deverão ser preenchidos nos **atos detestamento**, em razão de sigilo estabelecido nas NSCGJ.

**7** - O ato de traslado, gratuito ou oneroso, deverá receber um Selo Digital e QR Code próprio, com informação no seu registro do valor total recolhido e seu respectivo rateio, ou valores zerados na hipótese de gratuidade do ato, com exceção do primeiro traslado do Instrumento, no qual deverá ser impresso o QR Code do ato principal.

**8** - As **Autenticações Digitais (CENAD)**, sob código de ato **"AD"**, deverão ser informadas diariamente por meio de um único código de Selo Digital, em cujo respectivo registro conste o valor total das autenticações.

**9** Os **Reconhecimentos de assinatura em documento digital (e-Not assina)**, sob código de ato **"RD"**, deverão ser informados diariamente por meio de um único código de Selo Digital, em cujo respectivo registro conste o valor total dos Reconhecimentos de assinatura em documento digital.

**10** As atividades relacionadas à função de correspondente bancário deverão ser informadas mensalmente sob código de ato **"CB"** no primeiro dia útil subsequente ao pagamento pela instituição financeira, por meio de um único código, em cujo respectivo registro conste o valor total recebido pelo tabelião de notas referente aos contratos em que atuou como correspondente bancário no mês anterior e informando a quantidade de atos nos 6 (seis) primeiros campos do CIA.

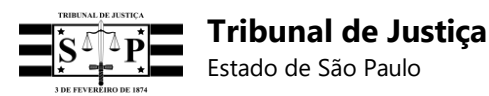

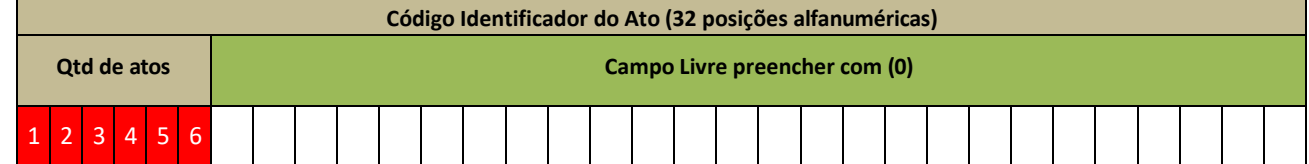

**11** As Autorizações Eletrônicas de Doação de Órgãos (AEDO) conforme provimento 164/2024 do Conselho Nacional de Justiça para as serventias de Registro de Notas, deverão utilizar atos **"DO"** Autorização eletrônica de doação de órgãos (AEDO) por meio de único código

# **24.1.2. Modelo do CIA a ser utilizado pelos Tabelionatos de Notas**

Para a especialidade de "Notas", o Código Identificador do Ato deverá ser preenchido com zeros (0) quando houver a utilização de **Selo Híbrido** (Selo Físico) ou **Ato Não Protocolar** (não registrado em livro).

Porém, para os **Atos Protocolares** (registrados em livro), o Código Identificador do Ato deverá ser preenchido da seguinte forma:

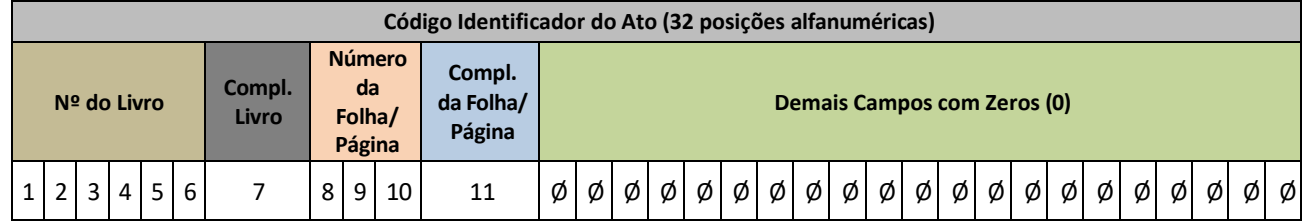

- 1ª à 6ª posições Serão preenchidas com o número do livro.
- 7ª posição Complemento do livro.
- 8<sup>a</sup> à 10<sup>a</sup> posições Número da folha/página.
- 11ª posição Complemento da folha/página.
- 12<sup>a</sup> à 32<sup>a</sup> posições Deverão ser preenchidas com zeros (0).

# **24.1.3. Procedimentos gerais**

**A -** Os serviços de fotocópias serão informados diariamente por meio de um único Selo Digital a ser enviado ao final do expediente, sendo dispensada a geração de QR Code. Os campos [doc] e [iniciais] do registro deste Selo Digital diário deverão ser preenchidos cada qual com um número zero. O valor total recebido pelos serviços de fotocópias deverá ser igualmente lançado nos campos "**Emolumentos**" e "**Valor Total**" do registro, lançando-se o "**ISS**" quando devido.

**B -** Nos **reconhecimentos de firmas** e **autenticações** o preenchimento dos campos [doc] e [iniciais] do registro do ato **não será obrigatório**, mas facultativo.

**Atenção:** As iniciais do nome e o CPF/CNPJ da pessoa que consta no ato são informações que poderão ser exibidas na consulta do cidadão nos casos de reconhecimentos de firma e autenticações, **desde que a Serventia opte por preencher esses dados** nos respectivos campos do registro a ser enviado ao sistema do TJSP - [doc] e [iniciais]. Reiteramos, todavia, que esse procedimento não é obrigatório nesses atos que utilizam Selos Híbridos (Físicos), uma vez que serão tratados com excepcionalidade.

**C -** Os **campos [doc]** e **[iniciais]** do registro deverão ser preenchidos nos **atos internos** sempre que possível e não houver impedimento legal. Os campos **[doc]** e **[iniciais]** do registro não deverão

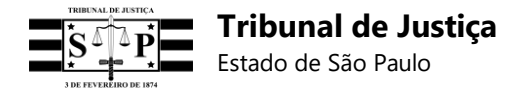

ser preenchidos nos **atos de testamento**, em razão de sigilo estabelecido nas NSCGJ.

**D -** As **autenticações digitais (CENAD)** das Serventias de Notas deverão ser informadas diariamente por meio de um único código de Selo Digital, em cujo respectivo registro conste o valor total das autenticações.

**E -** Os registros dos atos de reconhecimento de firmas e autenticações, que utilizam Selo Híbrido, poderão ser enviados uma única vez ao dia, ao final do expediente.

**F -** A retificação de um ato que utiliza Selo Híbrido (Físico) deverá necessariamente ser feita por um Selo Digital.

**G -** Os **Reconhecimentos de assinatura em documento digital (e-Not assina)** das Serventias de Notas deverão ser informados diariamente por meio de um único código de Selo Digital, em cujo respectivo registro conste o valor total dos Reconhecimentos de assinatura em documento digital.

## **24.1.4. Registros vinculados**

- **Carta de Sentença:** Todos os códigos de Selos Digitais dos seus atos individuais deverão ser vinculados exclusivamente ao código do Selo Digital da Carta de Sentença (vinculador).

**Importante:** O registro da Carta de Sentença não deverá ser preenchido com o valor total dos seus atos individuais, mas com o seu valor zerado, a fim de que não haja duplicidade de valores informados ao sistema do TJSP.

- **Instrumento:** Todos os códigos de Selos Digitais dos seus atos individuais deverão ser vinculados exclusivamente ao código do Selo Digital do ato principal (vinculador).

**Importante:** O registro do ato principal não deverá ser preenchido com o valor total do Instrumento, mas com o seu valor individual, a fim de que não haja duplicidade de valores informados ao sistema do TJSP.

#### **Observação:**

Nas Serventias de Tabeliães de Notas o registro do primeiro traslado do Instrumento deverá ser vinculado ao registro do ato principal (vinculador), sendo dispensada a vinculação dos atos do Instrumento a partir do segundo traslado, a fim de que não haja duplicidade de valores informados ao sistema do Tribunal de Justiça.

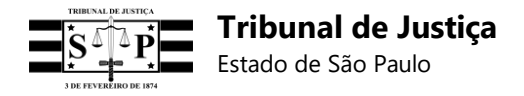

# **24.2. Oficiais de Registro Civil de Pessoas Naturais**

# **24.2.1. Modelo do Selo Digital a ser utilizado na Serventia de Registro Civil de Pessoas Naturais**

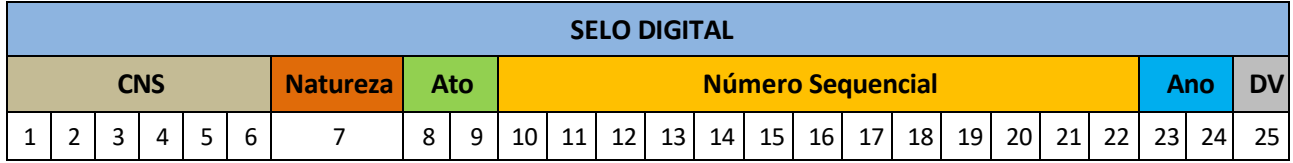

Preenchimento do Selo Digital:

- 1ª à 6ª posições Cadastro Nacional da Serventia (CNS).
- 7ª posição Natureza da Serventia. Utilizar o **número 2 (dois)**.
- 8ª e 9ª posições Código do ato praticado pela Serventia:

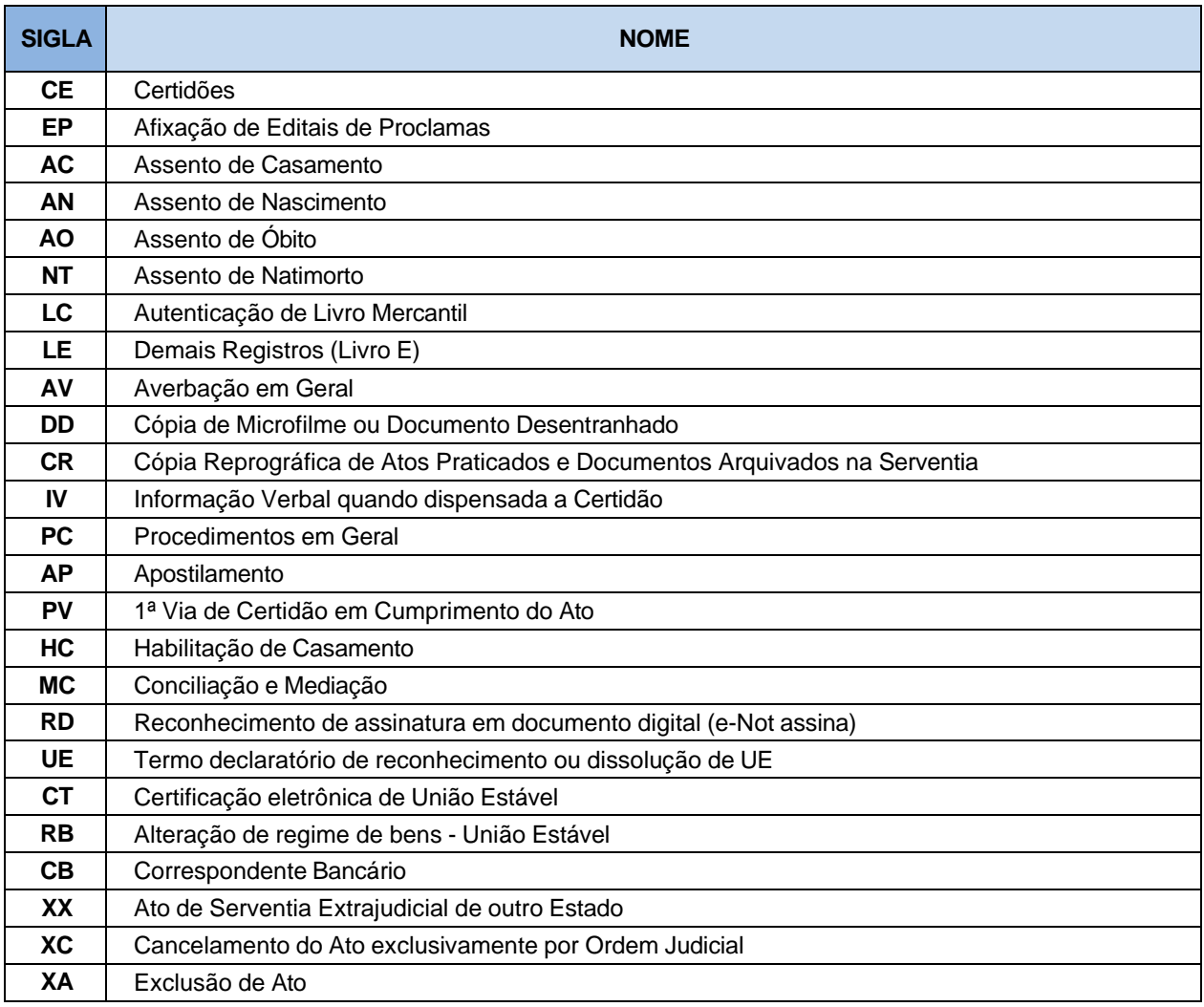

- 10ª à 22ª posições – Número sequencial (De 0000000000001 à 9999999999999). Reiniciar ao final.

- 23ª à 24ª posições – Ano no qual o ato foi praticado.

- 25ª posição – Dígito Verificador (utilizar Luhn Mod N)**<sup>4</sup>** .

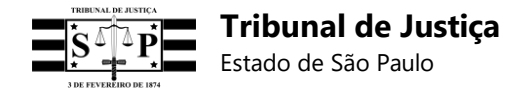

#### • **Observações:**

**1** – Os códigos de atos "XC" e "XA" podem ser utilizados somente em um registro retificador, para

3 Utilizar Luhn Mod N (https://en.wikipedia.org/wiki/Luhn\_mod\_N\_algorithm).

informar o cancelamento de um ato por ordem judicial ou a exclusão de um ato, respectivamente.

Importante: Embora os atos "XC" ou "XA" não sejam considerados para fins de contabilização de valores para geração de guias, todos os valores do ato (Emolumentos líquidos do tabelião/oficial **[emolumentos];** Estado **[estado];** IPESP **[ipesp];** Santa Casa **[santa casa];** Fundo do Registro Civil **[registro civil];** TJSP **[tjsp];** ISS **[iss];** MP **[mp];** Total **[total])** devem ser preenchidos com valor "0", para que não seja exibido no relatório de atos encaminhados, no painel da serventia.

A utilização dos referidos códigos não tornará o ato inexistente ou excluirá o seu registro do sistema do TJSP, mas o *status* do ato será alterado para indicar que deixou de produzir efeitos.

As informações do registro retificador que utilizar um desses códigos serão sobrepostas às do registro do ato retificado, de modo que a consulta do cidadão informará que houve o cancelamento judicial do ato (XC) ou, então, a sua exclusão (XA) em casos como: não entrega do ato, incorreção, desistência etc.

**2** - Deverá ser gerado um código de Selo Digital específico para:

- A Habilitação de Casamento (com ou sem cobrança de valores, dependendo do caso);

- O registro do casamento (sem cobrança de valores);

- A expedição da primeira certidão do casamento (sem cobrança de valores);

- A expedição da certidão de habilitação de casamento religioso com efeitos civis;
- O casamento celebrado em outra Serventia.

#### **3** – **Não deverá mais ser gerado um código de Selo Digital** para:

- O registro dos Proclamas no Livro "D" (sem cobrança de valores);

- A certidão de registro dos Proclamas (sem cobrança de valores);
- A certidão de Habilitação de Casamento (sem cobrança de valores).

**4** – Quando houver a Habilitação do Casamento em uma Serventia e o Casamento for realizado em outra Serventia, esta última gerará um Selo Digital:

- Com o código de ato "HC" para informar as diferenças de custas no momento da recepção da certidão de Habilitação, se existirem;

- Para o registro do casamento (sem cobrança de valores);

- Para a expedição da primeira certidão do casamento (sem cobrança de valores).

Nos casos de reconhecimento de paternidade feito em uma Serventia na qual o nascimento não tenha sido registrado (Provimento nº 16, CNJ), ou utilização do e-protocolo, um Selo Digital deverá ser gerado em cada Serventia.

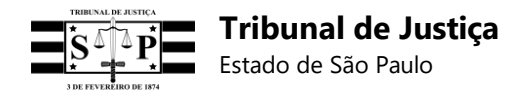

**5** - O código de ato "XX" deve ser utilizado exclusivamente para a geração de um Selo Digital em cujo registro seja informado o valor total devido a uma Serventia Extrajudicial de outro Estado, na hipótese de realização de "Atos Sequenciais" (atos que envolvam a utilização do sistema CRC).

O registro do referido ato deverá ser preenchido da seguinte forma:

- **Código do Selo Digital** com o CNS da Serventia do Estado de São Paulo, sua natureza, ato "XX", protocolo zerado, ano do ato e dígito verificador (DV);

- **Código Identificador do Ato (CIA)** totalmente com zeros**;**

- **Campos [doc]**, **[iniciais]** e **[data]** repetir os mesmos dados informados no registro do ato praticado pela Serventia do Estado de São Paulo;

- **Campos de valores do registro com um zero**, à exceção do **campo [total]**, no qual deverá ser informado apenas o valor total do ato da Serventia do outro Estado (valor da emissão da certidão somado ao valor da taxa de administração).

**Observação:** O valor informado no registro do ato "XX" será desconsiderado pelo Business Intelligence (B.I.) do TJSP, por pertencer exclusivamente à Serventia de outro Estado, mas o seu valor será somado ao valor do ato praticado pela Serventia do Estado de São Paulo para exibição do total na consulta do cidadão, desde que esses "Atos Sequenciais" sejam vinculados em *endpoint*  próprio.

**6** – Os registros dos atos de averbação das Serventias de Registro Civil deverão ser vinculados aos registros dos atos dos respectivos traslados, em *endpoint* próprio.

Exemplo: Averbação de divórcio e seu traslado.

- **7** Os Reconhecimentos de assinatura em documento digital (e-Not assina), sob código de ato "RD", deverão ser informados diariamente por meio de um único código de Selo Digital, em cujo respectivo registro conste o valor total dos Reconhecimentos de assinatura em documento digital.
- **8** Para os atos UE, CT e RB deverão ser respeitados os procedimentos e determinações constantes no Provimento CNJ Nº 141 de 16 de março de 2023 que trata do termo declaratório de reconhecimento e dissolução de união estável perante o registro civil das pessoas naturais e dispor sobre a alteração de regime de bens na união estável e a sua conversão extrajudicial em casamento.

## **24.2.2. Modelo do CIA a ser utilizado na Serventia de Registro Civil de Pessoas Naturais**

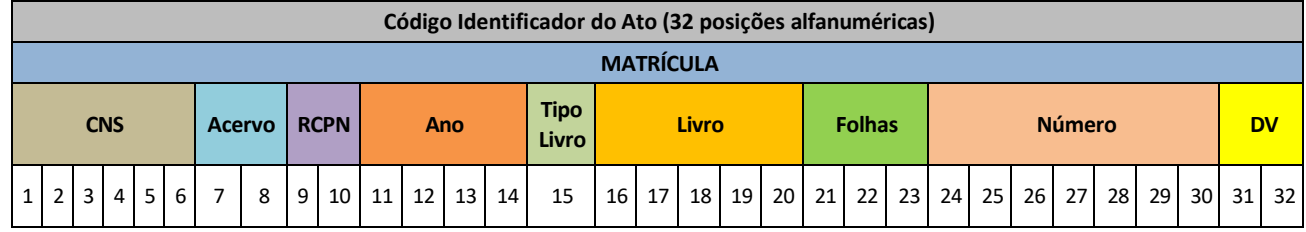

Preenchimento do Código:

- 1ª à 6ª posições – Serão preenchidas com o Cadastro Nacional da Serventia (CNS).

 $-7^a$  e 8<sup>a</sup> posições – Identificação do acervo da Serventia, com códigos decimais específicos.
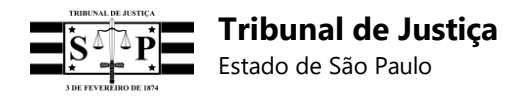

- 9<sup>a</sup> e 10<sup>a</sup> posições Identificação do ato realizado, com códigos decimais específicos.
- 11ª à 14ª posições Informação do ano em que o ato foi praticado, identificado por milhar.
- 15ª posição Identificação do tipo de livro no qual será consignado o ato praticado pela Serventia.
- $-16<sup>a</sup>$  à 20<sup>a</sup> posições Lançamento do número do livro de consignação de atos.
- 21ª à 23ª posições Número da página do livro em que foi feito o registro do ato.
- 24ª à 30ª posições Número do termo da respectiva folha em que foi iniciado.
- 31ª e 32ª posições Dígito verificador da Serventia, estipulado pelo Conselho Nacional de Justiça, conforme cálculo do modelo a seguir:

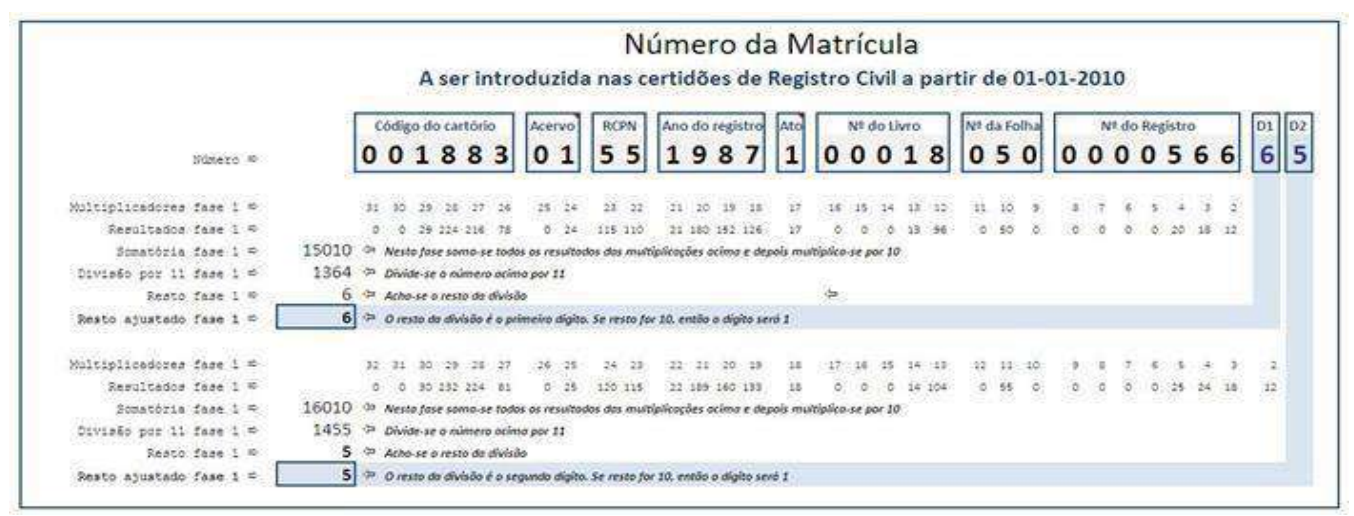

**IMPORTANTE:** Nos atos onde não existe numeração de matrícula, o Código Identificador do Ato deverá ser preenchido da seguinte forma:

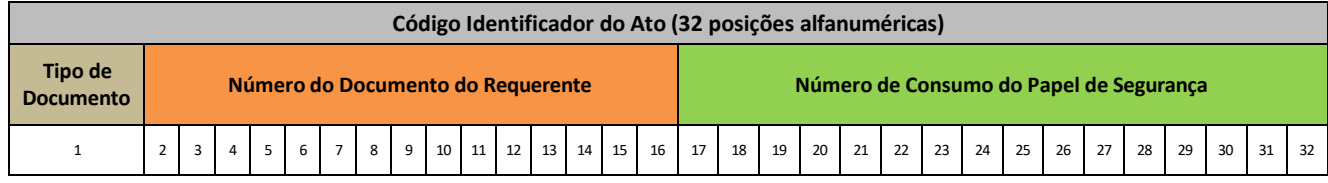

- 1ª posição – Identificação do tipo de documento a ser informado:

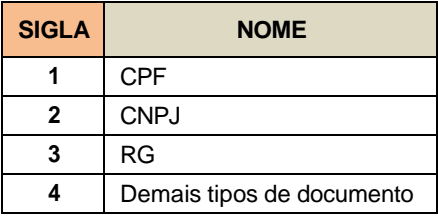

 $-2^a$  à 16<sup>a</sup> posições – Número do documento do requerente.

- 17ª à 32ª posições – Preencher com o número de consumo do papel de segurança. Caso não exista, informar zero (0) nestas posições.

**Observação:** As atividades relacionadas à função de correspondente bancário deverão ser informadas mensalmente sob código de ato **"CB"** no primeiro dia útil subsequente ao pagamento

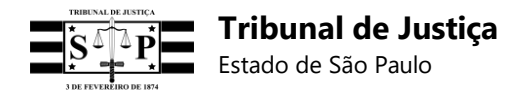

pela instituição financeira, por meio de um único código, em cujo respectivo registro conste o valor total recebido pelo tabelião de notas referente aos contratos em que atuou como correspondente bancário no mês anterior e informando a quantidade de atos nos 6 (seis) primeiros campos do CIA.

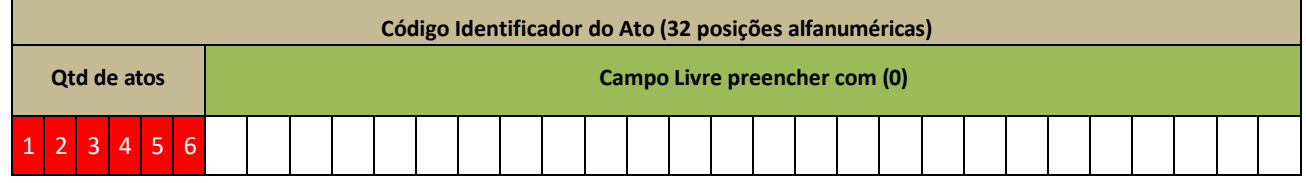

#### **24.2.3. Procedimentos gerais**

Os atos internos praticados pelas Serventias, incluindo os apostilamentos, também deverão possuir Selo Digital (gerados com assinatura) - exceto os atos descritos no item 24.2.1, subitem 3 -, mas não necessitarão de QR Code, porém, todos os atos externos (materializados e entregues ao cidadão) deverão possuir Selo Digital e QR Code.

### **24.2.4. Registros vinculados**

As Serventias de Registro Civil deverão vincular os "Atos Sequenciais", ou seja, aqueles emitidos paralelamente por Serventias distintas para entrega ao cidadão. O ato vinculador será aquele praticado na Serventia onde o cidadão protocolou o seu pedido, sendo o ato vinculado o praticado pela outra Serventia. Exemplos:

**A** - Certidão de nascimento solicitada em uma Serventia mas emitida por outra Serventia, onde o ato foi efetivamente registrado em livro.

**B** - Averbações e outros atos relacionados com incidência de emolumentos devem ser vinculados ao respectivo traslado gratuito contendo o QR Code, a fim de que o valor total dos atos seja informado na consulta do cidadão.

**Importante:** Quando o ato vinculado (sequencial) for praticado por uma Serventia de outro Estado, a Serventia de São Paulo gerará um registro com o código específico daquele ato ("XX"), devendo nele informar o seu próprio CNS, natureza, protocolo zerado, ano e dígito verificador (DV), além de preencher com zeros o Código Identificador do Ato (CIA) e os campos de rateio, repetir os mesmos dados dos campos [doc], [iniciais] e [data] e informar o valor total do ato da Serventia do outro Estado (valor cobrado pela emissão da certidão somado ao valor da taxa de administração). Este valor total será desconsiderado pelo Business Intelligence do TJSP, mas será exibido na consulta do cidadão após a vinculação dos atos.

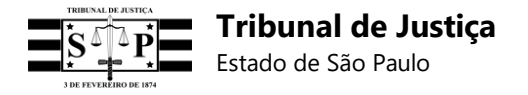

## **24.3. Oficiais de Registro de Imóveis**

## **24.3.1. Modelo do Selo Digital a ser utilizado pelas Serventias de Registro de Imóveis**

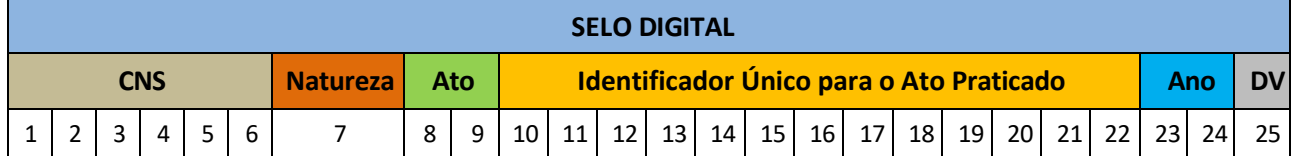

Preenchimento do Selo Digital:

- 1ª à 6ª posições – Cadastro Nacional da Serventia (CNS).

- 7ª posição – Natureza da Serventia. Utilizar o **número 3 (três)**.

- 8ª e 9ª posições – **Código do ato** praticado pela Serventia (8ª posição) e **código do tipo de protocolo** (9ª posição), conforme a tabela a seguir:

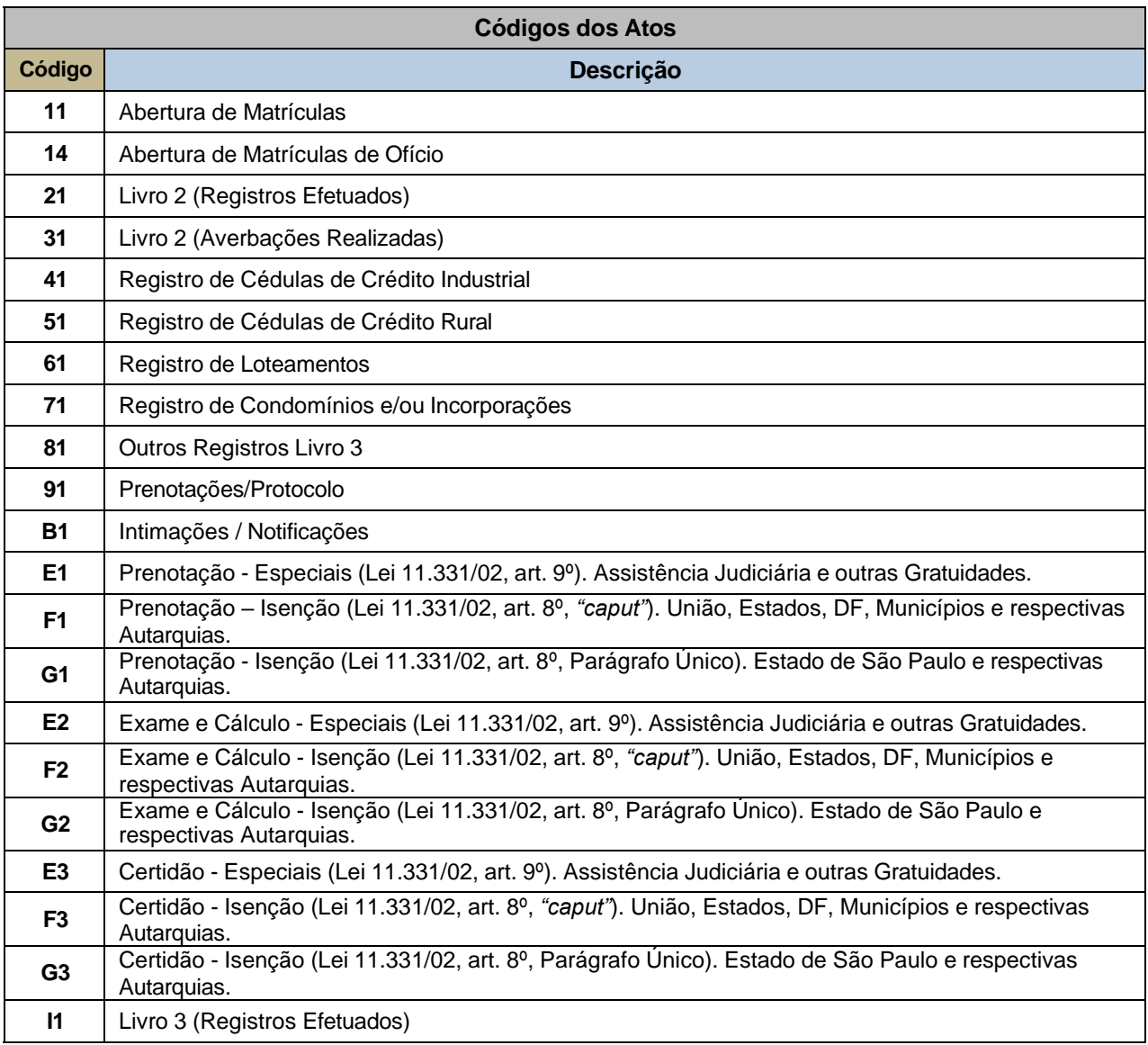

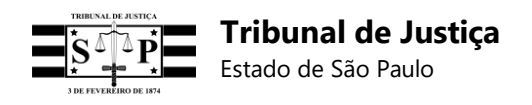

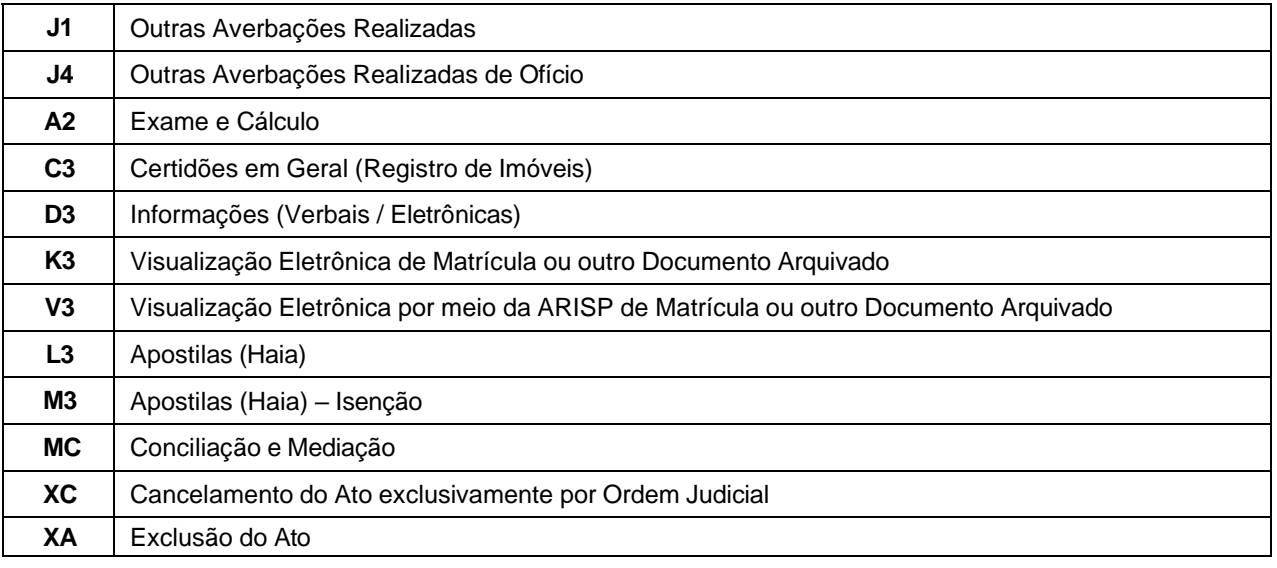

- 10ª à 22ª posições – Número identificador para o ato praticado (campo alfanumérico). Preencher com zeros à esquerda para que seja complementado, sempre que necessário.

- 23ª à 24ª posições Ano no qual o ato foi praticado.
- 25ª posição Dígito Verificador (utilizar Luhn Mod N)**<sup>5</sup>** .

### • **Observações:**

**1** – Os códigos de atos "XC" e "XA" podem ser utilizados somente em um registro retificador, para informar o cancelamento de um ato por ordem judicial ou a exclusão de um ato, respectivamente.

A utilização dos referidos códigos não tornará o ato inexistente ou excluirá o seu registro do sistema do TJSP, mas o *status* do ato será alterado para indicar que deixou de produzir efeitos.

**I.** Importante: Embora os atos "XC" ou "XA" não sejam considerados para fins de contabilização de valores para geração de guias, todos os valores do ato (Emolumentos líquidos do tabelião/oficial **[emolumentos];** Estado **[estado];** IPESP **[ipesp];** Santa Casa **[santa casa];** Fundo do Registro Civil **[registro civil];** TJSP **[tjsp];** ISS **[iss];** MP **[mp];** Total **[total])** devem ser preenchidos com valor "0", para que não seja exibido no relatório de atos encaminhados, no painel da serventia.

As informações do registro retificador que utilizar um desses códigos serão sobrepostas às do registro do ato retificado, de modo que a consulta do cidadão informará que houve o cancelamento judicial do ato (XC) ou, então, a sua exclusão (XA) em casos como: não entrega do ato, incorreção, desistência etc.

**2** – A emissão do Selo Digital para uma Prenotação deverá observar as seguintes regras:

#### **A – Títulos prenotados e qualificados positivamente**

Quando da prática dos atos registrais deverá ser emitido um Selo Digital para a Prenotação (código "91") com valor zerado, além de um Selo Digital para cada ato registral com informação do seu valor específico e código de ato próprio. Ao registro da Prenotação deverão ser vinculados os demais registros dos atos em *endpoint* próprio, o que permitirá a soma de todos os valores pelo sistema do TJSP e a exibição ao cidadão do valor total pago.

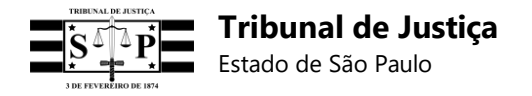

#### **B – Títulos prenotados e qualificados negativamente**

I. - Para o caso de devolução do título não deverá ser gerado nenhum Selo Digital ou haver receita pelo cartório, ainda que tenha sido retido o depósito prévio do valor da Prenotação.

II. - Quando houver o cancelamento da Prenotação, hipótese de qualificação negativa (quando há o vencimento do prazo sem o cumprimento das exigências), o Oficial, fazendo jus aos respectivos emolumentos, deverá emitir o Selo Digital da Prenotação (código "91") com a informação do valor efetivamente recebido.

**3** – Em caso de registro, deverá ser impresso no **Relatório Talão** (certidão de atos/certidão talão) apenas um QR Code, cuja leitura remeta à exibição do Selo Digital do ato de Prenotação/Protocolo, ao qual deverão ser vinculados em *endpoint* próprio todos os Selos Digitais dos atos, procedimentos e certidões cujos respectivos códigos estejam informados no Relatório Talão, a fim de permitir a consulta do cidadão no Portal do Tribunal de Justiça e a fiscalização ato-a-ato pela Corregedoria Geral de Justiça.

**4** - As Serventias de Registro de Imóveis deverão imprimir o código do Selo Digital em seus respectivos atos, inclusive na matrícula, ainda que não possuam QR Code, em local visível e separado do texto do ato, ficando a critério do Oficial lançá-lo no início de cada ato, conforme as disposições do sistema eletrônico de cada Serventia. Em nenhuma hipótese o código do Selo Digital deverá ser impresso no corpo do registro ou em local que confunda os seus dados com os do registro.

**5** - O código de ato **"V3"** (Visualização Eletrônica por meio da ARISP de Matrícula ou outro Documento Arquivado) deverá ser utilizado para informar ao sistema do TJSP, em um único registro a ser enviado ao final do expediente, todas as visualizações eletrônicas de matrículas ou documentos da Serventia feitas diariamente pelo site da ARISP, concentrando-se em tal registro do referido ato o valor total diário destas visualizações. **Observação:** Cada certidão e pedido de busca pelo site da ARISP deverá gerar um Selo Digital individual, no qual seja informado o seu correspondente código de ato ("C3" ou "D3"), sendo, por ora, desnecessária a vinculação dos registros destes atos.

**6** - O campo **"Identificador Único para o Ato Praticado"**, do Selo Digital gerado para o ato **"14"** ou **"J4"**, deverá ser preenchido com o número do protocolo da Serventia, quando houver, ou com zeros se não houver protocolo.

**7** – No caso de determinação de cobrança diferida (custas a final), o registro do Selo Digital do ato da averbação da penhora deverá ser preenchido com valores zerados. Se houver o cancelamento da penhora deverá ser gerado um outro Selo Digital específico para este ato.

Exemplo: Se houver a averbação da penhora e o seu posterior cancelamento, sem haver nenhum outro ato a ser praticado, devem ser gerados 3 (três) Selos Digitais distintos:

**A –** 1 (um) Selo Digital para a Prenotação atual (com valor zerado), tendo por finalidade a geração de QR Code e do registro deste ato para a vinculação a ele de todos os registros de Selos Digitais dos demais atos praticados;

**B –** 1 (um) Selo Digital para a averbação da penhora realizada anteriormente;

**C –** 1 (um) Selo Digital para a averbação do cancelamento da penhora outrora realizada.

Especificação dos Requisitos do Software 185 **8** – O código de ato **"H1" (Desconto Prenotações Recolhidas)** será excluído do Sistema para Consulta e Controle de Selo Digital a partir de 22/04/2019, devendo as Serventias de Registro de Imóveis providenciarem o necessário para a devida adequação, nos termos do Comunicado Técnico

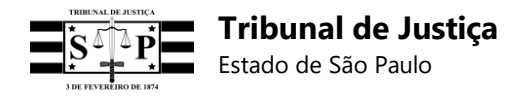

CG nº 278/2019.

# **24.3.2. Modelo do CIA a ser utilizado pelas Serventias de Registro de Imóveis**

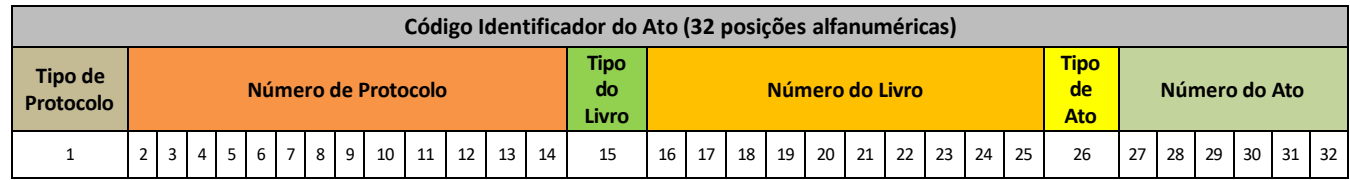

Preenchimento do Código:

- 1ª posição – Campo numérico. Preencher com um dos códigos da tabela abaixo (Tipo de Protocolo):

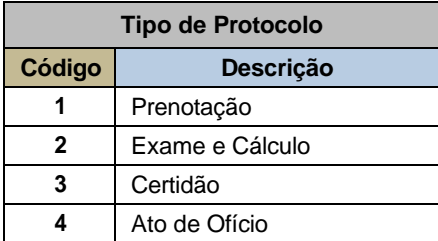

- 2ª à 14ª posições – Campo alfanumérico. Preencher com informações do protocolo adotado pela Serventia, com zeros à esquerda para que seja complementado, sempre que necessário.

- 15ª posição – Campo numérico. Preencher com um dos códigos da tabela abaixo (Tipo de Livro):

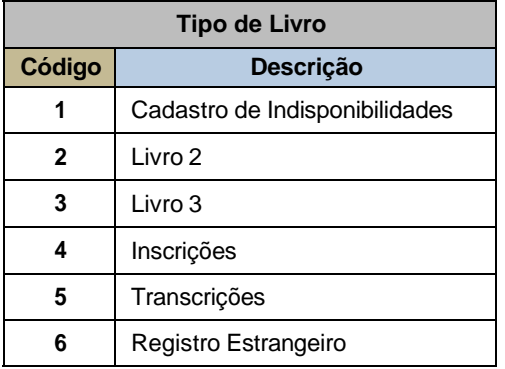

- 16ª à 25ª posições – Campo alfanumérico. Preencher com o número do livro em cujo ato foi praticado. Deve ser preenchido com zeros à esquerda, se necessário.

**Observação:** Estas posições devem ser preenchidas com zeros quando não houver informação pertinente no ato que tenha sido praticado. Ex.: Emissão de certidões e protocolos de títulos para exame e cálculo.

- 26ª posição – Campo numérico. Preencher com um dos códigos da tabela abaixo (Tipo de Ato Praticado):

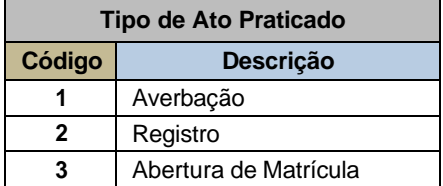

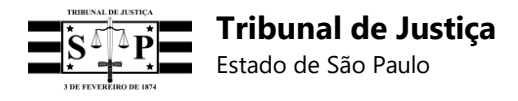

**4** Procedimentos

**Observação 1:** O código **"**4" (Procedimentos) deverá ser utilizado para os atos que geram cobrança de emolumentos, independentemente da prática de qualquer ato de averbação, registro ou abertura de matrícula, tais como: intimações, notificações e procedimento de usucapião.

**Observação 2:** A 26ª posição deverá ser preenchida com o **número zero** sempre que não houver informação pertinente no ato praticado. Exs.: Emissão de certidões e protocolos de títulos para exame e cálculo.

- 27ª à 32ª posições – Campo numérico. Preencher com o número do ato e com zeros à esquerda para ser complementado, sempre que necessário.

**Observação:** Estas posições deverão ser preenchidas com zeros quando não houver informação pertinente no ato que tenha sido praticado. Ex.: Emissão de certidões e protocolos de títulos para exame e cálculo.

### **24.3.3. Procedimentos gerais**

Na Serventia de **Registro de Imóveis** deverá ser impresso apenas um QR Code no Relatório Talão, cuja leitura remeta à exibição exclusiva do ato de Prenotação/Protocolo, mas cada ato apontado no referido documento deverá receber um Selo Digital cujo código seja informado ao lado do respectivo ato, a fim de permitir a consulta do cidadão no Portal do Tribunal de Justiça e a fiscalização ato-aato pela Corregedoria Geral de Justiça, a qual não se baseará somente no valor informado no ato de Prenotação/Protocolo.

#### **24.3.4. Registros vinculados**

**Relatório Talão**: Todos os códigos de Selos Digitais dos atos nele indicados deverão ser vinculados exclusivamente ao código do Selo Digital do ato de Prenotação/Protocolo (vinculador).

**Importante:** O registro do ato de Prenotação/Protocolo não deverá ser preenchido com o valor total do Relatório Talão, mas com o seu valor individual, seja quando de sua geração ou posteriormente, a fim de que não haja duplicidade de valores informados ao sistema do TJSP.

#### **Observações:**

**A -** É obrigatória a vinculação dos **"Atos de Ofício"** das Serventias de Registro de Imóveis, devendo o código do Selo Digital do ato "14 - Abertura de Matrículas de Ofício" ser o registro vinculador, ao passo que os registros vinculados deverão ser os códigos dos Selos Digitais dos atos "J4 - Outras Averbações Realizadas de Ofício". Quando os "Atos de Ofício" integrarem um Relatório Talão, todos os seus registros deverão ser vinculados ao registro do ato de Prenotação/Protocolo.

**B -** As Serventias de Registro de Imóveis deverão vincular ao registro do ato de Prenotação o registro do ato com cobrança diferida (custas a final), preenchido com valores zerados, e o registro da averbação do cancelamento deste último ato, no qual deverá ser informado o valor recebido.

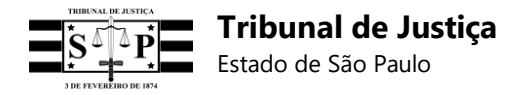

## **24.4. Oficiais de Registro de Títulos e Documentos e Civil de Pessoas Jurídicas**

## **24.4.1. Modelo do Selo Digital a ser utilizado na Serventia de Registro de Títulos e Documentos e Pessoas Jurídicas**

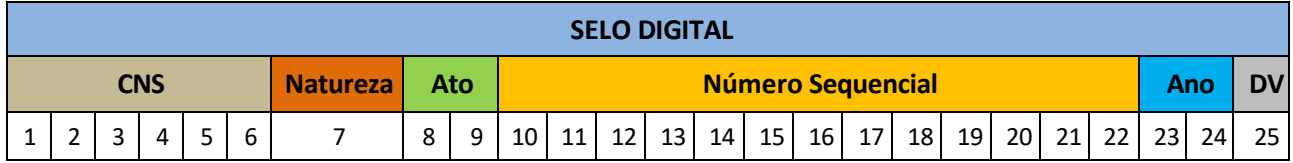

Preenchimento do Selo Digital:

- 1ª à 6ª posições Cadastro Nacional da Serventia (CNS).
- 7ª posição Natureza da Serventia. Utilizar o **número 4 (quatro)**.
- 8ª e 9ª posições Código do ato praticado pela Serventia. Utilizar o identificador alfanumérico do Portal Extrajudicial, conforme a seguir:

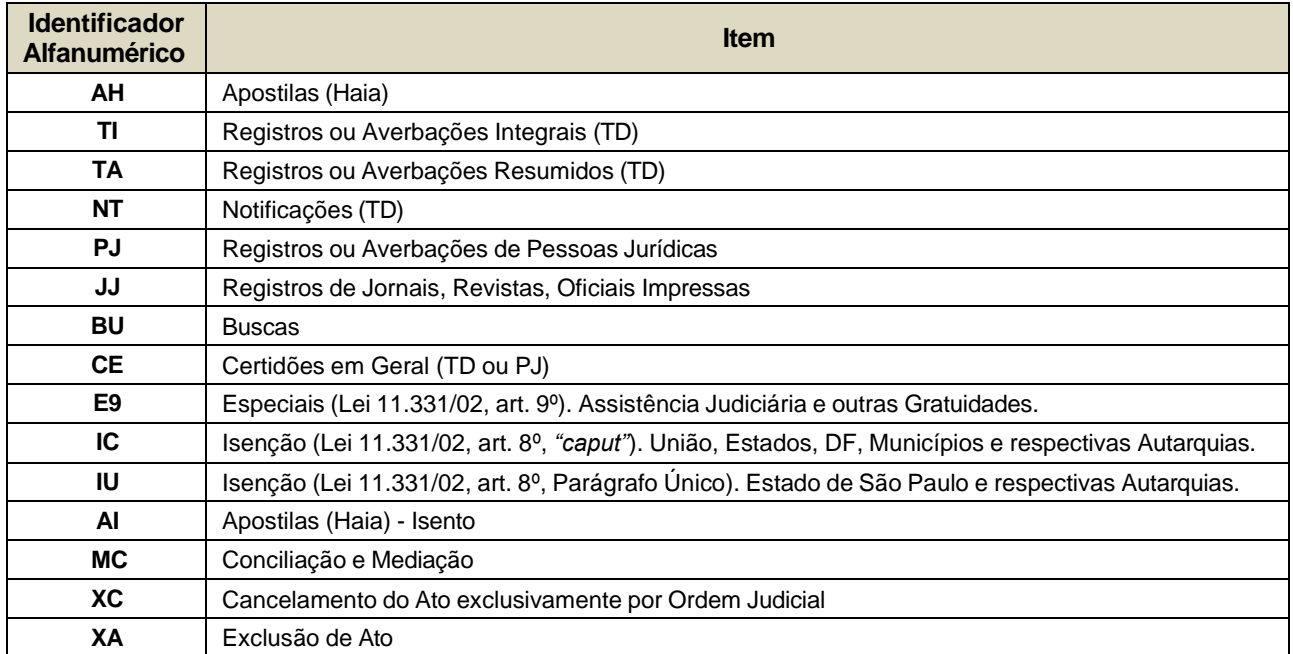

- 10ª e 11ª posições - Preencher com o Código de Segurança (A..Z) gerado pela aplicação da Serventia aleatoriamente para cada ato.

- 12ª à 20ª posições – Preencher com número sequencial do ato praticado (000000001 – 999999999).

- 21ª e 22ª posições - Preencher com o Código de Segurança (A..Z) gerado pela aplicação da Serventia aleatoriamente para cada ato.

- 23<sup>ª</sup> à 24<sup>ª</sup> posições Preencher com o ano no qual o ato foi praticado.
- 25ª posição Dígito Verificador (utilizar Luhn Mod N)**<sup>6</sup>** .
- **Observações:**

<sup>6</sup> Utilizar Luhn Mod N (https://en.wikipedia.org/wiki/Luhn\_mod\_N\_algorithm).

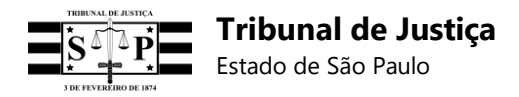

**1** – Os códigos de atos "XC" e "XA" podem ser utilizados somente em um registro retificador, para informar o cancelamento de um ato por ordem judicial ou a exclusão de um ato, respectivamente.

A utilização dos referidos códigos não tornará o ato inexistente ou excluirá o seu registro do sistema do TJSP, mas o *status* do ato será alterado para indicar que deixou de produzir efeitos.

Importante: Embora os atos "XC" ou "XA" não sejam considerados para fins de contabilização de valores para geração de guias, todos os valores do ato (Emolumentos líquidos do tabelião/oficial [emolumentos]; Estado [estado]; IPESP [ipesp]; Santa Casa [santa casa]; Fundo do Registro Civil [registro civil]; TJSP [tjsp]; ISS [iss]; MP [mp]; Total [total]) devem ser preenchidos com valor "0", para que não seja exibido no relatório de atos encaminhados, no painel da serventia.

As informações do registro retificador que utilizar um desses códigos serão sobrepostas às do registro do ato retificado, de modo que a consulta do cidadão informará que houve o cancelamento judicial do ato (XC) ou, então, a sua exclusão (XA) em casos como: não entrega do ato, incorreção, desistência etc.

**2** - Quando se tratar de um Pedido de Busca, deverá ser impresso apenas um QR Code, com referência obrigatória ao código do Selo Digital do ato praticado pela 1º (primeira) unidade que prestar informações, mas todos os atos que constem no Pedido de Busca deverão possuir o seu código de Selo Digital gerado pelas demais Serventias.

## **24.4.2. Modelo do CIA a ser utilizado na Serventia de Registro de Títulos e Documentos e Pessoas Jurídicas**

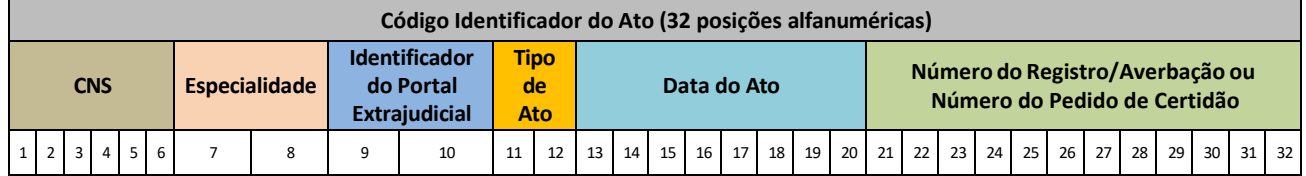

Preenchimento do Código:

- 1ª à 6ª posições – Serão preenchidas com o Cadastro Nacional da Serventia (CNS).

- 7ª e 8ª posições – Serão preenchidas conforme a especialidade (TD ou PJ).

- 9ª e 10ª posições – Serão preenchidas com o identificador numérico do Portal Extrajudicial do TJSP:

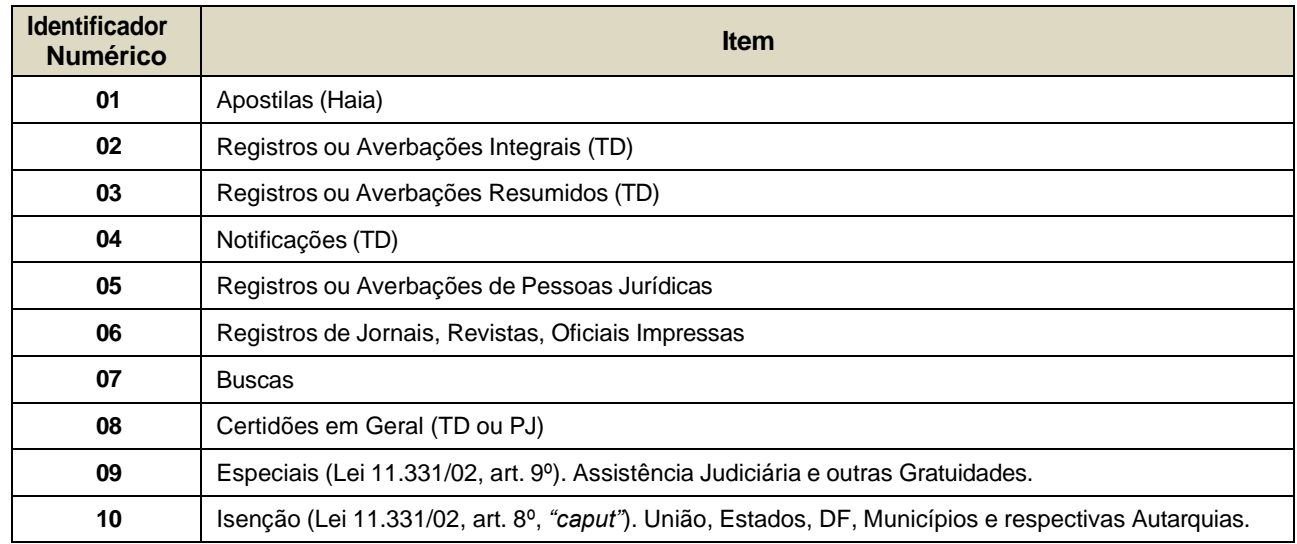

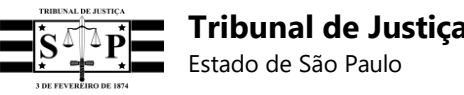

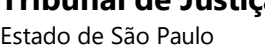

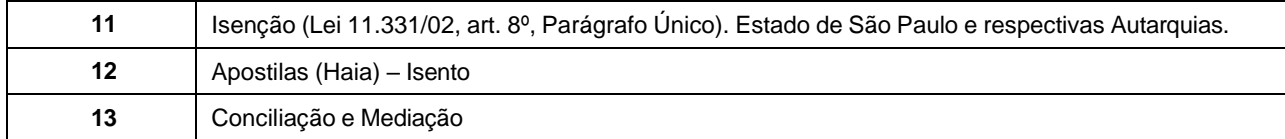

- 11ª e 12ª posições – Serão preenchidas com o tipo de ato:

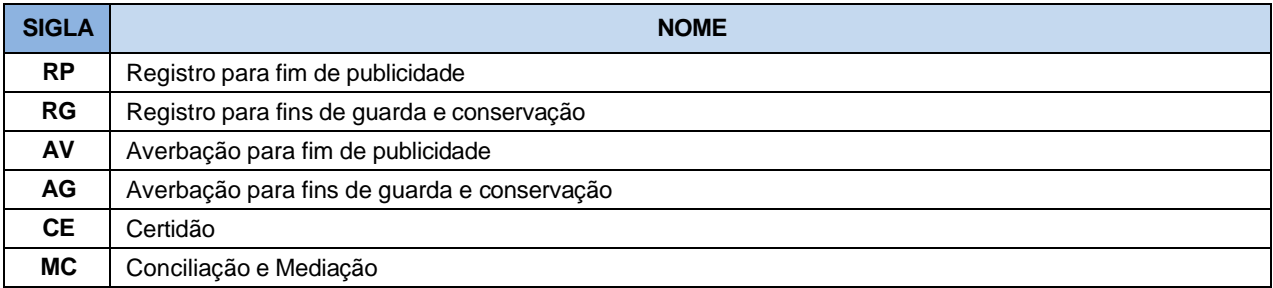

 $-13<sup>a</sup>$  à 20<sup>a</sup> posicões – Preenchidas com a data do ato praticado (formato aaaammdd).

- 21ª à 32ª posições – Preenchidas com o Número do Registro/Averbação ou Número do Pedido de Certidão (completar com zeros à esquerda).

## **24.4.3. Procedimentos gerais**

Nas Serventias de **Títulos e Documentos e Pessoas Jurídicas** deverá ser impresso apenas um QR Code no Pedido de Busca, com referência obrigatória ao código do Selo Digital do ato praticado pela 1º (primeira) unidade que prestar informações, mas todos os atos que constem no Pedido de Busca deverão possuir o seu código de Selo Digital gerado pelas demais Serventias.

#### **24.4.4. Registros vinculados**

**Pedido de Busca:** Todos os códigos de Selos Digitais dos seus atos individuais deverão ser vinculados exclusivamente ao código do Selo Digital do ato praticado pela primeira unidade (vinculador).

**Importante:** O registro do ato praticado pela primeira unidade não deverá ser preenchido com o valor total dos atos individuais do Pedido de Busca, mas com o seu valor específico, a fim de que não haja duplicidade de valores informados ao sistema do TJSP.

#### **Observação:**

Além dos atos do Pedido de Busca, as Serventias de Registro de Títulos e Documentos e Civil de Pessoas Jurídicas **deverão efetuar a vinculação do certificado do resultado ao registro da notificação**.

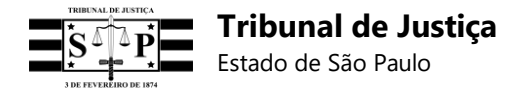

## **24.5. Tabeliães de Protesto de Letras e Títulos**

## **24.5.1. Modelo do Selo Digital a ser utilizado pelos Tabelionatos de Protestos**

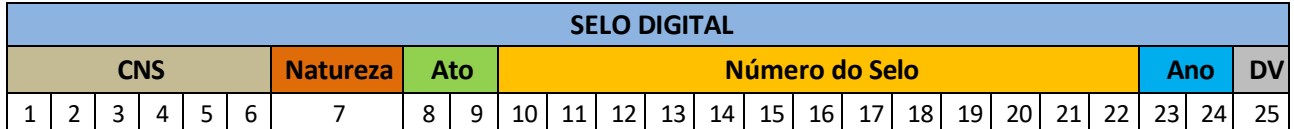

- 1ª à 6ª posições – Cadastro Nacional da Serventia (CNS).

- 7ª posição – Natureza da Serventia. Utilizar o **número 5 (cinco)**.

- 8ª e 9ª posições – Sigla do ato praticado pela Serventia, conforme tabela a seguir:

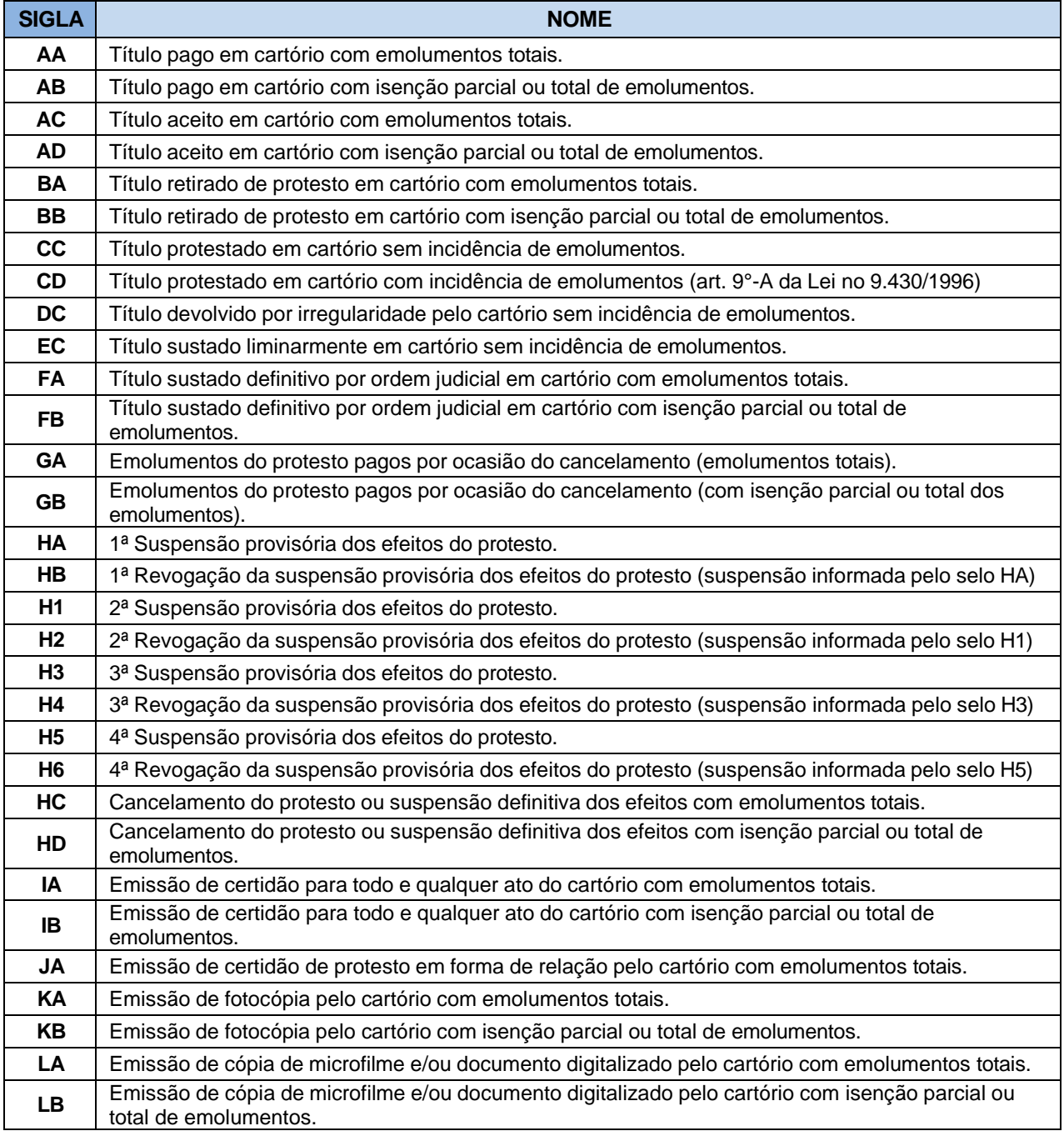

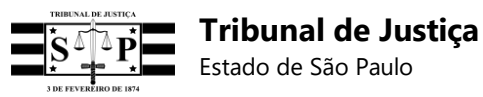

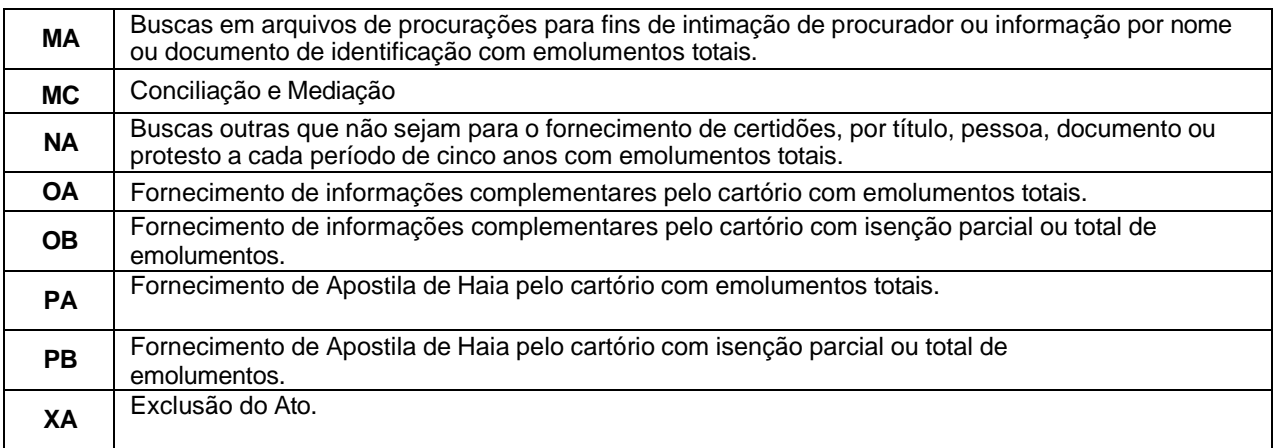

#### - **Observações:**

- 1. Em caso de determinação judicial de suspensão provisória dos efeitos do protesto do ato, continuar utilizando normalmente o código HA para a 1ª suspensão e HB para a revogação dessa 1ª suspensão.
- 2. Na hipótese de haver uma 2ª suspensão dos efeitos do mesmo protesto, utilizar o código H1 e, havendo a revogação dessa 2ª suspensão, deve-se utilizar o código H2 como 2ª revogação da suspensão.
- 3. Na hipótese de haver uma 3ª suspensão dos efeitos do mesmo protesto, utilizar o código H3 e, havendo a revogação dessa 3ª suspensão, deve-se utilizar o código H4 como 3ª revogação da suspensão
- 4. E, finalmente, na hipótese (rara) de haver uma 4ª suspensão dos efeitos do mesmo protesto, utilizar o código H5 e, havendo a revogação dessa 4ª suspensão, deve-se utilizar o código H6 como sendo a 4ª revogação da suspensão.
- 10ª à 22ª posições Número do selo a ser gerado e controlado pela própria Serventia.

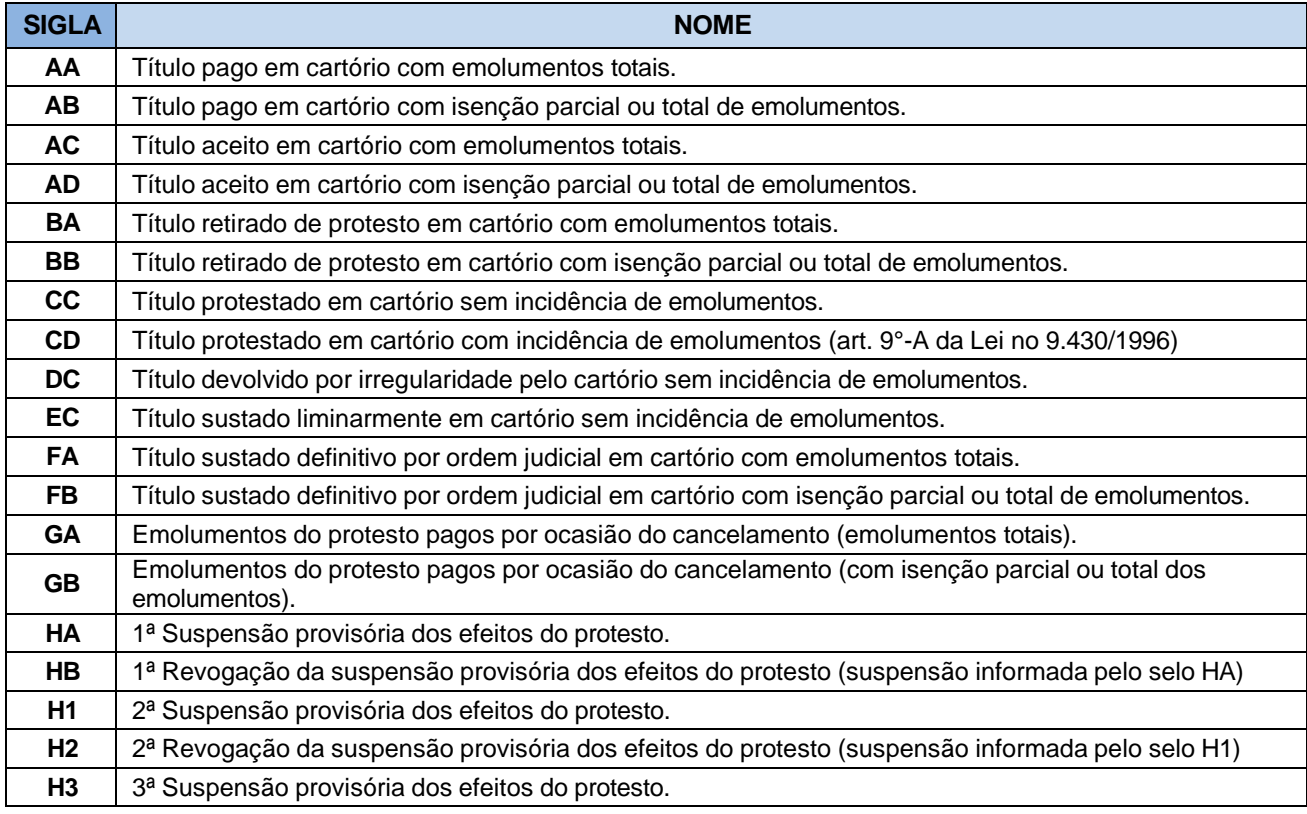

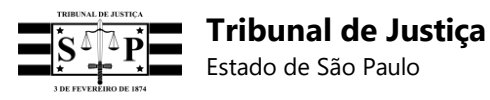

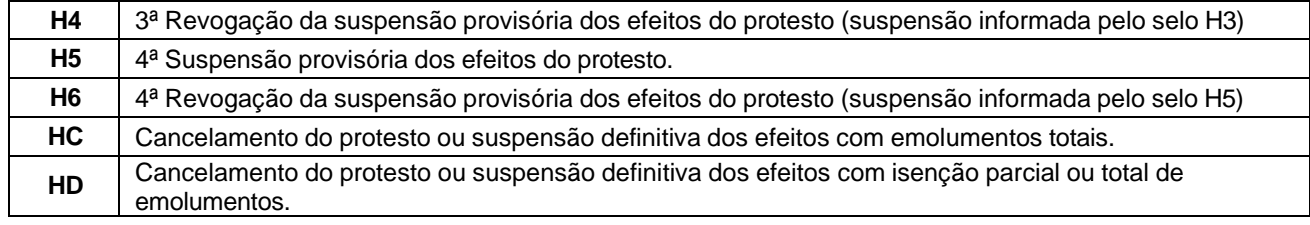

• **REGRA 1 -** Para os atos da tabela acima, quando a Serventia utilizar numeração de protocolo iniciada diariamente, estando a identificação do título vinculada à data do protocolo, as referidas posições (10ª à 22ª) deverão ser preenchidas da seguinte forma:

- 10ª posição – Preencher obrigatoriamente com o **número 0 (zero)** para o envio do registro do ato. **Observação:** Em caso de retificação do ato, preencher nesta mesma posição do código do Selo Digital retificador o **número 1 (um)** para a primeira retificação, 2 (dois) para a segunda retificação, e assim sucessivamente.

- 11ª posição – Preencher obrigatoriamente com o **número 0 (zero)** para o envio do registro do ato. **Observação:** Em caso de transferência de acervo, a Serventia de Protesto de Letras e Títulos que absorveu o novo acervo deve preencher nesta mesma posição do código do Selo Digital a **letra A**  para a primeira unidade absorvida, **letra B** para a segunda unidade absorvida, se for o caso.

- 12ª à 16ª posições – Preencher com os 5 (cinco) números do protocolo do dia. **Observação:** Em caso de retificação do ato, repetir estes números nas mesmas posições do código do Selo Digital retificador.

- 17ª à 22ª posições – Preencher com o dia, mês e ano do protocolo (DDMMAA). **Observação:** Em caso de retificação do ato, repetir o dia, mês e ano do protocolo nas mesmas posições do código do Selo Digital retificador.

• **REGRA 2 -** Para os mesmos atos da tabela acima, quando a Serventia **NÃO** utilizar numeração de protocolo iniciada diariamente, e **NÃO** estando a identificação do título vinculada à data do protocolo, as referidas posições (10ª à 22ª) deverão ser preenchidas da seguinte forma:

- 10ª posição – Preencher obrigatoriamente com o **número 0 (zero)** para o envio do registro do ato. **Observação:** Em caso de retificação do ato, preencher nesta mesma posição do código do Selo

- 11ª posição – Preencher obrigatoriamente com o **número 0 (zero)** para o envio do registro do ato. **Observação:** Em caso de transferência de acervo, a Serventia de Protesto de Letras e Títulos que absorveu o novo acervo deve preencher nesta mesma posição do código do Selo Digital a **letra A**  para a primeira unidade absorvida, **letra B** para a segunda unidade absorvida, se for o caso.

Digital retificador o **número 1 (um)** para a primeira retificação, 2 (dois) para a segunda retificação, e assim sucessivamente.

 $-11^{\circ}$  à 20<sup>a</sup> posições – Preencher com o número do protocolo com até 10 (dez) dígitos (usar zeros à esquerda se for necessário). **Observação:** Em caso de retificação do ato, repetir o número do protocolo nas mesmas posições do código do Selo Digital retificador.

- 21ª à 22ª posições – Preencher com o ano do protocolo. **Observação:** Em caso de retificação do ato, repetir o ano do protocolo nas mesmas posições do código do Selo Digital retificador.

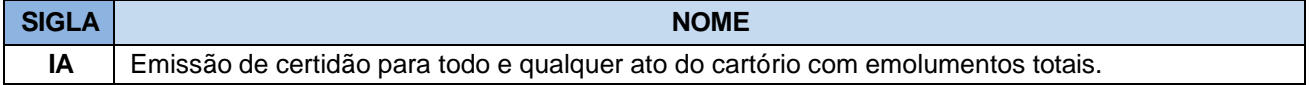

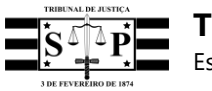

**Tribunal de Justiça** Estado de São Paulo

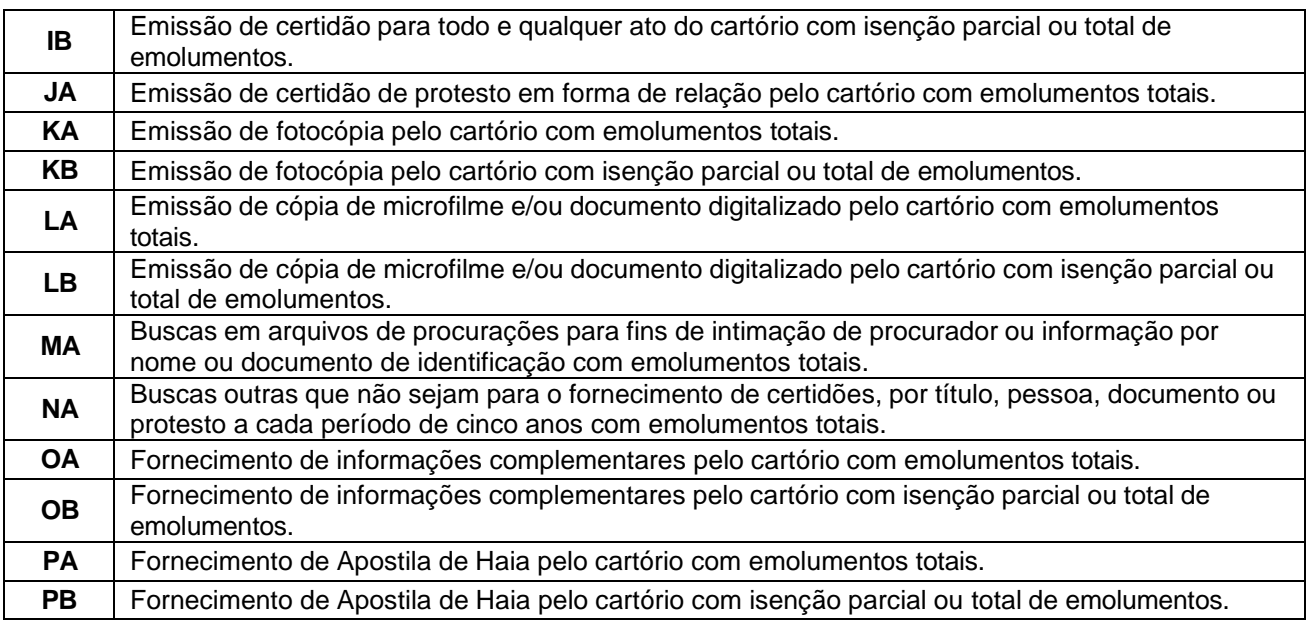

• Para os atos da tabela acima, as referidas posições (10ª à 22ª) deverão ser preenchidas da seguinte forma:

- 10ª posição – Preencher obrigatoriamente com o **número 0 (zero)** para o envio do registro do ato. **Observação:** Em caso de retificação do ato, preencher nesta mesma posição do código do Selo Digital retificador o **número 1 (um)** para a primeira retificação, 2 (dois) para a segunda retificação, e assim sucessivamente.

 $-11^{\circ}$  à 16<sup>a</sup> posições – Preencher com um número sequencial de 6 (seis) dígitos iniciado diariamente. **Observação:** Em caso de retificação do ato, repetir estes números nas mesmas posições do código do Selo Digital retificador.

- 17ª à 22ª posições – Preencher com o dia, mês e ano do protocolo (DDMMAA). **Observação:** Em caso de retificação do ato, repetir o dia, mês e ano do protocolo nas mesmas posições do código do Selo Digital retificador.

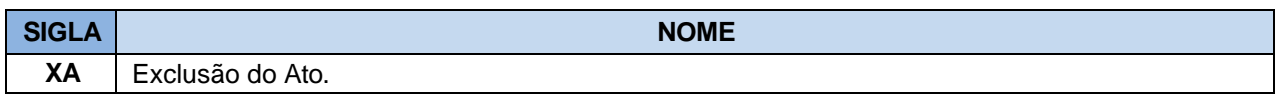

#### • **Observações:**

**1** – O código de ato "XA" pode ser utilizado somente em um registro retificador, para informar a exclusão de um ato. A utilização deste código não tornará o ato inexistente ou excluirá o seu registro do sistema do TJSP, mas o *status* do ato será alterado para indicar que deixou de produzir efeitos. As informações do registro retificador que utilizar esse código serão sobrepostas às do registro do ato retificado, de modo que a consulta do cidadão informará que houve a sua exclusão (XA) em casos como: não entrega do ato, incorreção, desistência etc.

Importante: Embora os atos "XC" ou "XA" não sejam considerados para fins de contabilização de valores para geração de guias, todos os valores do ato (Emolumentos líquidos do tabelião/oficial [emolumentos]; Estado [estado]; IPESP [ipesp]; Santa Casa [santa casa]; Fundo do Registro Civil [registro civil]; TJSP [tjsp]; ISS [iss]; MP [mp]; Total [total]) devem ser preenchidos com valor "0", para que não seja exibido no relatório de atos encaminhados, no painel da serventia.

Especificação dos Requisitos do Software 194 **2** - A utilização do ato acima descrito no código do Selo Digital retificador impedirá a geração do

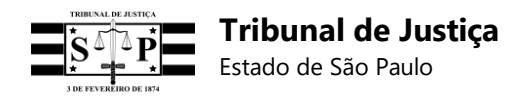

mesmo código do Selo Digital retificado, uma vez que os atos serão diferentes. Porém, para padronizar o uso do sistema em caso de retificação, a 10ª posição do código do Selo Digital retificador não deverá ser preenchida com o número 0 (zero), mas com um número a partir de 1 (um) à 9 (nove), observando-se a ordem sequencial e a existência de eventuais retificações anteriores do ato, ao passo que as posições da 11ª à 22ª deverão ser preenchidas com os mesmos dígitos informados no código do Selo Digital retificado (número de protocolo/sequencial, data ou ano).

- 23ª à 24ª posições Ano no qual o ato foi praticado.
- 25ª posição Dígito Verificador (utilizar Luhn Mod N)**<sup>7</sup>** .
- **OBSERVAÇÃO:** Os atos abaixo deverão conter o QR Code:

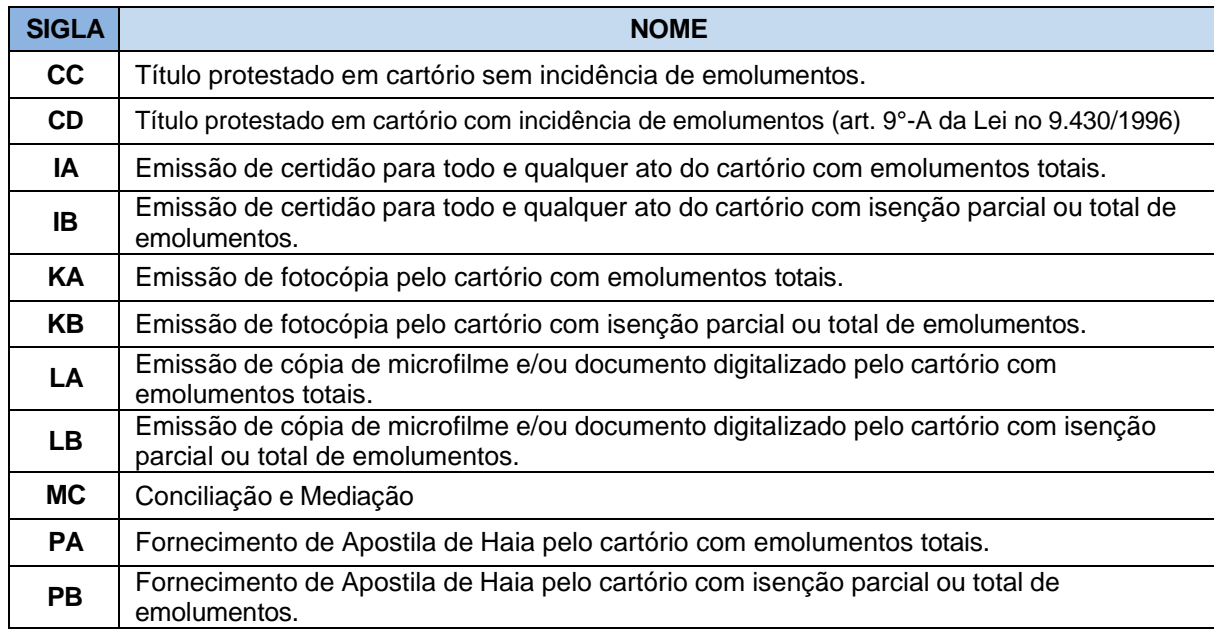

# **24.5.2. Modelo do CIA a ser utilizado pelos Tabelionatos de Protestos**

De acordo com informações fornecidas pela Serventia desta natureza, o Código Identificador do Ato variará as 32 (trinta e duas) posições, conforme a ação a ser tomada frente ao ato praticado.

#### **1. Quando o ato praticado na Serventia se referir a um dos referidos na tabela abaixo:**

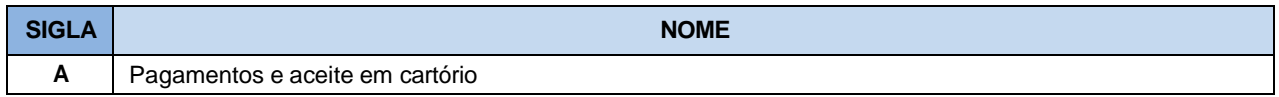

#### <sup>7</sup> Utilizar Luhn Mod N (https://en.wikipedia.org/wiki/Luhn\_mod\_N\_algorithm).

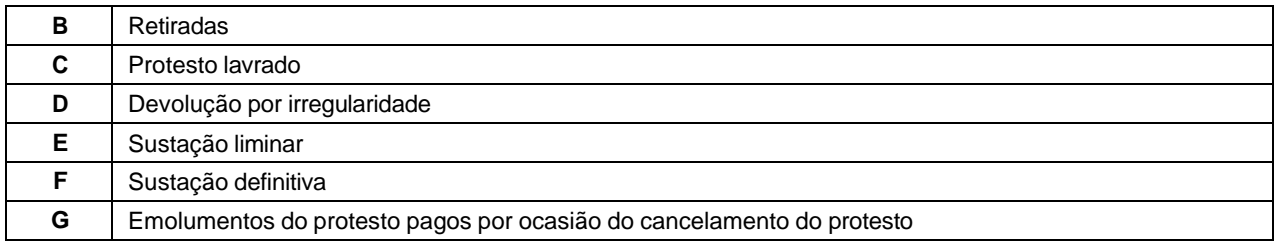

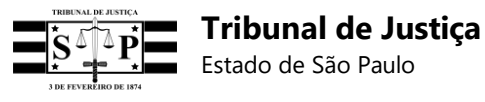

**H**

Suspensão provisória/definitiva dos efeitos do protesto, revogação de suspensão dos efeitos do protesto e emolumentos do cancelamento do protesto

Então o Código Identificador do Ato será preenchido da seguinte maneira:

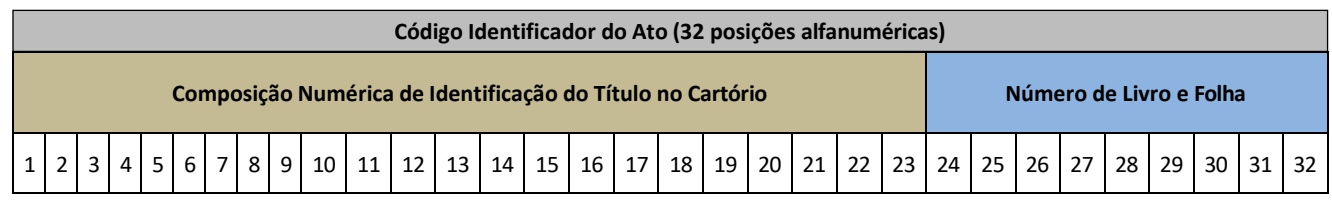

- 1ª à 23ª posições – Preencher com uma composição numérica que identifica o título no cartório, já definida junto aos cartórios de protesto. Essa composição é denominada "Chave Única".

- 24ª à 32ª posições – Serão preenchidas com o número de livro e folha para os seguintes atos:

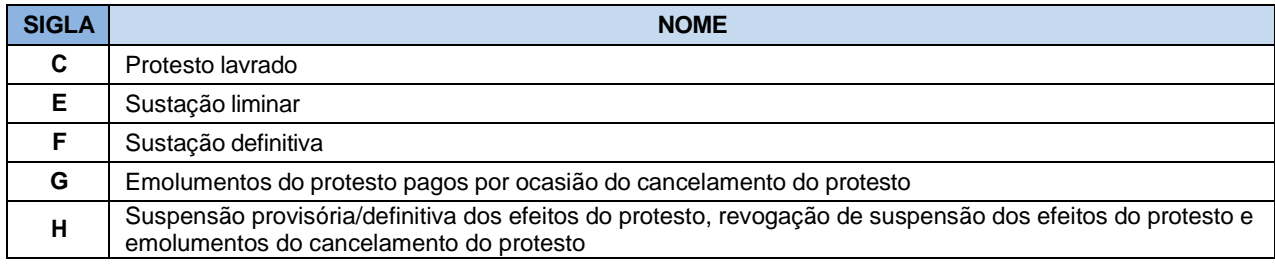

**Observação:** Para os demais atos as posições 24ª à 32ª deverão ser preenchidas com zeros (0).

#### **2. Quando o ato praticado na Serventia se referir a um dos referidos na tabela abaixo:**

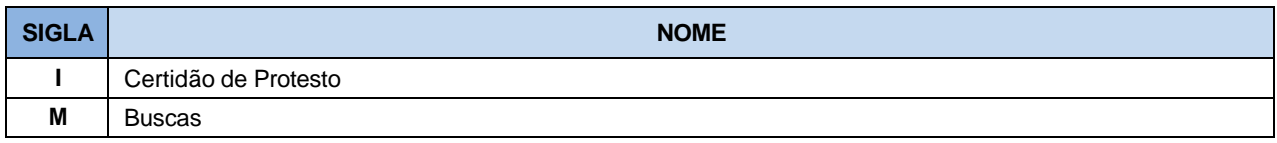

Então o Código Identificador do Ato será preenchido da seguinte maneira:

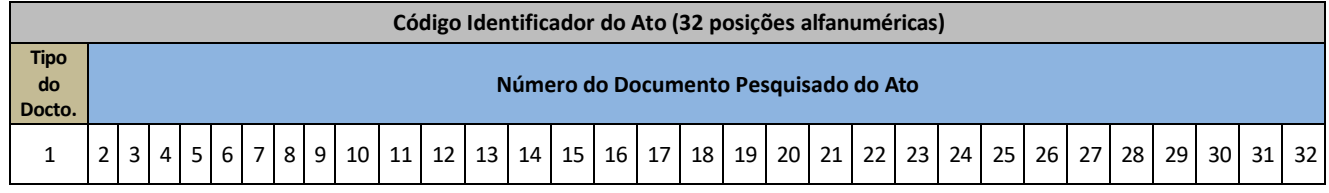

**-** 1ª posição – Preenchida com a identificação do tipo de documento a ser informado:

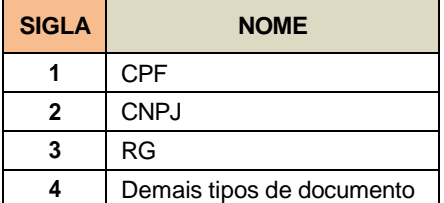

- 2<sup>a</sup> à 32<sup>a</sup> posições – Preencher com o número do documento pesquisado do ato.

#### **3. Quando o ato praticado na Serventia se referir àquele indicado abaixo:**

Especificação dos Requisitos do Software 196

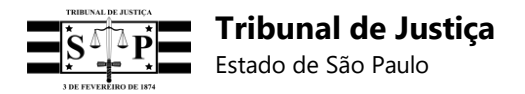

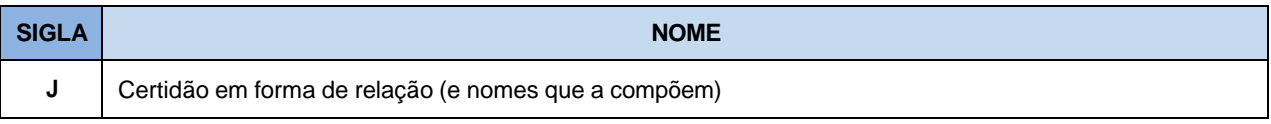

Então o Código Identificador do Ato será preenchido da seguinte maneira:

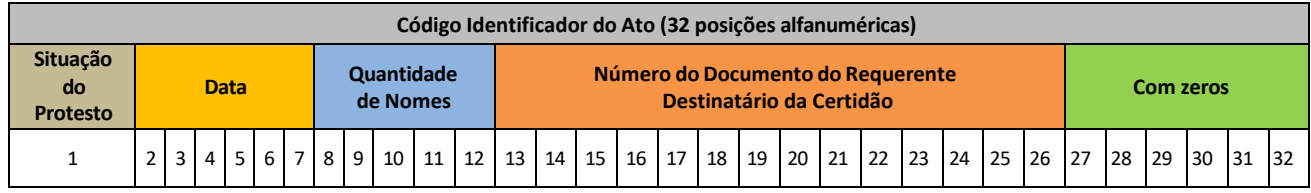

- 1ª posição – Preencher com a letra **"P"** para nome protestado ou letra **"C"** para nome com protesto cancelado.

 $-2^a$  à  $7^a$  posições – Preencher com a data do protesto ou do cancelamento do protesto.

- 8ª à 12ª posições – Preencher com a quantidade de nomes informados na relação, contendo zeros à esquerda, se necessário.

- 13<sup>ª</sup> à 26<sup>ª</sup> posições Preencher com o número do documento do requerente destinatário da certidão.
- 27<sup>ª</sup> à 32<sup>ª</sup> posições Estes campos deverão ser preenchidos com zeros (0).

## **4. Quando o ato praticado na Serventia se referir a um dos referidos na tabela abaixo:**

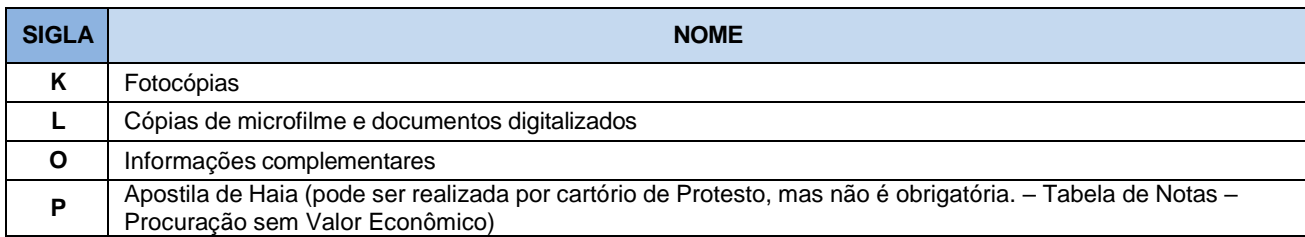

#### Então o Código Identificador do Ato será preenchido da seguinte maneira:

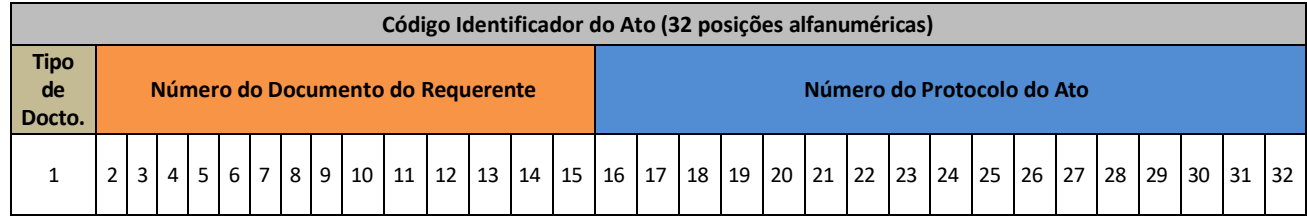

- 1ª posição – Será preenchida com a identificação do tipo de documento a ser informado:

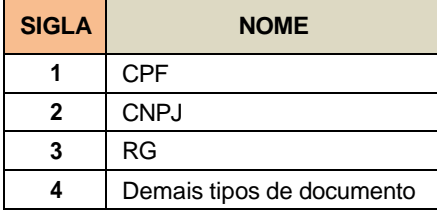

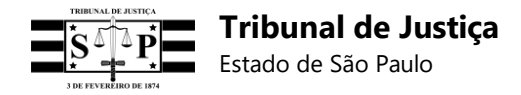

- 2<sup>a</sup> à 15<sup>a</sup> posições – Preencher com o número do documento da pessoa que consta no ato, contendo zeros à esquerda, se necessário.

- 16ª à 32ª posições – Preencher com o número do protocolo a que se refere o ato, se houver.

## **24.5.3. Procedimentos gerais**

O campo [data], **especificamente em relação aos Tabelionatos de Protesto**, deverá ser preenchido com hora 23:59:599 e data do último dia do prazo (estabelecido nos itens 44.3, 44.4, 48 e 48.1, do Capítulo XV, das NSCGJ), para atos baseados em título pago, protestado, retirado, devolvido por irregularidade e com sustação judicial provisória, a despeito de estes atos serem gerados no primeiro dia útil seguinte ao último dia do prazo.

### **24.5.4. Registros vinculados**

Não foi informada a necessidade de vinculação de registros das Serventias de Protesto.